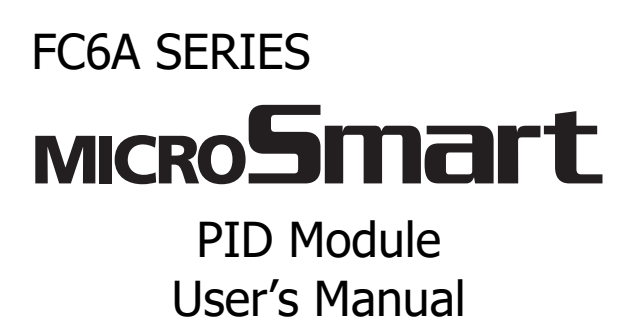

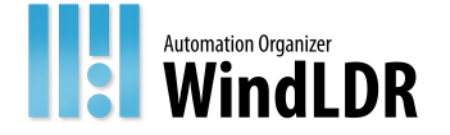

# <span id="page-1-0"></span>**SAFFTY PRECAUTIONS**

- Read this manual to ensure correct operation before starting installation, wiring, operation, maintenance, and inspection of the FC6A.
- All FC6A modules are manufactured under IDEC's rigorous quality control system, but users must add a backup or failsafe provision to the control system when using the FC6A in applications where heavy damage or personal injury may be caused, in case the FC6A should fail.
- In this manual, safety precautions are categorized in order of importance:

**Warning notices are used to emphasize that improper operation may cause severe personal injury or death. Warning**

- The FC6A is not designed for use in applications requiring a high degree of reliability and safety. The FC6A should not be used for such applications.
- When using the FC6A in applications (not described above) that require a high degree of reliability in terms of functionality and precision, appropriate measures such as failsafe mechanisms and redundant mechanisms must be taken for the system containing the FC6A. The following are specific examples.
	- Emergency stop and interlocking circuits must be configured outside the FC6A.
	- If relays or transistors in the FC6A output circuits should fail, outputs may remain at on or off state. For output signals which may cause serious accidents, configure monitor circuits outside the FC6A.
	- The FC6A self-diagnostic function may detect internal circuit or program errors, stop programs, and turn outputs off. Configure circuits so that the system containing the FC6A is not jeopardized when outputs turn off.
- Turn off power to the FC6A before installation, removal, wiring, maintenance, and inspection of the FC6A. Failure to turn power off may cause electrical shocks or fire hazard.
- Special expertise is required to install, wire, program, and operate the FC6A. People without such expertise must not use the FC6A.
- Install the FC6A according to the instructions described in the "FC6A Series MICROSmart User's Manual". Improper installation will result in falling, failure, or malfunction of the FC6A.

#### **Caution notices are used where inattention might cause personal injury or damage to equipment. Caution**

- The FC6A is designed for installation in a cabinet. Do not install the FC6A outside a cabinet.
- Install the FC6A in environments described in the "FC6A Series MICROSmart User's Manual". If the FC6A is used in places where the FC6A is subjected to high-temperature, high-humidity, condensation, corrosive gases, excessive vibrations, or excessive shocks, then electrical shocks, fire hazard, or malfunction will result.
- The environment for using the FC6A is "Pollution degree 2." Use the FC6A in environments of pollution degree 2 (according to IEC 60664-1).
- Prevent the FC6A from falling while moving or transporting the FC6A, otherwise damage or malfunction of the FC6A will result.
- Wiring must use lead sizes that are appropriate for the applied voltage and current. Terminal screws must be tightened with the prescribed tightening torque.
- Prevent metal fragments and pieces of wire from dropping inside the FC6A housing. Put a cover on the FC6A modules during installation and wiring. Ingress of such fragments and chips may cause fire hazard, damage, or malfunction.
- Use a power supply of the rated value. Use of a wrong power supply may cause fire hazard.
- Use an IEC 60127-approved fuse on the power line outside the FC6A. This is required when equipment containing the FC6A is destined for Europe.
- Use an IEC 60127-approved fuse on the output circuit. This is required when equipment containing the FC6A is destined for Europe.
- Use an EU-approved circuit breaker. This is required when equipment containing the FC6A is destined for Europe.
- Make sure of safety before starting and stopping the FC6A or when operating the FC6A to force outputs on or off. Incorrect operation of the FC6A may cause machine damage or accidents.
- Do not connect the ground wire directly to the FC6A. Connect a protective ground to the cabinet containing the FC6A using an M4 or larger screw. This is required when equipment containing the FC6A is destined for Europe.
- Do not disassemble, repair, or modify the FC6A modules.
- The FC6A contains electronic parts and batteries. When disposing of the FC6A, do so in accordance with national and local regulations.

# <span id="page-2-0"></span>**ABOUT THIS MANUAL**

This manual describes the FC6A Series MICROSmart PID module specifications and functions.

### **Related Manuals**

Refer to the following manuals according to your purpose.

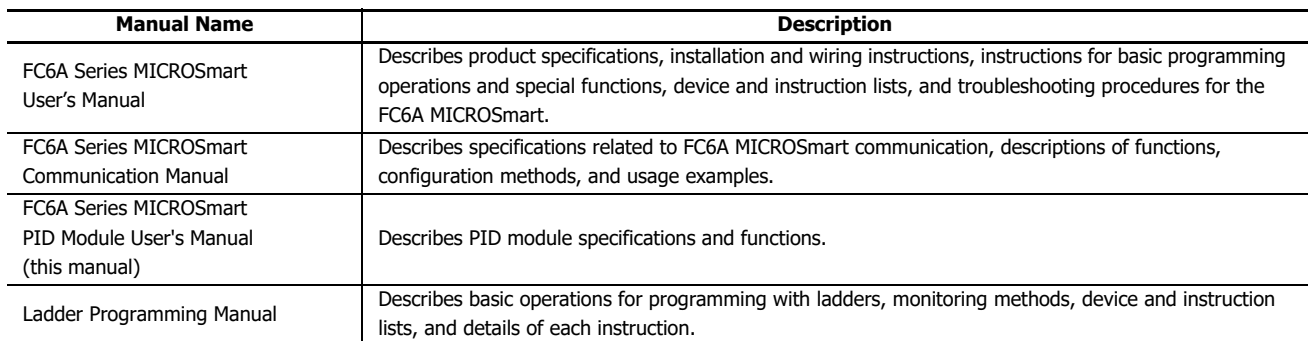

IDEC Corporation makes the latest product manual PDFs available on our website at no additional cost. Please download the latest product manual PDFs from our website.

#### **Publication history**

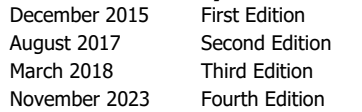

# **Caution**

- All rights in this document belong to IDEC Corporation. It may not be reproduced, reprinted, sold, transferred or rented without our permission.
- The contents of this manual are subject to change without notice.
- Every effort has been made to ensure the content of the product, but if you find any suspicious points or mistakes, please contact the store where you purchased the product or our sales office or branch office.

# **Trademarks**

WindLDR and MICROSmart are registered trademarks of IDEC CORPORATION in JAPAN. All other company names and product names used in this manual are trademarks of their respective owners.

# **Regarding laws and compatible standards**

This product adheres to the laws and compatible standards of all countries involved, as shown below.

# **European laws and standards**

This product complies with the following EU directives.

- Low Voltage Directive
- EMC Directive
- RoHS Directive
- RE Directive (FC6A-PC4 only)

To comply with these directives, this product has been designed and evaluated on the basis of the following international and European standard.

- IEC/EN 61131-2: 2007
- EN IEC 63000
- EN301 489-1 V2.1.1& EN301 489-17 V2.1.1 (FC6A-PC4 only)

For details on the compatible standards and EU Directives, contact the distributor from which you purchased this product or visit our web site.

# **North America laws and standards**

This product complies with the following standards.

- $\cdot$  UL508 $*1$
- $\bullet$  UL61010-1<sup>[\\*1](#page-3-0)</sup>
- $\cdot$  UL61010-2-201<sup>[\\*1](#page-3-0)</sup>
- $\bullet$  CSA C22.2 No.142 $^{*1}$  $^{*1}$  $^{*1}$
- $\bullet$  CSA C22.2 No.61010-1 $^{*1}$  $^{*1}$  $^{*1}$
- $\cdot$  CSA C22.2 No.61010-2-201<sup>[\\*1](#page-3-0)</sup>
- ANSI/ISA 12.12.01
- CAN/CSA C22.2 No.213

<span id="page-3-0"></span>\*1 Certain FC6A models are not compatible. For details about applicable standards, please contact IDEC Corporation.

#### **Marine standards**

This product has been certified by the following classification societies.

(FC6A-C16R1DE, FC6A-C16P1DE and FC6A-C16K1DE are not certified.)

- ABS (American Bureau of Shipping)
- DNV (Det Norske Veritas)
- LR (Lloyd's Register)
- NK (Nippon Kaiji Kyokai)
- \* This product has not been certified for use on the bridge or deck.

For details on applicable standards and EU directives, please contact the dealer where purchased or check the IDEC website.

#### **IMPORTANT INFORMATION**

Under no circumstances shall IDEC Corporation be held liable or responsible for indirect or consequential damages resulting from the use of or the application of IDEC PLC components, individually or in combination with other equipment. All persons using these components must be willing to accept responsibility for choosing the correct component to suit their application and for choosing an application appropriate for the component, individually or in combination with other equipment. All diagrams and examples in this manual are for illustrative purposes only. In no way does including these diagrams and examples in this manual constitute a guarantee as to their suitability for any specific application. To test and approve all programs, prior to installation, is the responsibility of the end user.

# <span id="page-4-0"></span>NAMES AND ABBREVIATIONS USED IN THIS MANUAL

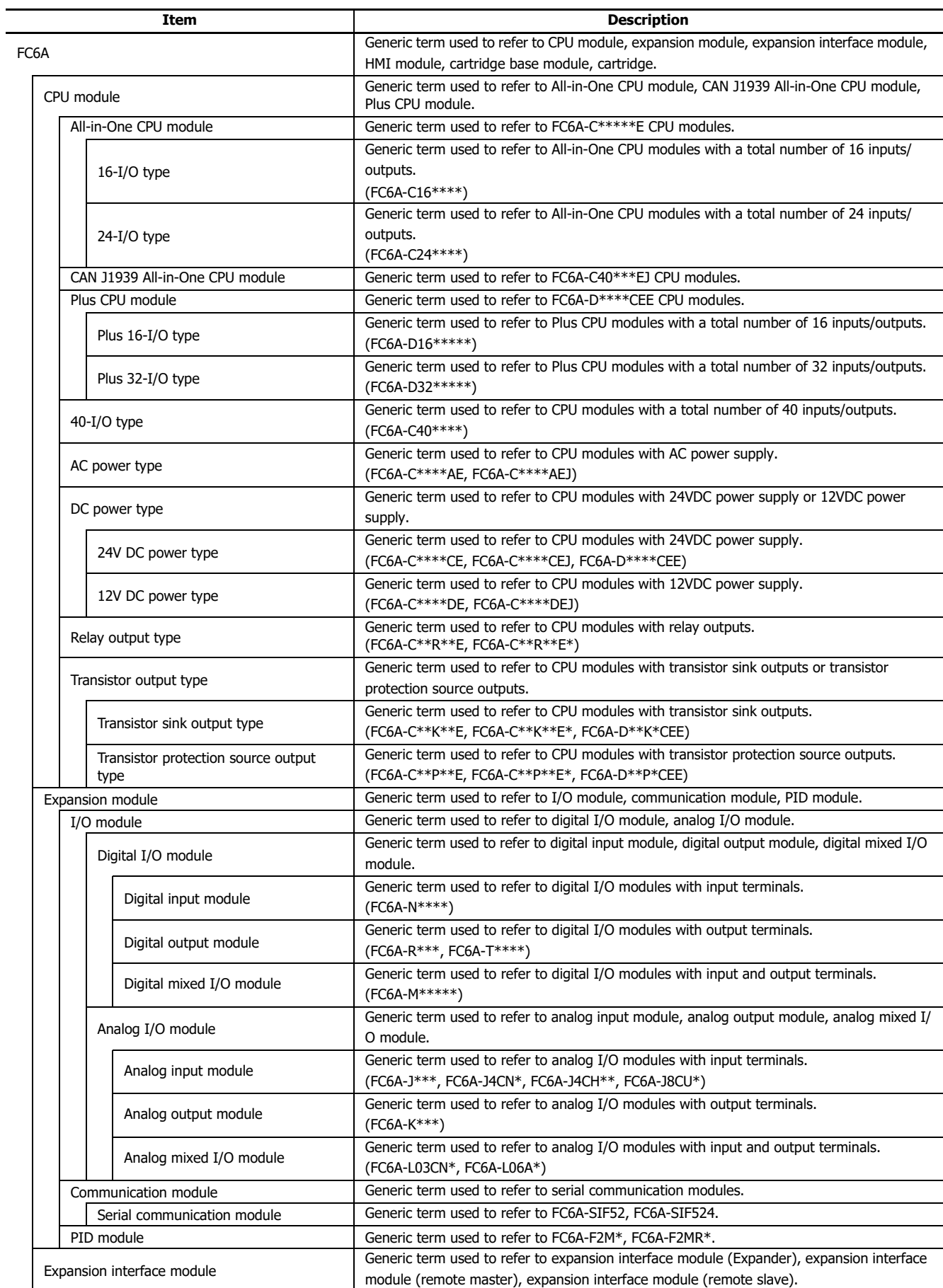

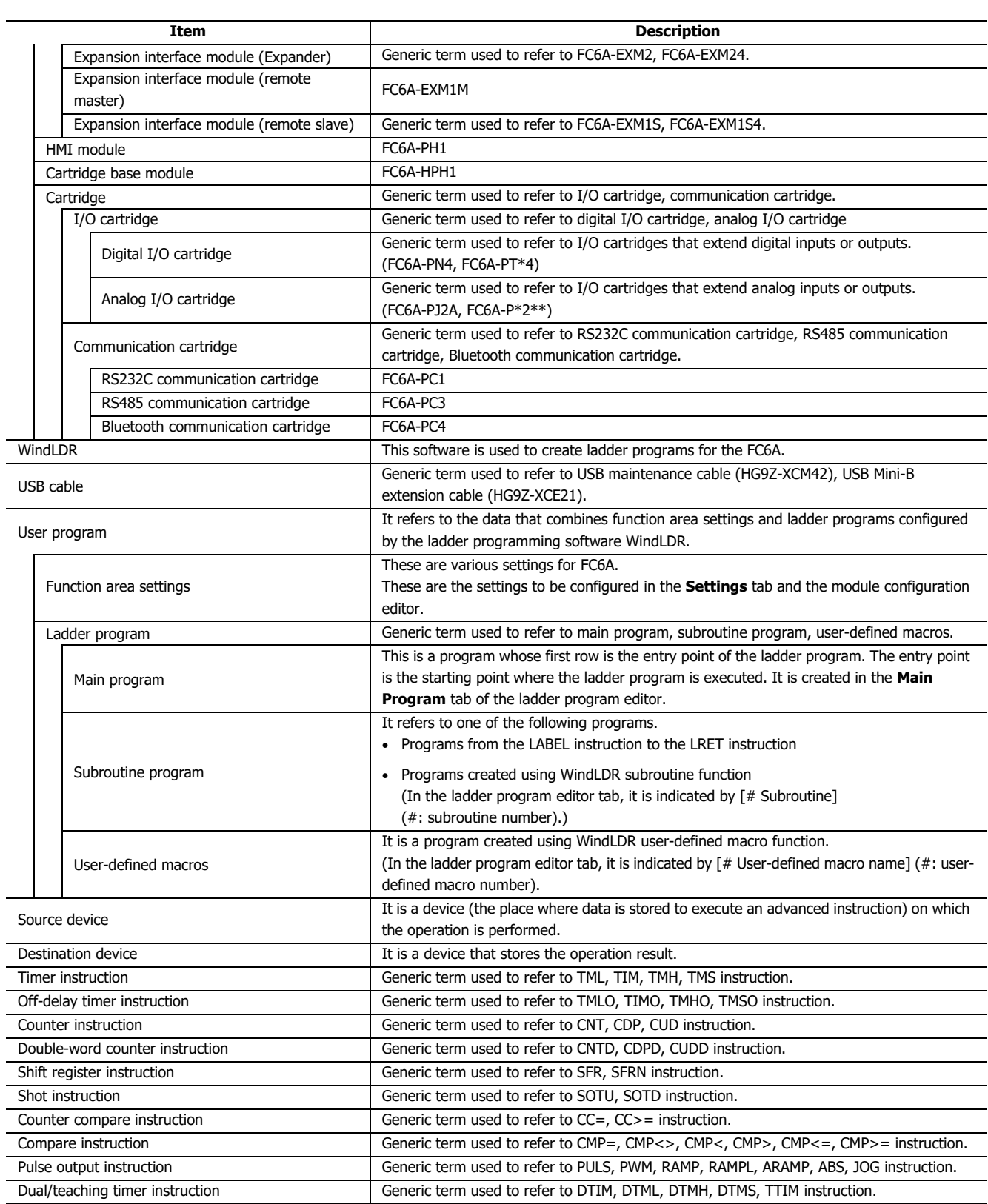

# **Name of WindLDR**

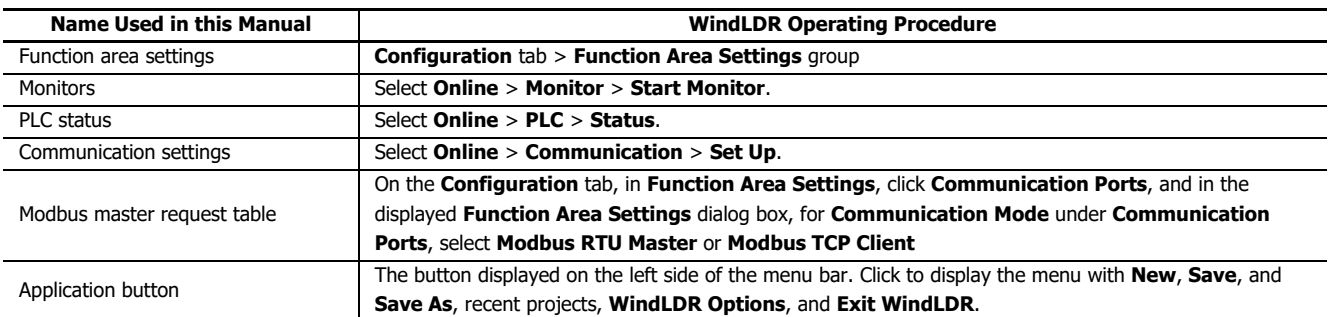

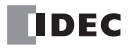

# TABLE OF CONTENTS

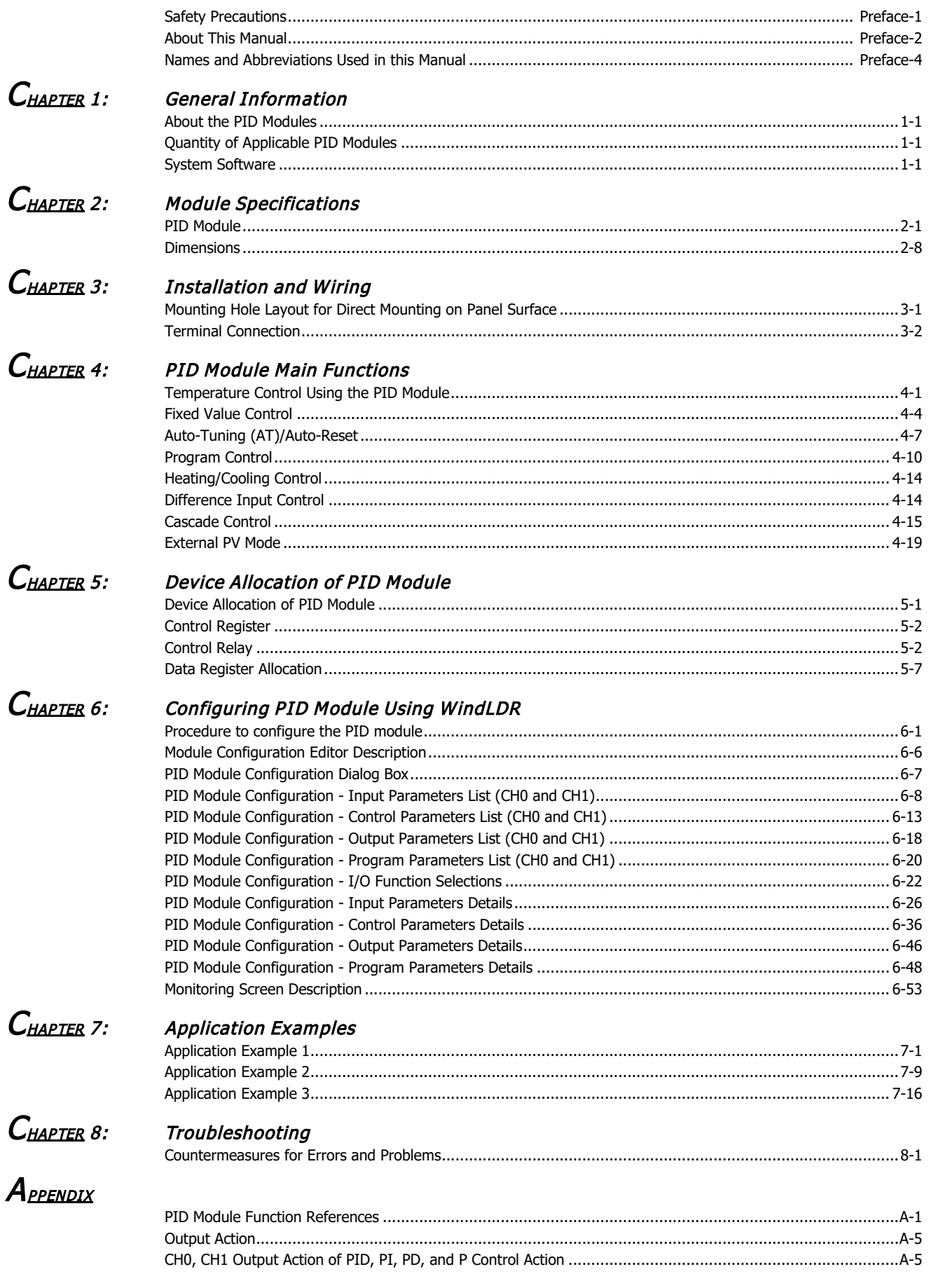

# TABLE OF CONTENTS

 $I_{\text{\tiny A}\text{\tiny D}\text{\tiny E}\text{\tiny X}}$  $I_{\text{\tiny A}\text{\tiny D}\text{\tiny E}\text{\tiny X}}$ 

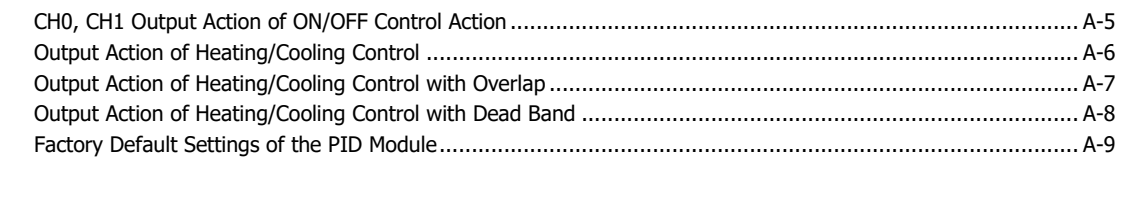

[About the Warranty of the Products ................................................................................................... Preface-1](#page-169-0)

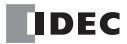

# <span id="page-10-0"></span>1: GENERAL INFORMATION

In order to provide an overview of the PID modules, this chapter describes the PID module types and the maximum number of PID modules that can be connected to the CPU module.

Make effective use of the PID modules after reading and understanding thoroughly functions and characteristics.

# <span id="page-10-1"></span>**About the PID Modules**

The PID module performs control actions to eliminate the deviation between the set point (SP) and process variable (PV). The PID module, which is an expansion module, is required to connect to the FC6A for use. Depending on the difference of output specifications, the PID modules are categorized into two types.

The input channel can accept voltage, current, thermocouple or resistance thermometer signals. The output channel generates relay output, non-contact voltage (for SSR drive), or current signals.

To configure the PID modules, the **Expansion Modules Configuration** dialog box in WindLDR is used.

The following table shows the PID module type numbers.

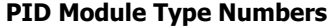

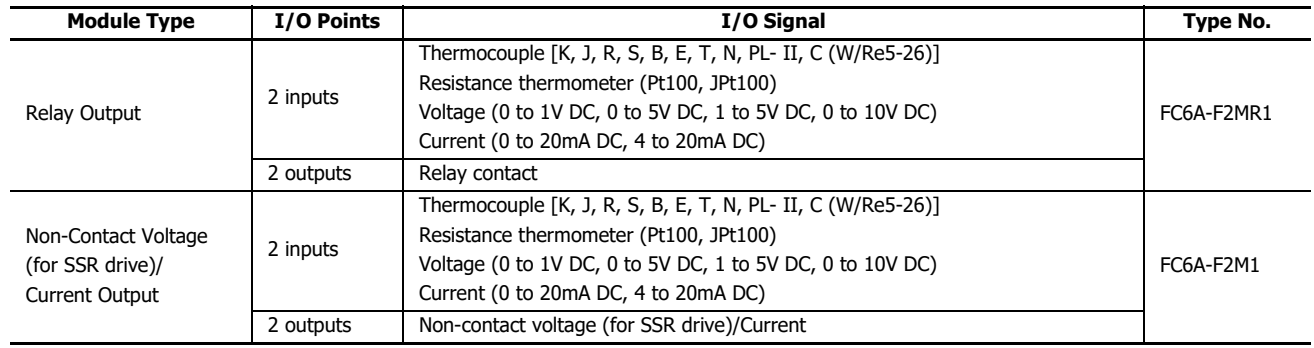

# <span id="page-10-2"></span>**Quantity of Applicable PID Modules**

The maximum number of PID modules that can be connected to the FC6A CPU differs depending on the CPU type. For details about the maximum number of PID modules that can be connected to the CPU modules, see Chapter 9 "Analog I/O Modules" in the "FC6A Series MICROSmart User's Manual".

# <span id="page-10-3"></span>**System Software**

The PID module system software can be upgraded to the latest version of the system software using WindLDR.

For how to upgrade to the latest version of the system software, see Appendix "System Software" in the "FC6A Series MICROSmart User's Manual".

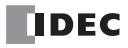

# <span id="page-12-0"></span>2: MODULE SPECIFICATIONS

This chapter describes parts names, functions, specifications, and dimensions of the PID modules.

# <span id="page-12-1"></span>**PID Module**

### **Parts Description**

Example: FC6A-F2M1

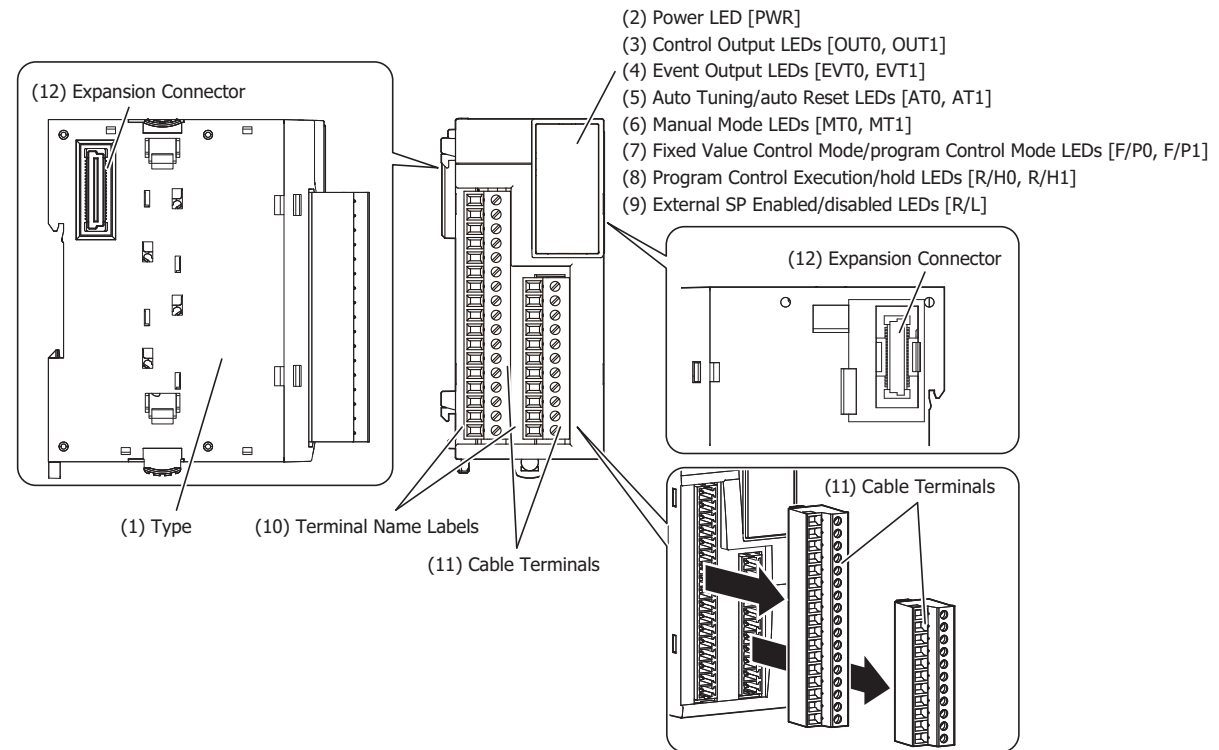

The content in brackets is the LED indicator name on the PID module.

#### **LED Indicators**

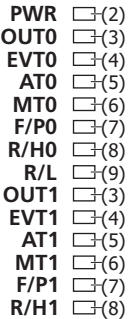

# 2: MODULE SPECIFICATIONS

# **(1) Type**

Indicates the PID module type No. and specifications.

# **(2) Power LED (PWR)**

- ON : Power is normally supplied.
- Flashes : External power supply (24V DC) error.
- OFF : Power is not supplied.

# **(3) Control Output LED (OUT0, OUT1)**

- ON : Control output is turned on.
- OFF : Control output is turned off.
- Flashes : When current output is used, the LED flashes in a cycle of 100 ms according to the duty ratio of the output manipulated variable (MV). When output manipulated variable (MV) is 20%, the LED turns on for 20 ms and off for 80 ms continuously.

# **(4) Event Output LED (EVT0, EVT1)**

ON : Any alarm out of alarm 1 to alarm 8, loop break alarm is triggered.

OFF : None of the alarms is triggered.

# **(5) Auto-tuning (AT)/Auto-reset LED (AT0, AT1)**

Flashes : Auto-tuning (AT) or auto-reset is performing.

OFF : Auto-tuning (AT) or auto-reset is stopped.

# **(6) Manual Mode LED (MT0, MT1)**

- ON : Manual mode
- OFF : Auto mode

# **(7) Fixed Value Control Mode/Program Control Mode LED (F/P0, F/P1)**

- ON : Program control mode
- OFF : Fixed value control mode

# **(8) Program Control RUN/HOLD LED (R/H0, R/H1)**

- ON : Program control is performing, or while in fixed value control enabled.
- Flashes : When recovering from a power interruption during program control hold or program control.
- OFF : Program control is stopped, or while in fixed value control disabled.

# **(9) External SP Enable/Disable LED (R/L)**

- ON : External SP input is enabled.
- OFF : External SP input is disabled.

# **(10) Terminal Name Label**

Indicates terminal numbers.

# **(11) Cable Terminals**

These terminals are for connecting cables. Terminal block type (3.81 mm pitch), spring clamp system.

# **(12) Expansion Connector**

Connects to the CPU module and other expansion modules.

# **Power Supply Specifications**

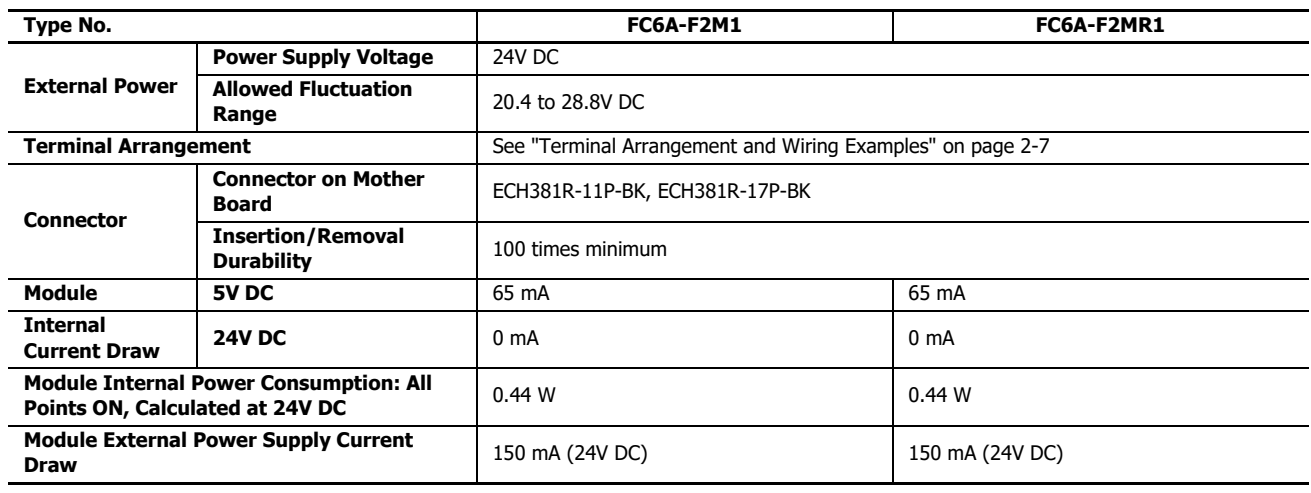

# **Function Specifications**

# ■ **Input Specifications**

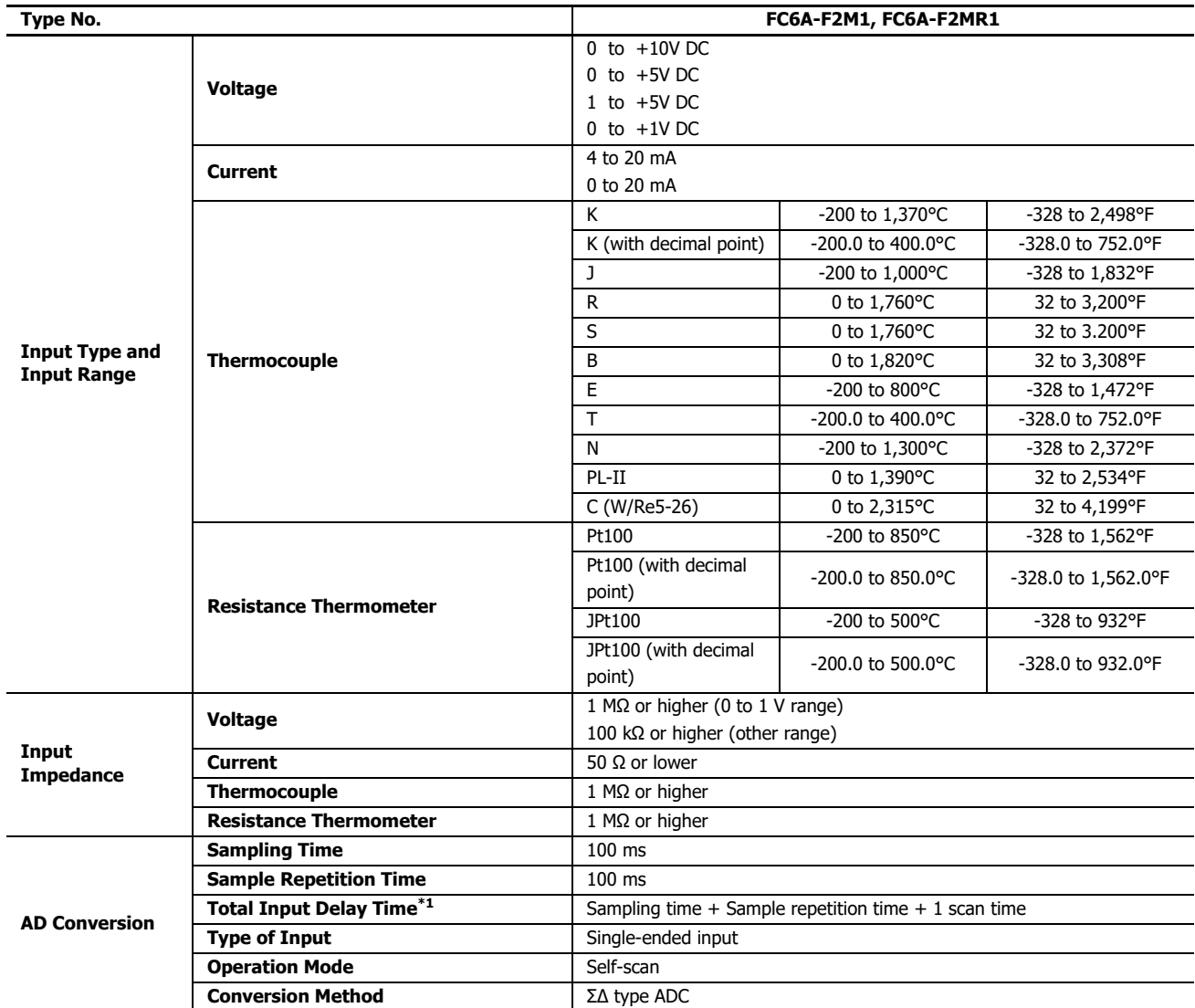

# 2: MODULE SPECIFICATIONS

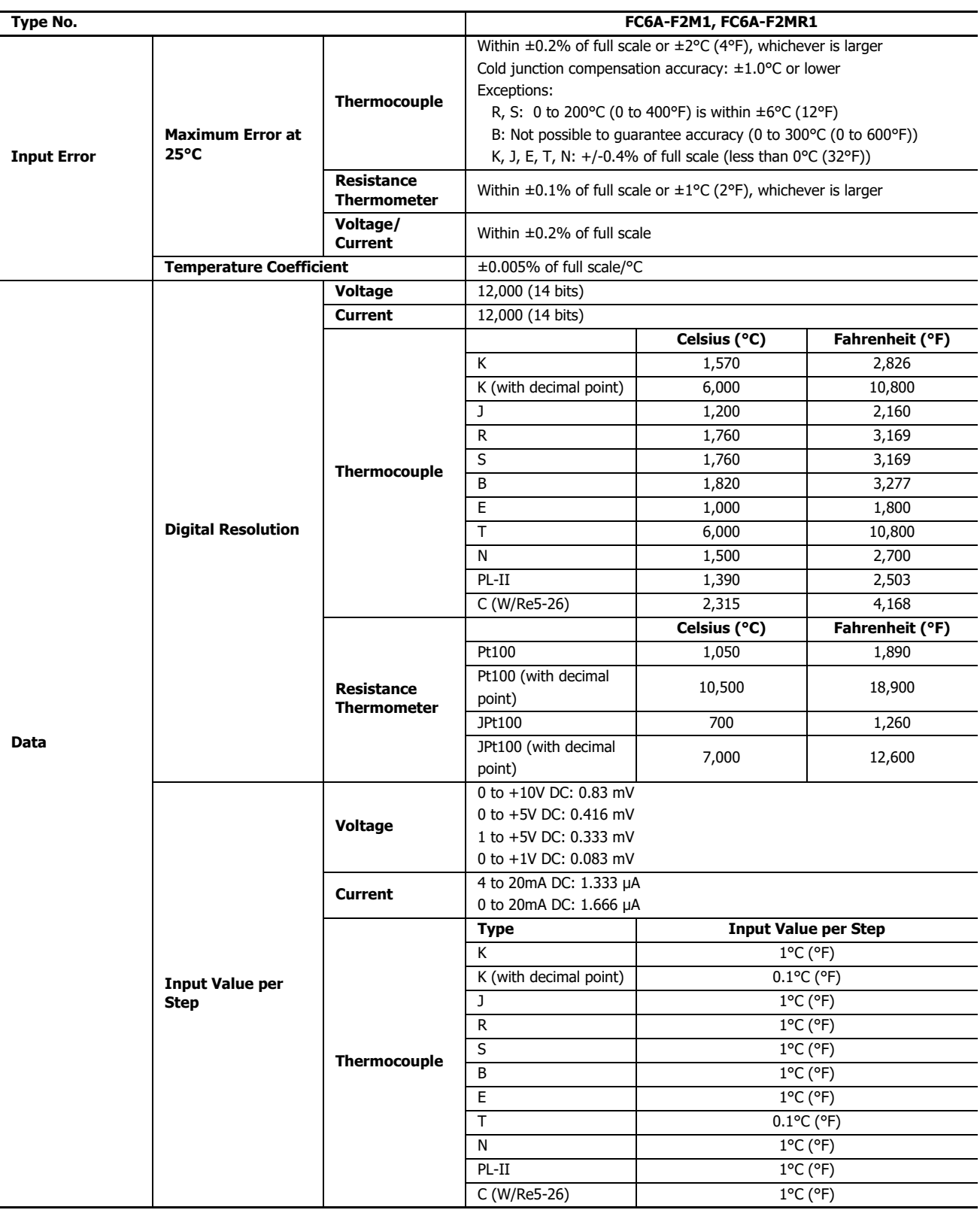

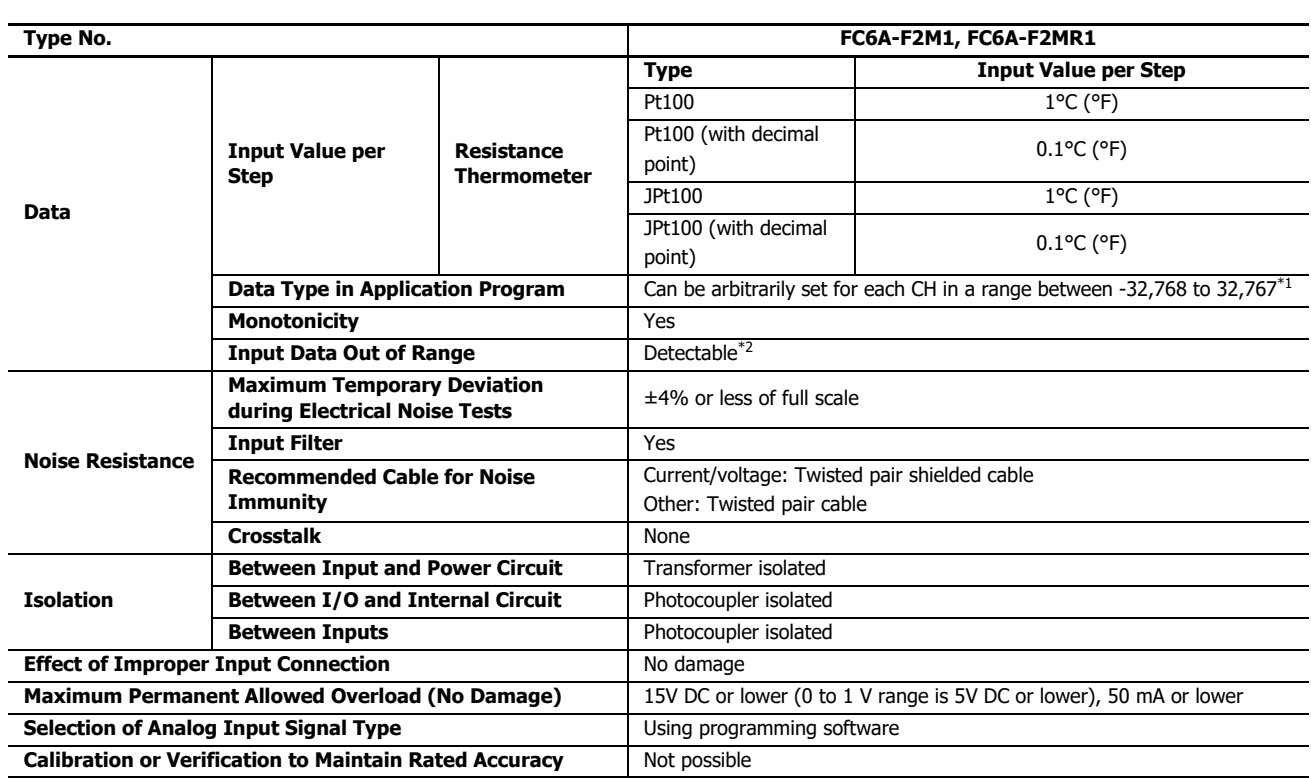

<span id="page-16-0"></span>\*1 The arbitrary setting is a function that uses the digital resolution data by scaling it to arbitrary data (that arbitrarily sets the lower limit value and the upper limit value). The range setting (-32,768 to 32,767) is specified with data registers.

Example: When -5 V is input, 1,024 is displayed as long as the arbitrary setting is not configured, but -500 is displayed when the arbitrary setting is configured as upper limit value =  $1,000$  and lower limit value =  $-1,000$ , and this makes it easier to intuitively read the input voltage value.

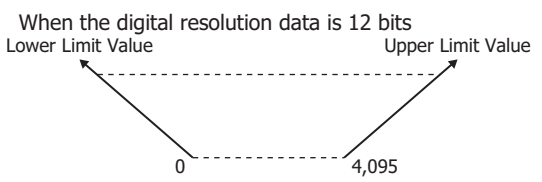

<span id="page-16-1"></span>\*2 Input data out of range is reflected in the status of the analog I/O module.

# **Input Internal Circuit**

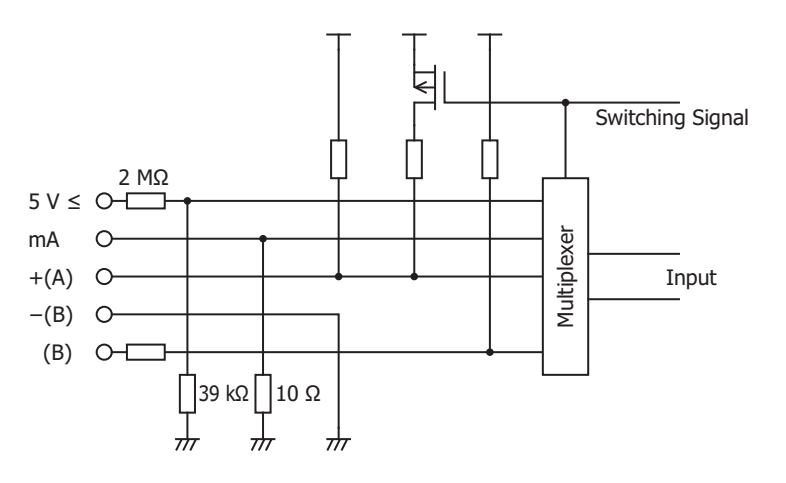

# ■ **Output Specifications**

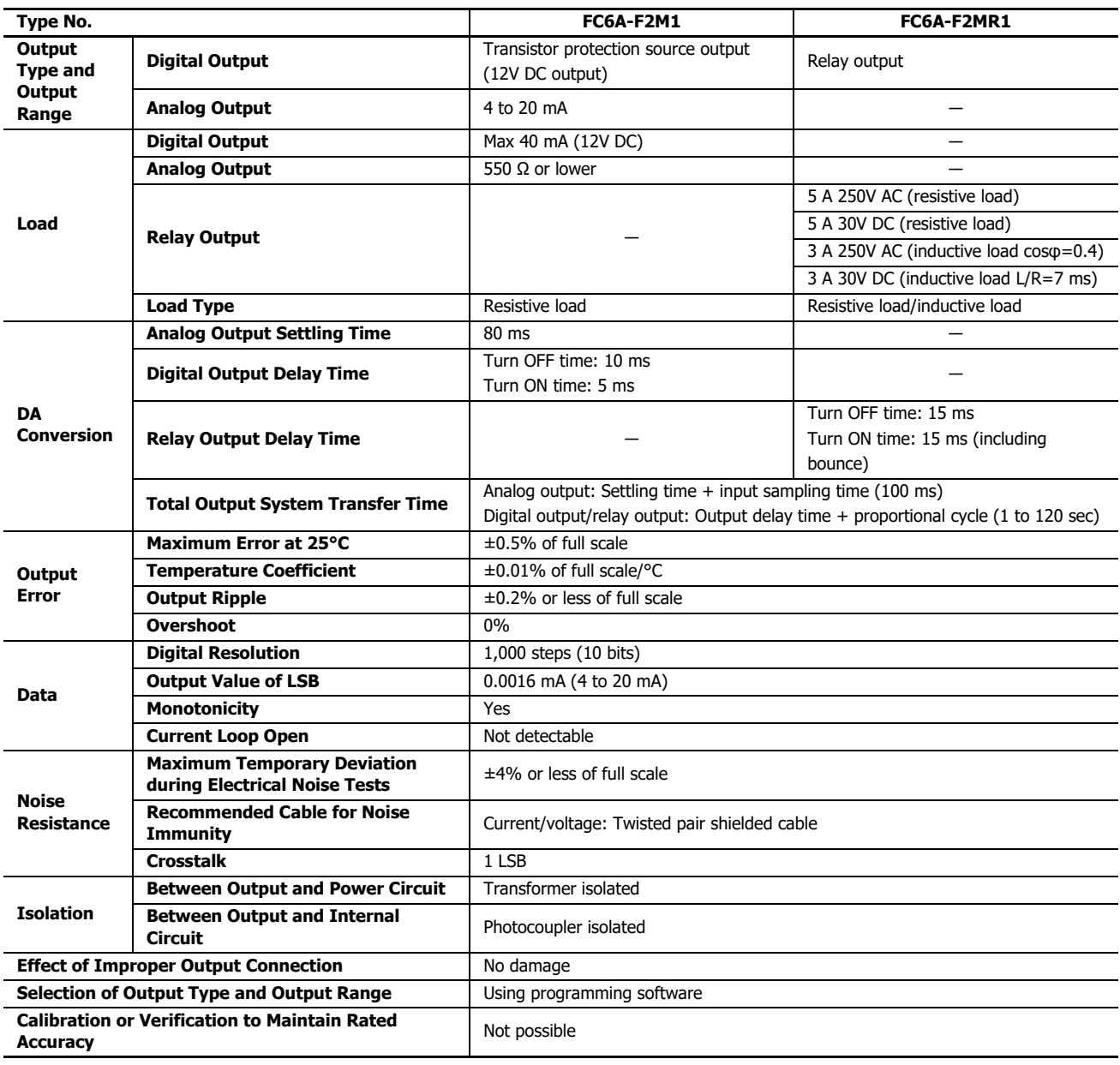

# **Output Internal Circuit**

FC6A-F2M1 (non-contact voltage output (to drive SSRs)) FC6A-F2M1 (current output) FC6A-F2MR1

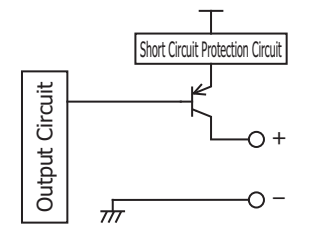

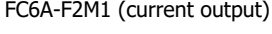

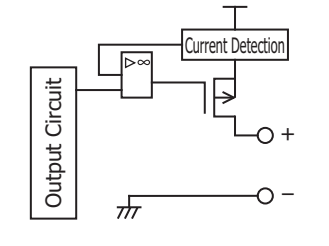

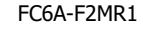

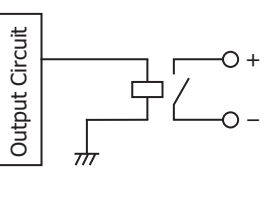

### **Output Delay**

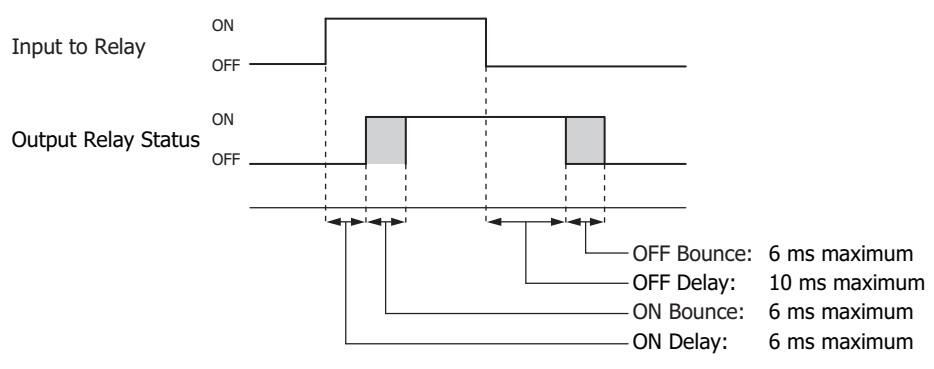

# ■ **Program Performance**

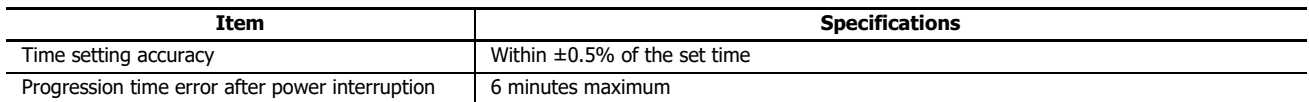

# <span id="page-18-0"></span>**Terminal Arrangement and Wiring Examples**

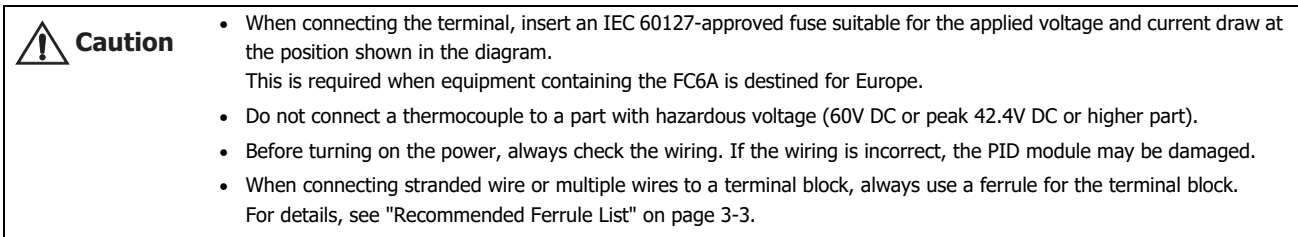

# ■ **FC6A-F2M1, FC6A-F2MR1**

**Terminal block type** Applicable Connector: FC6A-PMTC11PN02 (Screw fastened type), FC6A-PMTC17PN02 (Screw fastened type), FC6A-PMSC11PN02 (Spring clamp type), FC6A-PMSC17PN02 (Spring clamp type)

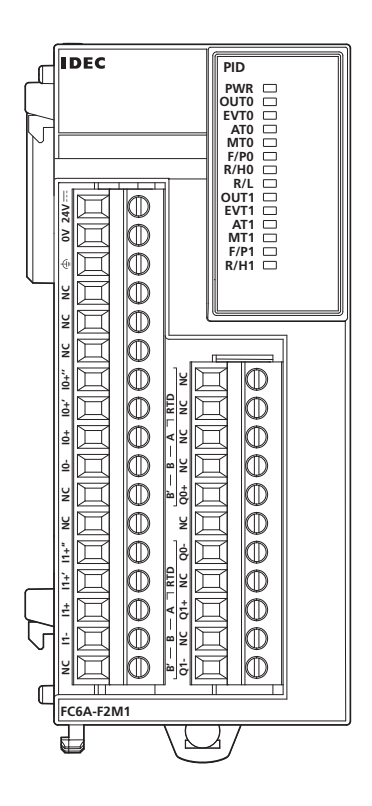

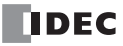

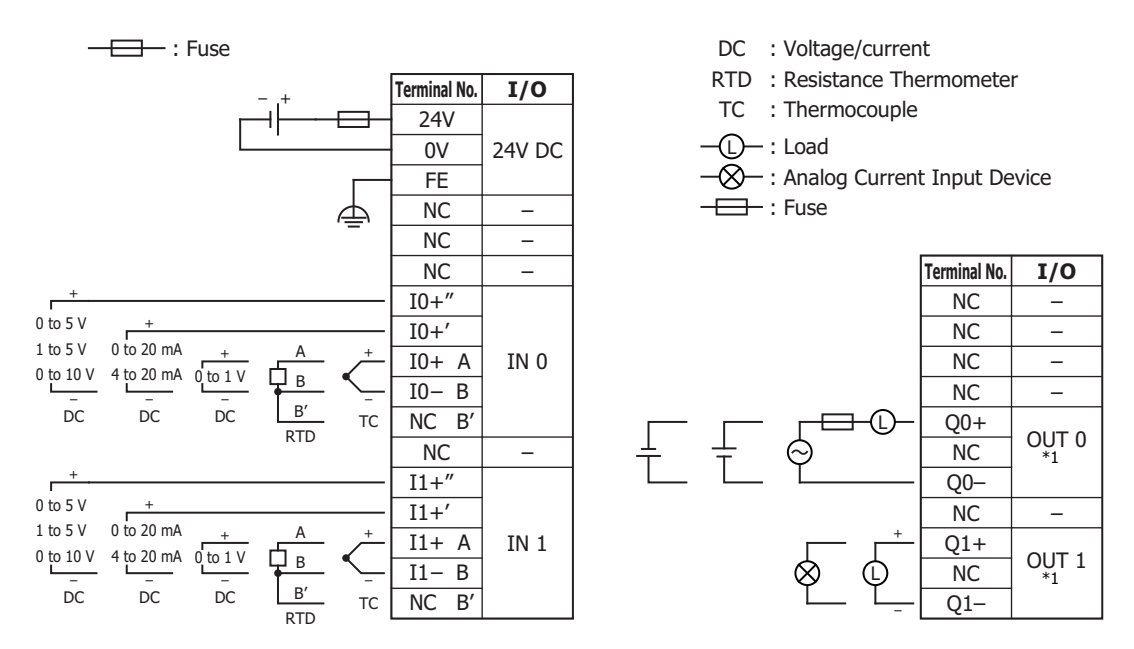

<span id="page-19-1"></span>\*1 OUT0: Relay output and OUT1: Non-contact voltage/current output connection examples are shown. There are no models with both types of specifications.

# <span id="page-19-0"></span>**Dimensions**

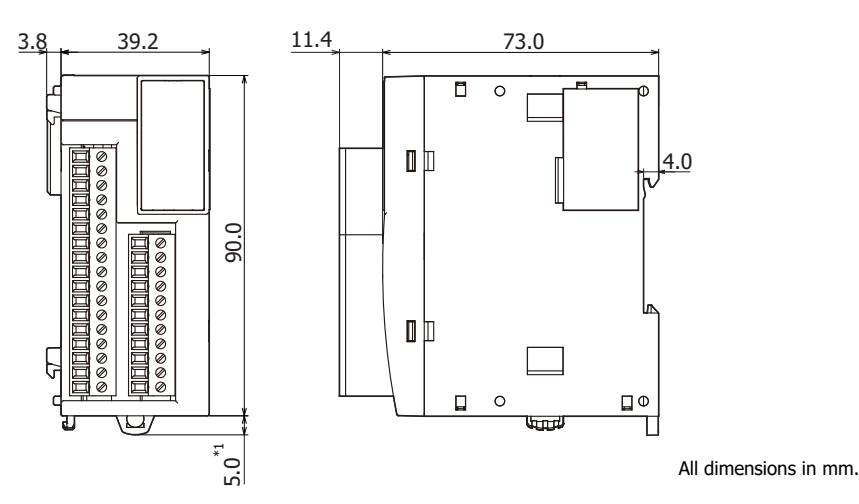

<span id="page-19-2"></span>\*1 9.3 mm when the hook is pulled out.

# <span id="page-20-0"></span>3: INSTALLATION AND WIRING

This chapter describes how to install and wire the PID modules. For installation methods and precautions for installation and wiring, see Chapter 3 "Installation and Wiring" in the "FC6A Series MICROSmart User's Manual". Be sure to use the PID modules properly after understanding installation and wiring thoroughly.

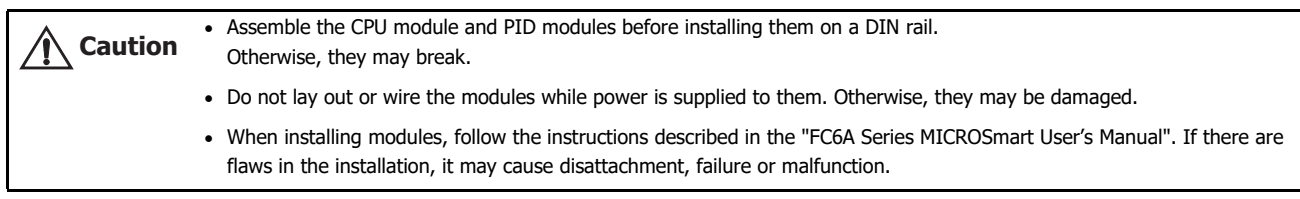

# <span id="page-20-1"></span>**Mounting Hole Layout for Direct Mounting on Panel Surface**

As shown in the following diagram, mount the PID module to the mounting plate with M4 screws.

Always give sufficient consideration to operability, ease-of-maintenance, and environmental resistance when deciding on the mounting position.

When directly mounting the PID module, tighten the mounting screws with 1 N·m (kgf·cm) of torque. **Caution**

For details on the direct mounting hooks (maintenance part), see the "FC6A Series MICROSmart User's Manual".

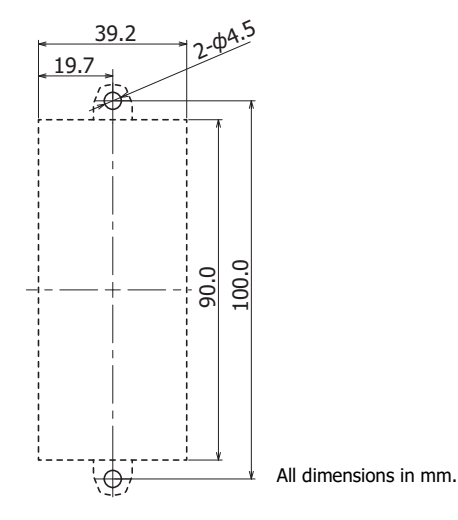

# **Example: Mounting hole layout for FC6A-C40R1AE and four PID modules**

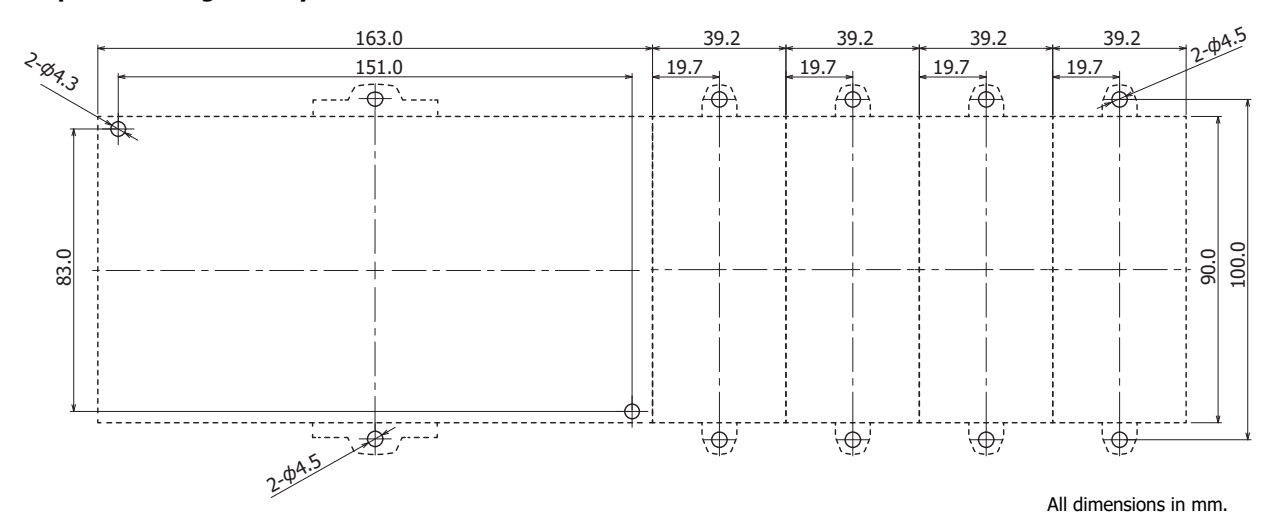

# 3: INSTALLATION AND WIRING

# <span id="page-21-0"></span>**Terminal Connection**

This section describes types of terminals and how to use them.

- When connecting stranded wire or multiple solid wires to a terminal block, use appropriate ferrule for the terminal block. For details, see ["Recommended Ferrule List" on page 3-3.](#page-22-1)
- 1-wire and 2-wire ferrules can be used with the FC6A.

1-wire connection 2-wire connection Cable Cable

# **Terminals for Terminal Blocks**

Crimp ferrules using an appropriate tool according to the size of ferrules. Cut the end of the wire to the same length or about 0.5 mm longer than the ferrule.

Ensure that the core wire does not protrude at the end of the shield and there are no whiskers.

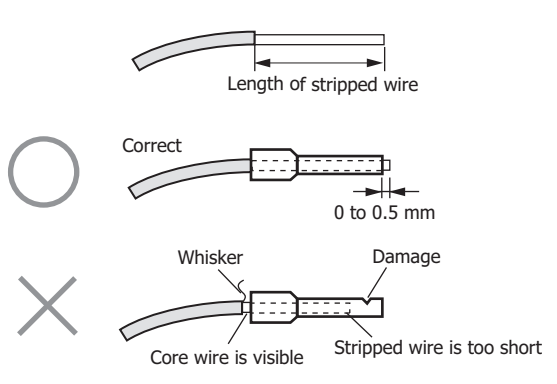

- The thickness and stripping length of stranded wire and single wire differs according to the connectors that will be used. For wire thickness, see ["Recommended Ferrule List" on page 3-3](#page-22-1).
- Single wire assumes the use of one wire. Do not attach two or more wires to the one connector hole.

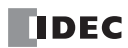

# <span id="page-22-1"></span><span id="page-22-0"></span>**Recommended Ferrule List**

The following ferrules can be used with the FC6A.

The recommended ferrules are manufactured by Phoenix Contact.

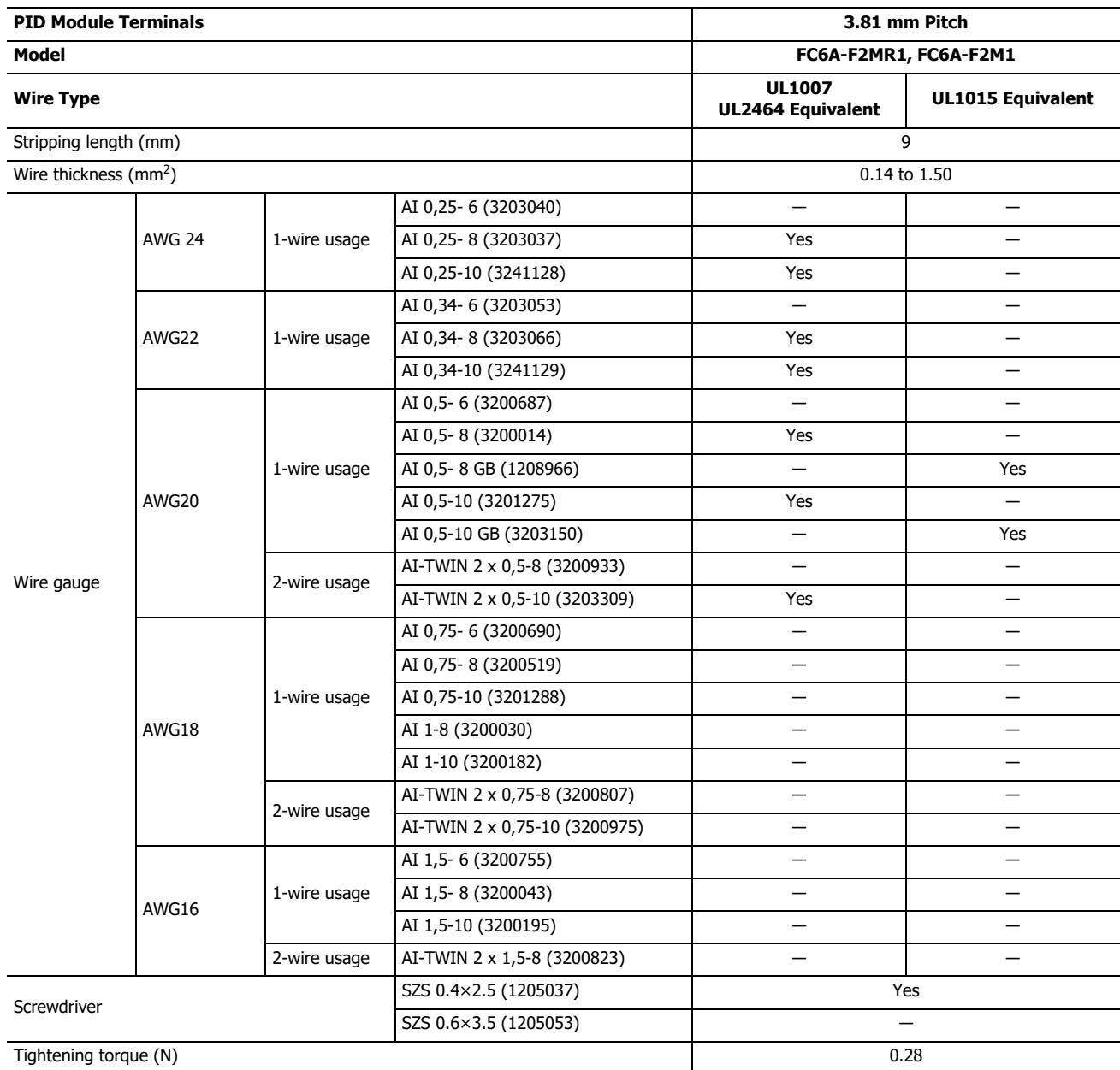

# **Crimping Tool**

The following crimping tool can be used with FC6A.

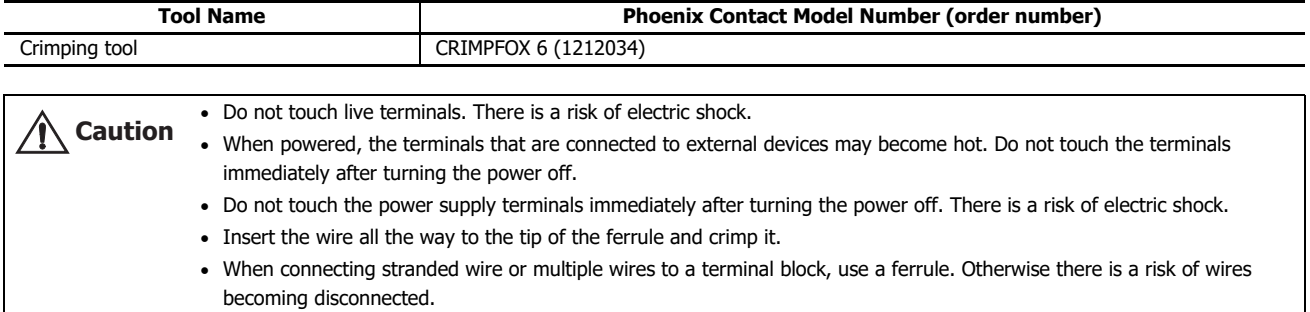

# 3: INSTALLATION AND WIRING

#### **Precautions when Supplying Power to the PID Module**

When the PID module and the CPU module are set to the same power supply, the PID module will be initialized for a maximum of approximately 5 seconds after the power is turned on and the CPU module is set to run, so the parameters will not be stable. Always enable control after the module status flag changes to "0001H" (operating normally).

# **Wiring PID Module Power and I/O Lines**

Separate I/O lines (resistance thermometers in particular) from power lines as much as possible to reduce the effect of noise.

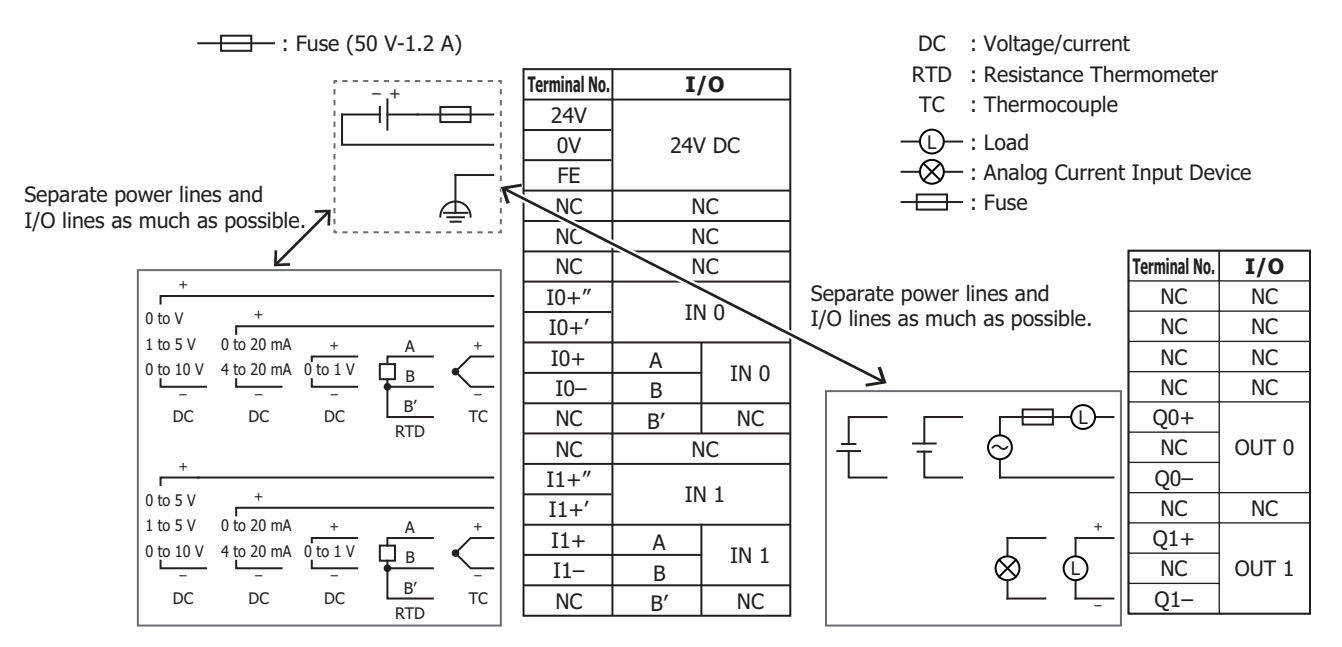

# <span id="page-24-0"></span>4: PID MODULE MAIN FUNCTIONS

This chapter describes the temperature control, fixed value control, auto-tuning (AT), program control, heating/cooling control, difference input control, and cascade control of the PID module.

# <span id="page-24-1"></span>**Temperature Control Using the PID Module**

# **Temperature Control Configuration Example Using the PID Module**

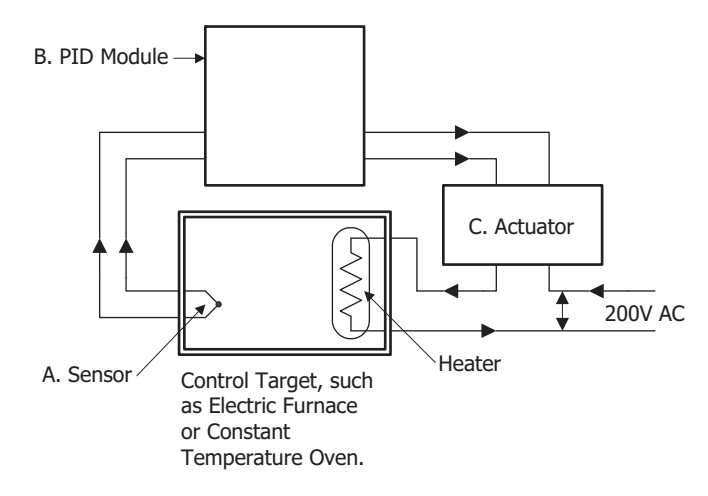

# **A. Sensor**

Measures temperature of the control target. Thermocouple, resistance thermometer, voltage input, or current input can be used as the sensor.

# **B. PID module**

Receives the temperature measured by the sensor as the process variable (PV), and calculates the output manipulated variable (MV) so that temperature difference (deviation) between the process variable (PV) and the set point (SP) can be eliminated. The output manipulated variable (MV) is outputted to the actuator as a control signal. Relay output, non-contact voltage output, or 4 to 20 mA analog current can be used as the control signal.

#### **C. Actuator**

Receives a control signal from the PID module and turns on the load power supply to the heater. Electromagnetic switches, SSR, or power controllers can be used as the actuator.

# 4: PID MODULE MAIN FUNCTIONS

#### **Optimal Temperature Control**

The ideal temperature control, as shown in Figure 1, is to control the temperature to correspond with the set point (SP) regardless of any disturbances. There should be no overshoot or response delay of time until the temperature reaches the set point (SP).

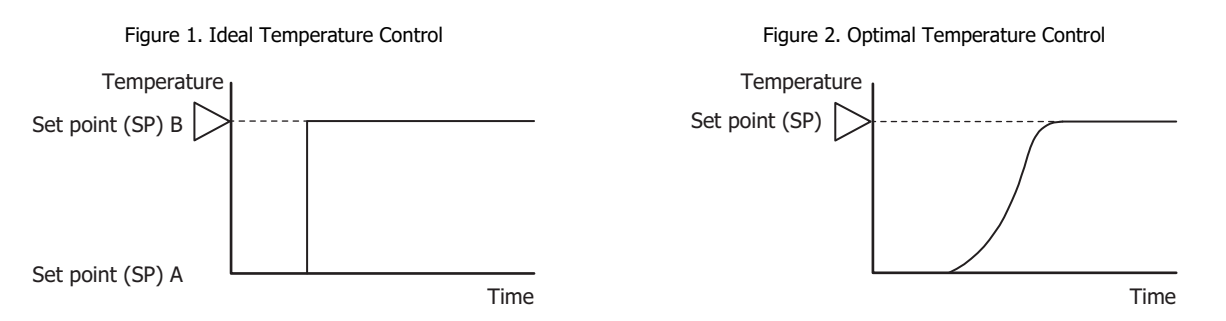

In reality, the ideal temperature control shown in Figure 1 on the previous page is almost impossible to achieve due to a number of complicated factors such as thermal capacity, static characteristics, dynamic characteristics and disturbances.

Figure 2 is regarded as an optimal temperature control result. Depending on the usage and objective, for some temperature control applications, suppression of overshoot is required even if the temperature rises very slowly as shown in Figure 3. For some temperature control applications, it is necessary to stabilize the temperature as quickly as possible by raising the temperature rapidly even if overshoot is generated as shown in Figure 4. In general, however, Figure 2 is regarded as an optimal temperature control. The PID module is designed to raise the process variable (PV) to the set point (SP) as quickly as possible in order to stabilize the process variable (PV) at the set point (SP) so as to perform the optimal temperature control. If the temperature fluctuates due to sudden disturbances, the PID module responds to the fluctuation with speedy response in the shortest possible time and performs quick control to stabilize the temperature.

Figure 3. Stable but slow temperature rise control

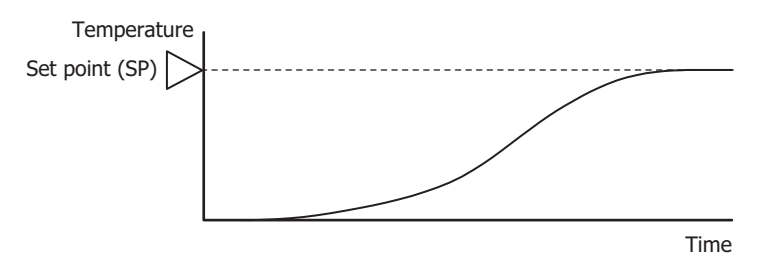

Figure 4. The temperature rises rapidly; however, the control stabilizes after overshoot and undershoot.

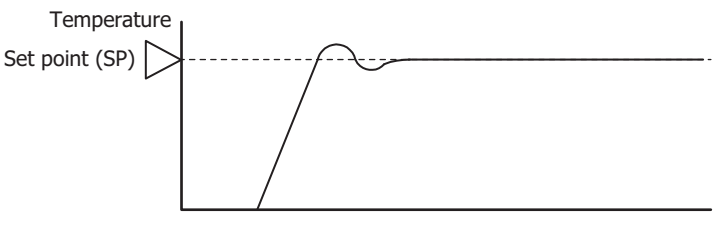

Time

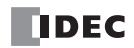

# **Characteristics of the Control Target**

To perform optimal temperature control, it is necessary to have a good knowledge of the thermal characteristics of the PID module, sensors, actuators as well as control targets. For example, the PID module controls a constant temperature oven and its temperature can rise up to 100°C. Even if the set point (SP) of the PID modules is configured as 200°C, the temperature of the constant temperature oven rise only up to 100°C due to its static characteristic.

The characteristic of the control target is determined by the combination of the following 4 factors.

#### **1. Thermal capacity:**

This represents how the target is easily heated, and has a relation with the volume size of the control target.

# **2. Static characteristic:**

This represents the capability of heating, and is determined by the size of the heater capacity.

### **3. Dynamic characteristic:**

This represents the rising characteristic (transitional response) during initial heating. This is a complicated process involving heater capacity, furnace capacity size and sensor location.

#### **4. Disturbance:**

Any change in control temperature causes disturbance. For example, the change of ambient temperature or supply voltage can cause disturbance.

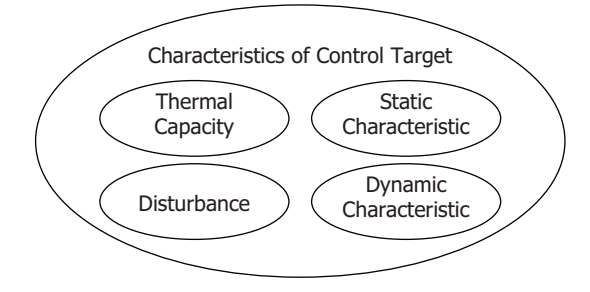

# <span id="page-27-0"></span>**Fixed Value Control**

The PID module provides 2 control modes, one is the fixed value control and the other is the program control.

The fixed value control is a standard temperature control which performs to eliminate the deviation between the single set point (SP) and process variable (PV). The program control allows you to define the set point (SP) that changes as the time progresses so that the process variable (PV) can be controlled to match the set point (SP) changing as the time progresses. For details, see ["Program Control" on page 4-10](#page-33-0).

Control actions that can be used for fixed value control and program control are described below.

# **ON/OFF Control Action**

In the ON/OFF control action, when the process variable (PV) is lower than the set point (SP), the control output is turned on, and when the process variable (PV) exceeds the set point (SP), the control output is turned off. Overshoot, undershoot, and hunting are generated. ON/OFF control is suitable for processes which do not require accuracy.

If the proportional band or proportional gain of the PID module parameter is set to 0, the control action becomes ON/OFF control.

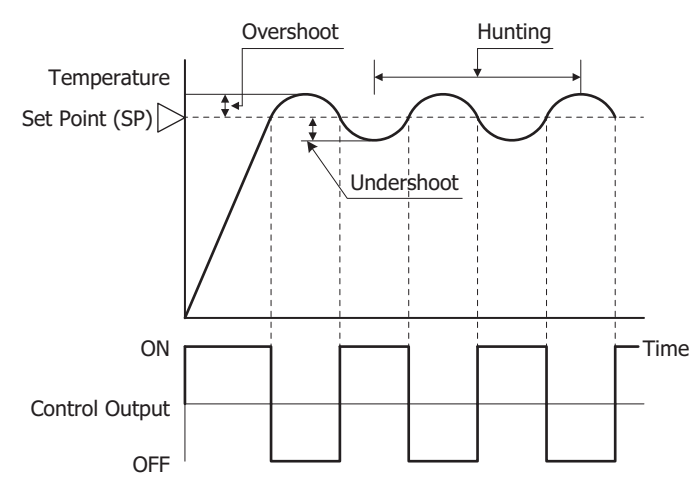

# **Overshoot, Undershoot**

As the temperature of the control target rises as shown in the figure on the right, the process variable (PV) sometimes exceeds the set point (SP) greatly.

This is called overshoot. If the process variable (PV) drops below the set point (SP), this is called undershoot.

#### **Hunting**

The control result oscillates as shown in the figure on the right. This is the hunting.

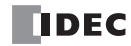

# **P Control Action (Proportional Action)**

P control action outputs the manipulated variable (MV) in proportion to the deviation between the process variable (PV) and the set point (SP) within the proportional band. The control output is ON until the process variable (PV) reaches the point A that is determined by the proportional band. If the process variable (PV) exceeds the point A (enters the proportional band), the control output starts turn on/off according to the control period and the manipulated variable (MV). If the process variable (PV) exceeds the set point (SP), the control output is completely turned off. While the process variable (PV) rises from the point A to the set point (SP), the control output ON time decreases and the control output OFF time increases. Compared to ON/OFF control action, there is no overshoot in P control action, and hunting becomes less frequent; however, the offset is generated. The P control action is suitable for processes such as gas pressure control or level control.

If the integral time and derivative time of the PID module parameter are set to 0, the control action becomes the P control action.

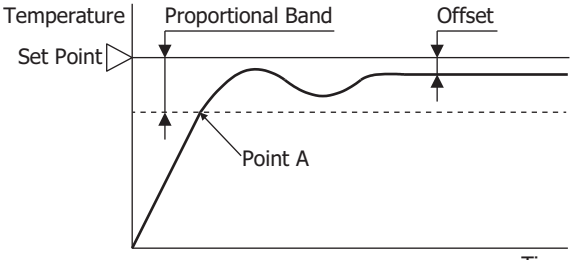

Time

- If the proportional band is narrowed (Proportional gain is made larger) Because the control output starts turning on/off at around the set point (SP), the time until the process variable (PV) reaches the set point (SP) is shortened, and the offset is small; however, hunting is frequent. If the proportional band is greatly narrowed, the control action becomes similar to the ON/OFF control action.
- If the proportional band is broadened (Proportional gain is made smaller) Because the control output starts turning on/off at the significantly low temperature from the set point (SP), overshoot or hunting is reduced; however, it takes time for the process variable (PV) to reach to the set point (SP), and the offset between the process variable (PV) and the set point (SP) becomes broadened.

The offset caused by the P control action can be corrected by configuring the reset value. If the reset value is configured, the proportional band range can be shifted as shown in the figure below. The reset value can be automatically calculated by the auto-reset function.

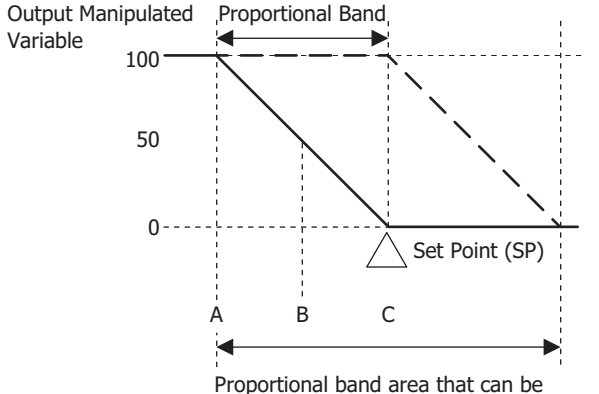

configured with reset function. Offset can be corrected within ±proportional band from the set point (SP).

Output Manipulated Variable  $A: 100\%$ B: 50% C: 0%

# **PI Control Action (Proportional + Integral Action)**

I (Integral) action automatically corrects the offset caused by P control action, and temperature control is performed at the set point (SP). However, it takes time for the process variable (PV) to be stable if the process variable (PV) is changed rapidly due to disturbance. PI control action is suitable for the processes in which the temperature slowly changes.

If the derivative time of the PID module parameter is set to 0, the control action becomes the PI control action.

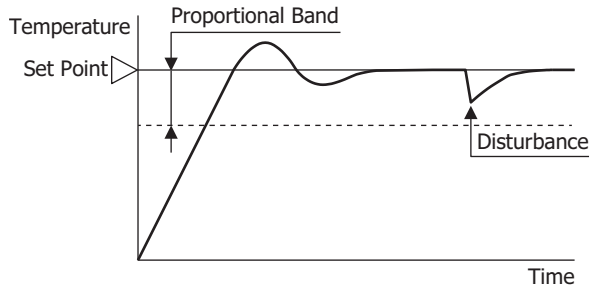

- If the integral time is shortened too much, the integral action becomes strong. The offset can be corrected in a shorter time; however, hunting with a long cycle may be caused.
- If the integral time is extended too much, the integral action becomes weak and it takes time to correct the offset.

# **PD Control Action (Proportional + Derivative Action)**

Compared with P action, the response to rapid temperature change due to disturbance is faster, the temperature control can be stabilized in a shorter time, and transitional response characteristic can be improved in PD control action. PD control action is suitable for the processes in which the temperature rapidly changes.

If the integral time of the PID module parameter is set to 0, the control action becomes the PD control action.

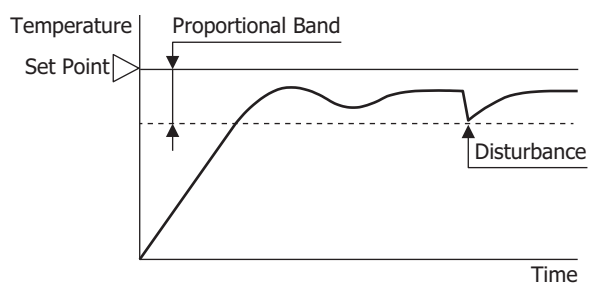

- If the derivative time is shortened, the derivative action becomes weak. The response to the rapid temperature change becomes slower. Because the action to suppress the rapid temperature rises becomes weaker, the time for the process variable (PV) to reach the set point (SP) is shortened; however, overshoot can occur.
- If the derivative time is extended, the derivative action becomes strong. The response to the rapid temperature change becomes faster. Because the action to suppress the rapid temperature rises becomes strong, the time for the process variable (PV) to reach the set point (SP) is extended; however, overshoot can be decreased.

The offset caused by the PD control action can be corrected by configuring the reset value. The reset value can be automatically calculated by the auto-reset function.

#### **PID Control Action (Proportional + Integral + Derivative Action)**

P action suppresses the overshoot and the hunting, I action corrects the offset, and D action corrects rapid temperature change due to disturbance in shorter time. Thus, using PID control action, optimal temperature control can be performed. The proportional band, integral time, derivative time, and ARW can be automatically calculated by the auto-tuning (AT).

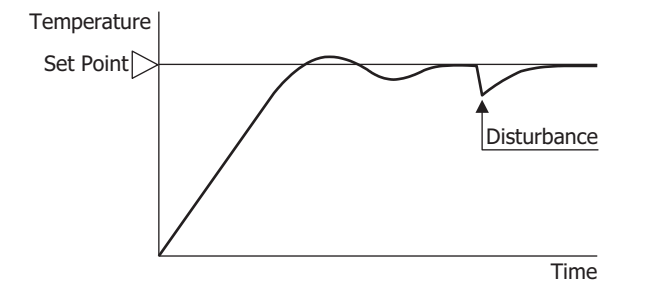

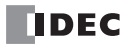

# <span id="page-30-0"></span>**Auto-Tuning (AT)/Auto-Reset**

The optimal temperature control parameters differ depending on the characteristics of the process to control. For PID control action, the proportional band, integral time, derivative time, and ARW<sup>[\\*1](#page-30-1)</sup> are automatically configured by performing auto-tuning (AT). For P control or PD control action, the reset value is automatically configured by performing auto-reset. \*1 For details, see ["\(9\) Control Register+29: ARW \(Anti-Reset Windup\)" on page 6-39](#page-108-0).

# <span id="page-30-1"></span>**Auto-tuning (AT)**

In order to configure P (proportional band), I (integral time), D (derivative time), and ARW (Anti-Reset Windup) automatically with optimal values, the auto-tuning (AT) can be performed. The auto-tuning (AT) gives temperature fluctuation to the process to calculate those parameters. To perform an optimal auto-tuning (AT), temperature fluctuation is given to the process when the process variable (PV) reaches near the set point (SP). By setting the AT bias, the temperature to start giving fluctuation can be configured. The relation between the set point (SP), AT bias, auto-tuning (AT) starting point, and fluctuation starting point are shown below.

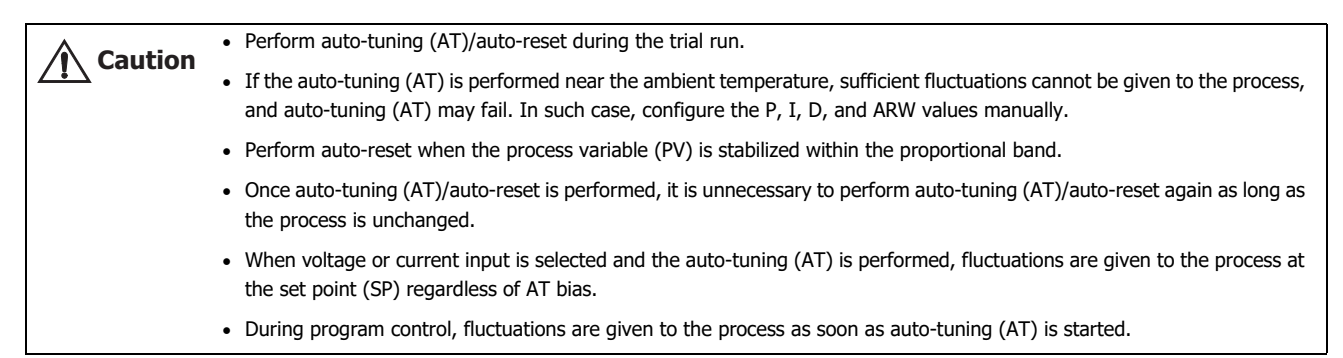

# **[Process variable (PV) ≤ Set point (SP) - AT bias value]**

When AT bias is set to 20°C, the PID module starts giving the temperature fluctuation to the process at the temperature 20°C lower from the set point (SP).

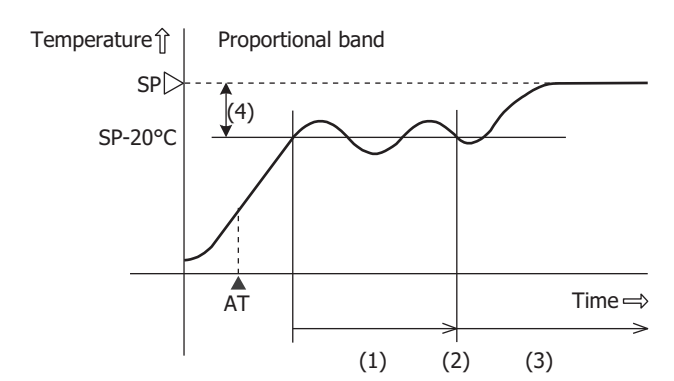

- (1) Fluctuation period. PID parameters are measured.
- (2) PID parameters are calculated and auto tuning (AT) is finished.
- (3) Temperature is controlled with the PID parameters configured with auto-tuning (AT).
- (4) AT bias value (20°C)
- ▲ AT: Auto-tuning (AT) perform bit is turned on

# **[Set point (SP) - AT bias value < Process variable (PV) < Set point (SP) + AT bias value]**

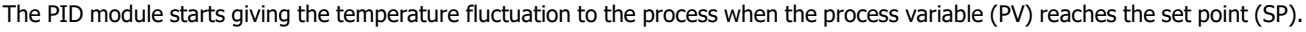

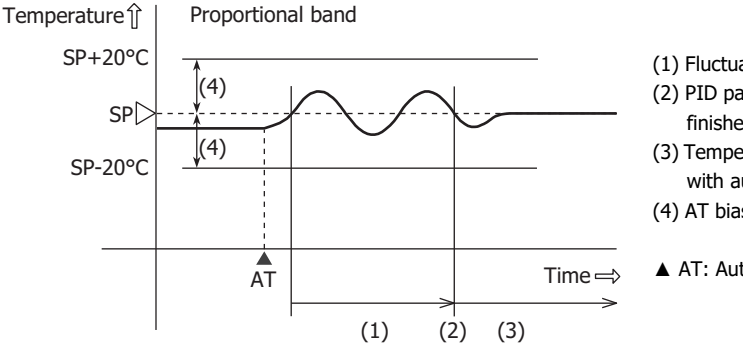

- (1) Fluctuation period. PID parameters are measured.
- (2) PID parameters are calculated and auto tuning (AT) is finished.
- (3) Temperature is controlled with the PID parameters configured with auto-tuning (AT).
- (4) AT bias value (20°C)
- ▲ AT: Auto-tuning (AT) perform bit is turned on

# **[Process variable (PV) ≥ Set point (SP) + AT bias value]**

When AT bias is set to 20°C, the PID module starts giving the temperature fluctuation to the process at the temperature 20°C higher from the set point (SP).

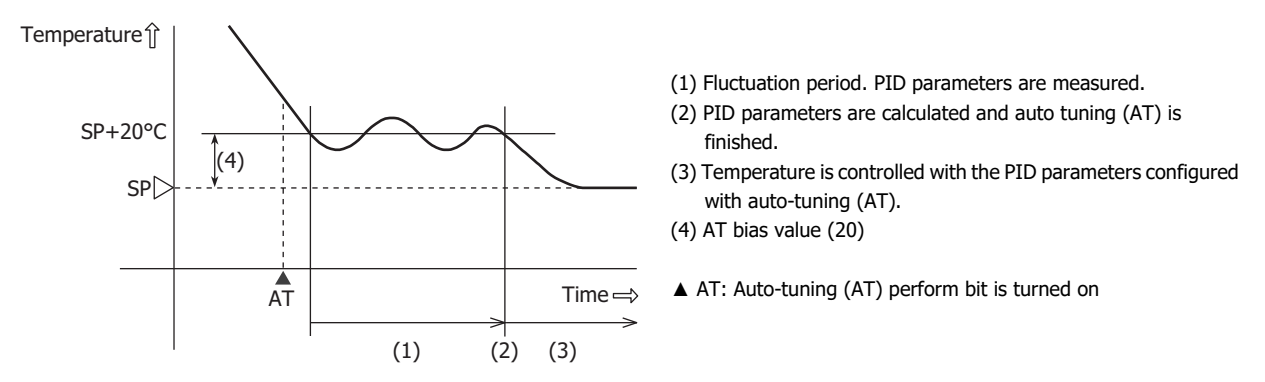

#### **Auto-reset**

During the P control or PD control action, the deviation (offset) between the process variable (PV) and the set point (SP) is generated when the process variable (PV) is stabilized. By performing auto-reset, the reset value can automatically be calculated to correct the offset. It is required to perform auto-reset when the process variable (PV) is stabilized within the proportional band. When the auto-reset is completed, the CPU module automatically reads all parameters including the calculated reset value from the PID module and stores those parameters in the data registers. It is unnecessary to perform the auto-reset again as long as the process is unchanged.

When the proportional band (P) is set to 0 or 0.0, the reset value is cleared.

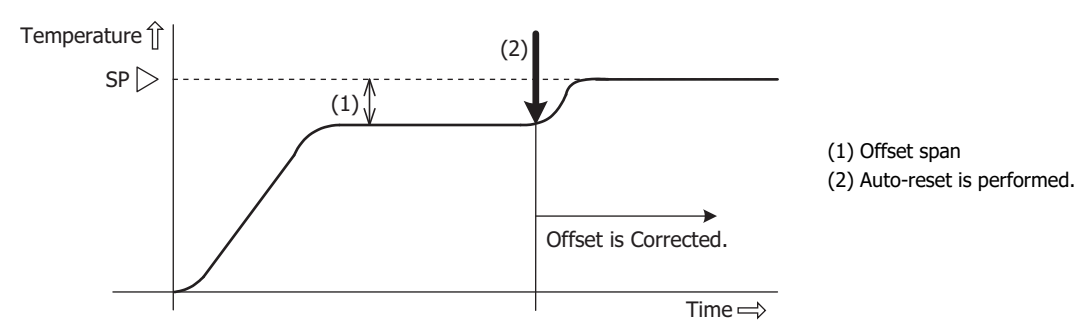

# **Auto-tuning (AT)/Auto-reset Perform/Cancel**

The Auto-tuning (AT)/Auto-reset function can be performed or cancelled by turning on/off the operation parameter bits allocated to each channel. For details on the operation parameter bits, see ["Operation Parameters" on page 5-11](#page-54-0).

#### **Perform Auto-tuning (AT)**

To perform auto-tuning (AT), turn on the control enable/disable bit (Bit0) and auto-tuning (AT)/auto-reset bit (Bit1) of the operation parameter. P, I, D and ARW values will automatically be configured.

When auto-tuning (AT) is performed during the program control, P, I, D and ARW values of the current step are configured. While auto-tuning (AT) is performed, the Auto-tuning (AT)/Auto-reset LED (AT0/AT1) flashes.

When auto-tuning (AT) is completed, the operation parameter Bit1 is automatically turned off, and the CPU module reads all parameters of the AT performed channel from the PID module and store those parameters in the data registers. If any parameters in the data registers of the CPU module have been changed but have not been written to the PID module, those parameters will be overwritten with the parameters read from the PID module when auto-turning (AT) is finished.

#### **Cancel Auto-tuning (AT)**

To cancel auto-tuning (AT) while it is performed, turn off Auto-tuning (AT)/Auto-reset bit (Bit1) of the operation parameter. When the operation parameter Bit1 is turned off, auto-tuning (AT) is canceled, and the Auto-tuning (AT)/Auto-reset LED (AT0/ AT1) will go off. When auto-tuning (AT) is cancelled, P, I, D and ARW values are reverted to the original values at the time that auto-tuning (AT) was started.

#### **Perform Auto-reset**

To perform auto-reset, turn on Auto-tuning (AT)/Auto-reset bit (Bit1) of the operation parameter. The reset value will automatically be configured and the offset is corrected. During auto-reset is performed, the Auto-tuning (AT)/Auto-reset LED (AT0/AT1) flashes. Auto-reset cannot be cancelled.

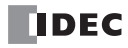

### **Auto-tuning (AT)/Auto-reset Program Example**

The ladder program and the timing chart below describe an example of performing and canceling auto-tuning (AT). When the starting data register allocated to the PID module is D1000, CH0 control auto-tuning (AT) is executed.

### **Ladder Program**

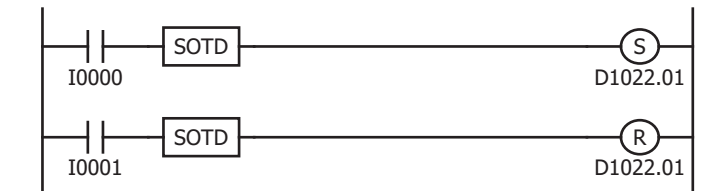

When external input I0 is turned on, CH0 control operation parameter Bit1 is set, and auto-tuning (AT)/auto-reset will be started.

When external input I1 is turned on, CH0 control operation parameter Bit1 is reset, and auto-tuning (AT) will be canceled.

### **Timing Chart**

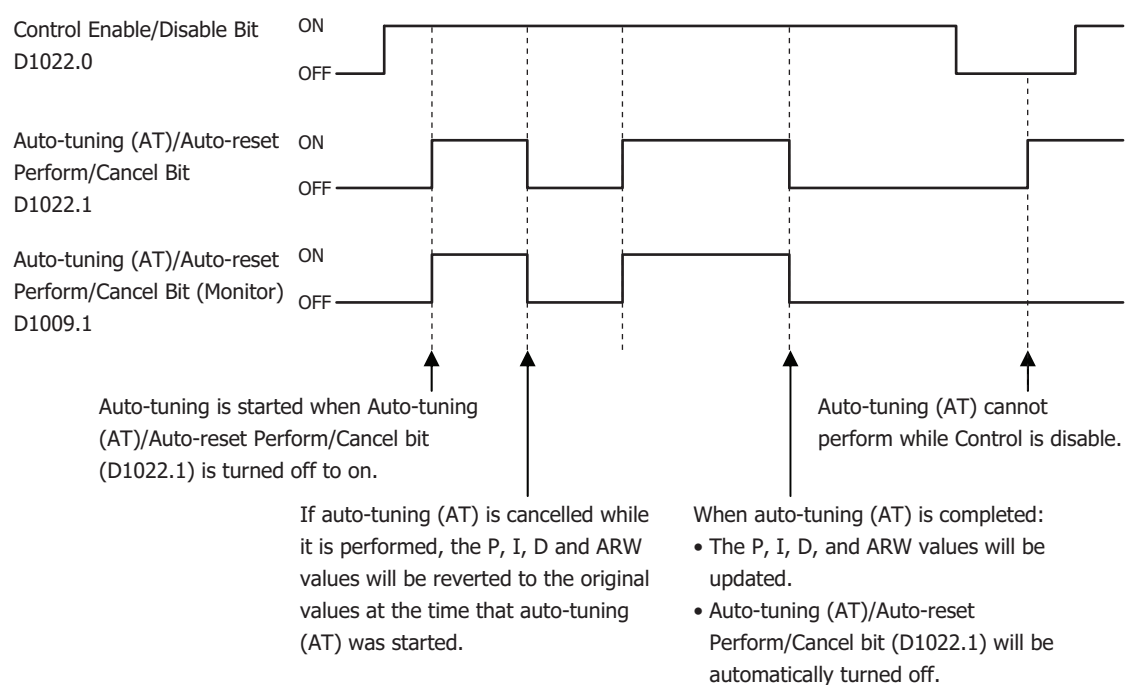

#### **Notes:**

- Auto-tuning (AT)/Auto-reset bit is automatically turned off when Auto-tuning (AT)/Auto-reset is completed.
- If Auto-tuning (AT)/Auto-reset bit is kept on, Auto-tuning (AT)/Auto-reset will be performed continuously. Use SOTU and SET instructions to turn on Auto-tuning (AT)/Auto-reset bit so that auto-tuning (AT)/auto-reset is performed only once.
- If auto-tuning (AT) is cancelled while it is performed, P, I, D, and ARW values will be reverted to the original values at the time that autotuning (AT) was started.
- Auto-reset cannot be cancelled.

# <span id="page-33-0"></span>**Program Control**

The program control allows you to define the set point (SP) that changes as the time progresses so that the process variable (PV) can be controlled to match the set point (SP) changing as the time progresses. The set point (SP) and time can be configured for each step. A maximum of 10 steps can be configured and performed. The set point (SP) can be configured as shown in the following diagram. The program control is suitable for applications, such as electric furnaces for ceramic industries or food machineries.

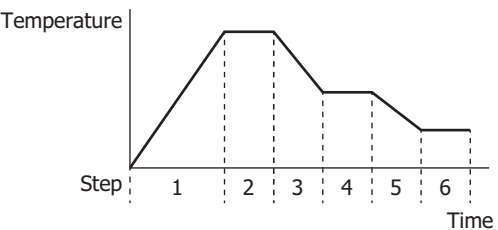

Main functions of the program control are described as follows:

### **Program Pattern and Steps**

1 program pattern consisting of 10 steps can be performed per channel.

### **Program Hold Function**

Suspends the progression of the program control while the program control is running and performs the fixed value control with the set point (SP) at the time that the program control is held.

#### **Advance Next Function**

Terminates the current step while the program control is running and proceeds to the start of the next step.

#### **Advance Previous Function**

Moves back the progression of the program control while the program control is running.

#### **Wait Function**

When a step ends during program control, if the deviation between the process variable (PV) and set point (SP) is bigger than the wait value, the program control does not move to the next step. The program control proceeds to the next step once the deviation between the process variable (PV) and set point (SP) becomes smaller than the wait value.

#### **Repeat Function**

When the all steps are executed and the program control is terminated, the program control can be repeated from Step 0 as many times as the repeat number configured.

# **Program Control Operation Bits and Status Monitoring**

By turning on/off the operation parameter bit, program control progression can be operated. By monitoring program run status, the current status of program control can be monitored.

For details on the allocation of operation parameter, program run status, operating status, see [Chapter 5 "Block 1: Write Only](#page-53-0)  [Parameters"](#page-53-0) - ["Operation Parameter Monitor" on page 5-8](#page-51-0) and ["Operating Status" on page 5-9](#page-52-0), and [Chapter 5 "Blocks 2, 3: Basic](#page-61-0)  [Parameters \(SHOT Action\)"](#page-61-0) - ["Operation Parameters" on page 5-11](#page-54-0).

#### **Program Control Start (Start the program control)**

Turn on the program control bit (Bit3) of the operation parameter. Program control starts.

#### **Program Control Stop (Stop the program control)**

Turn off the program control bit (Bit3) of the operation parameter. Program control stops and enters standby status.

#### **Program Hold (Suspend the program control)**

Turn on the program hold bit (Bit4) of the operation parameter. Program control is held (Suspended). While the program control is held, time progression is suspended, and fixed value control is performed with the set point (SP) at the time that the program control is held. Program hold causes the Program Control RUN/HOLD LED (R/H0 or R/H1) on the PID module to flash. To resume the program control, turn off the program hold bit (Bit4).

#### **Advance Next Function (Proceed to the next step)**

Turn off to on the advance next step (Bit6) of the operation parameter. The current step is terminated and the program control is proceeded to the start of the next step. The advance next function is also effective while the program control is in wait action.

#### **Advance Previous Function (Move back the program control)**

Turn off to on the advance previous step (Bit7) of the operation parameter. The progression of the current step is stopped and the program control is moved back. If the elapsed time in the current step is less than 1 minute, the program control goes back to the start of the previous step. If the elapsed time in the current step is longer than 1 minute, the program control goes back to the start of the current step.

Even when the advance previous function is executed at Step 0, the program control does not move back to Step 9 regardless of the program end action.

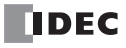

# **Current Step Remaining Time**

The remaining time of the current step is stored in the "Current Step Remaining Time" of Block 0. The remaining time is stored in seconds or minutes according to the "Step time unit" setting.

#### **Current Step Number**

The current step number (0 to 9) is stored in the "Current Step Number" of Block 0.

#### **Program Wait (Perform program wait)**

While the program wait is functioning, the program wait bit (Bit5) of the operating status is turned on. If the condition below is satisfied, the wait function is cancelled, the program control proceeds to the next step, and the program wait bit (Bit5) is turned off.

Set point (SP) - Wait value  $\leq$  Process variable (PV)  $\leq$  Set point (SP) + Wait value

If the advance next function (Bit6) is turned from off to on or if the program control bit (Bit3) is turned off, the wait function is canceled.

#### **Program End Output (Program Termination)**

When the program control is finished, the program end output bit (Bit6) of the operating status is turned on. If the program control bit (Bit3) of the operation parameter is turned off, the program end output bit (Bit6) is turned off. To start program control again, turn off to on the program control bit (Bit3) of the operation parameter.

### **Action when Program Control Starts**

The program control mode start type can be selected from 3 types: PV start, PVR start, and SP start.

When SP start is selected, the program control starts from the set point (SP) configured with "Set point (SP) when program control starts." When PV start or PVR start is selected, and the program control starts, the step time is advanced until the set point (SP) matches to the process variable (PV), and then the program control starts. For details about the program control mode start type, see ["\(23\) Control Register+91: Program Control Mode Start Type" on page 6-42](#page-111-0).

In the following example, the set point (SP) is 100°C, the step time is 60 minutes, and the process variable (PV) when program control starts is 25°C.

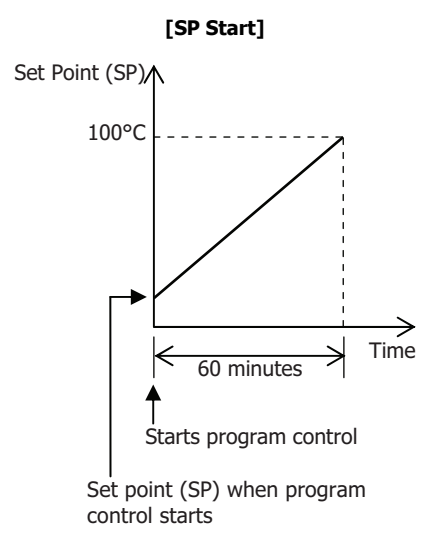

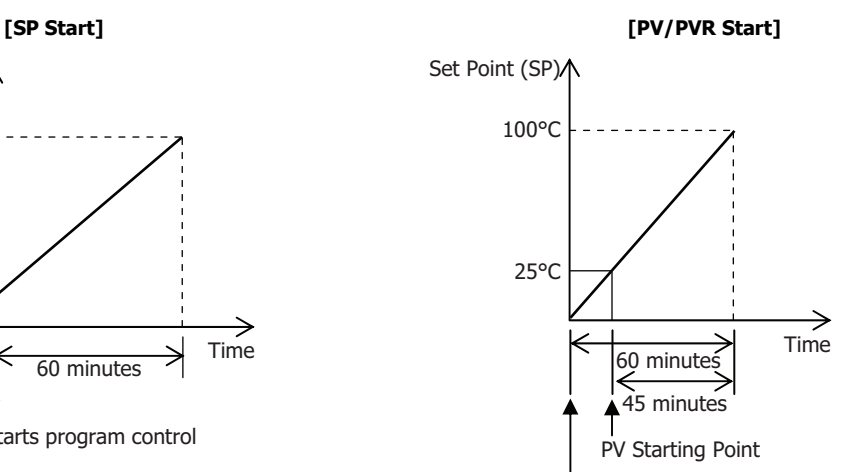

When program control is started, the control starts from the PV starting point (25°C of the process variable).

#### **Program End Action**

Program end action can be selected from 3 types: Terminate program control, Continue program control (Repeat), and Hold program control. When the all steps from 0 to 9 are executed and completed, the program control is finished. When "Terminate program control" is selected, the PID module will enter standby status after the program control is finished. While in standby status, no control is performed and the control output is in OFF status. If "Continue program control (Repeat)" is selected, the program control is repeated from step 0 as many times as the repeat number configured. When "Hold program control" is selected, the program control is held (suspended) after the program control is finished, and the fixed value control is performed with the set point (SP) of Step 9. For details about the program end action, see ["\(26\) Control Register+93: Program End Action" on](#page-113-0)  [page 6-44.](#page-113-0)

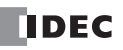

# 4: PID MODULE MAIN FUNCTIONS

# **Action after Power Is Restored**

When the power is restored, every bit of the operation parameter excluding the program hold bit stored in the data register is maintained. If the power fails and then is later restored while the PID module performs program control, the PID module starts its operation in accordance with the original PID module status before the power turned off as shown in the table below.

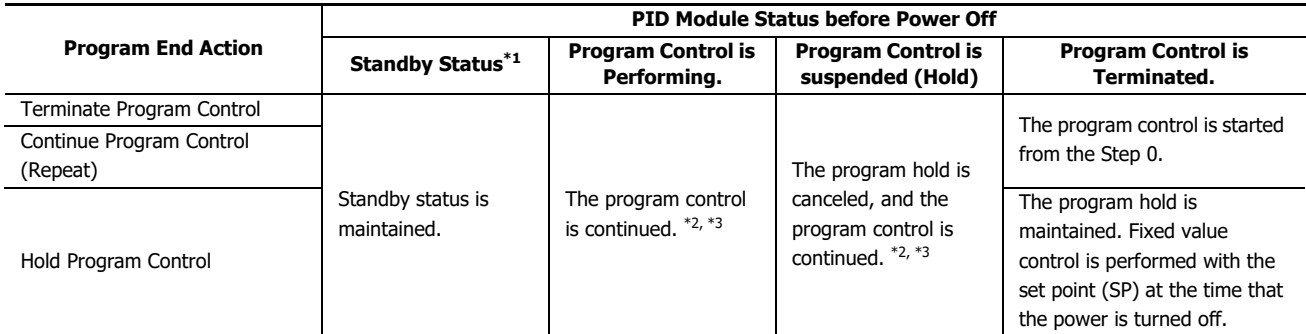

<span id="page-35-2"></span>\*1 The PID module is in standby status when the control enable bit is on but the program control bit is off. While in standby status, the PID module performs no control.

<span id="page-35-0"></span>\*2 While the program control is running, the PID module saves the program control status every 6 minutes after the program control is started (after the program control bit is turned on). The program control status is also saved at the start of each step. If the power to the PID module is turned off while the program control is running, the PID module resumes the program control from the latest saved point.

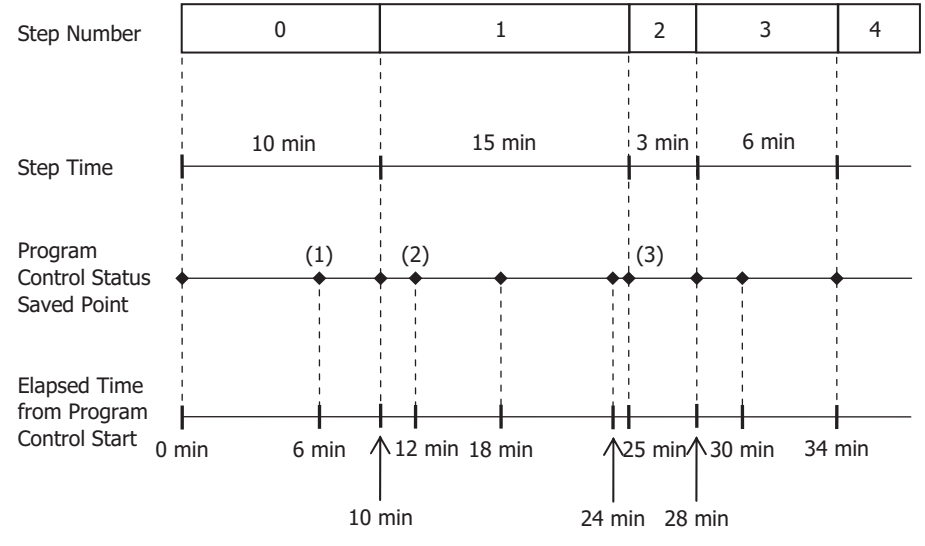

For example, if the power to the PID module is turned off in 7 minutes after the program control is started at step 0, the PID module resumes the program control at the status (1) when the power is restored. If the power to the PID module is turned off in 4 minutes after the program control enters step 1, the PID module resumes the program control at the status (2) when the power is restored. If the power to the PID module is turned off in 2 minutes after the program control enters step 2, the PID module resumes the program control at the status (3), which is the start of step 2, when the power is restored.

<span id="page-35-1"></span>\*3 To restart the program control from the start of step 0, turn off and on the program control bit (operation parameter Bit3).

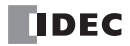
# **Program Pattern Example**

The set point (SP) configured for each step is handled as the set point (SP) at the end of the step. The time configured for each step is the process time of each step.

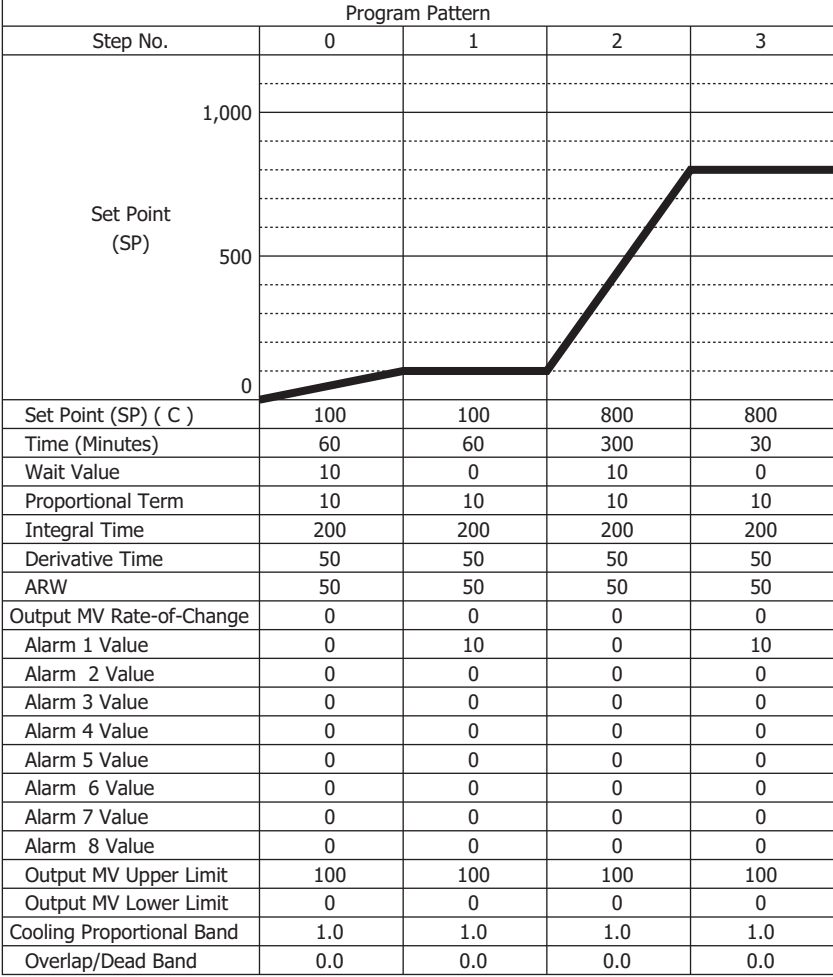

When the program pattern is configured as shown in the above table, the following control is performed at each step:

[Step 1]: The fixed value control is performed at 100°C of the set point (SP) for 60 minutes.

[Step 2]: The set point (SP) is gradually risen to 800°C in 5 hours. When the step ends, the wait function works so that the program control does not proceed to the step 3 until the process variable (PV) reaches 790°C.

[Step 3]: The fixed value control is performed at 800°C of the set point (SP) for 30 minutes.

<sup>[</sup>Step 0]: The set point (SP) is gradually risen to 100°C in 60 minutes. When the step 0 ends, the wait function works so that the program control does not proceed to the step 1 until the process variable (PV) reaches 90°C.

# 4: PID MODULE MAIN FUNCTIONS

# **Heating/Cooling Control**

When it is difficult to control the target process with heating control only, cooling control can be added to perform the heating/ cooling control. Control results derived from the set point (SP) and process variable (PV) are outputted to 2 outputs, heating output (CH0) and cooling output (CH1). If the process variable (PV) is higher than the set point (SP), cooling output will be turned on. If the process variable (PV) is lower than the set point (SP), heating output will be turned on. The area in which both heating and cooling outputs are turned on can be configured as overlap. The area in which neither heating output nor cooling output is output can be configured as dead band.

Example: Heating/Cooling control uses both heating and cooling outputs and is suitable for the heat producing processes such as extruders or for temperature control at near ambient temperature such as environment testers.

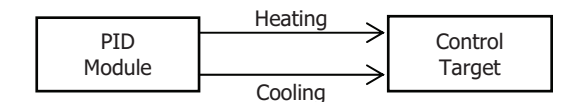

# **Difference Input Control**

Difference input control is the control to keep the input difference between input CH0 and input CH1 at the same level. When the difference input control is selected, input CH0 and input CH1 are independently measured, and the difference between those inputs is used as process variable (PV). PID module controls output so that the difference between those inputs is matched to the set point (SP).

Example 1: Controlling the liquid level difference of 2 tanks

The PID module measures the liquid levels of 2 tanks and controls output to keep liquid level difference between Tank A and Tank constant.

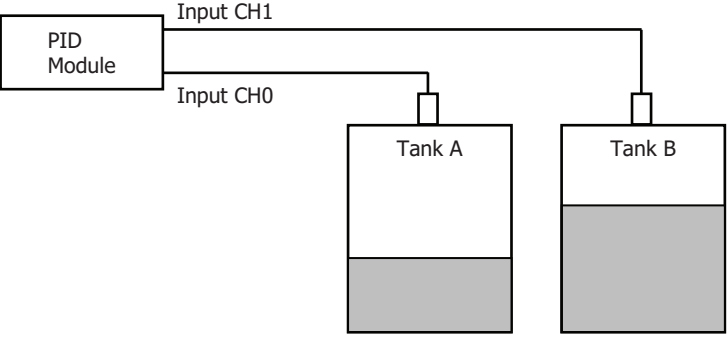

Example 2: Cabinet Interior Dew Condensation Prevention

The PID module measures interior and external temperatures of the cabinet and controls output to keep the temperature difference between interior and external cabinet constant so that dew condensation inside the cabinet can be prevented.

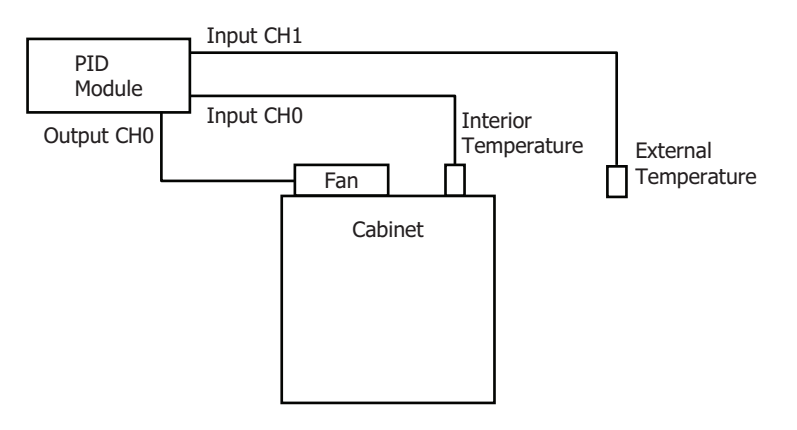

# **Cascade Control**

Cascade control is a type of control that regulates temperature by combining two PID controls to form one feedback loop. The cascade control is effective for applications in which the delay time or dead time is considerably large. When delay time is large, it takes a long time for the process variable (PV) to change after the output manipulated variable (MV) is changed. By using the cascade control, highly stable control can be realized for such applications, though it takes time for the process variable (PV) to reach the set point (SP).

CH1 control is used as the master and CH0 control as the slave of the cascade control. The output manipulated variable (MV) of the master (CH1 control) becomes the set point (SP) of the slave (CH0 control), and the control result of CH0 is outputted from the CH0 output. The output manipulated variable (MV) (0 to 100%) of the master (CH1 control) is corresponded to the set point (SP) of the slave (CH0 control) according to the external SP input linear conversion minimum and maximum values. For example, when the external SP input linear conversion minimum value is 100°C and the maximum value is 400°C, the output manipulated variable (MV) (0 to 100%) of the master (CH1 control) is converted as follows: 0% is converted to 100°C, 50% is converted to 250°C, and 100% is converted to 400°C.

When a system using the cascade control is designed, it is required that the slave (CH0 control) have smaller delay time and faster response comparing to the master (CH1 control).

Example: The cascade control is used for an application in which the heat quantity of a heater is controlled using a power controller in order to control the temperature of the control target as shown in the figure below. It is also possible to utilize the heating/cooling control to prevent a rapid temperature rise of the control target by using a fan as the cooling output.

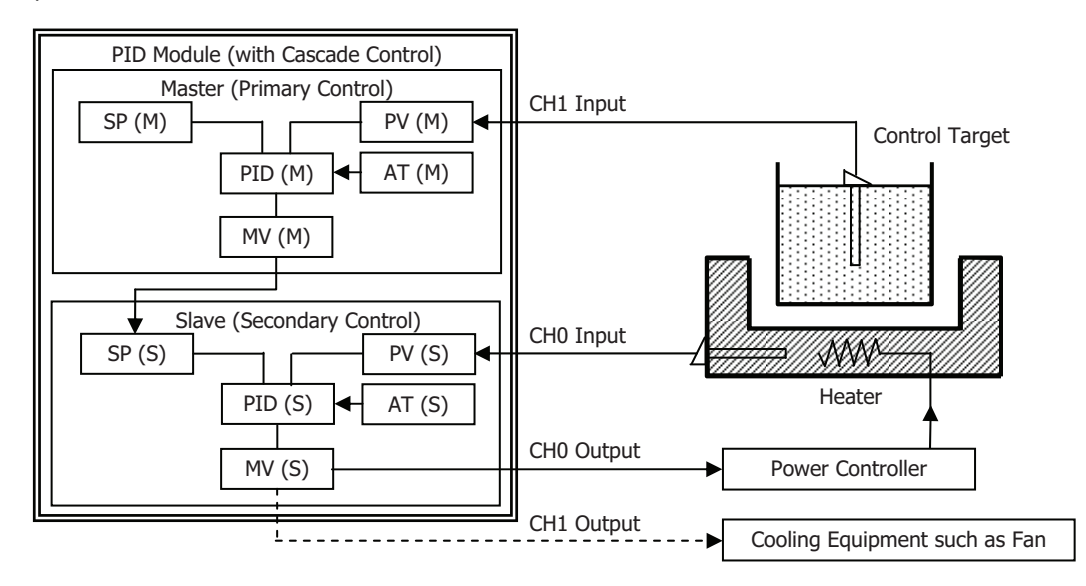

# **System Configuration and Wiring**

# **Wiring Example of the FC6A-F2M1 [Current Output Type]**

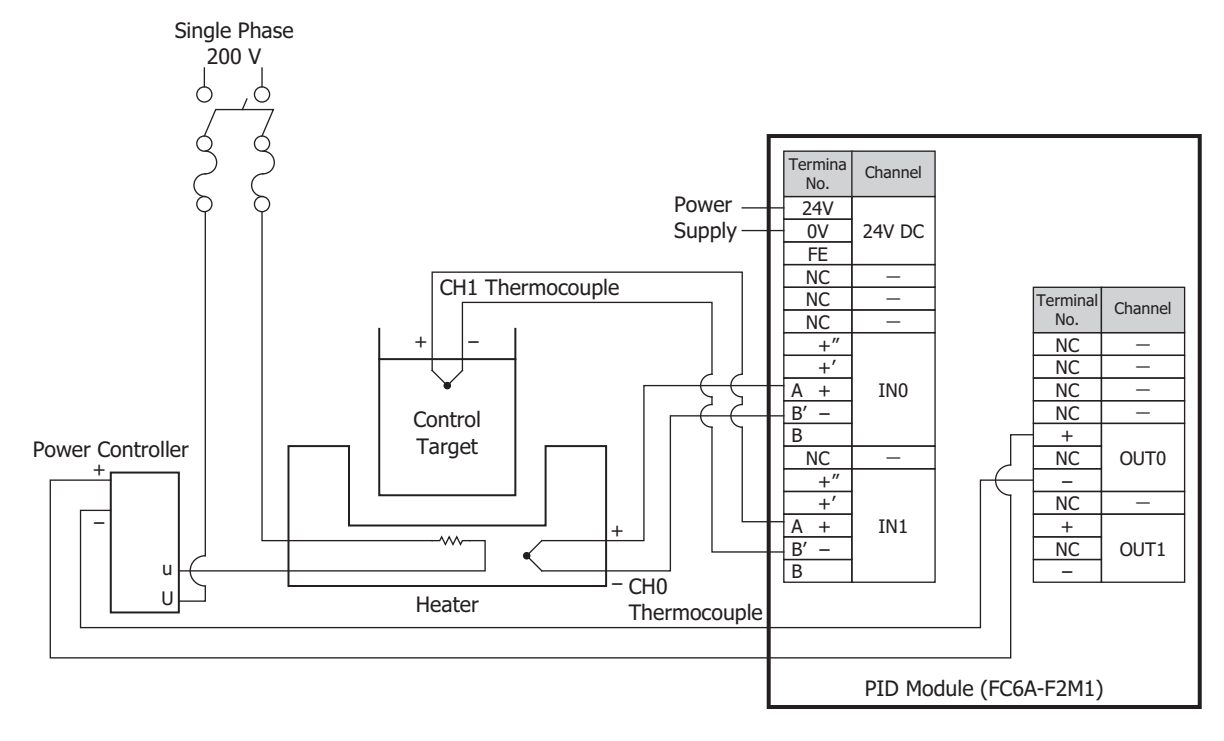

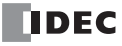

### **How to perform auto-tuning (AT) in cascade control**

Auto-tuning (AT) can be performed for the cascade control with the following procedure.

### **Auto-tuning (AT) for the slave (CH0)**

- **1.** Turning off the CH0 control and CH1 control operation parameter enables bits to prohibit the CH0 control and CH1 control.
- **2.** In order to fix the set point (SP) of the slave (CH0 control), set the set point (SP) of the master (CH1 control) to the set point (SP) of the slave (CH0 control) and the CH1 control external SP input linear conversion maximum and minimum values.
- **3.** Turning on the CH0 control and CH1 control operation parameter enables bits to allow CH0 control and CH1 control. Turn on the CH0 control operation parameter auto-tuning (AT)/auto-reset bit to start the auto-tuning (AT) for CH0 control. When auto-tuning (AT) is completed, P, I, D and ARW values of the slave (CH0 control) will be automatically configured.

### **Auto-tuning (AT) for the master (CH1)**

- **1.** Turn off the CH1 control enable bit of the operation parameter to disable the CH1 control.
- **2.** Restore the original values in the CH1 control external SP input linear conversion maximum and minimum values.
- **3.** Turn on the CH1 control enable bit and CH1 auto-tuning (AT)/auto-reset bit of the operation parameter to enable the CH1 control and start the auto-tuning (AT) for the master (CH1 control). When auto-tuning (AT) is completed, P, I, D and ARW values of the master (CH1 control) will be automatically configured

### **Notes:**

- When using the cascade control, store the same set point of the master (CH1 control) to the set point (SP) of the slave (CH0 control).
- The output manipulated variable (MV) (0 to 100%) of the master (CH1 control) corresponds to the set point (SP) of the slave (CH0 control). The range of the set point is the external SP input linear conversion minimum value to the external SP input linear conversion maximum value.
- Depending on each control target, optimum values of P, I, D and ARW may not be calculated with the auto-tuning (AT). In such case, configure those parameters manually based on the P, I, D and ARW values calculated with the auto-tuning (AT).

### **Program Example of Auto-tuning (AT) for Cascade Control**

A sample ladder program to execute the auto-tuning (AT) for the master (CH1 control) and slave (CH0 control) in the cascade control is described next.

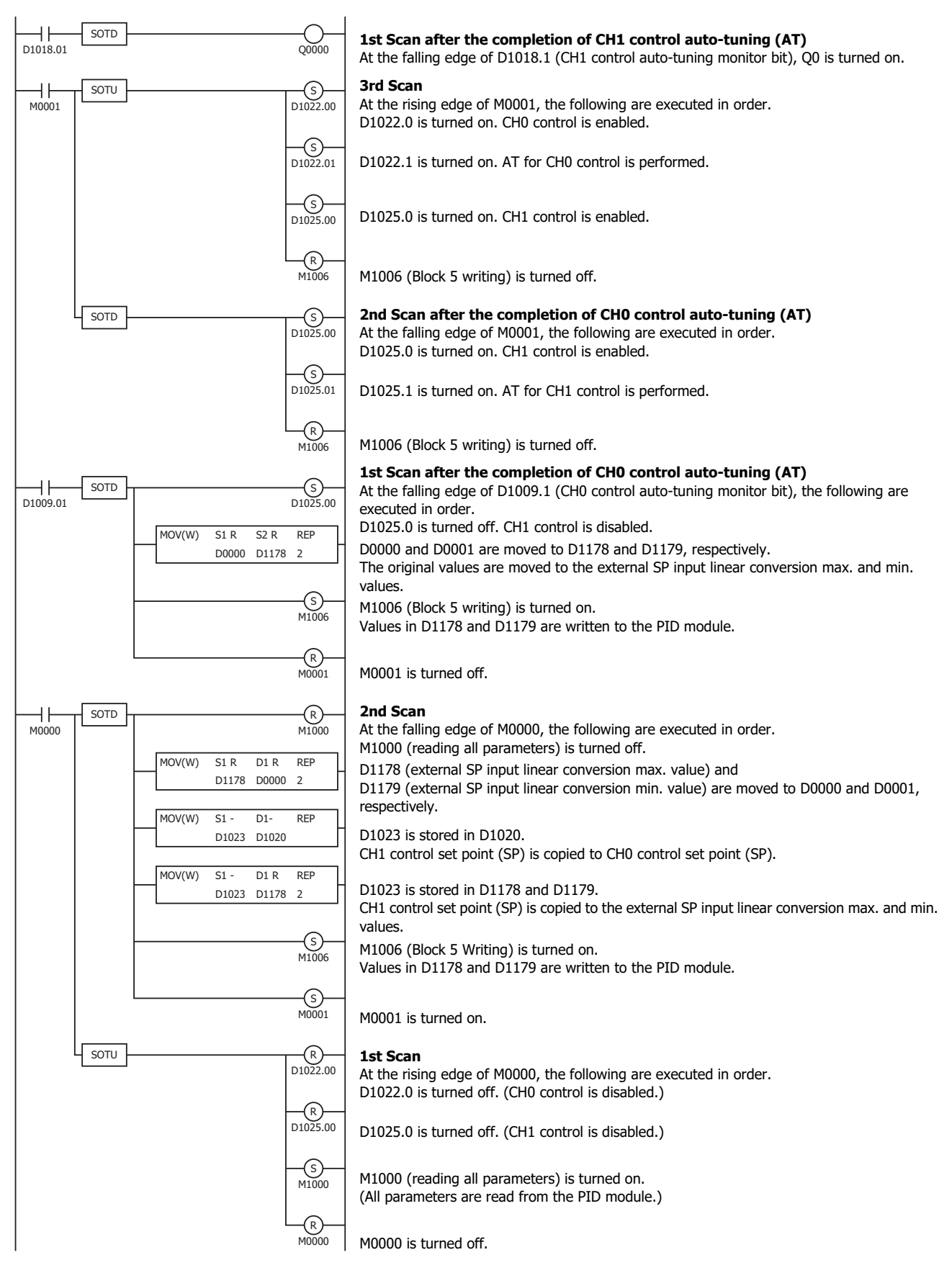

4-18 FC6A SERIES MICROSMART PID MODULE USER'S MANUAL

# **External PV Mode**

External PV mode is a mode where control target temperature PV1 (process variable with decimal point) read by the PID module is used for a calculation in the ladder program of the CPU module, and PID control is performed based on that calculated result.

### **When external PV mode is disabled**

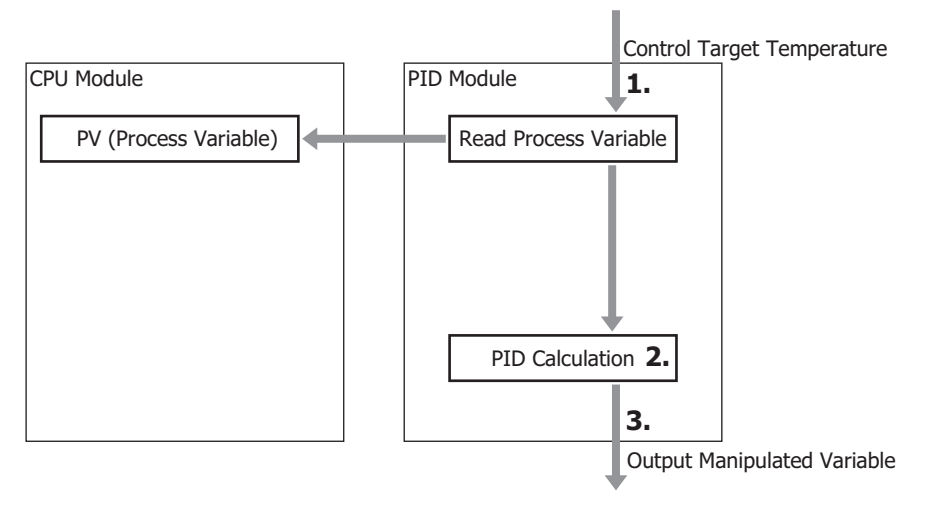

- **1.** The PID module reads the control target temperature as the process variable.
- **2.** The PID module performs the PID calculation using the process variable.
- **3.** The PID module outputs the manipulated variable.

### **When external PV mode is enabled**

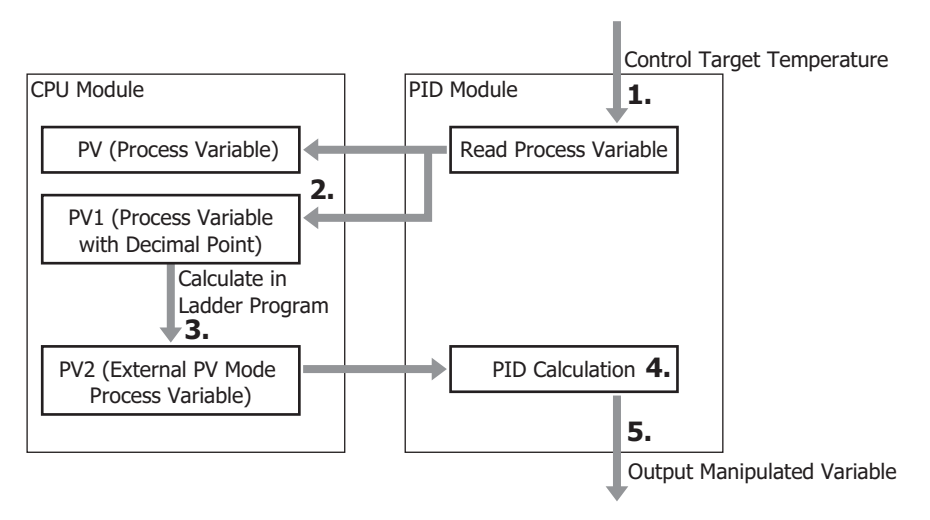

- **1.** The PID module reads the control target temperature as the process variable.
- **2.** The CPU module reads PV1 (process variable with decimal point) from the PID module.
- **3.** The CPU module performs a calculation using PV1 (process variable with decimal point) in the ladder program and calculates PV2 (external PV mode process variable).
- **4.** The PID module reads PV2 (external PV mode process variable) from the CPU module and performs the PID calculation.
- **5.** The PID module outputs the manipulated variable.

**Notes :**

- The process variable read from the control target is retained as PV (process variable without decimal point) and PV1 (process variable with decimal point).
- When external PV mode is enabled, use PV1 (process variable with decimal point) to obtain PV2 (external PV mode process variable). By using the process variable with decimal point, high-precision PID control can be performed.

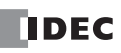

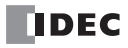

# 5: DEVICE ALLOCATION OF PID MODULE

This chapter describes the valid devices, control registers, control relays, and data register allocation for the PID module.

# **Device Allocation of PID Module**

The PID module is used by connecting to the CPU module. To use the PID module, you must configure the control registers, control relays, and initial parameters using WindLDR and download the program to the CPU module and PID module. The initial parameters are downloaded to the CPU module along with the user program. The CPU module reads/writes data from/to the PID module according to the parameters configured in WindLDR.

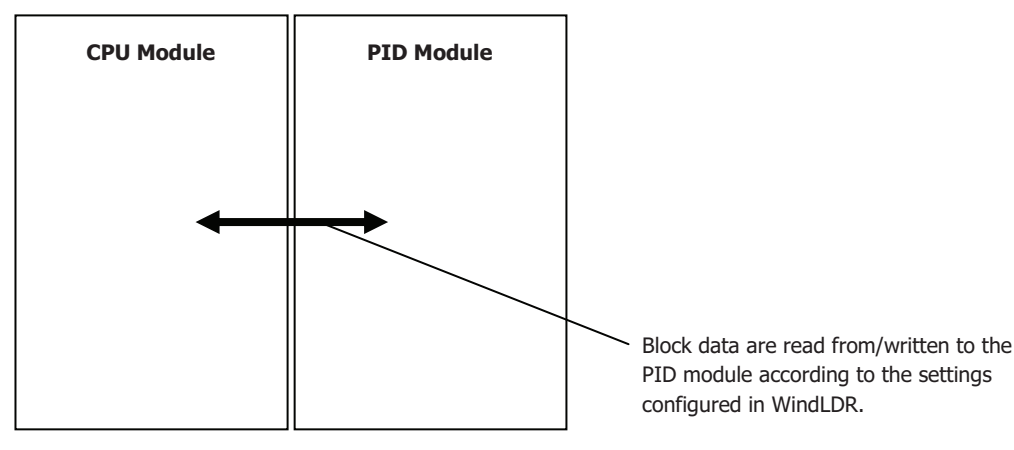

The PID module parameters consist of 26 data blocks divided according to the function and frequency of use of each parameter as shown in the table below. All blocks to be used are allocated to the data registers in the CPU module. The parameters of each block can be read from/written to the PID module using the allocated control relays.

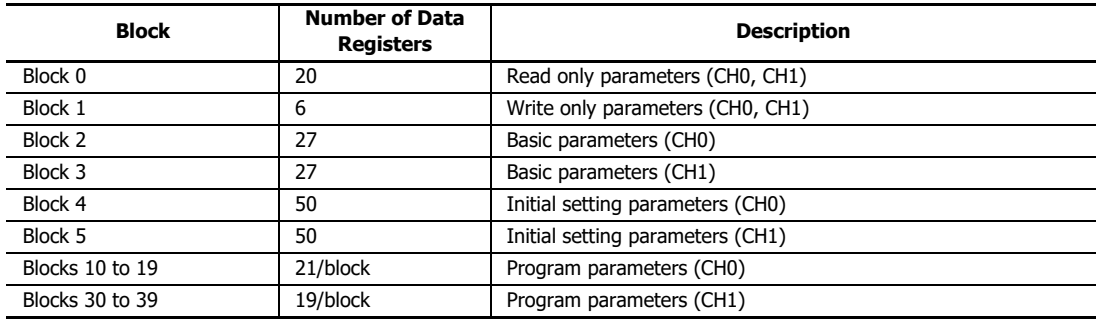

Block 0 includes parameters such as operating status, current process variable (PV), set point (SP), and output manipulated variable (MV) of the PID module. The CPU module reads those parameters from the PID module every scan. The control status and alarm status of the PID module can be monitored with Block 0 parameters.

Block 1 includes the set point (SP), manual mode output manipulated variable (MV), and operation parameters of the PID module. Those parameters are written to the PID module every scan. Operations such as changing the set point (SP) for the fixed value control, enabling/disabling the control, or performing auto-tuning (AT) can be carried out.

Block 2 and Block 3 include basic parameters of the PID module. By turning the control relay from off to on, parameters can be read from/ written to the PID module.

Block 4 and Block 5 include initial setting parameters of the PID module. Parameters that are usually not changed during the operation are stored.

Blocks 10 to 19 and Blocks 30 to 39 include parameters of each step of the program control. By turning the control relay from off to on, parameters can be read from/written to the PID module.

### **Program Size**

The minimum program size used by one PID module is as follows.

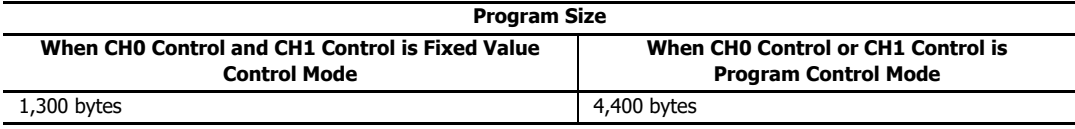

### **Valid Devices**

The following devices can be allocated as the control register and relay for the PID module. Control register and relay should be configured for each PID module. Duplicated device cannot be configured.

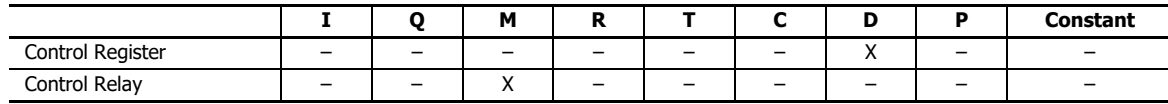

# **Control Register**

The PID module occupies a maximum of 590 data registers (minimum 190 data registers) per PID module. The occupied number of data registers varies between the fixed value control mode and program control mode. When both CH0 control and CH1 control are in fixed value control mode, 190 data registers are occupied, including the first data register designated. When either CH0 control or CH1 control is in program control mode, 590 data registers are occupied, including the first data register designated.

## **Control Relay**

The PID module occupies a maximum of 32 internal relays (minimum 8 internal relays) per module. The occupied number of internal relays varies between the fixed value control mode and program control mode. When both CH0 control and CH1 control are in fixed value control mode, 8 internal relays are occupied. When either CH0 control or CH1 control is in program control mode, 32 internal relays are occupied.

### **Internal Relay Allocation**

When both CH0 control and CH1 control are in fixed value control mode, the following 8 internal relays are allocated:

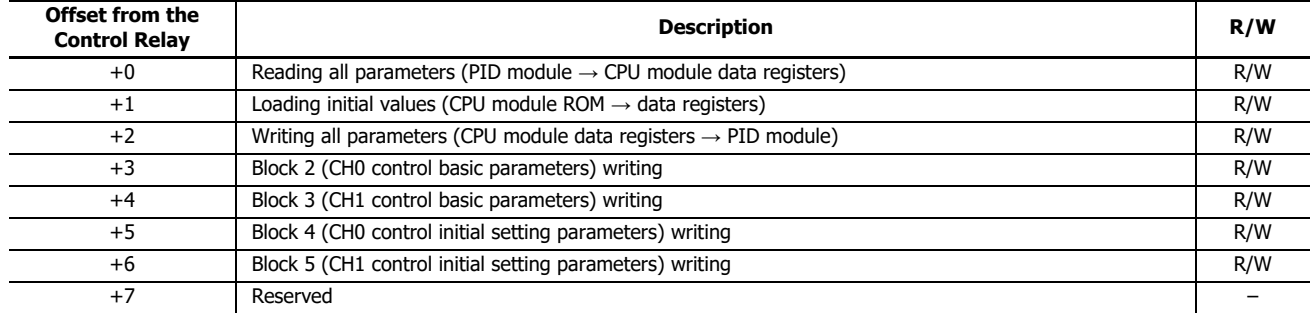

When either CH0 control or CH1 control is in program control mode, the following 32 internal relays are allocated:

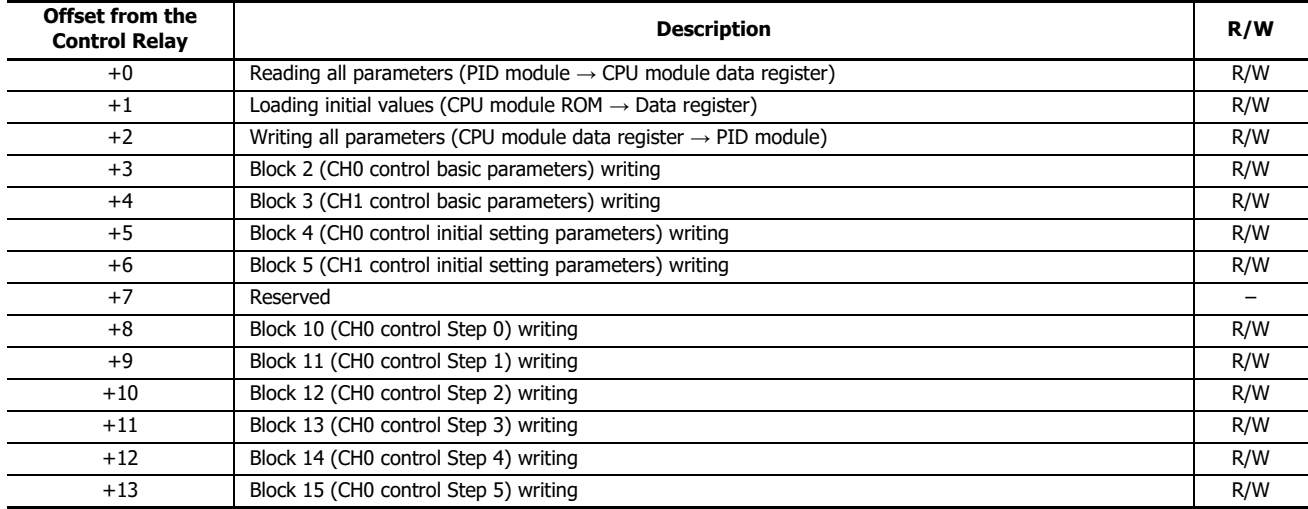

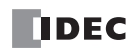

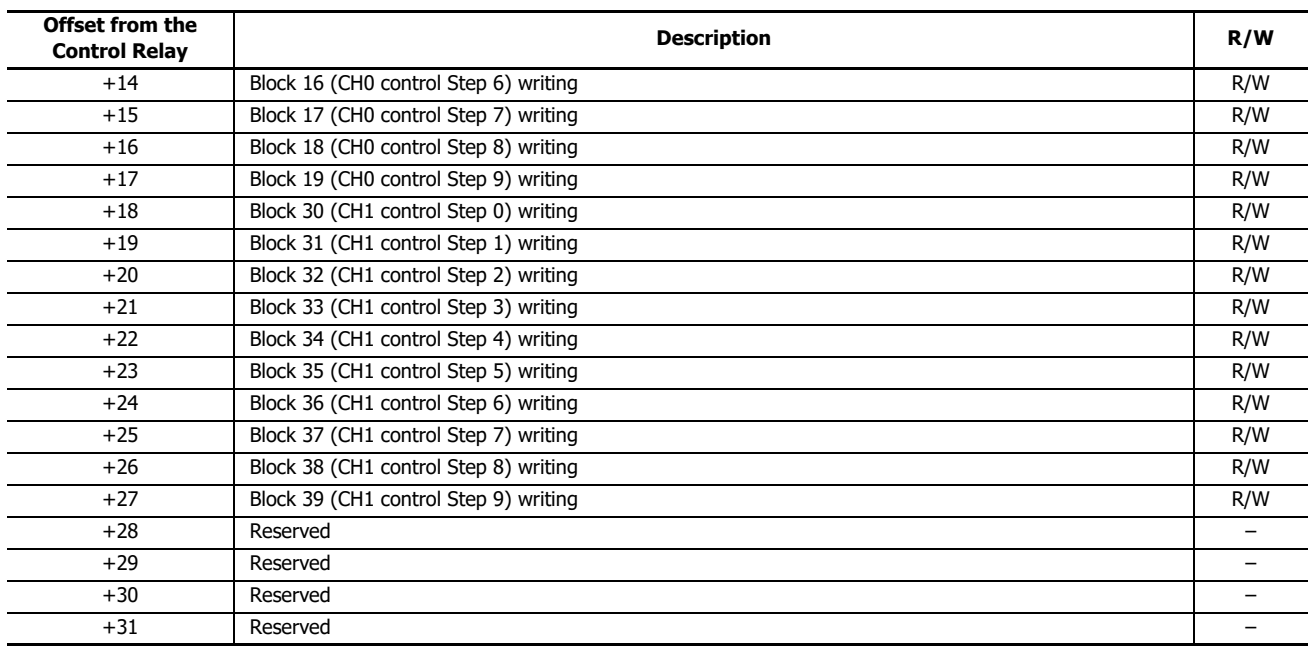

For details about blocks, see ["Data Register Allocation" on page 5-7.](#page-50-0)

### **Notes about the control relays:**

• The control relay +0: Reading all parameters

When this bit is turned off to on, all parameters stored in the ROM of the PID module are read out and stored in the data registers in the CPU module.

- $\bullet$  The control relay  $+1$ : Loading initial values When the user program is downloaded to the CPU module, the initial values of all parameters for the PID module are also downloaded and stored in the ROM of the CPU module. When this bit is turned off to on, the initial values stored in the ROM are loaded into the data registers (RAM).
- $\bullet$  The control relay  $+2$ : Writing all parameters When this bit is turned off to on, all parameters stored in the data registers are written to the ROM of the PID module.
- The control relay +3 through +27: Writing Blocks 2 to 5, 10 to 19, and 30 to 39 When the writing bit is turned off to on, the corresponding block parameters stored in the data registers are written to the ROM of the PID module.

### **Data Flow of the PID module parameters**

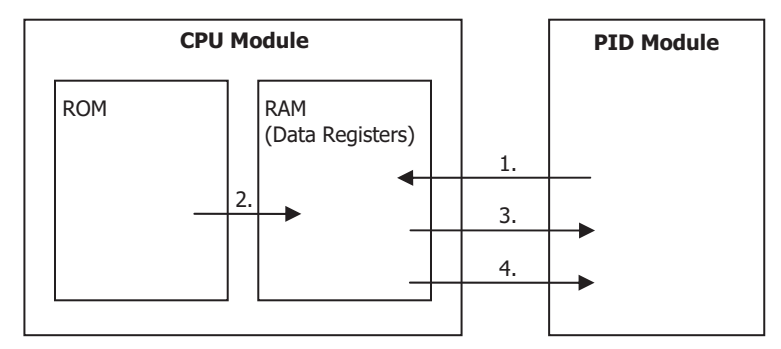

- **1.** All parameters are read out from the PID module and stored in the data registers in the CPU module when the reading all parameters bit is turned off to on.
- **2.** Initial values stored in the ROM of the CPU module are loaded to the data registers when the loading initial values bit is turned off to on.
- **3.** All parameters stored in the data registers are written to the PID module when the writing all parameters bit is turned off to on.
- **4.** The block parameters stored in the data registers are written to the PID module when the block writing bit is turned off to on.

### **Notes:**

The communication status between the CPU module and the PID module can be confirmed with the following data register.

- When both CH0 control and CH1 control are in fixed value control mode: First data register + 189
- When CH0 control or CH1 control is in program control mode: First data register + 589

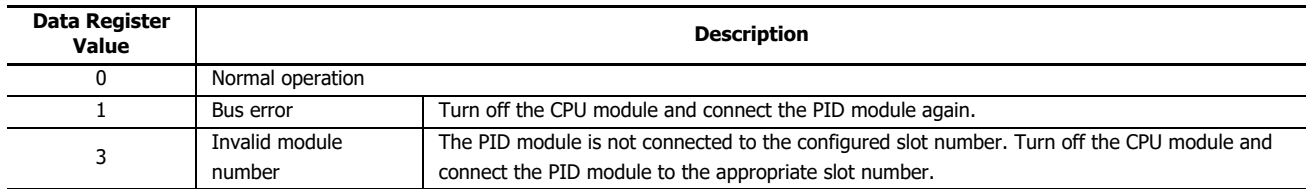

### **Examples of changing the PID module parameters using the control relay**

All parameters of Block 1 to 5, 10 to 19, and 30 to 39 can be changed using a ladder program. The following examples demonstrate how the parameters of the PID module can be changed. For details on the parameters in each block, see ["Block 1:](#page-53-0)  [Write Only Parameters" on page 5-10](#page-53-0) to ["Blocks 30-39: Program \(CH1\) Parameters \(SHOT Action\)" on page 5-25.](#page-68-0)

### **Example 1: Changing Block 1 Parameter**

The set point (SP) of CH0 control (D1020) is changed to 250.5°C. In this example, D1000 is allocated to the control register and M500 is allocated to control relay.

When the new set point 2505 is stored in D1020<sup> $*1$ </sup>, it is automatically written to the PID module  $*2$ .

Ladder Program Example:

When external input I0000 is turned on, the set point (SP) of CH0 will be changed to 250.5°C.

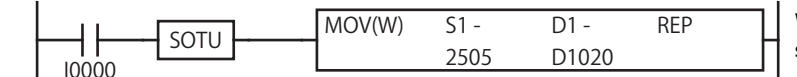

When I0000 is turned on, the new set point 2505 is stored in D1020 [set point (SP) of CH0].

<span id="page-47-0"></span>\*1 When the input range has a decimal point, store the value multiplied by 10 in the data register.

<span id="page-47-1"></span>\*2 When the control register is D1000, Block 1 parameters are stored in D1020 to D1025. These values are written to the PID module every scan.

### **Example 2: Changing Block 2 Parameters**

The integral time (D1027) is changed to 150 seconds and the derivative time (D1028) is changed to 45 seconds for CH0 control. In this example, D1000 is allocated to the control register and M0500 is allocated to control relay.

Those parameters can be changed with the following procedure.

- **1.** Turn on M0500 (Reading all parameters). All PID module parameters are read out from the PID module and stored in the data registers. [\\*1](#page-48-0)
- **2.** Store 150 in D1027 (integral time of CH0) and 45 in D1028 (derivative time of CH0).
- **3.** Turn on M0503 (Block 2 writing) [\\*2](#page-48-1). The integral time (150 sec) and derivative time (45 sec) will be written to the PID module.

### Ladder Program Example:

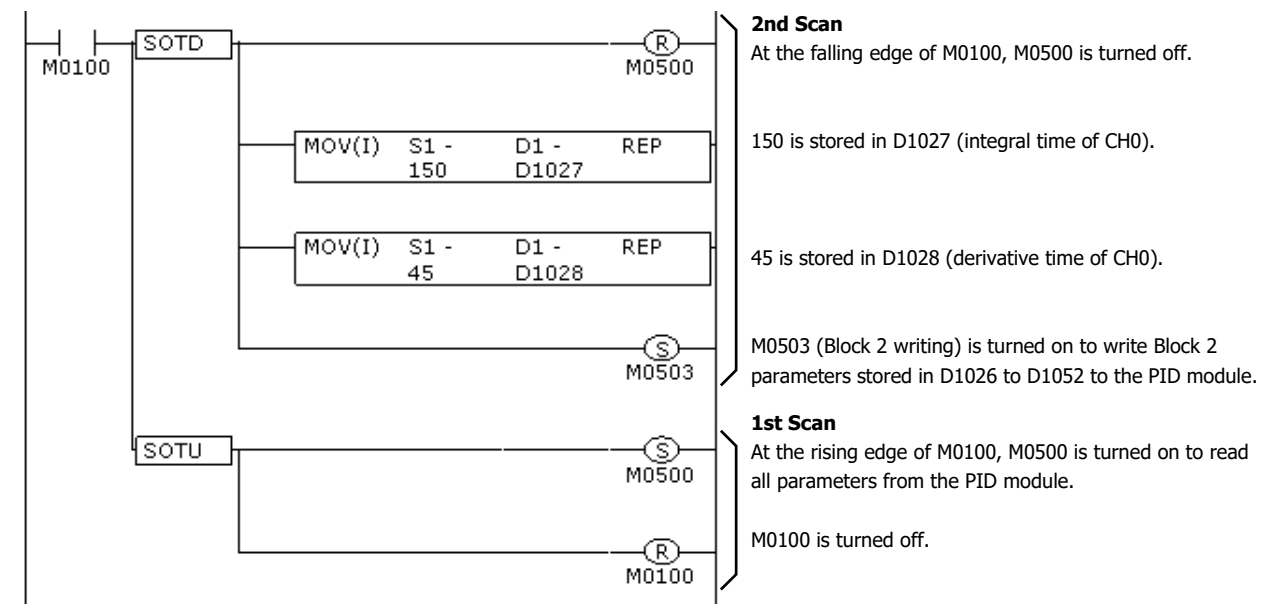

<span id="page-48-0"></span>\*1 If the reading all parameters bit (M500) is turned on, all PID module parameters are read out from the PID module and stored in the data registers. Block 2 parameters are stored in D1026 to D1052.

<span id="page-48-1"></span>\*2 Block 2 parameters stored in D1026 to D1052 are written to the PID module. The parameters of the other blocks are not written.

# 5: DEVICE ALLOCATION OF PID MODULE

### **Example 3: Changing Block 4 Parameter**

The PV filter time constant (D1063) of CH0 is changed to 1.5 seconds. In this example, D1000 is allocated to the control register and M0500 is allocated to control relay.

The parameter can be changed with the following procedure.

- **1.**Turn on M0500 (Reading all parameters). All PID module parameters are read out from the PID module and stored in the data registers of the CPU module. [\\*1](#page-49-0)
- **2.**Turn off D1022.0 (Control enable bit of CH0). CH0 control of the PID module will be disabled.
- **3.**Store 15 in D1063 (PV filter time constant of CH0). [\\*2](#page-49-1)
- **4.**Turn on M0505 (Block 4 writing). [\\*3](#page-49-2)

**5.**Turn on D1022.0 (Control enable bit of CH0). CH0 of the PID module will be enabled.

#### Ladder Program Example:

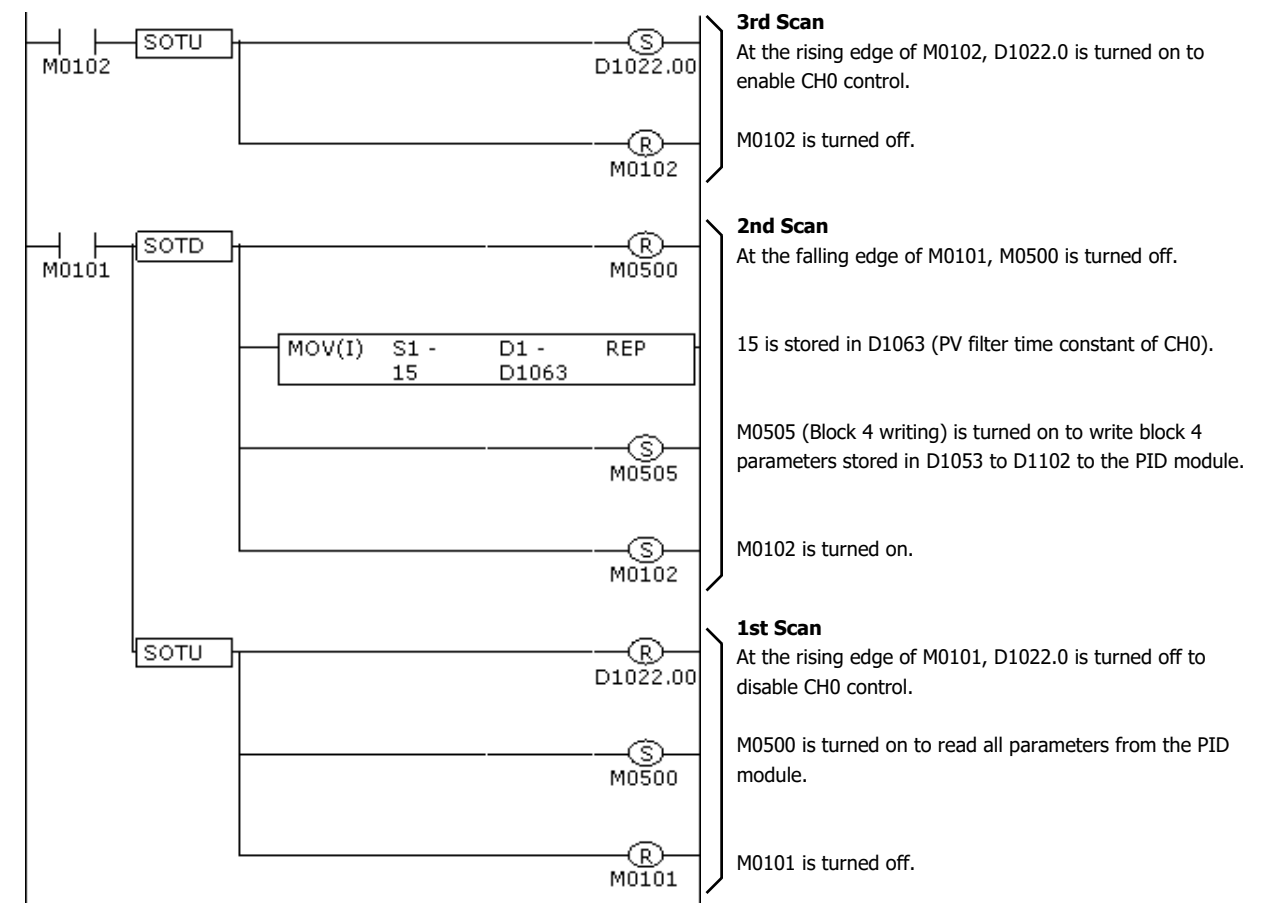

<span id="page-49-0"></span>\*1 If the reading all parameters (M0500) is turned on, all PID module parameters are read out from the PID module and stored in the data registers. Block 4 parameters are stored in D1053 to D1102.

<span id="page-49-1"></span>\*2 For a value with a decimal point, store the value multiplied by 10 in the data register.

<span id="page-49-2"></span>\*3 Block 4 parameters stored in D1053 to D1102 are written to the PID module. The parameters of the other blocks are not written.

**Note:** If parameters of Block 4 or Block 5 are changed while CH0 or CH1 control is enabled in the PID module, an unexpected operation of the PID module may be caused. It is recommended that the control channel of the PID module be disabled before changing the parameters of Block 4 or Block 5.

# <span id="page-50-0"></span>**Data Register Allocation**

# **Block 0: Read Only Parameters**

The CPU module reads the following parameters from the PID module and store them in the data registers every scan.

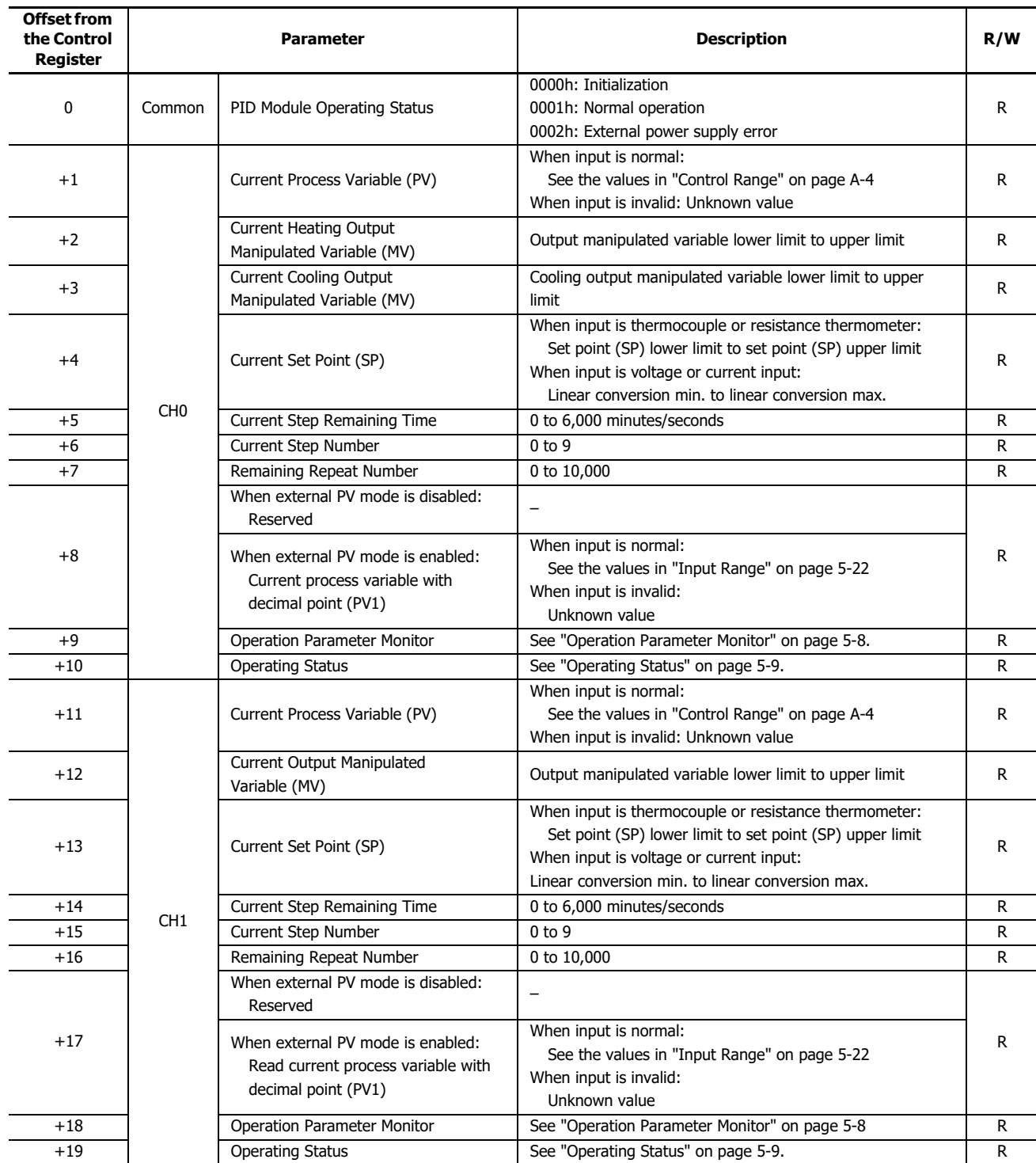

## <span id="page-51-0"></span>**Operation Parameter Monitor**

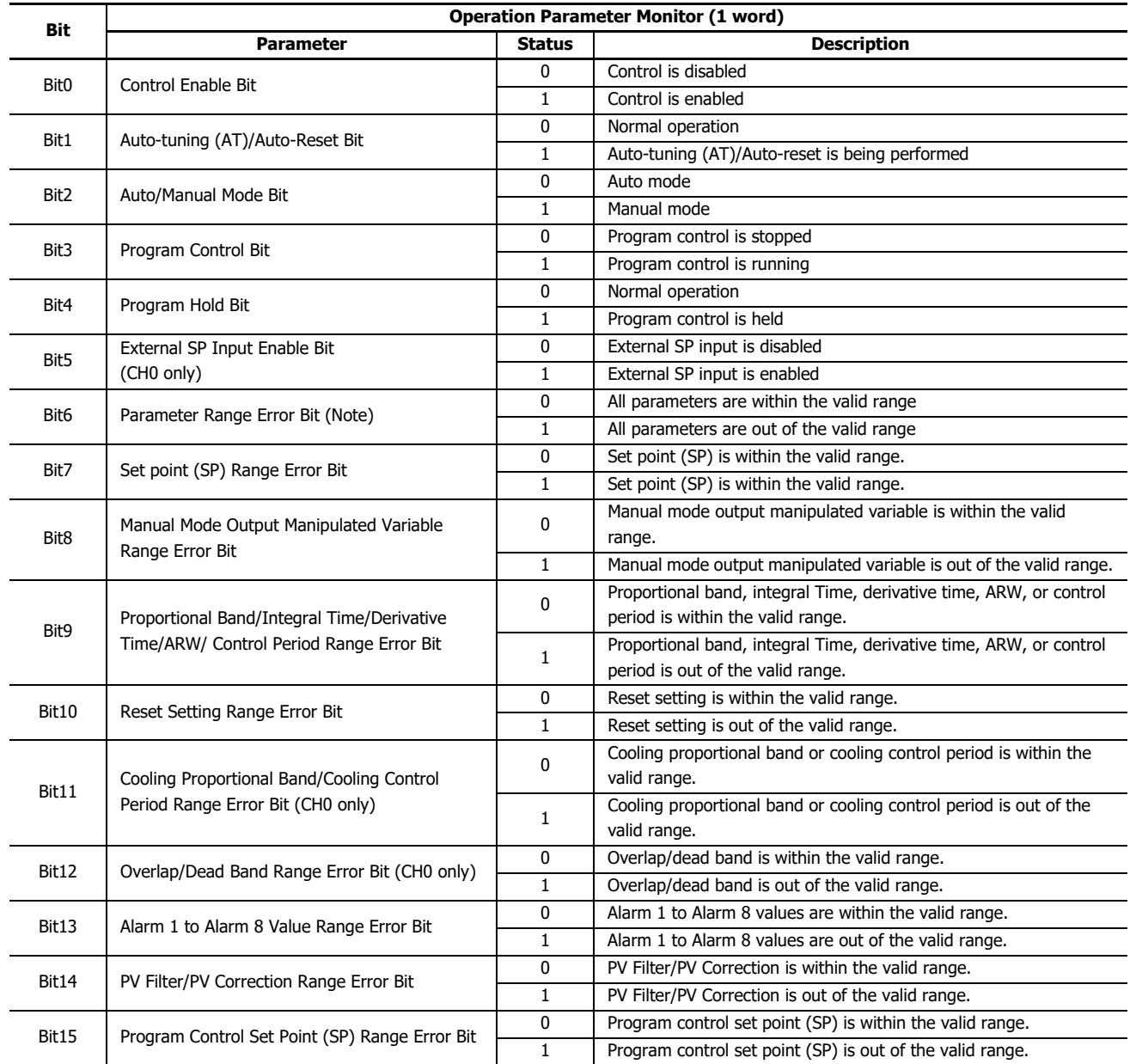

**Note:** The parameter range error bit is turned on when any parameter of the PID module is out of the valid range. While the parameter range error is occurring, the control output is turned off.

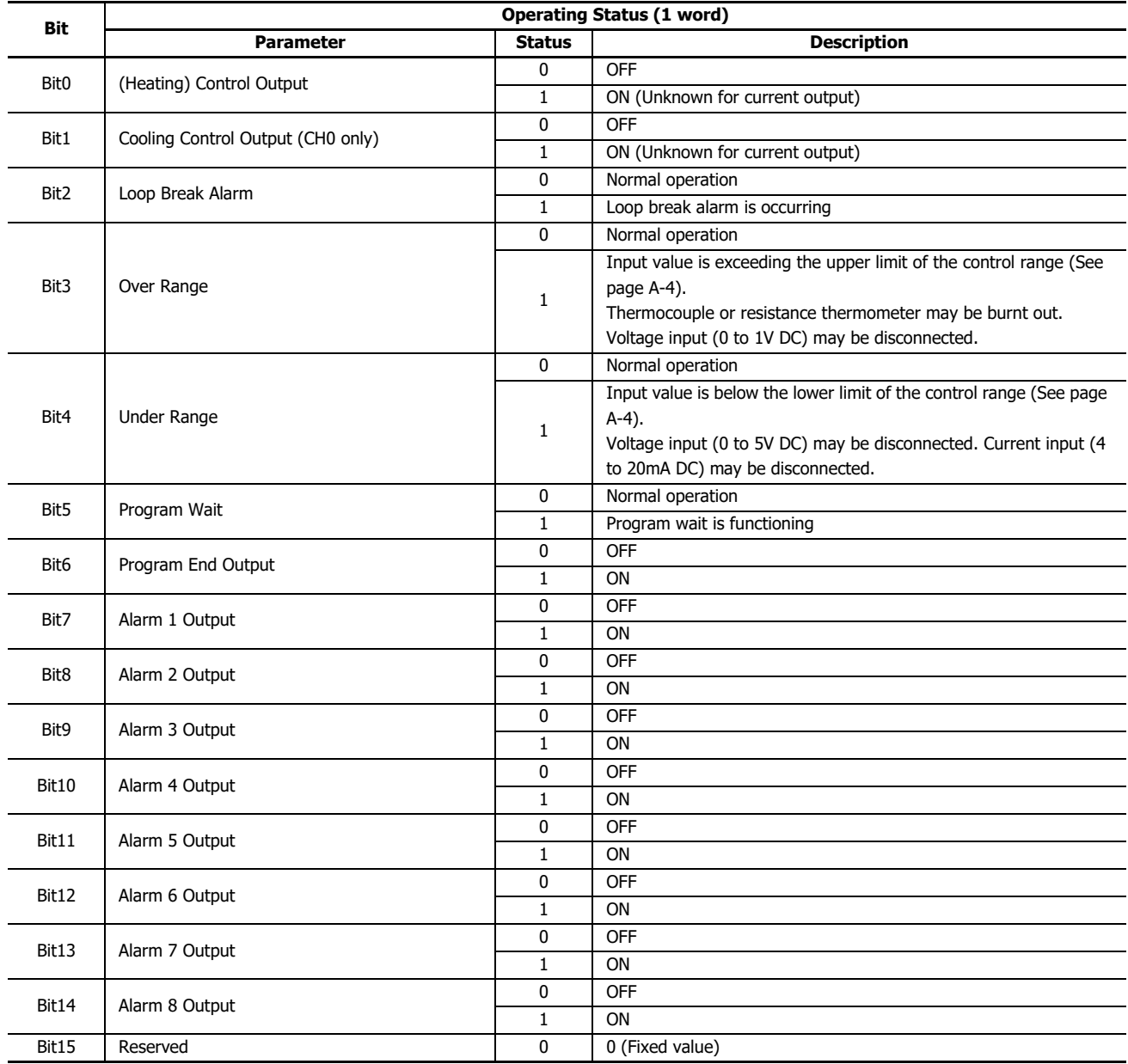

# <span id="page-52-0"></span>**Operating Status**

# <span id="page-53-0"></span>**Block 1: Write Only Parameters**

The CPU module writes the following parameters stored in the data registers to the PID module every scan.

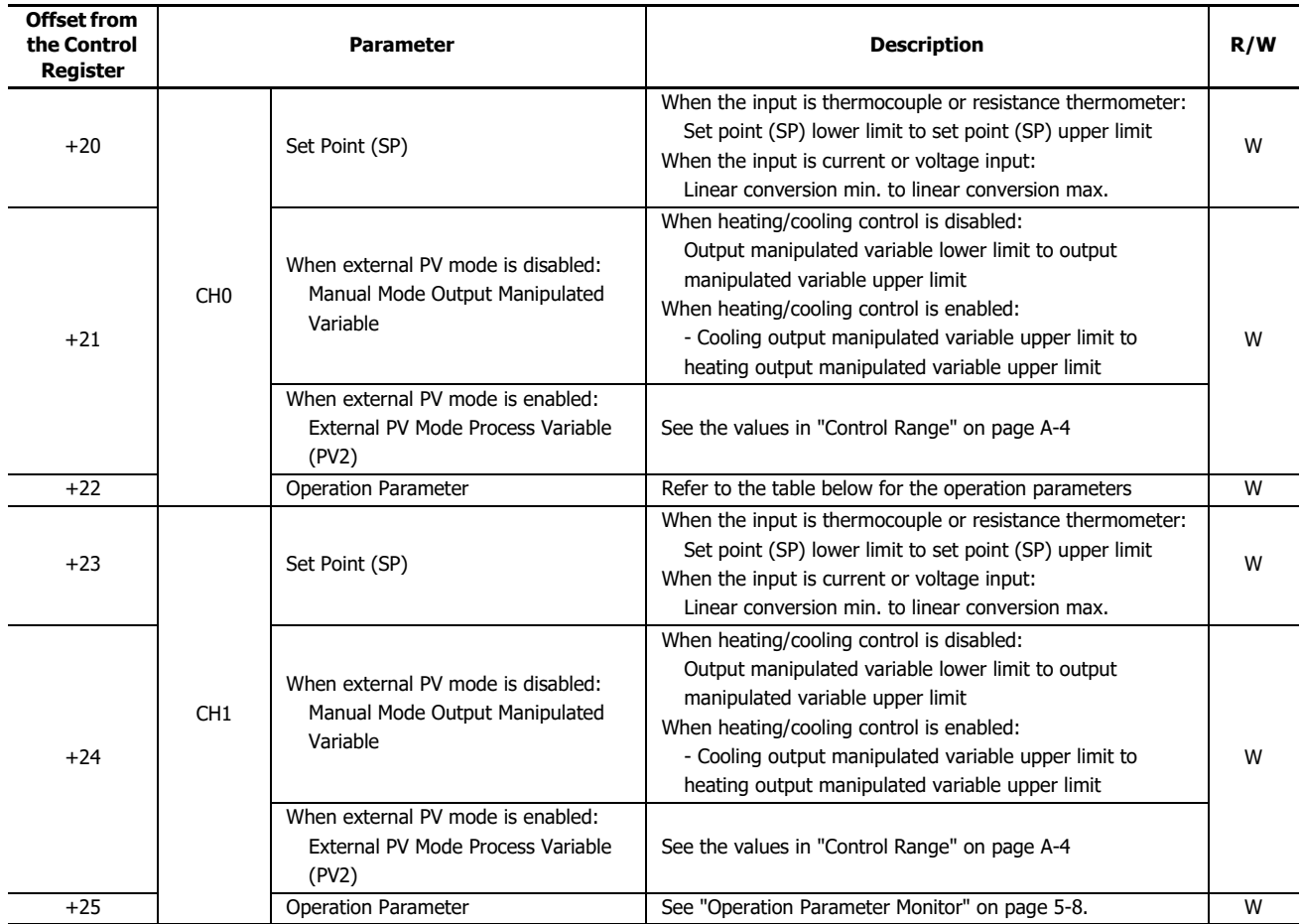

**Note:** When the power to the PID module is turned off, Block 1 parameters are cleared to zero.

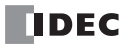

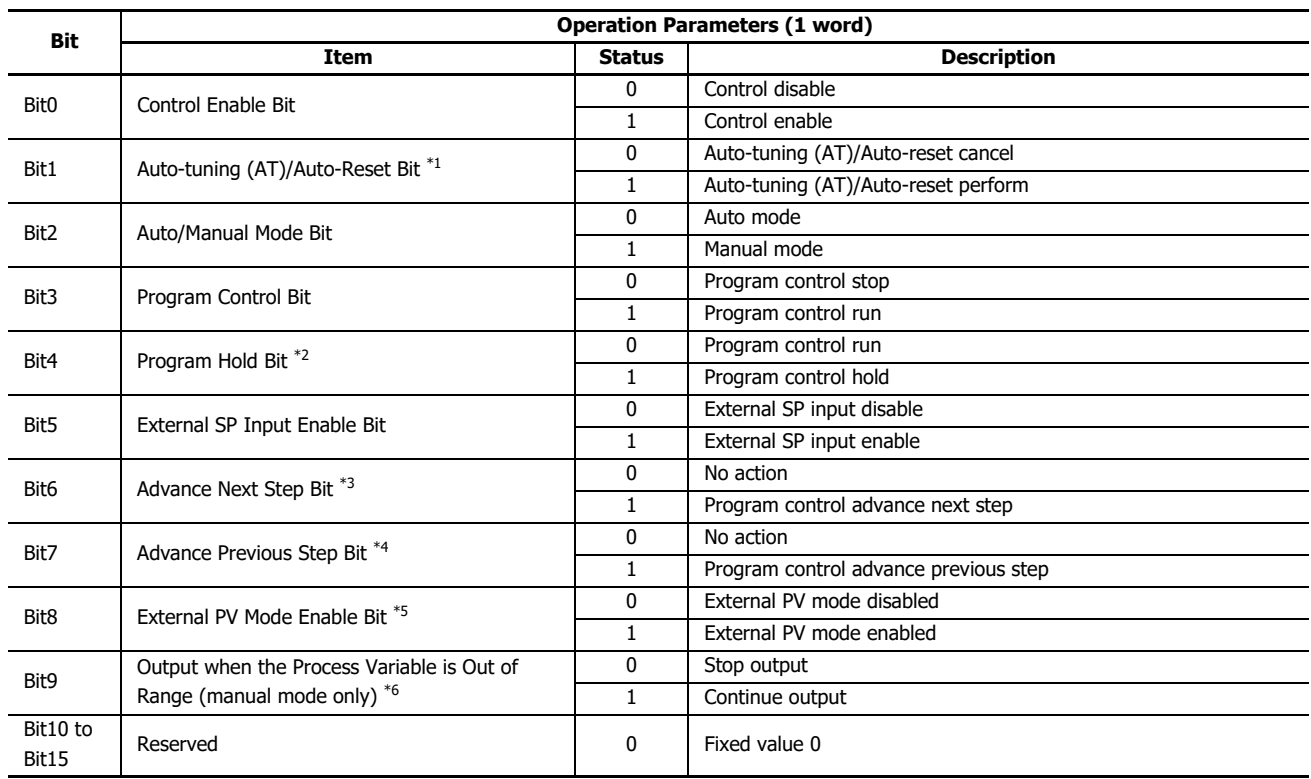

### **Operation Parameters**

<span id="page-54-0"></span>\*1 Once auto-reset is performed, it cannot be cancelled during its performance.

<span id="page-54-1"></span>\*2 The program control is suspended while the program hold bit is on.

<span id="page-54-2"></span>\*3 During the program control, the current step is terminated and the program control is proceeded to the start of the next step when the advance next step bit is turned off to on.

<span id="page-54-3"></span>\*4 During the program control, the progression of the program control is moved back when the advance previous step bit is turned off to on. If the elapsed time in the current step is less than 1 minute, the program control goes back to the start of the previous step. If the elapsed time in the current step is more than or equal to 1 minute, the program control goes back to the start of the current step. Even when the advance previous step is executed at Step 0, the program control does not move back to Step 9 regardless of the program end action.

<span id="page-54-4"></span>\*5 External PV mode is only executed in auto mode. External PV mode is not executed in manual mode, even if enabled.

<span id="page-54-5"></span>\*6 The output can be selected when in manual mode and the PID control input (process variable) is out of range. When stop output, the output manipulated variable is set to 0% and the control output turns off. When continue output, the manual mode output MV is output and the control output turns on or off according to the manual mode output MV.

# **Examples of Program Control Progress**

### **Example 1: Terminate Program Control when Program Ends**

The following diagram shows an example of the program control when terminate program control is selected as the program end action.

Time of steps: Step 0 and 1: 60 minutes, Step 2: 30 minutes, Steps 3 to 9: 0 minute In this example, D1000 is allocated to the control register and M500 is allocated to control relay.

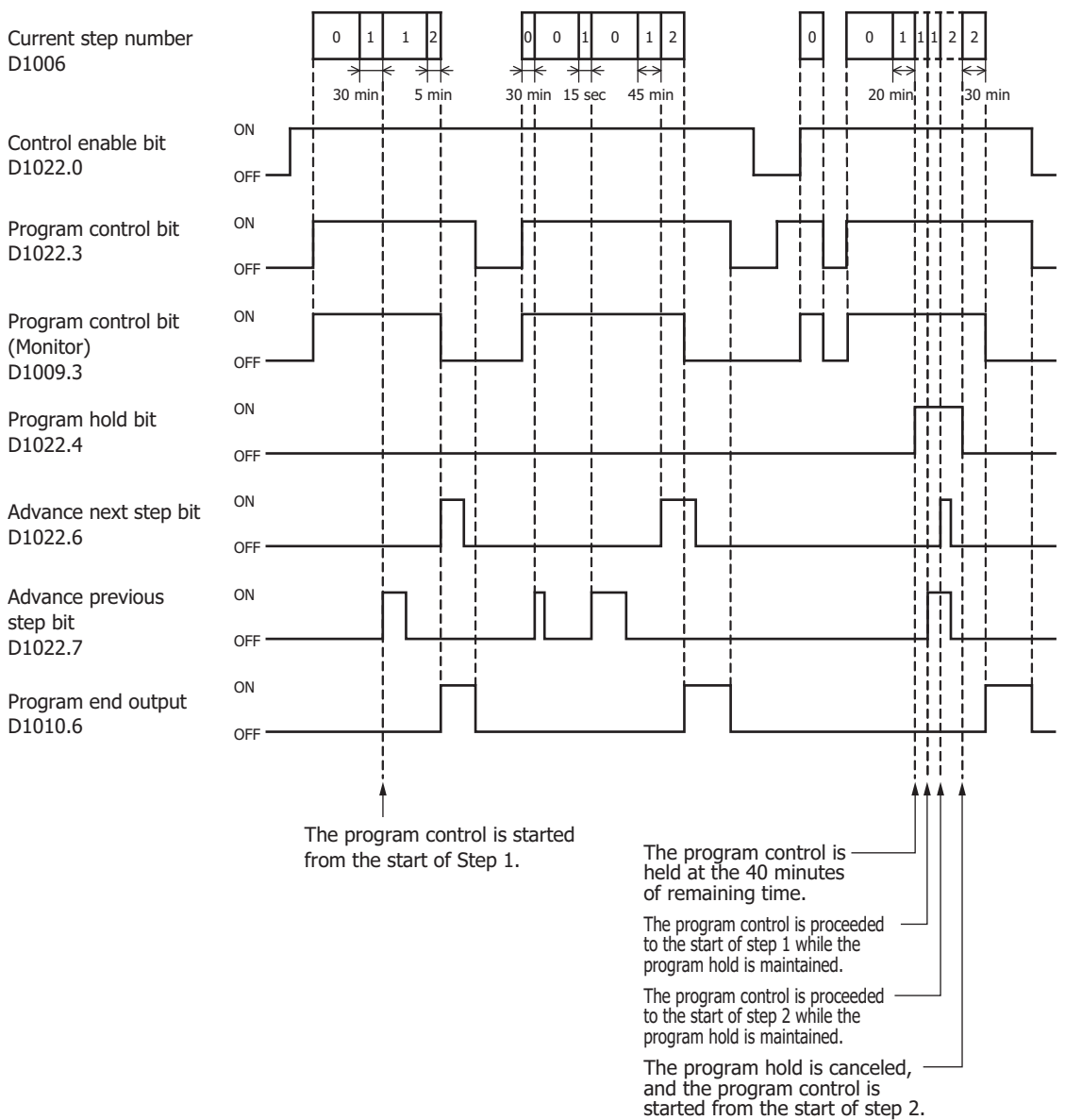

**Note:** The PID module executes all steps 0 to 9 even if the step times of steps are zero. When the program control is terminated, nine is stored in the current step number of Block 0.

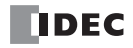

# **Example 2: Continue Program Control (Repeat) when Program Ends**

The following diagram shows an example of the program control when continue program control (repeat) is selected as the program end action.

Time of steps: Step 0 and 1: 60 minutes, Step 2: 30 minutes, Steps 3 to 9: 0 minute Number of repeats: 1

In this example, D1000 is allocated to the control register and M500 is allocated to control relay.

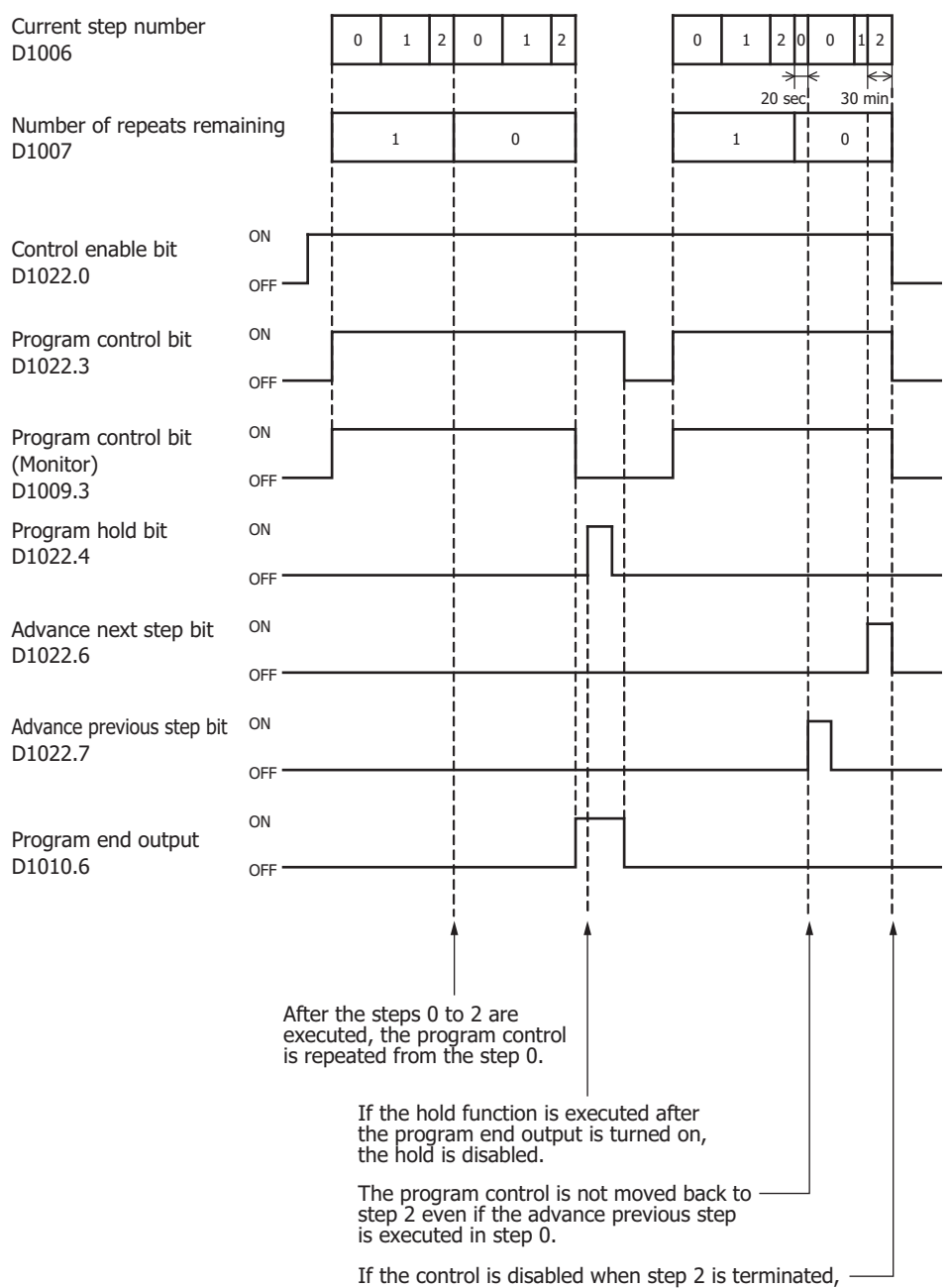

the program end output does not turn on.

### **Example 3: Continue Program Control (Repeat) when Program Ends**

The following diagram shows an example of the program control when continue program control (repeat) is selected as the program end action.

Time of steps: Step 0 and 1: 60 minutes, Step 2: 30 minutes, Steps 3 to 9: 0 minute Number of repeats: 1

In this example, D1000 is allocated to the control register and M500 is allocated to control relay.

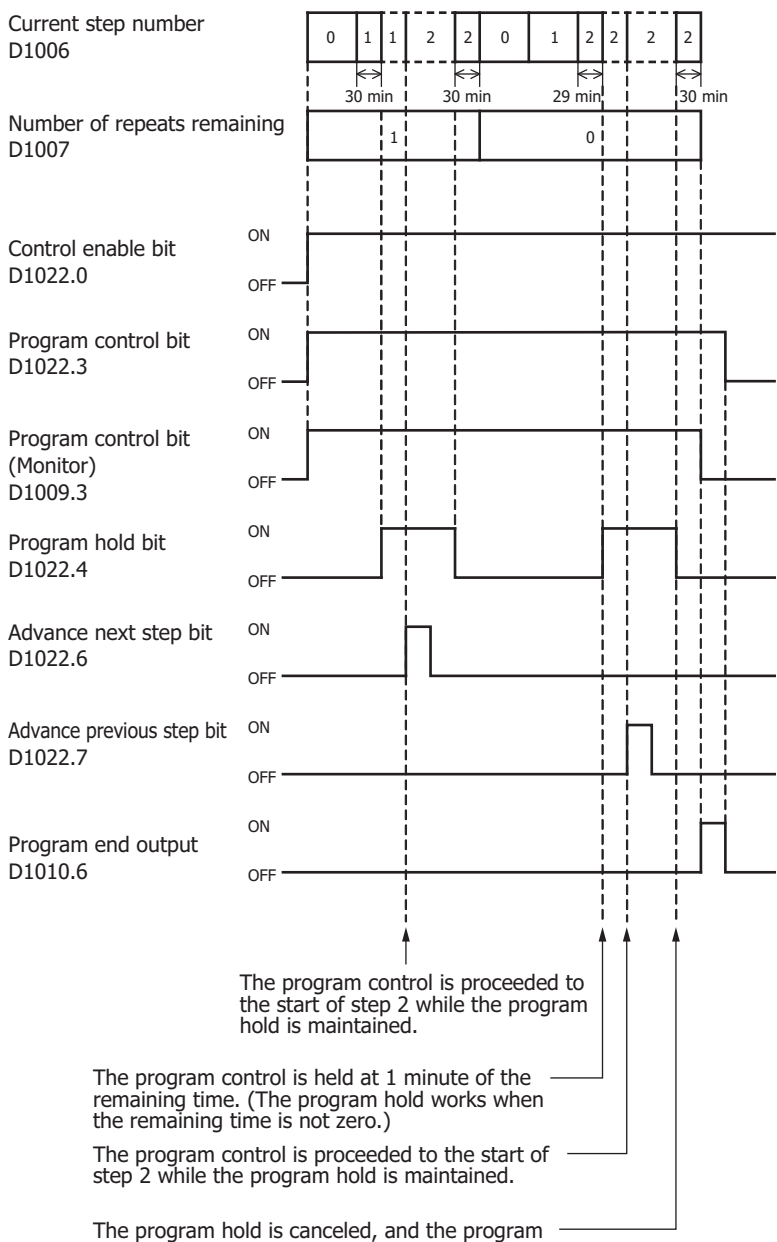

control is started from the start of step 2.

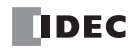

# **Example 4: Hold Program Control when Program Ends**

The following diagram shows an example of the program control when hold program control is selected as the program end action.

Time of steps: Step 0 and 1: 60 minutes, Step 2: 30 minutes, Steps 3 to 9: 0 minute In this example, D1000 is allocated to the control register and M500 is allocated to control relay.

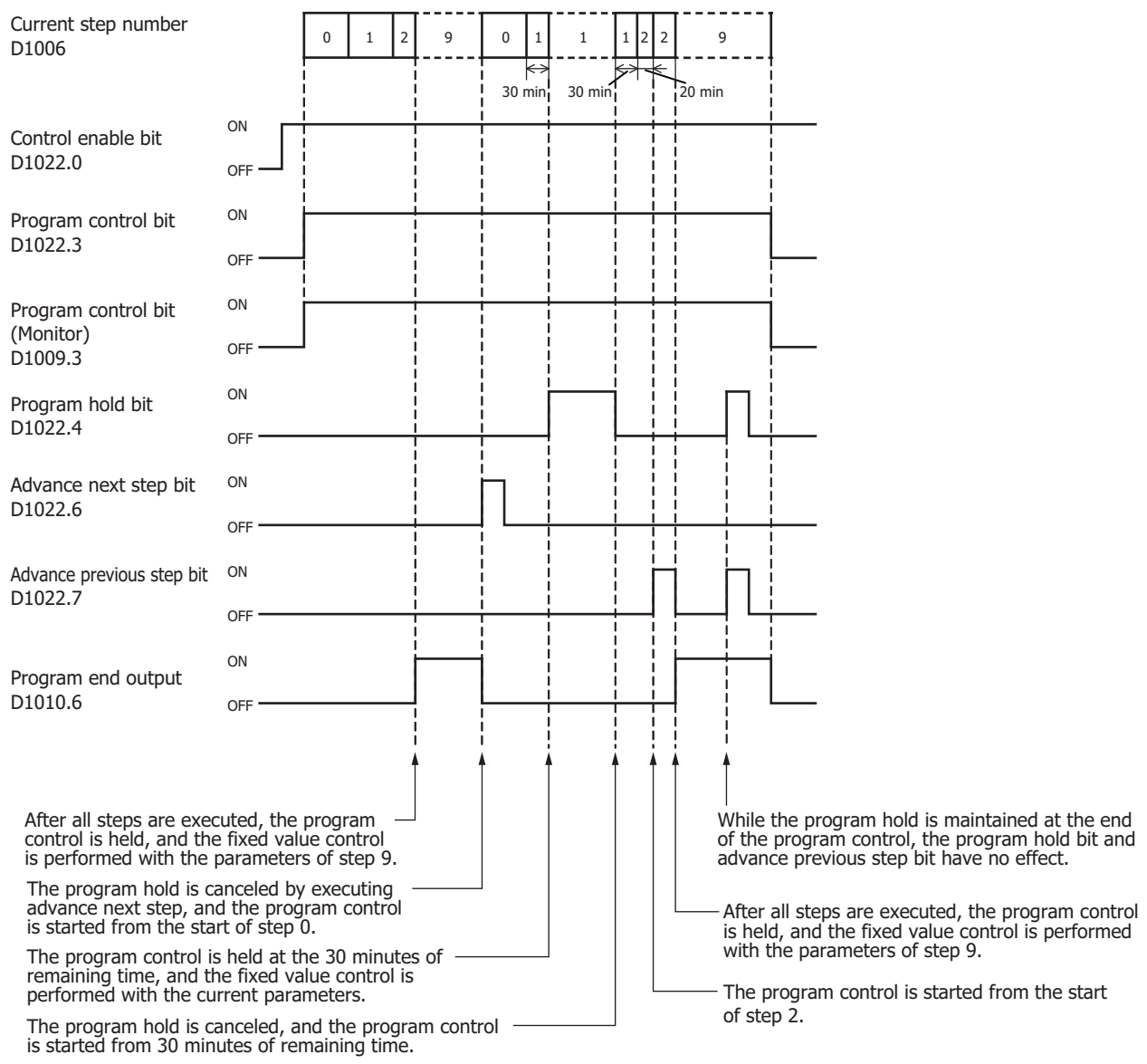

**Note:** The PID module executes all steps 0 to 9 even if the step times of steps are zero. When the program control is terminated, nine is stored in the current step number of Block 0.

### **Example 5: Hold Program Control when Program Ends**

The following diagram shows an example of the program control when hold program control is selected as the program end action.

Time of steps: Step 0 and 1: 60 minutes, Step 2: 30 minutes, Steps 3 to 9: 0 minute

In this example, D1000 is allocated to the control register and M500 is allocated to control relay.

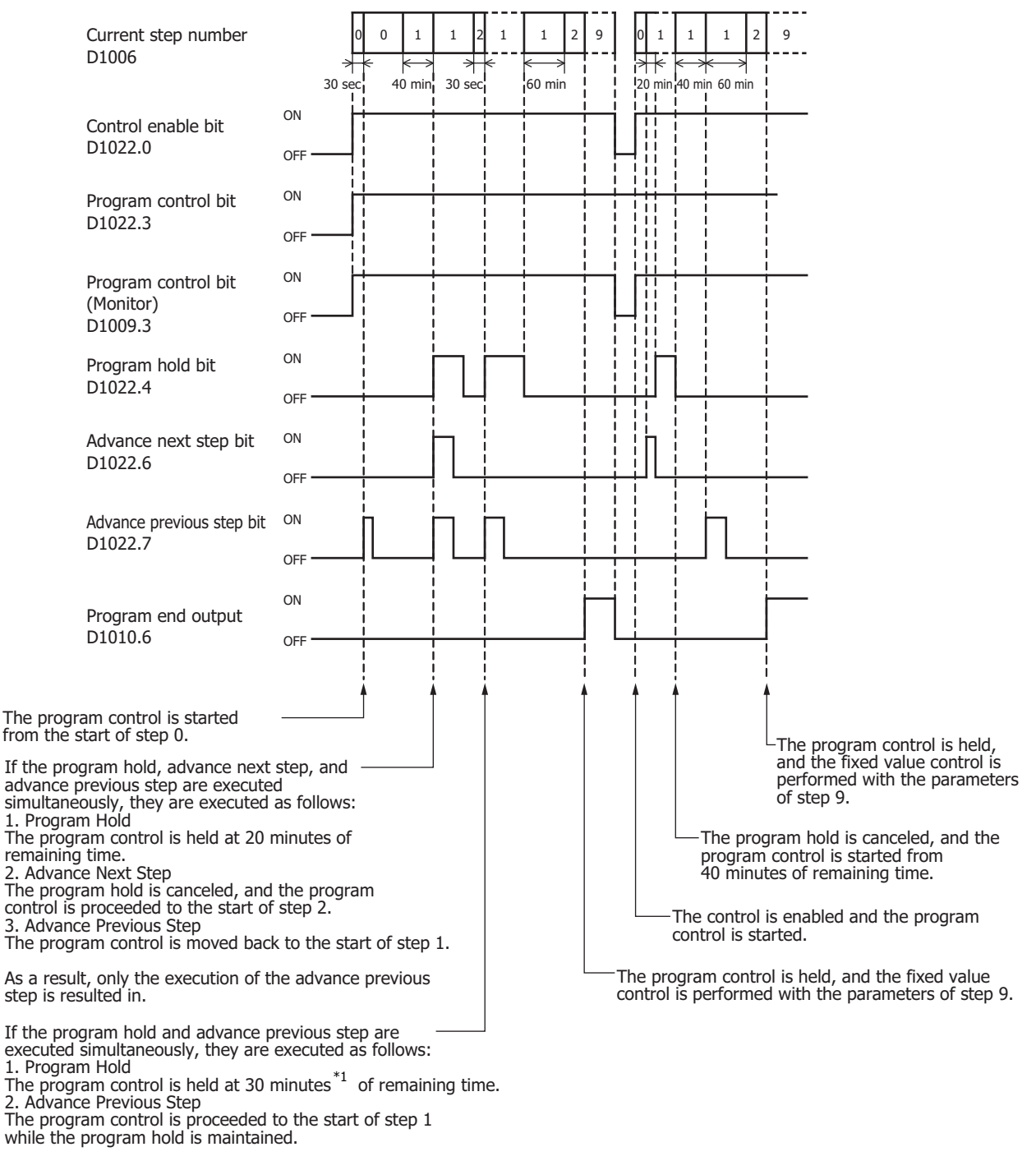

<span id="page-59-0"></span>\*1 If minute is selected as the step time unit, the remaining time is handled with the unit of minute. If the remaining time is between 29 minutes 1 second and 30 minutes 0 second, the remaining time will be 30 minutes.

# **Example 6: Hold Program Control when Program Ends**

The following diagram shows an example of the program control when hold program control is selected as the program end action.

Time of steps: Step 0 and 1: 60 minutes, Step 2: 30 minutes, Steps 3 to 9: 0 minute In this example, D1000 is allocated to the control register and M500 is allocated to control relay.

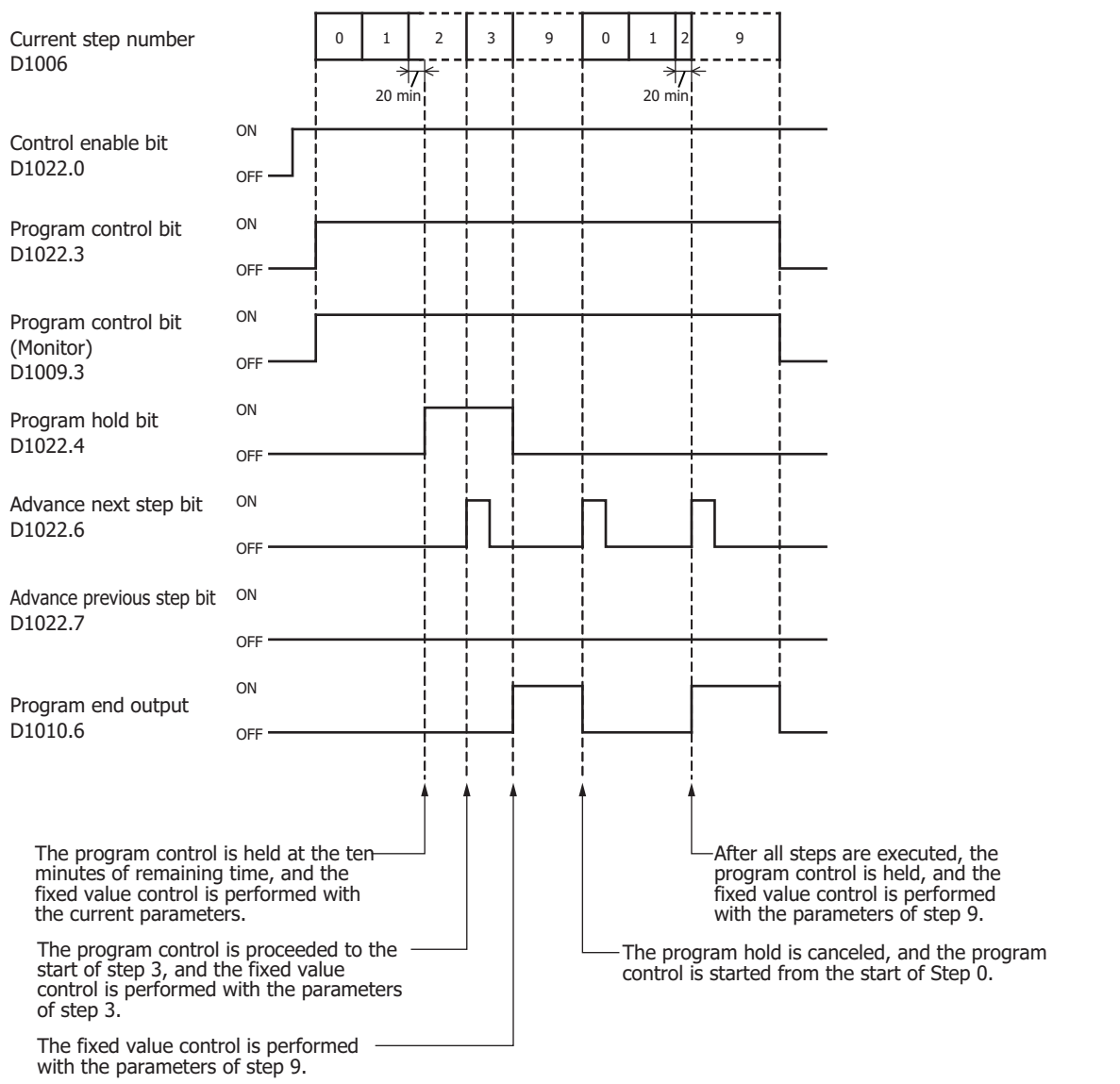

**Notes:**

- The PID module executes all steps 0 to 9 even if the times of steps are zero. When the program control is terminated, nine is stored in the current step number of Block 0.
- When hold program control is selected as the program end action, the program control is held, and the fixed value control is performed with the parameters of step 9 after all steps are executed.

# **Blocks 2, 3: Basic Parameters (SHOT Action)**

Block 2 (CH0 control) and Block 3 (CH1 control) parameters are shown in the table below. The parameters of Block 2 and 3 can be changed while the control of the PID module is enabled.

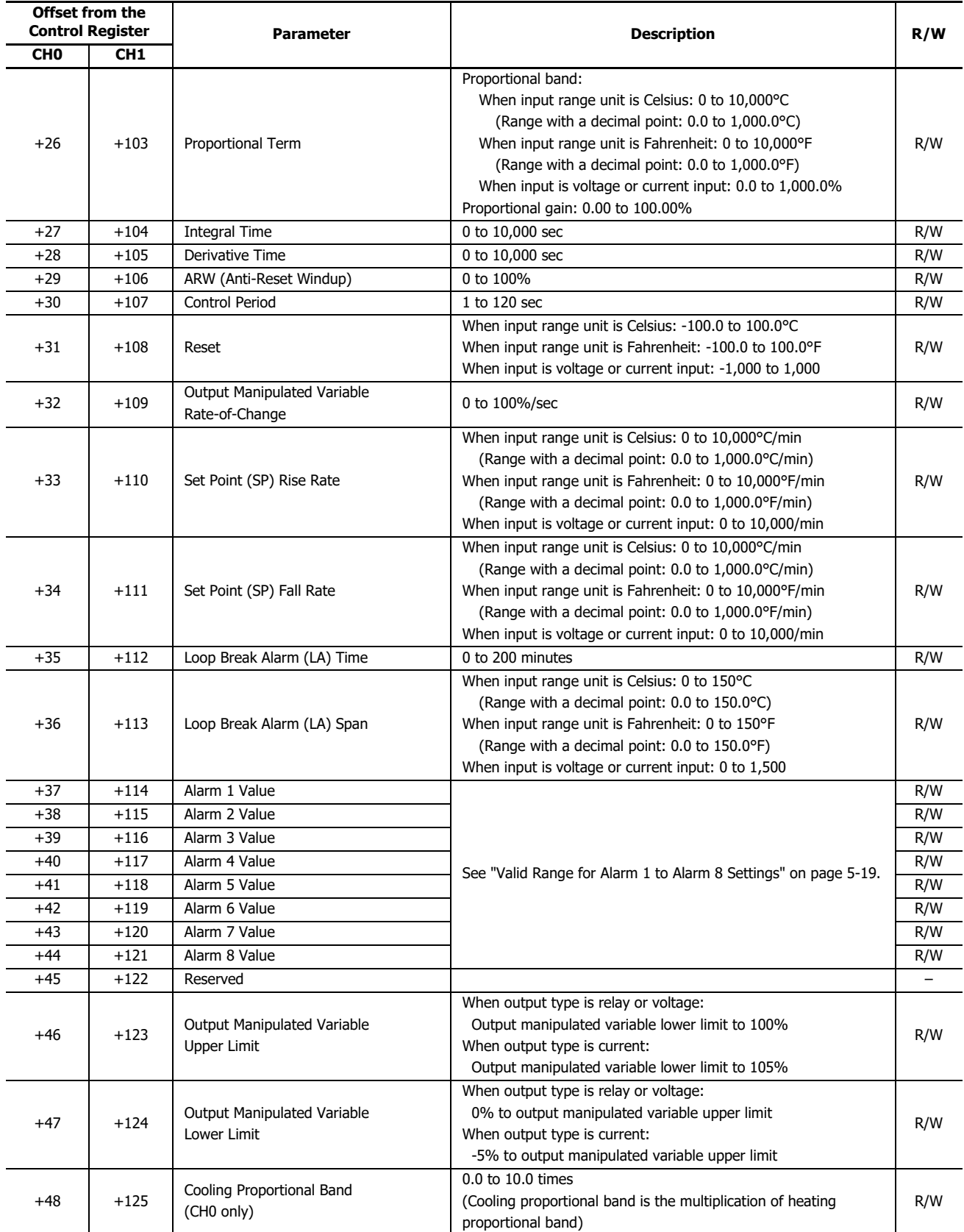

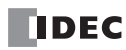

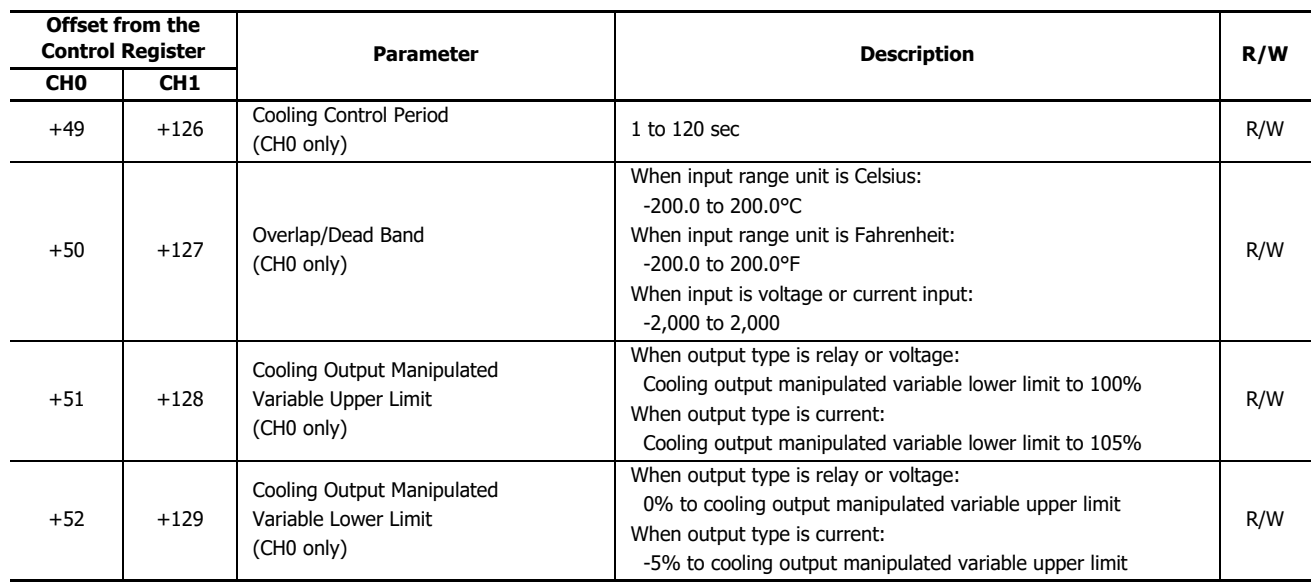

# <span id="page-62-0"></span>**Valid Range for Alarm 1 to Alarm 8 Settings**

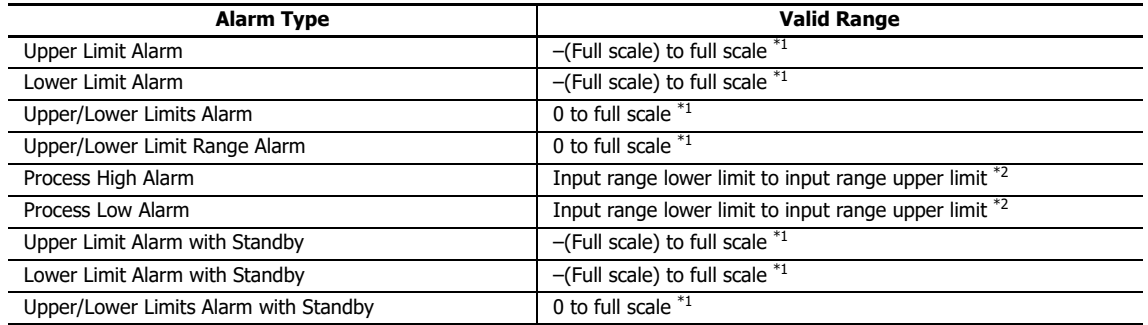

<span id="page-62-1"></span>\*1 When input is voltage/current, full scale is the linear conversion span.

<span id="page-62-2"></span>\*2 When input is voltage/current, the valid range is the linear conversion minimum value to linear conversion maximum value.

# **Blocks 4, 5: Initial Setting Parameters (SHOT Action)**

Block 4 (CH0 control) and Block 5 (CH1 control) parameters are shown in the table below. Before changing the parameters of Block 4 or 5, it is recommended that the control of the PID module be disabled.

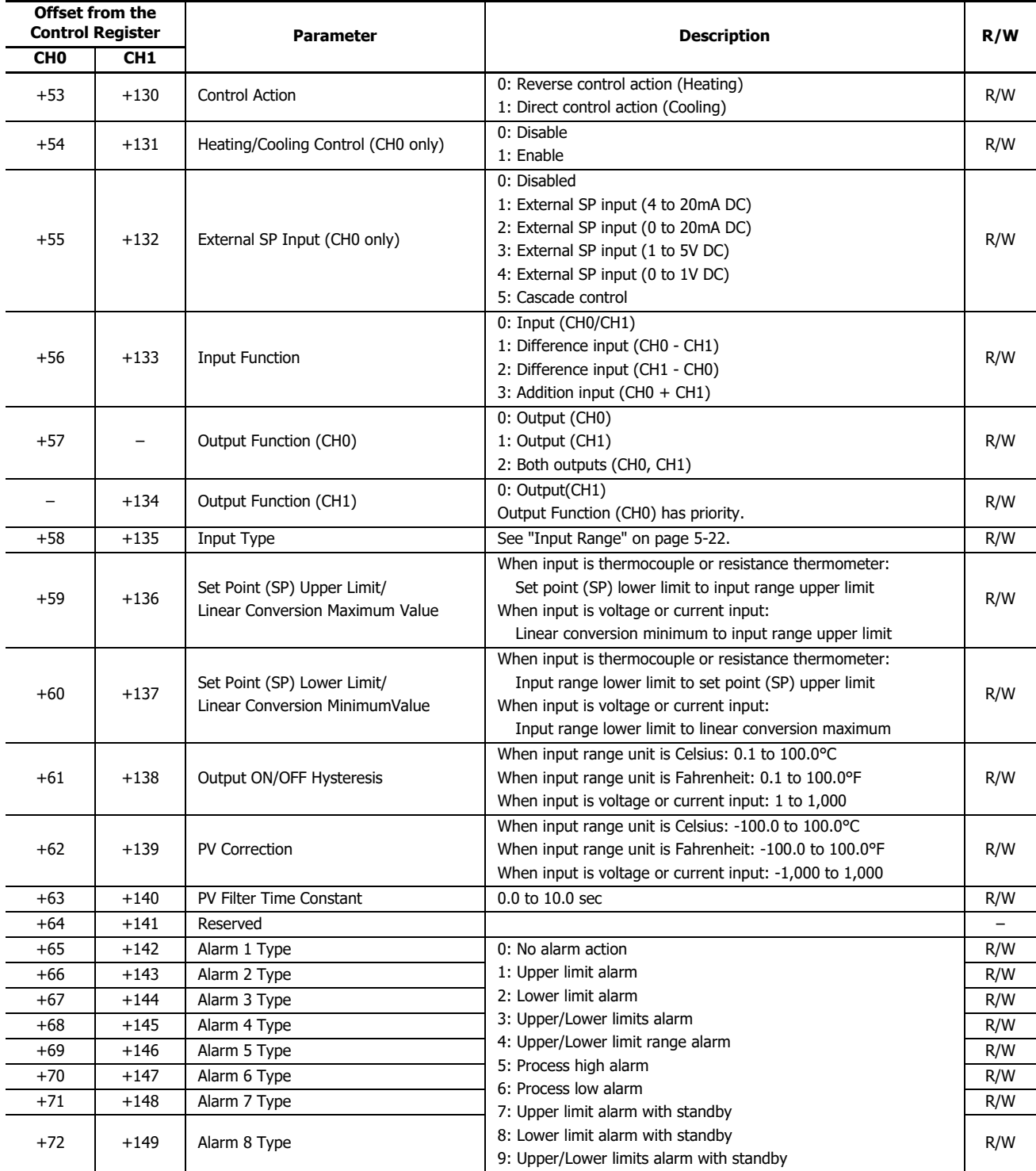

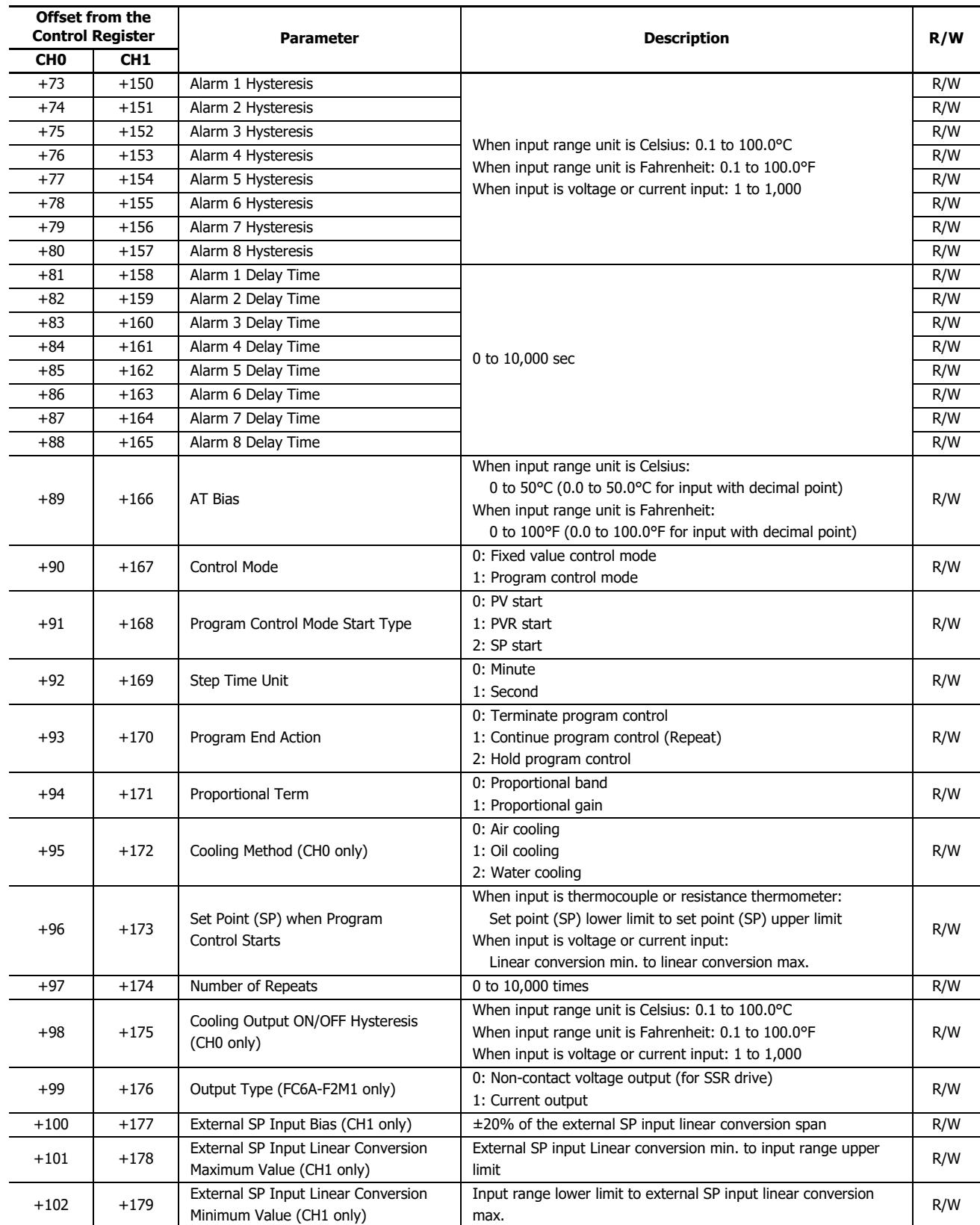

### <span id="page-65-0"></span>**Input Range**

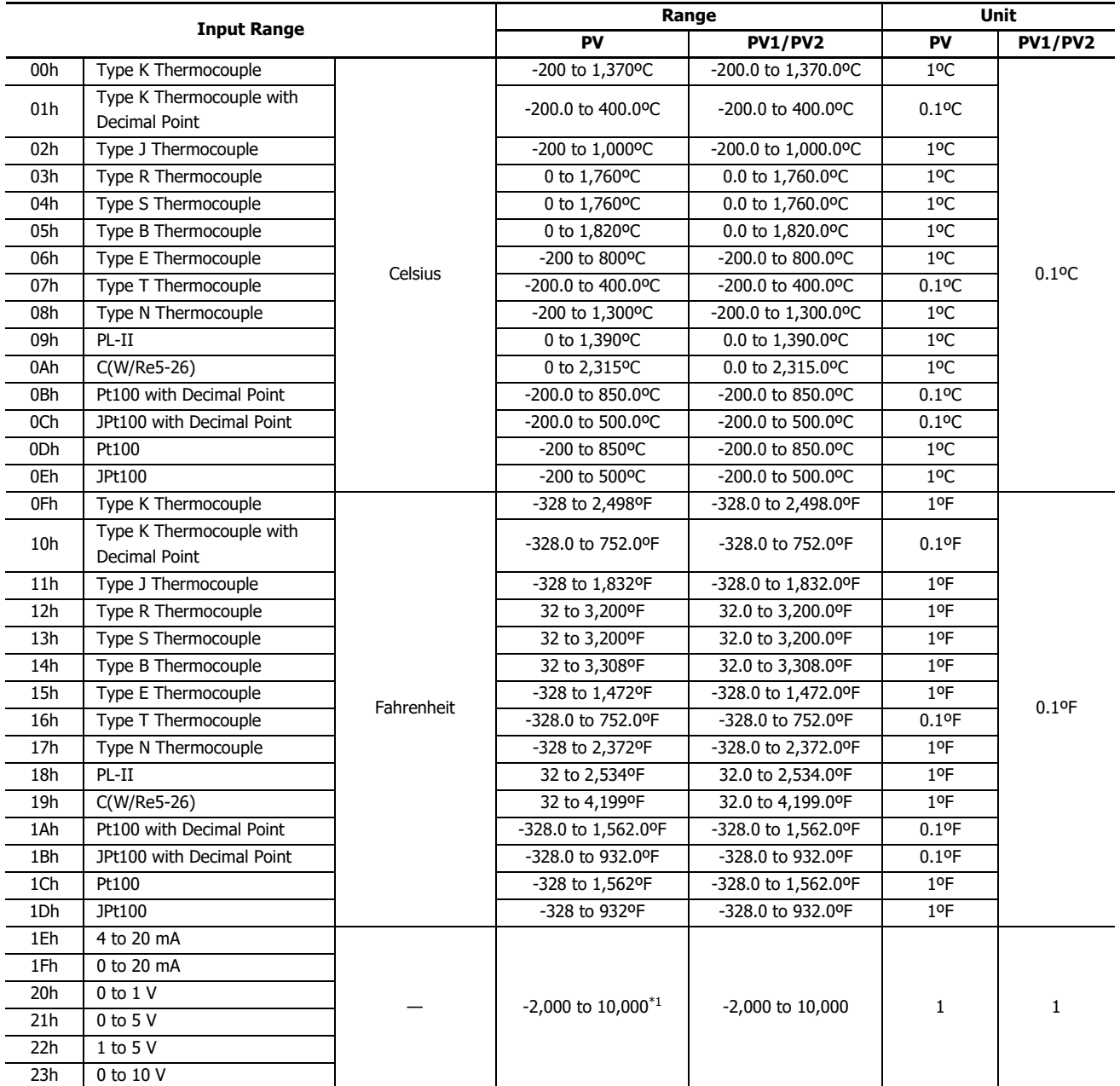

<span id="page-65-1"></span>\*1 Linear conversion is possible in the range of minimum linear conversion value to maximum linear conversion value.

# **Blocks 10-19: Program (CH0) Parameters (SHOT Action)**

When CH0 control is in program control mode, Block 10 to 19 should be configured. A maximum of ten steps from step 0 to step 9 can be configured. All parameters of Block 10 to 19 are shown in the following tables. For detail about each parameter, see ["PID](#page-117-0)  [Module Configuration - Program Parameters Details" on page 6-48.](#page-117-0)

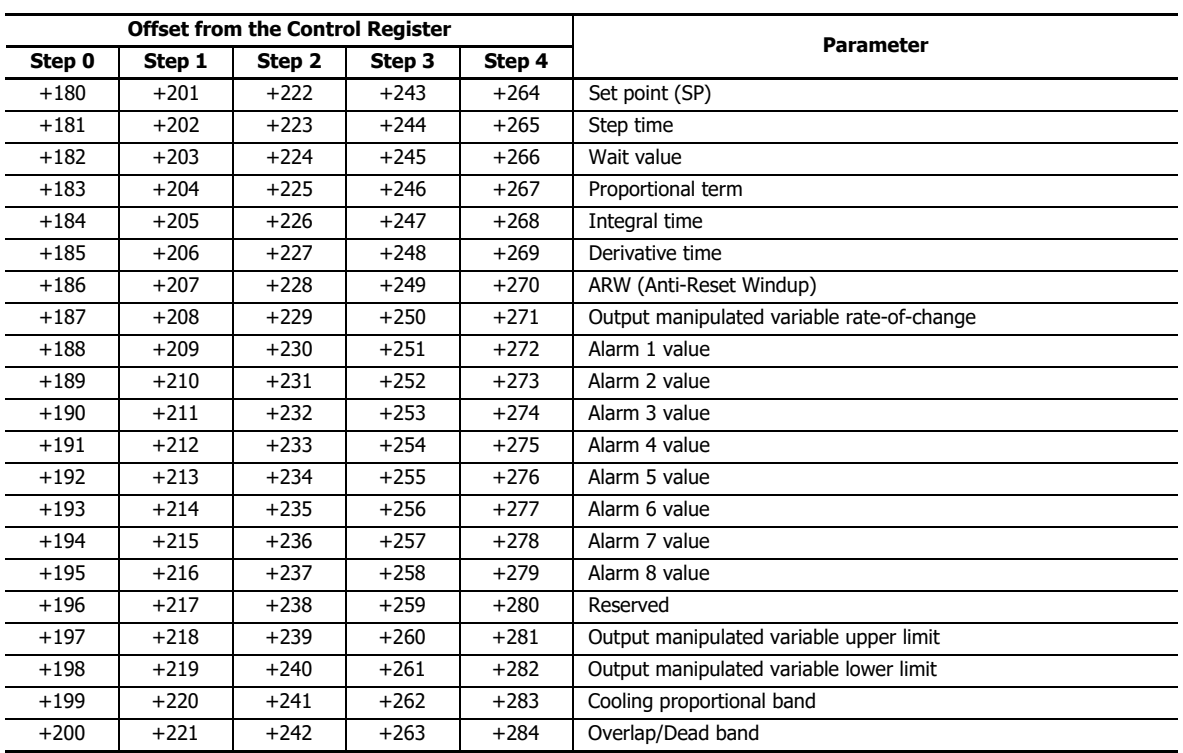

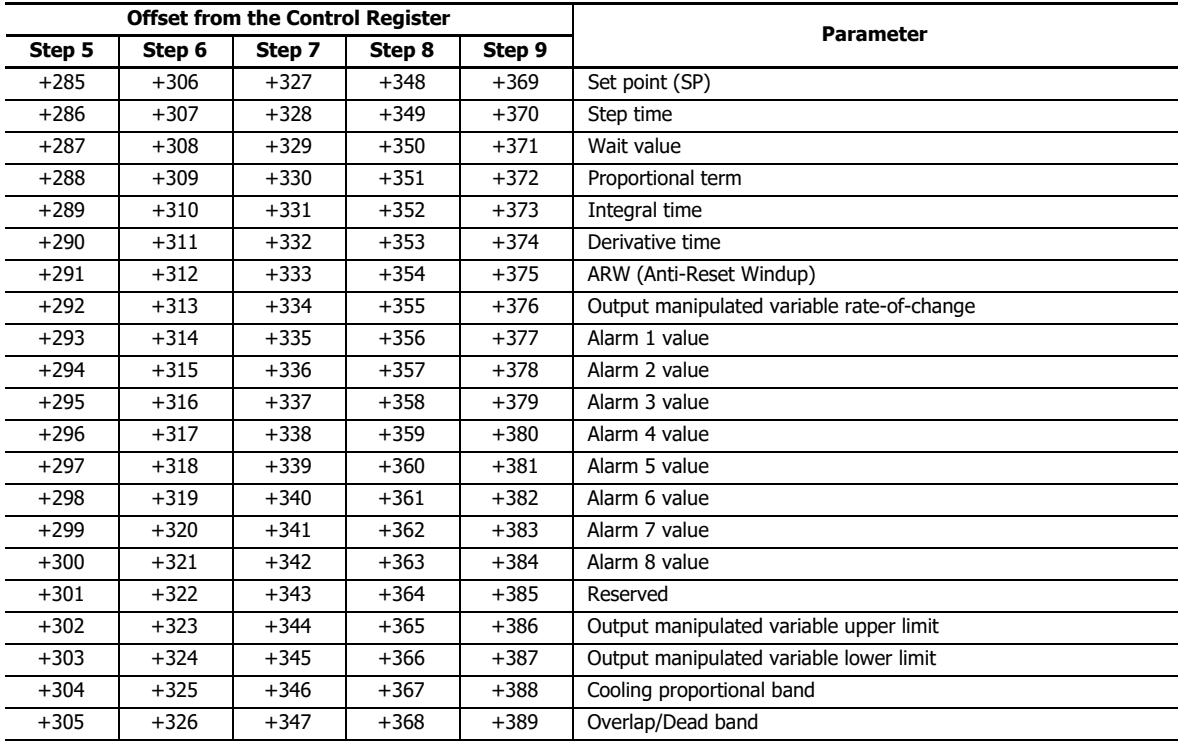

# **Program Parameters**

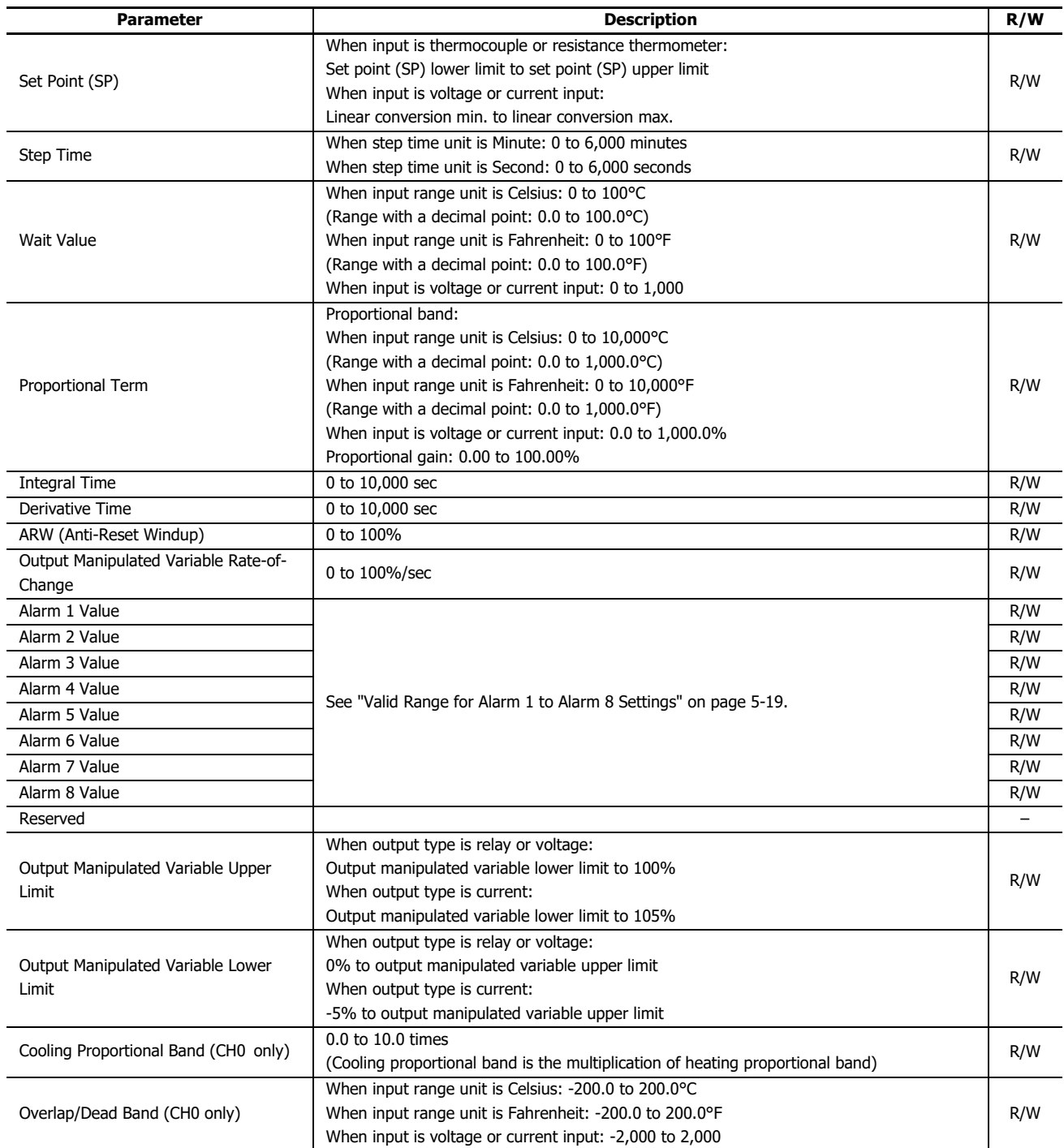

# <span id="page-68-0"></span>**Blocks 30-39: Program (CH1) Parameters (SHOT Action)**

When CH1 control is in program control mode, Block 30 to 39 should be configured. A maximum of ten steps from step 0 to step 9 can be configured. All parameters of Block 30 to 39 are shown in the following tables. For detail about each parameter, see ["PID](#page-117-0)  [Module Configuration - Program Parameters Details" on page 6-48.](#page-117-0)

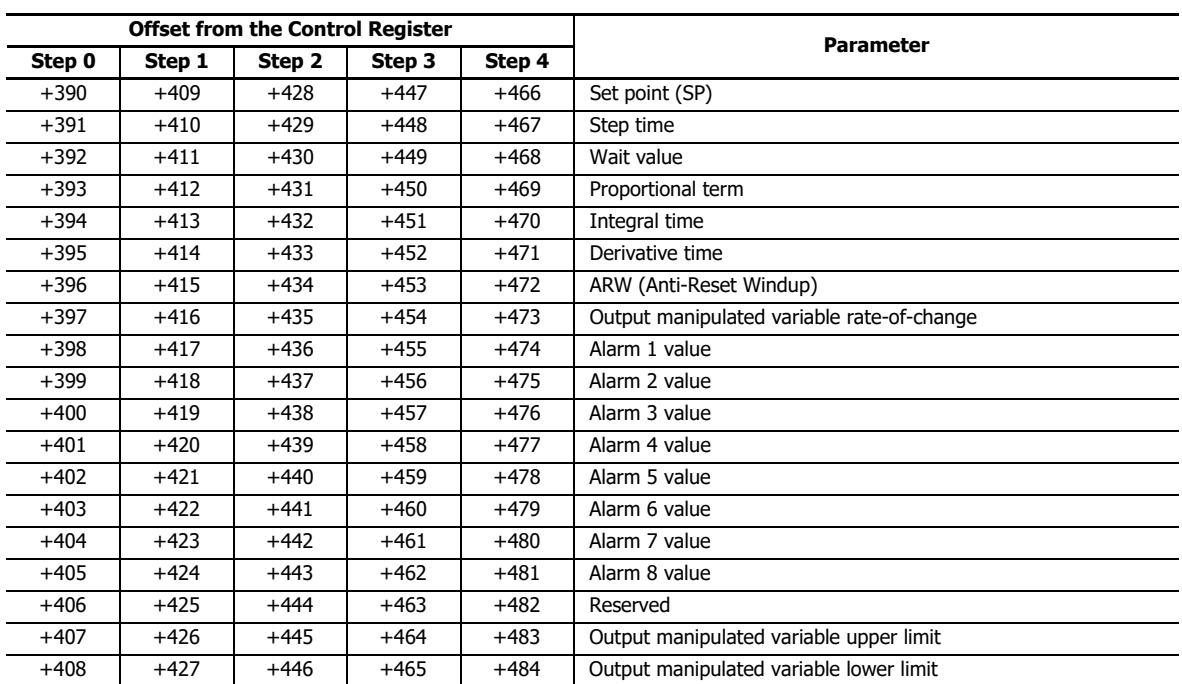

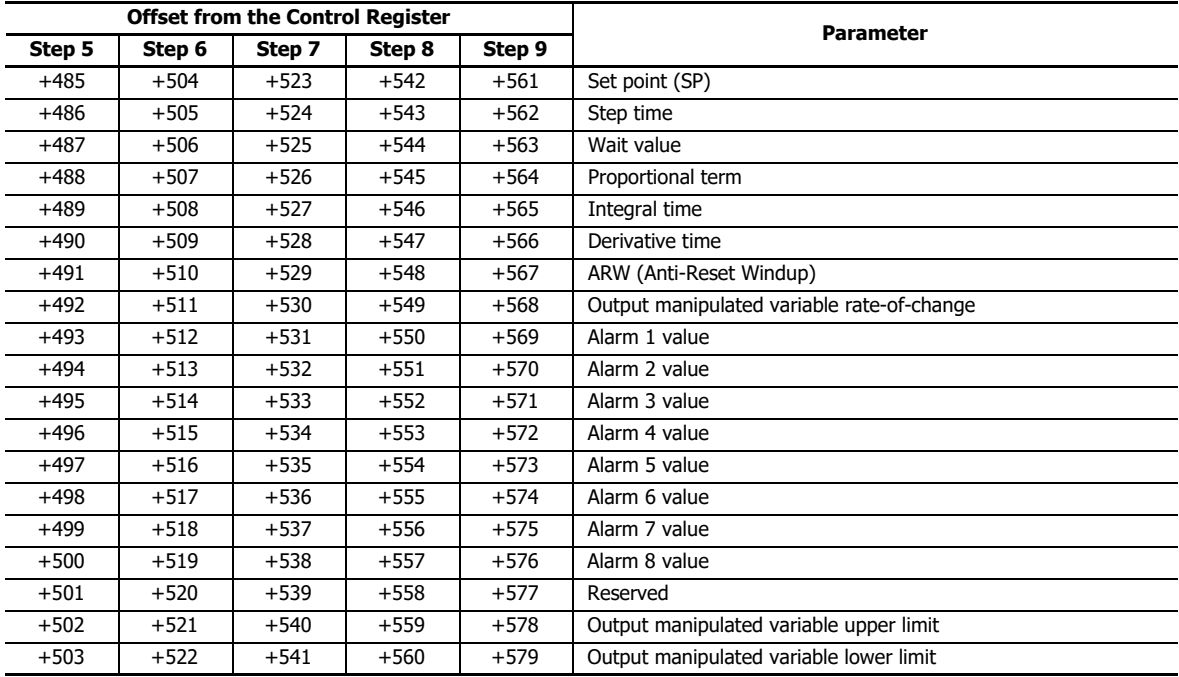

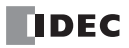

# 6: CONFIGURING PID MODULE USING WINDLDR

This chapter describes configuration procedure of the PID modules using WindLDR, PID module configuration dialogs, and monitoring.

### **Procedure to configure the PID module**

This chapter describes the procedures for configuring PID module parameters in the Module Configuration Editor.

### **1. Module Configuration Editor**

Start the Module Configuration Editor with either of the following procedures.

### **Procedure 1:**

- 1. From the WindLDR menu bar, select **View** > **Project Window** to open the Project Window.
- 2. Double click **Expansion Modules** in the Project window.

### **Procedure 2:**

1. From the WindLDR menu bar, select **Configuration** > **PLCs** > **Expansion Modules**.

#### **Module Configuration Editor**

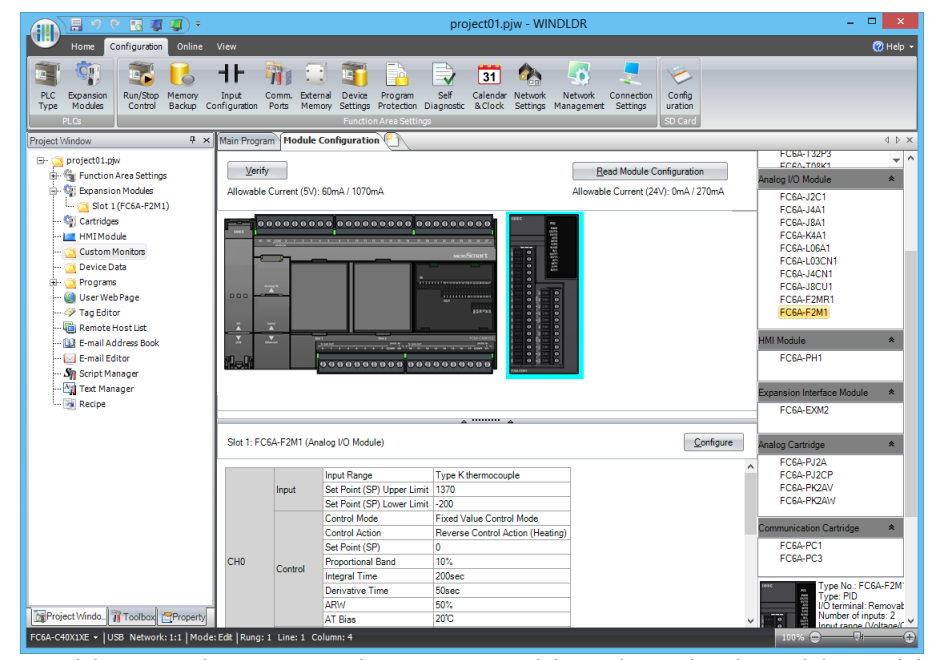

Select the expansion module or cartridge to insert in the expansion modules and cartridges list and drag and drop it to the module configuration area.

Select a PID module and click **Configure** to open the **PID Module Configuration** dialog box.

# **2. PID Module Configuration Dialog Box**

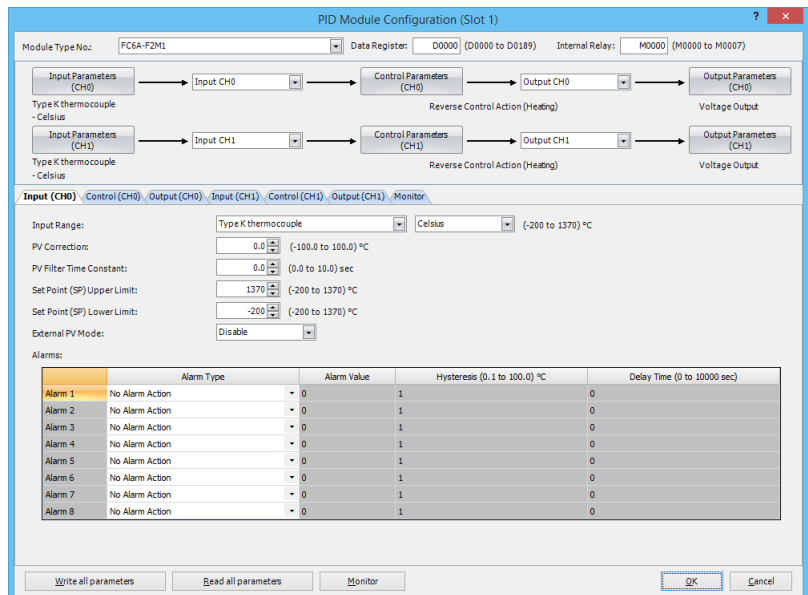

All parameters for the PID module can be configured in this dialog box. Configure the desired parameters and click on **OK** button to close the dialog.

### **3. Download Dialog Box**

From the WindLDR menu bar, on the **Online** tab, in the **Transfer** group, click **Download**.

The **Download** dialog box is displayed.

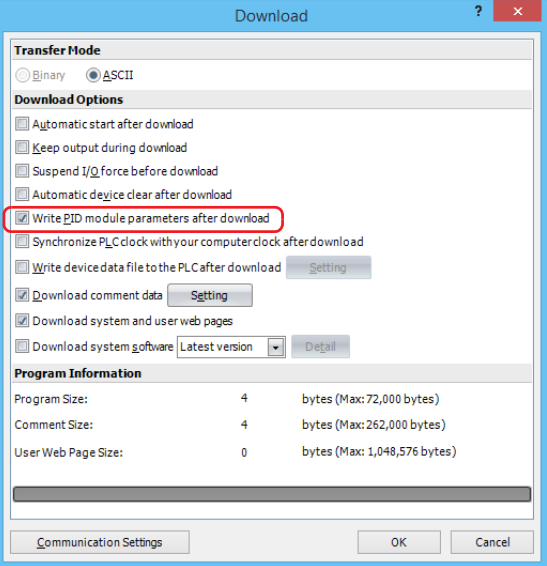

Click the check box on the left of **Write PID module parameters after download** and click **OK** button. The user program will be downloaded. After downloading the user program, the PID module parameters will be automatically written to the data registers in the CPU module and the PID module connected to the CPU module.

**Note:** The CPU module and the connected PID module exchange data through the allocated data registers in the CPU module. In order for the CPU module to communicate with the PID Module, it is required that the user program be downloaded to the CPU module after configuring the PID Module in the Expansion Modules Configuration dialog box. In order for the PID module to operate, it is required that the parameters be written to the data registers in the CPU module and the PID module.
## **Writing and Reading Parameters**

When **Write All Parameters or Read All Parameters** is executed in the **PID Module Configuration** dialog box, all parameters will be written to/read from the PID module as follows.

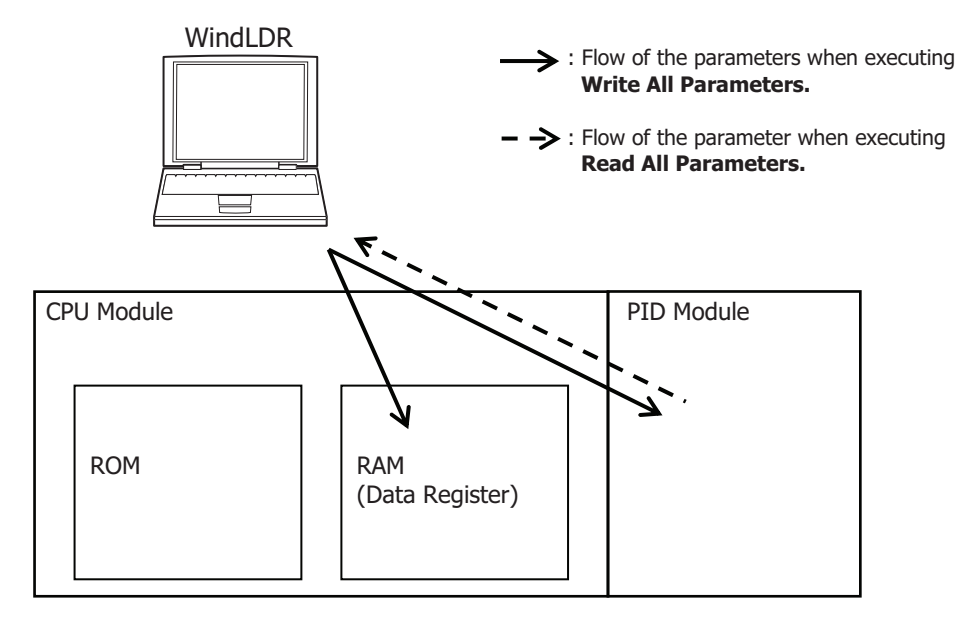

## **Downloading and Uploading User Program**

When the user program download<sup>[\\*1](#page-72-0)</sup> or upload is executed, the user program is downloaded to/uploaded from the CPU module as follows.

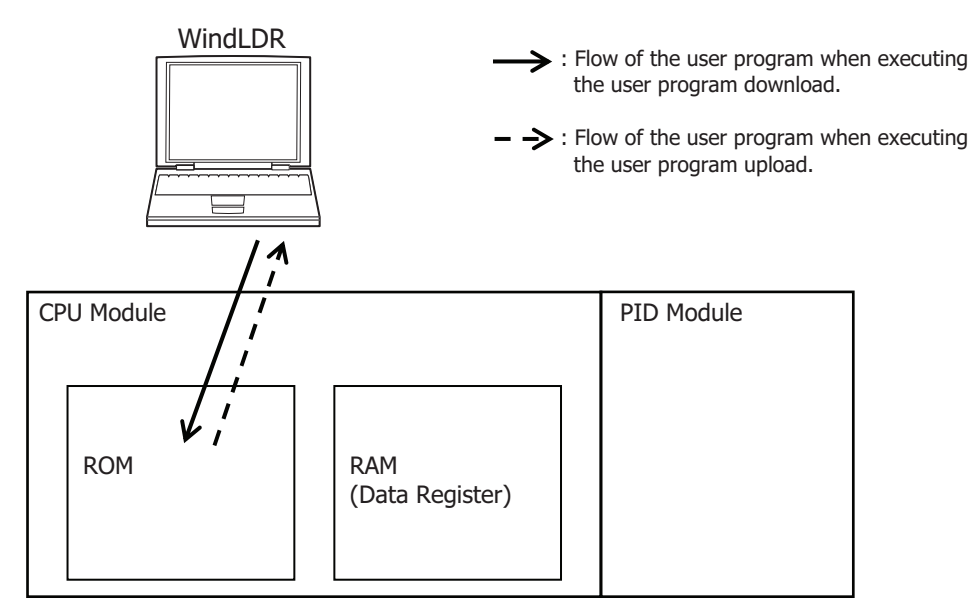

<span id="page-72-0"></span>\*1 When the **Write PID module parameters after download** check box is selected in the **Download** dialog box, the parameters will be written after the user program is downloaded to the CPU module. The PID module parameters are written to the data registers in the CPU module and the PID modules with the slot numbers that were inserted with the Module Configuration Editor. For details, see ["User Program Download" on page 6-4](#page-73-0).

## <span id="page-73-0"></span>**User Program Download**

The user program contains the user program and the PID module parameters (initial values) configured in the **PID Module Configuration** dialog box. After the user program is downloaded to the CPU module, the CPU module can communicate with the PID Modules through the allocated data registers.

The user program download operates as follows depending on whether the **Write PID module parameters after download** check box in the **Download** dialog box is checked or not.

(1) Check box selected:

After the user program is downloaded to the CPU module, the PID module parameters configured in the **PID Module Configuration** dialog box are written to the CPU module and the connected PID modules.

### (2) Check box cleared:

After the user program is downloaded to the CPU module, the PID module parameters are not written to the PID module.

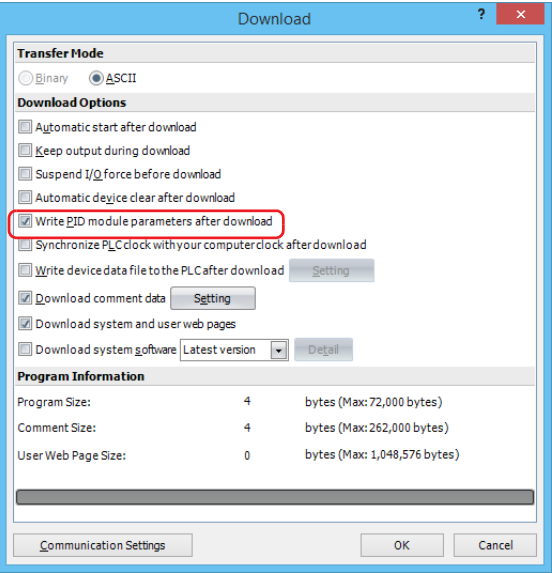

When the **Write PID module parameters after download** check box is selected, after the user program is downloaded to the CPU module, the parameters configured in the **PID Module Configuration** dialog box will be written to the data registers in the CPU module and the PID modules with the slot numbers that were inserted with the Module Configuration Editor.

However, if a PID module with the inserted slot number is not connected to the CPU module, writing parameters to the PID module will fail. Even after an error occurs, WindLDR continues to write the parameters to the PID modules with the slot numbers that were inserted with the Module Configuration Editor.

If writing parameters fails, connect the PID module to the CPU module and write parameters to the PID module again.

To write the PID module parameters without downloading the user program to the CPU module, take the following steps:

- 1. Connect the PID modules for the slot numbers that were inserted with Module Configuration Editor.
- 2. Display the **PID Module Configuration** dialog box for the PID module in that slot number.
- 3. Click on **Write All Parameters** button.

All the configured parameters will be written to the data registers in the CPU module and the PID module.

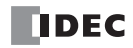

## **User Program Upload**

When the user program containing the initial parameters of the PID modules is uploaded from the CPU module, the initial values will be restored. The parameters saved in the PID module will not be read.

#### **How to restore data register values when a keep data error has occurred**

If more than 30 days pass since the power to the CPU module is turned off, values stored in the data registers will be lost. When the data register values are lost, after the power is turned on, restore the PID module parameters in the data registers of the CPU module using either of the following methods, and then enable the control of the PID module.

#### **Method 1: Use the parameters stored in the PID module**

The parameters stored in the PID module can be read out and stored in the data registers of the CPU module with one of the following procedures:

### **Procedure 1: Using WindLDR**

- 1. Start the Module Configuration Editor in WindLDR.
- 2. Open the **PID Module Configuration** dialog box for the connected PID module.
- 3. Click on **Read All Parameters** button to read all parameters from the PID module.
- 4. **Configure the set point (SP)** and the manual mode output manipulated variable in the PID Module Configuration dialog hox.  $*1$
- 5. Click on **Write All Parameters** button. When the control of the PID module is enabled, the PID module will start operating with the downloaded parameters.

## **Procedure 2: Using the user program**

- 1. Turn off to on the reading all parameters relay (control relay  $+ 0$ ).
- 2. Configure the set point (SP) and the manual mode output manipulated variable if necessary.  $*1$ When the control of the PID module is enabled, the PID module will start operating with the configured parameters.
- <span id="page-74-0"></span>\*1 Because the block 1 parameters are not saved in the PID module, it is required to configure those parameters.

### **Method 2: Use the default parameters stored in the ROM of the CPU module**

When the PID module parameters are configured in the **PID Module Configuration** dialog box and the user program is downloaded to the CPU module, the PID module parameters (initial values) will be saved in ROM of the CPU module. Those initial values can be loaded to the data registers in the CPU module, and the PID module can be operated with those initial values with the following procedure:

- 1. Turn off to on the loading initial values relay (control relay  $+1$ ).
- 2. Turn off to on the writing all parameters relay (control relay  $+ 2$ ). When the control of the PID module is enabled, the PID module will start operating with the default values.

## **Module Configuration Editor Description**

This section describes the Module Configuration Editor areas and functions.

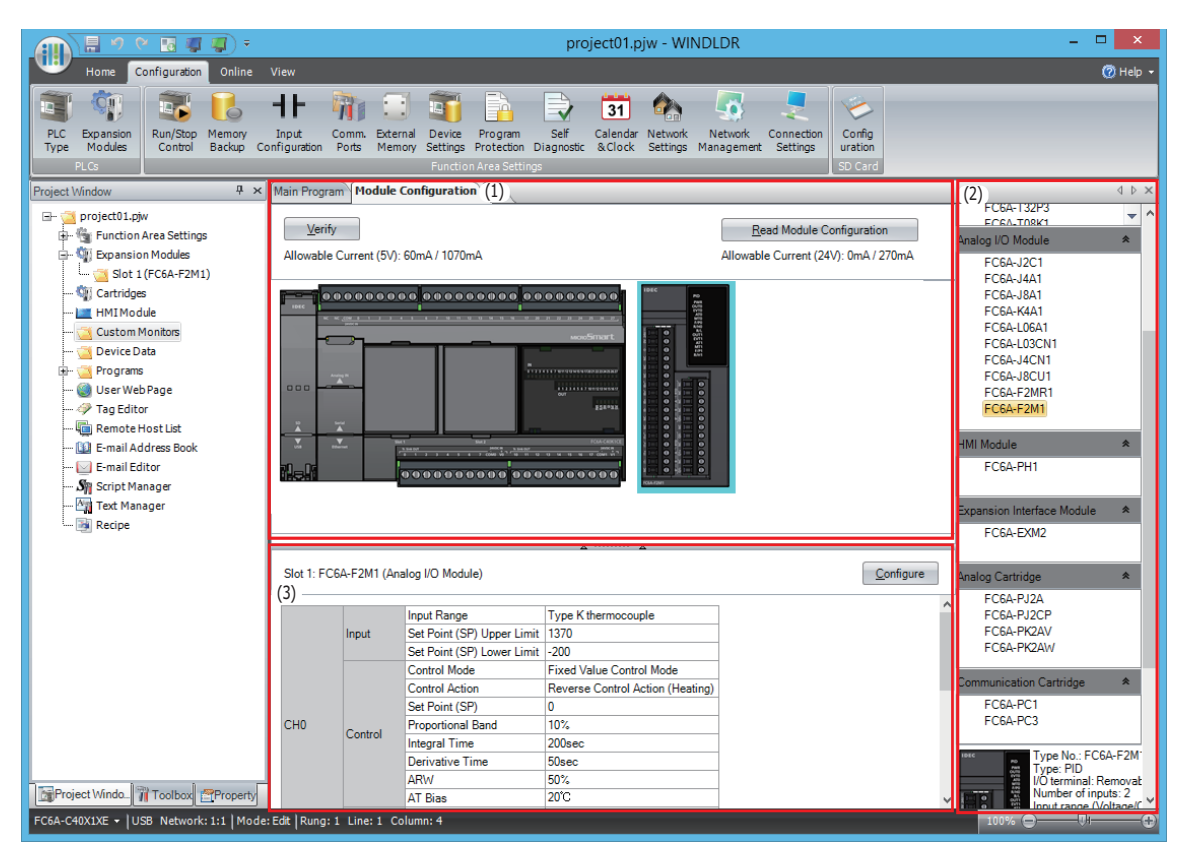

#### **Areas**

The Module Configuration Editor is composed of the following three areas.

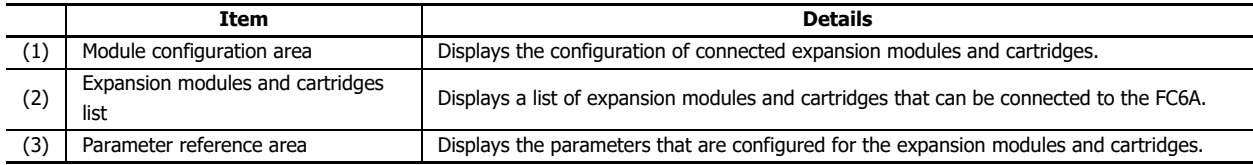

#### **Function**

The Module Configuration Editor functions are as follows.

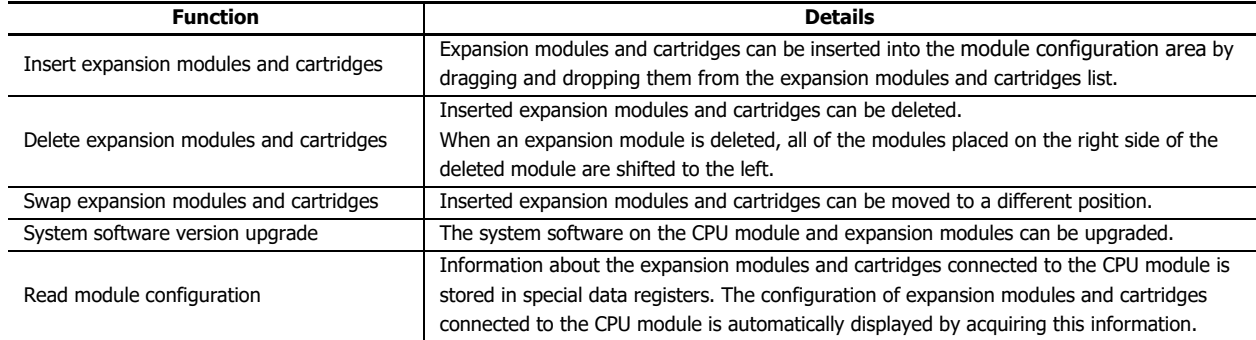

# **PID Module Configuration Dialog Box**

This section describes the parameters and buttons in the **PID Module Configuration** dialog box.

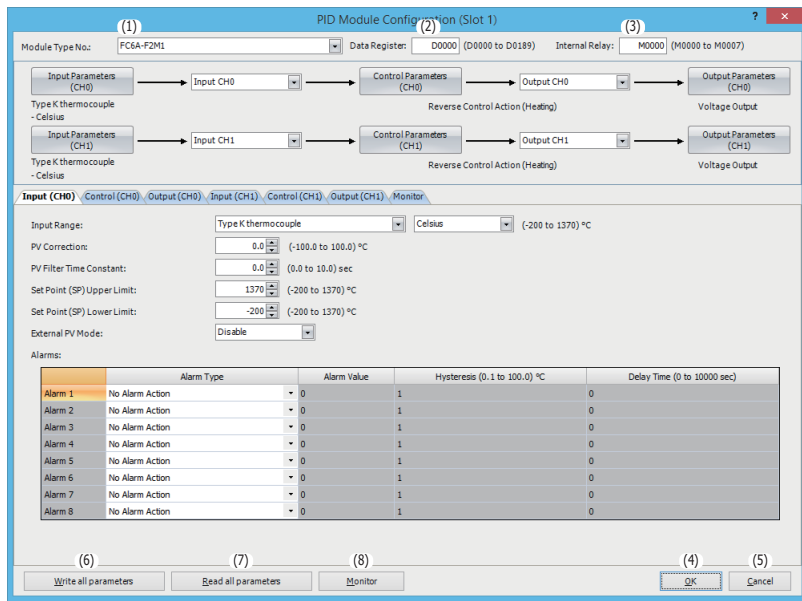

## **Settings**

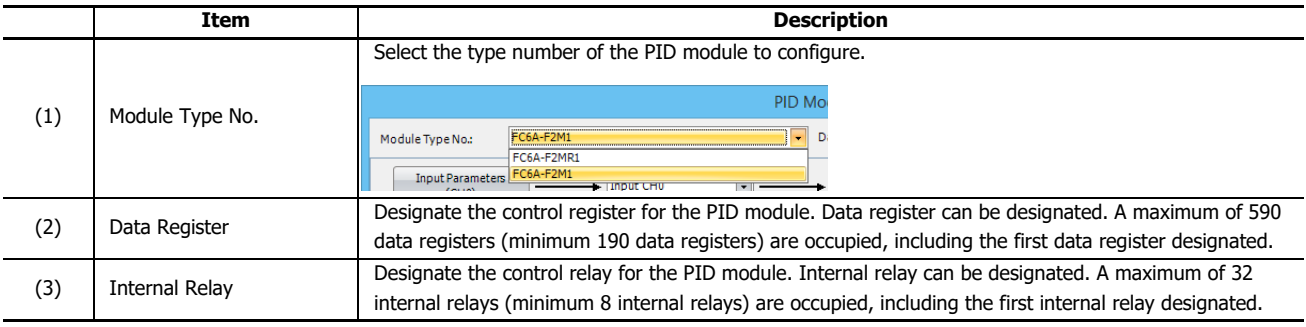

## **Buttons**

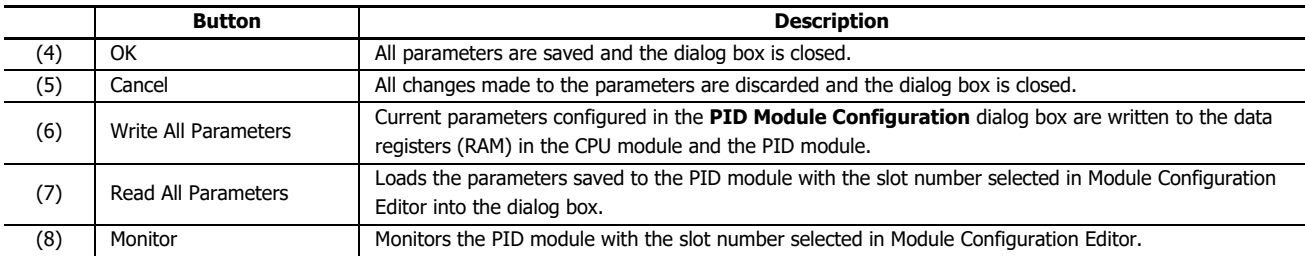

# **PID Module Configuration - Input Parameters List (CH0 and CH1)**

The input parameters for CH0 and CH1 controls are described here.

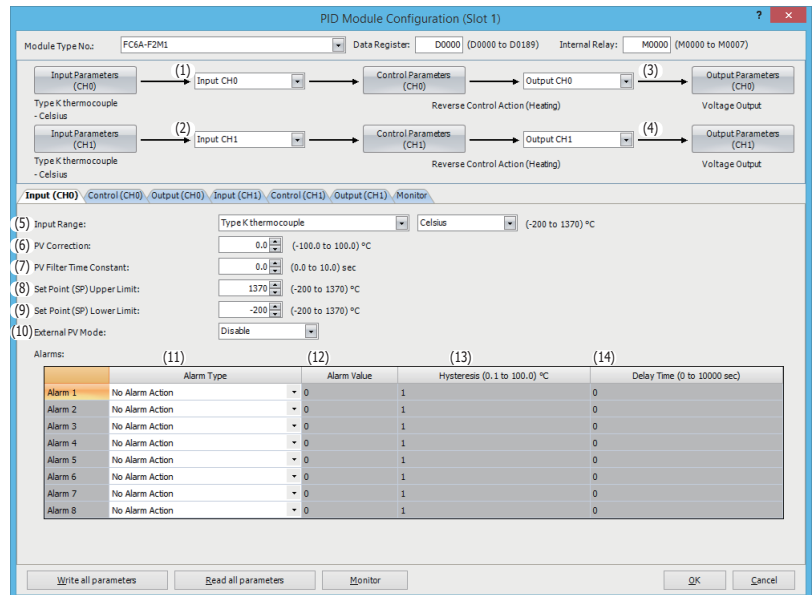

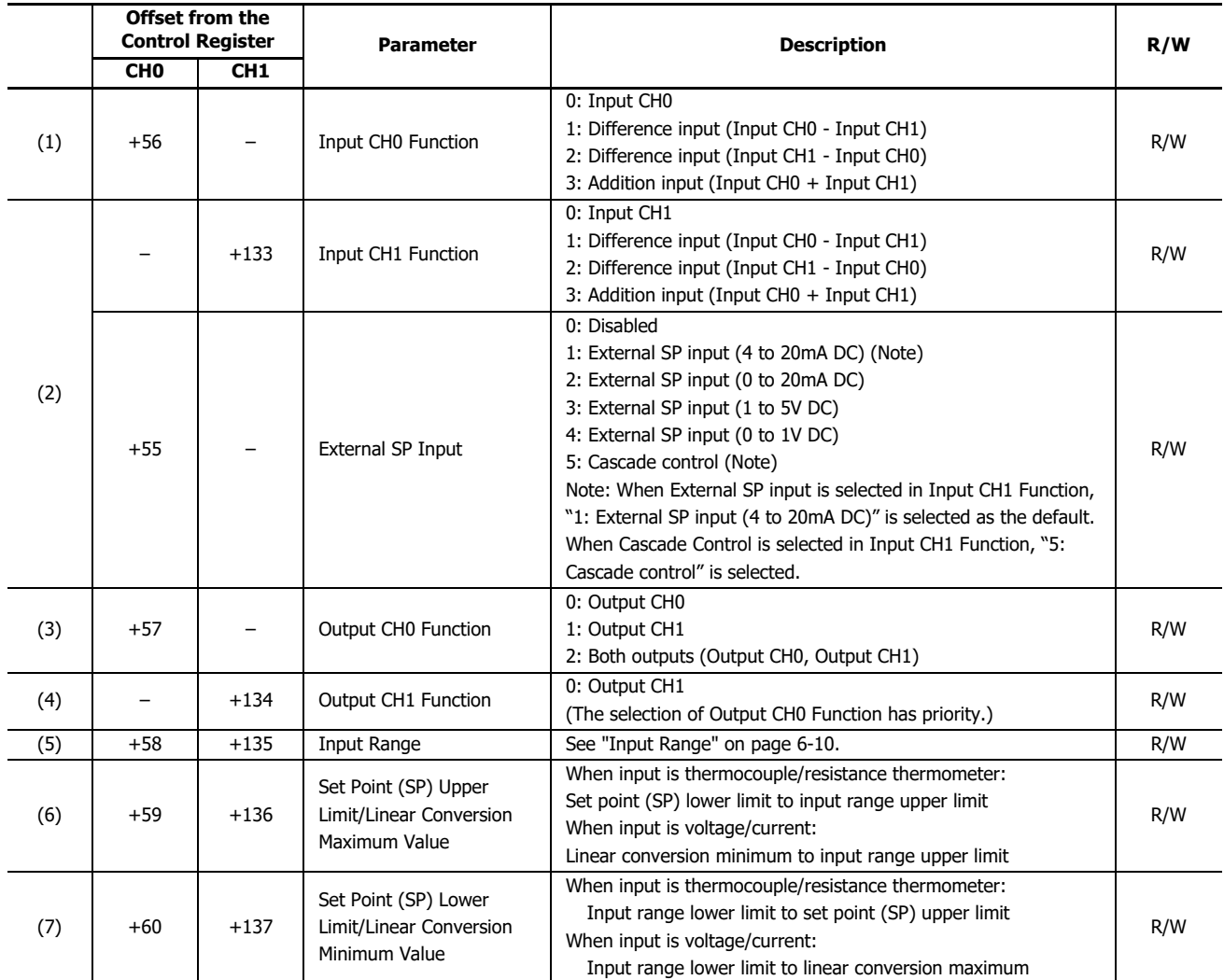

# 6: CONFIGURING PID MODULE USING WINDLDR

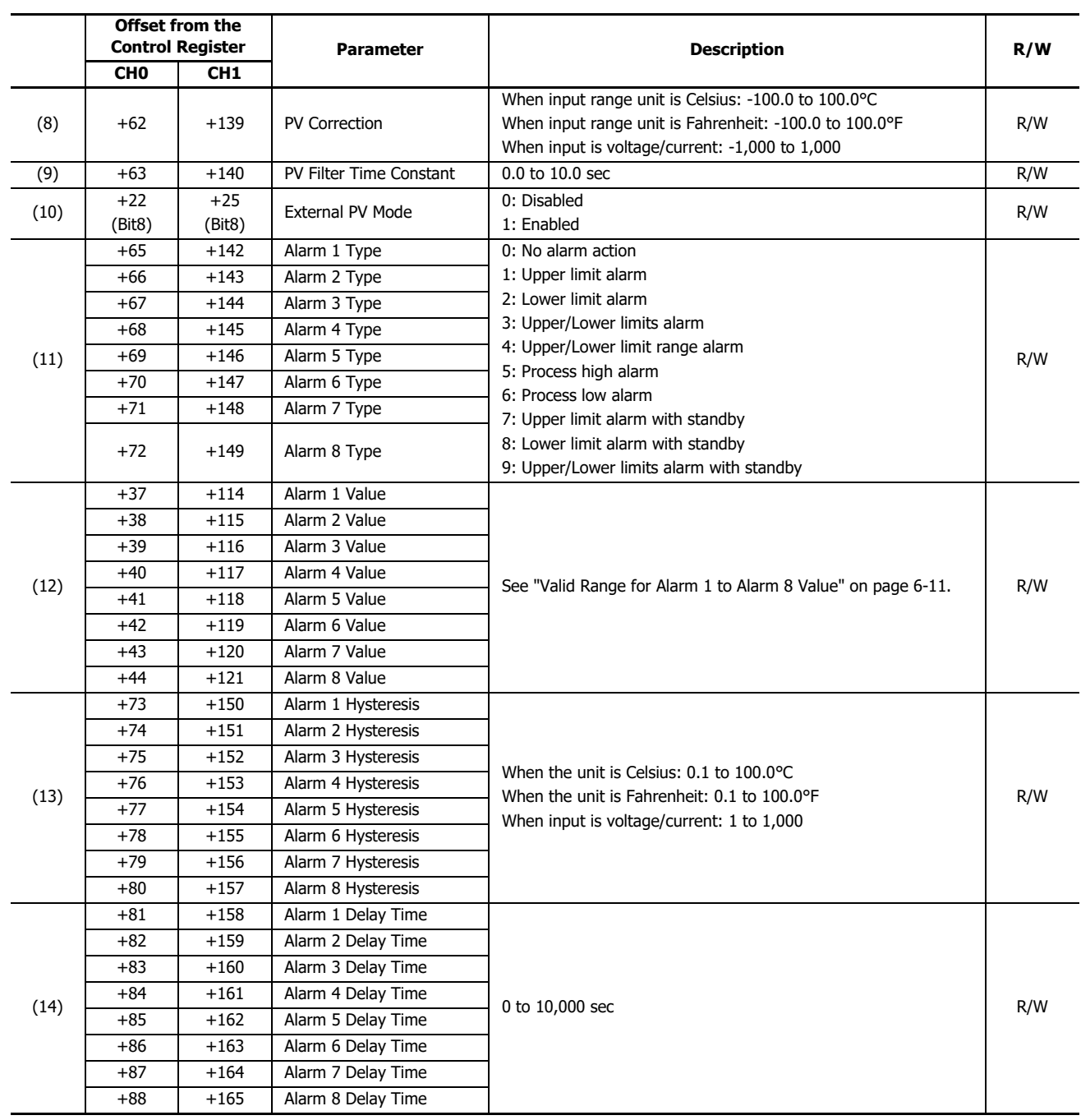

## <span id="page-79-0"></span>**Input Range**

Each input setting range is described.

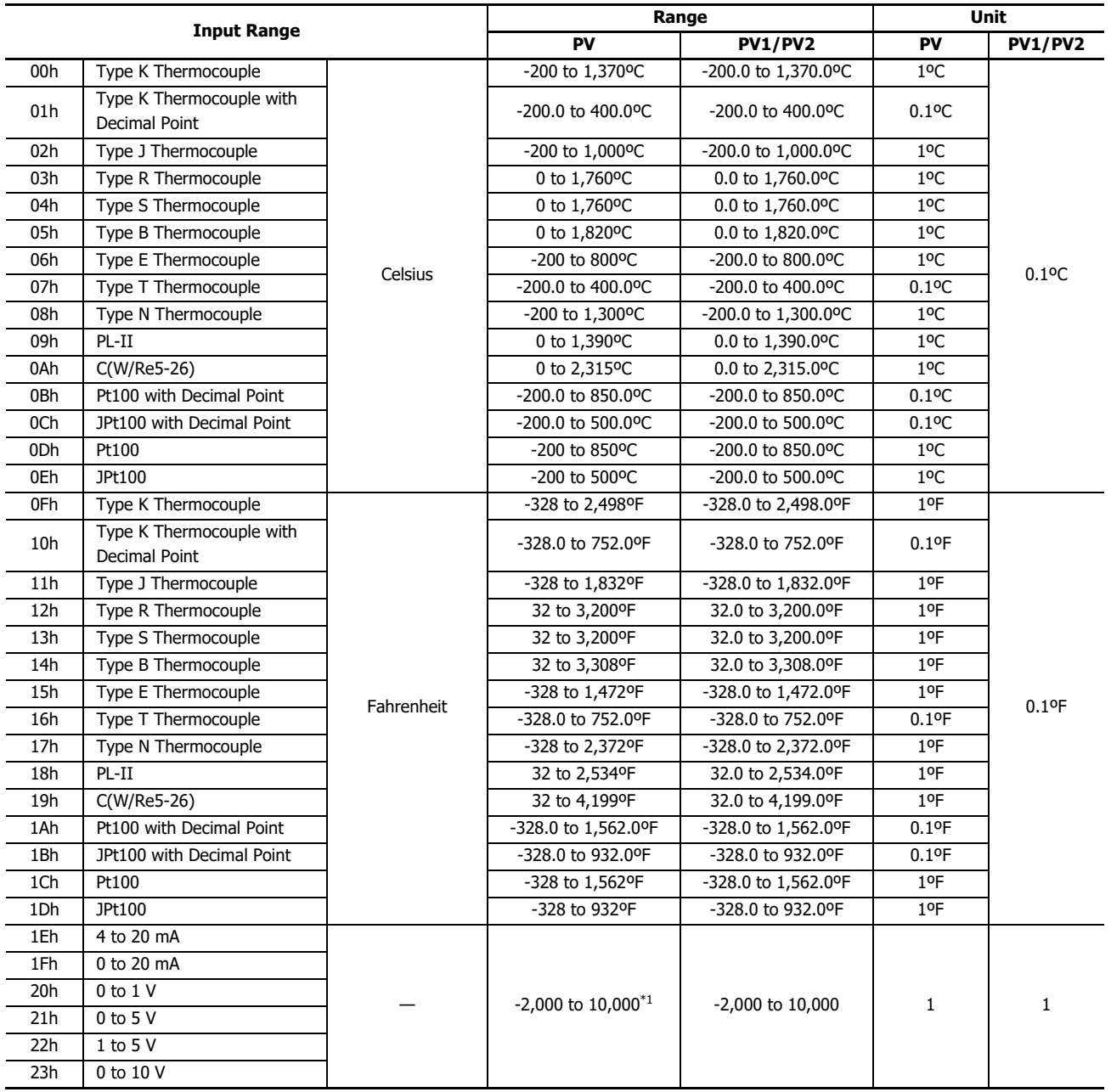

<span id="page-79-1"></span>\*1 Linear conversion is possible in the range of minimum linear conversion value to maximum linear conversion value.

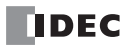

## <span id="page-80-0"></span>**Valid Range for Alarm 1 to Alarm 8 Value**

The valid range of each alarm type is described in the following table.

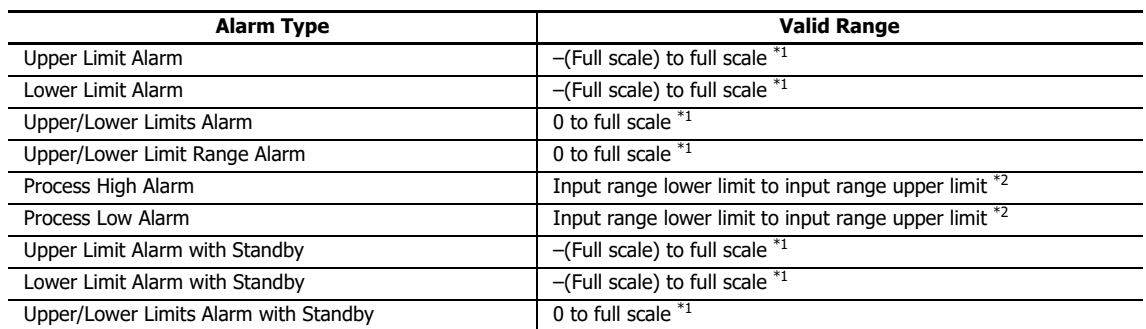

<span id="page-80-1"></span>\*1 When input is voltage/current, full scale is the linear conversion span.

<span id="page-80-2"></span>\*2 When input is voltage/current, the valid range is the linear conversion minimum value to linear conversion maximum value.

## **Input Parameters List when External SP Input is Selected**

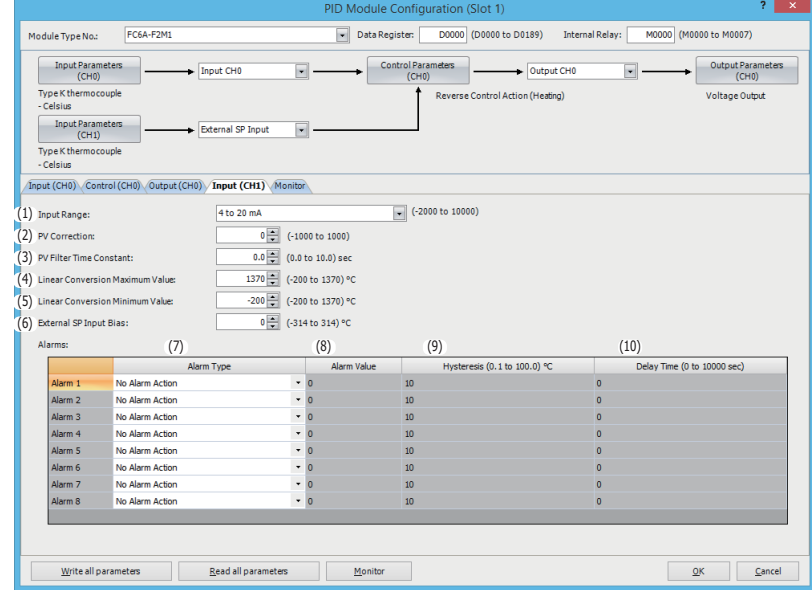

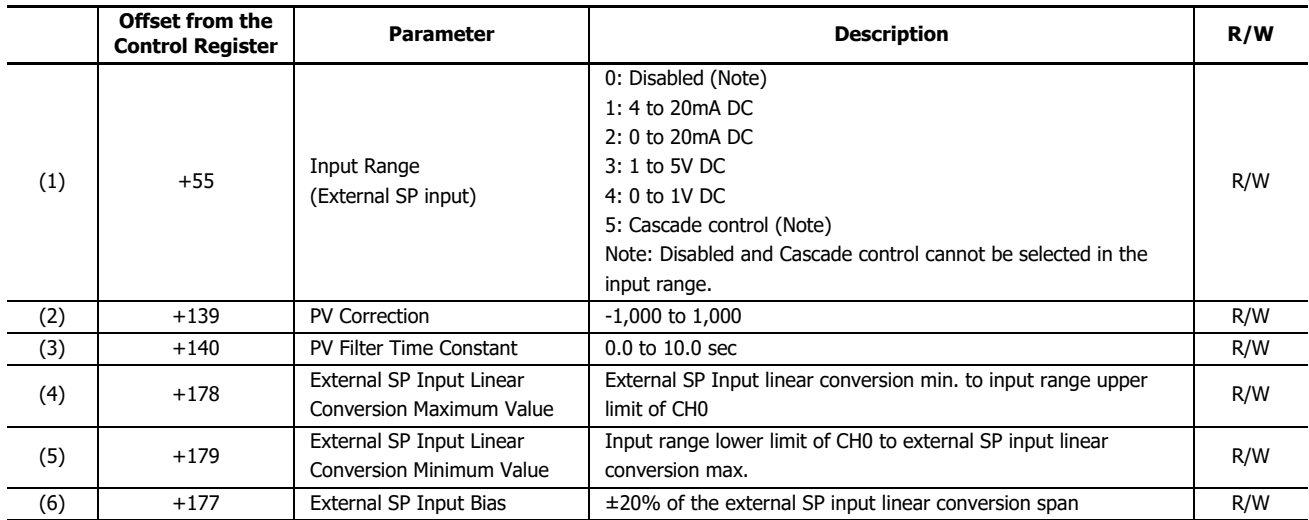

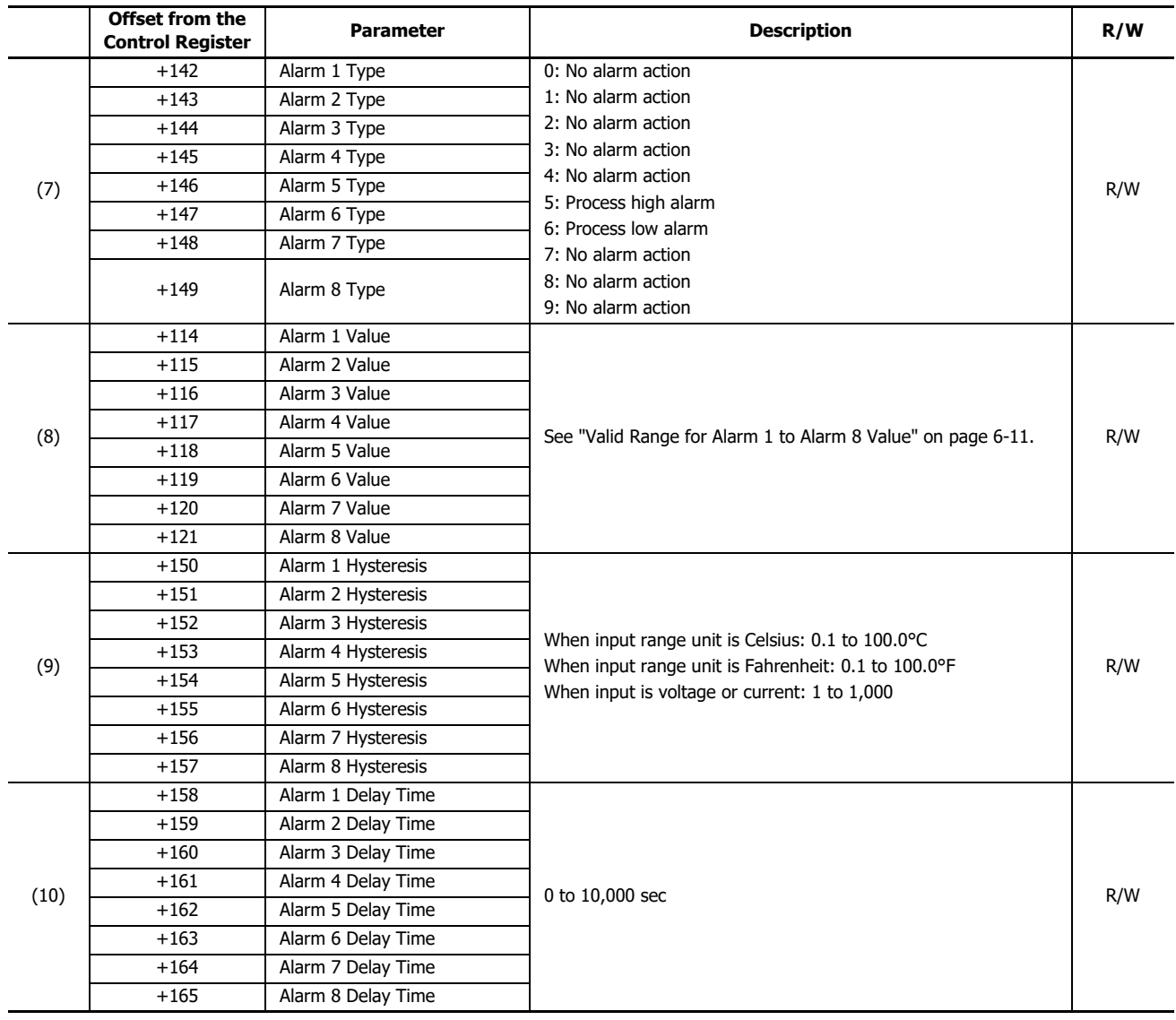

## **PID Module Configuration - Control Parameters List (CH0 and CH1)**

The control parameters for CH0 and CH1 are described here.

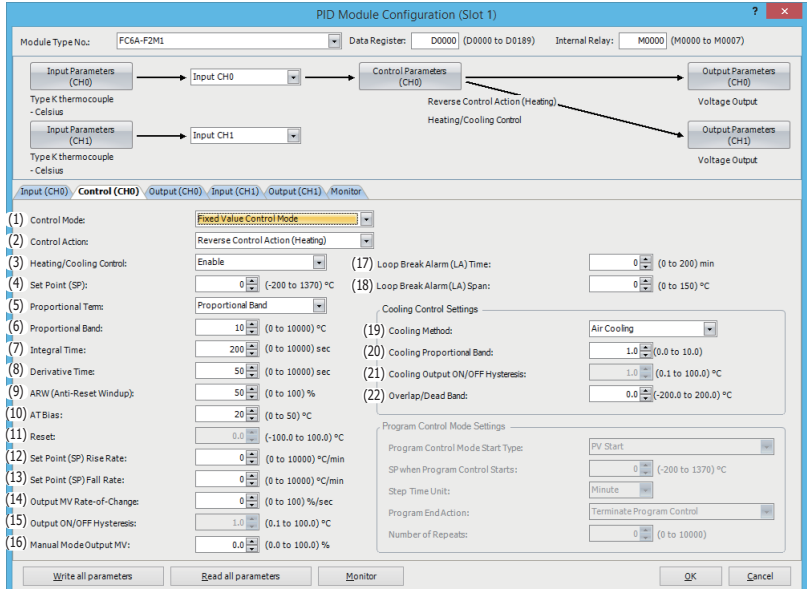

### **Control Parameters when Program Control Mode is Selected**

When the program control mode is selected, parameters (23) to (27) are enabled. Parameters related to fixed value control mode, such as the set point (SP), proportional band/proportional gain, or integral time, are disabled.

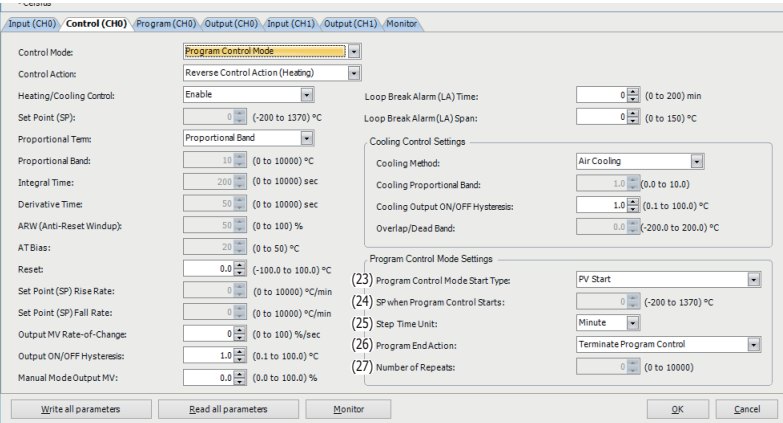

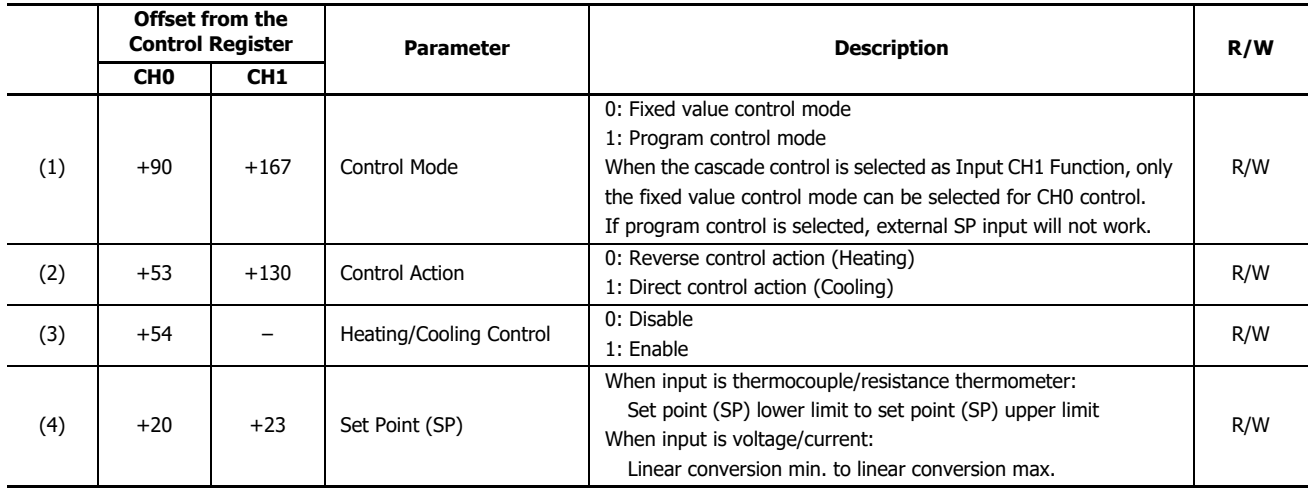

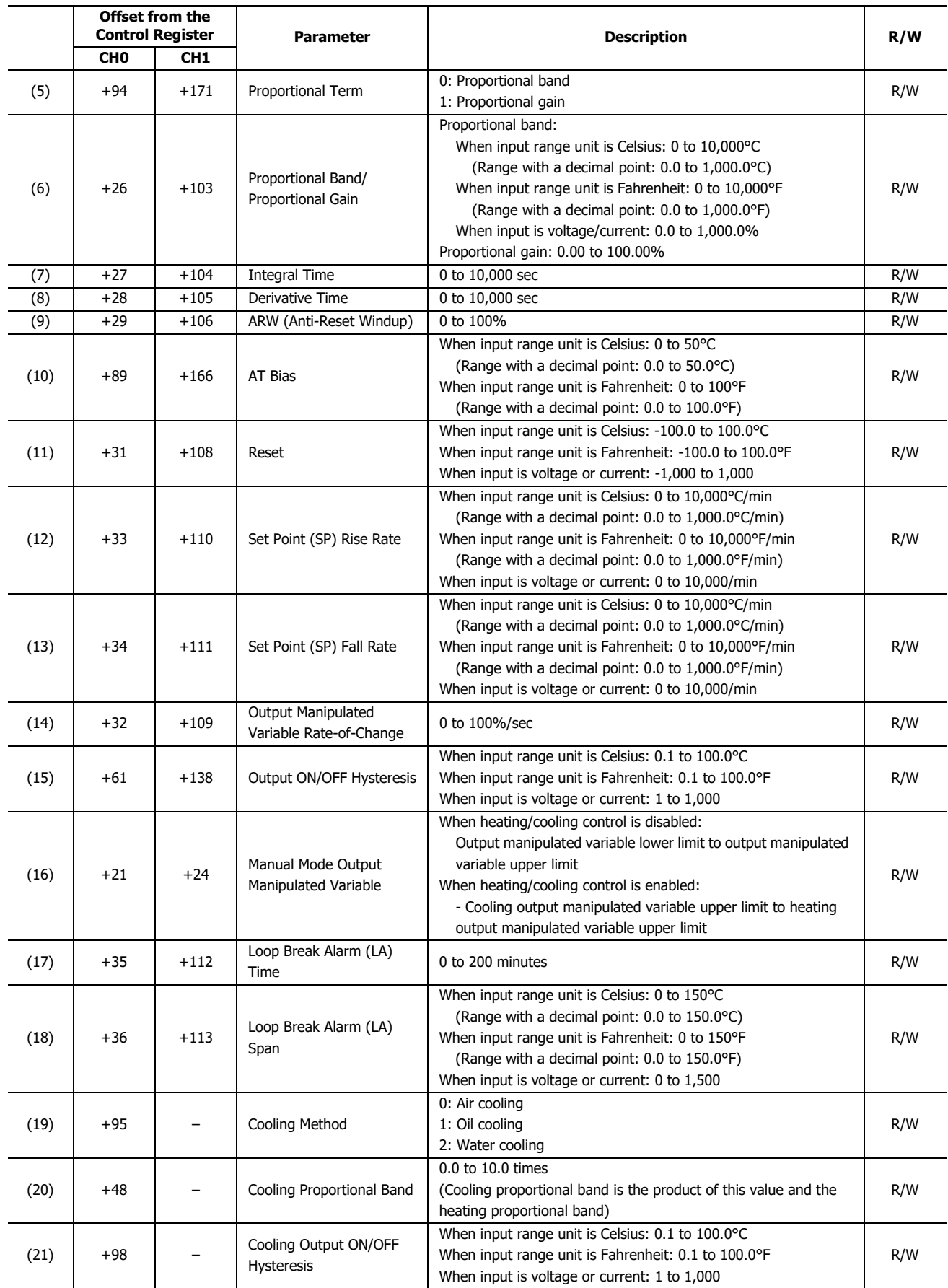

# 6: CONFIGURING PID MODULE USING WINDLDR

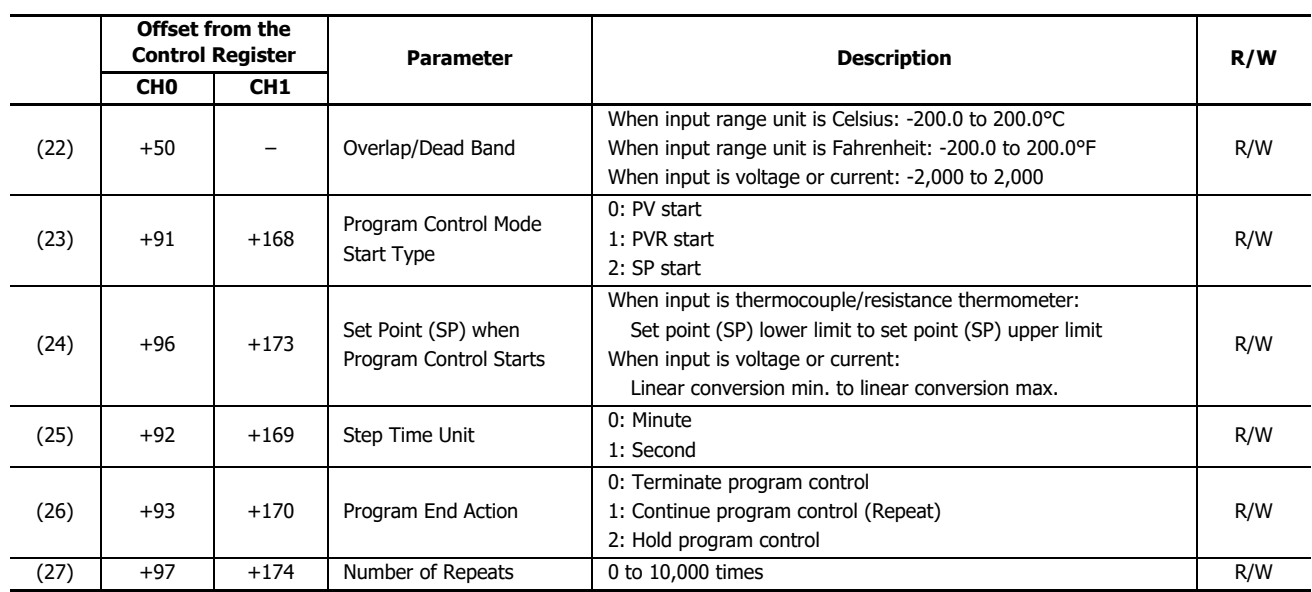

**Control Parameters when Cascade Control is Enabled**

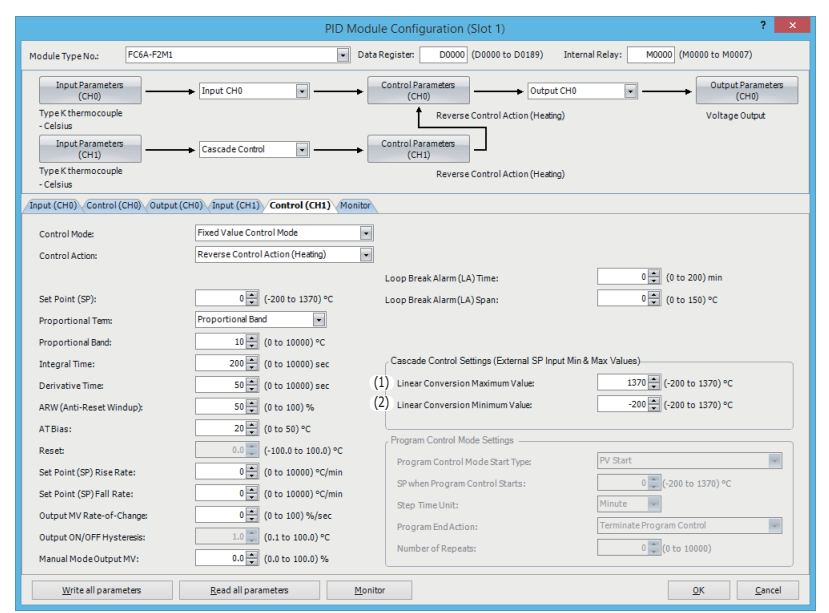

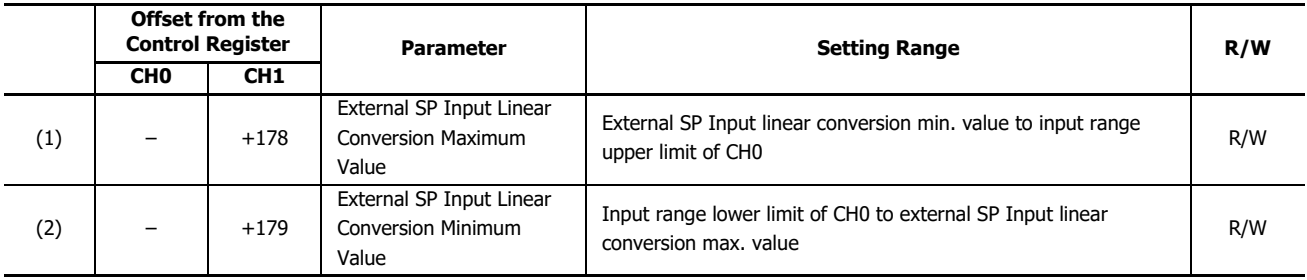

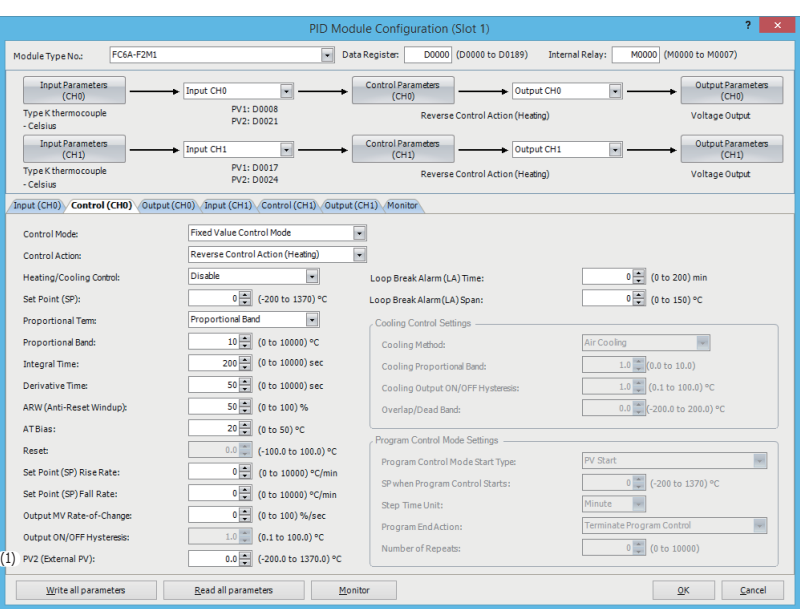

## **When Input CH0 External PV Mode and Input CH1 External PV Mode are Enabled**

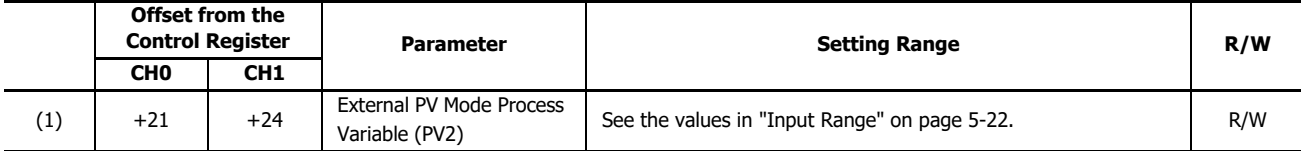

# **PID Module Configuration - Output Parameters List (CH0 and CH1)**

**The output parameters for CH0 and CH1 are described here.**

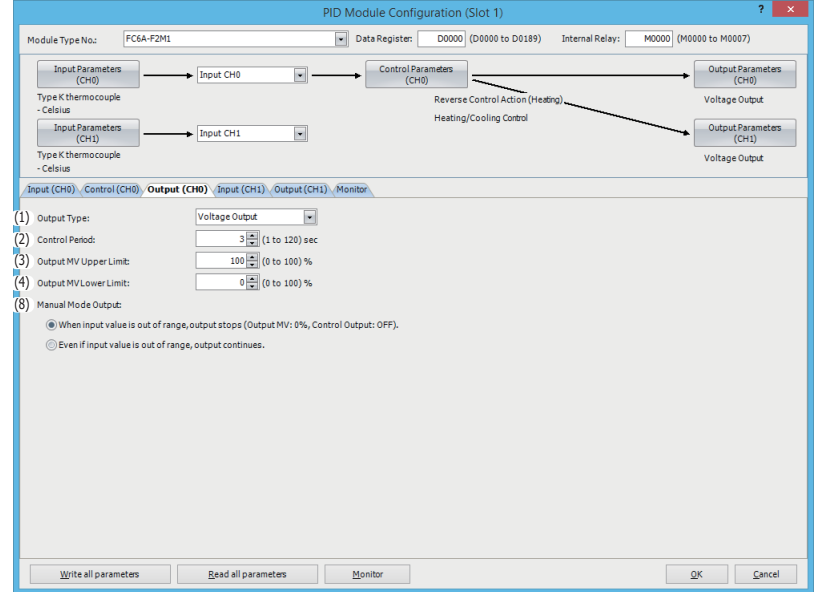

**Output Parameters when Heating/Cooling Control is Enabled**

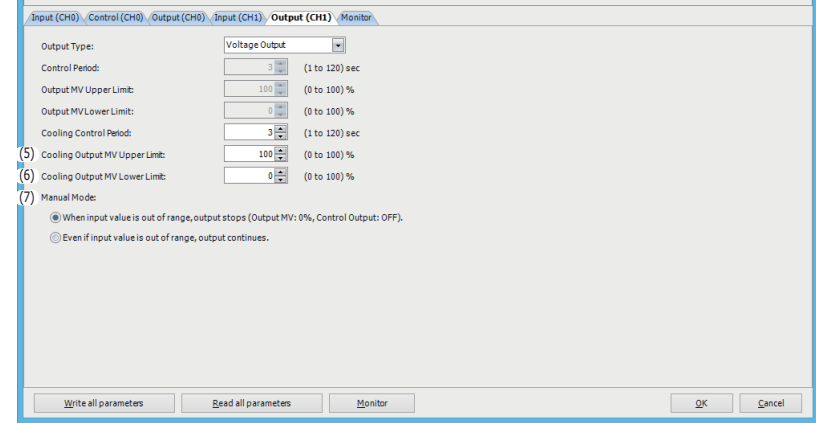

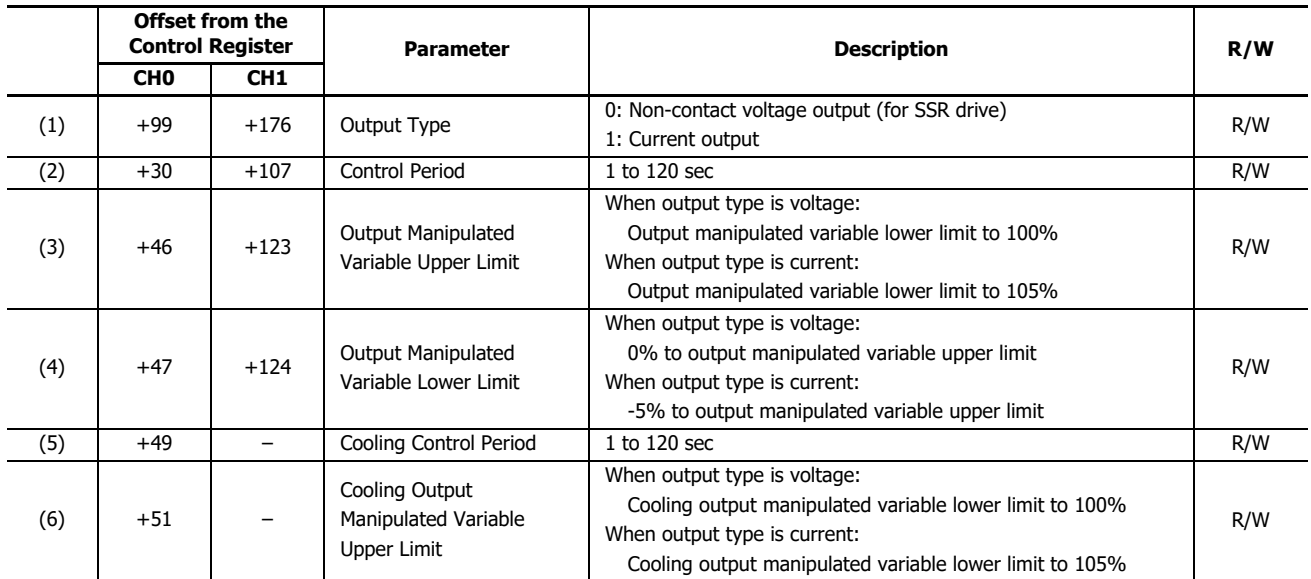

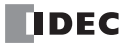

## 6: CONFIGURING PID MODULE USING WINDLDR

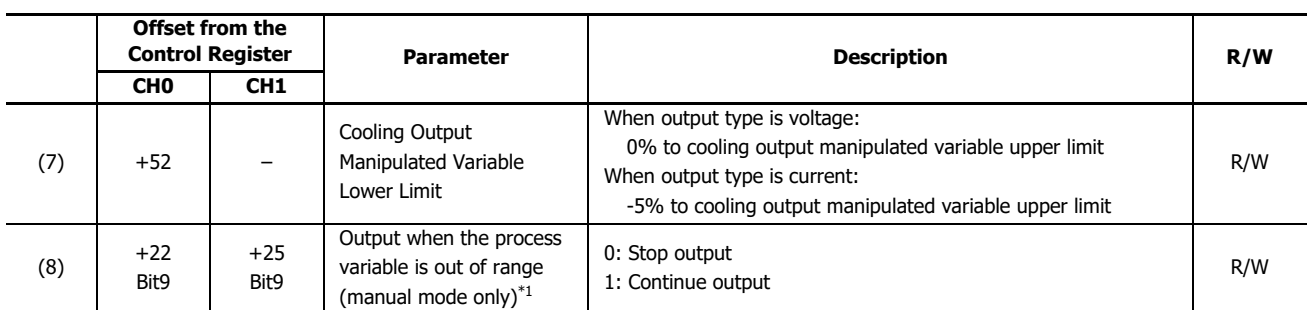

<span id="page-88-0"></span>\*1 The output can be selected when in manual mode and the PID control input (process variable) is out of range. When the stop output is set, the output manipulated variable is set to 0% and the control output turns off. When the continue output is set, the manual mode output MV is output and the control output turns on and off according to the manual mode output MV.

# **PID Module Configuration - Program Parameters List (CH0 and CH1)**

Program parameters for CH0 and CH1 are described here.

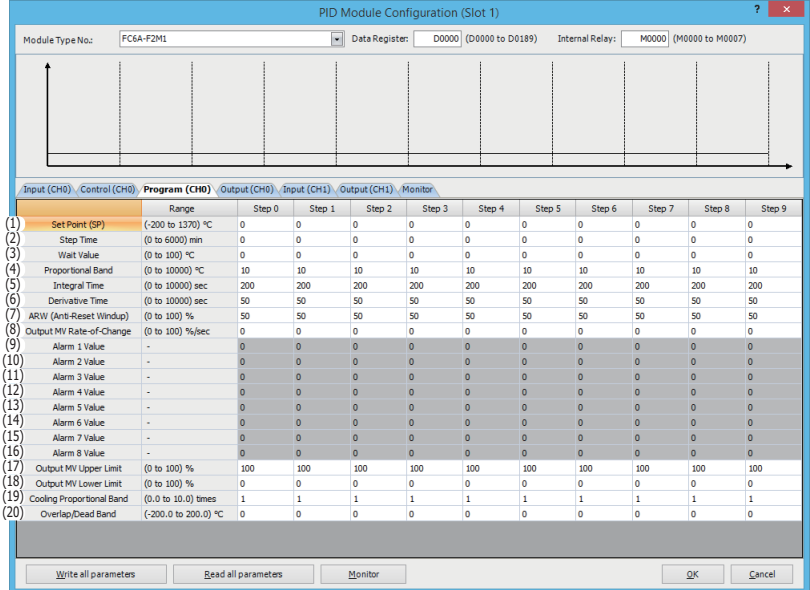

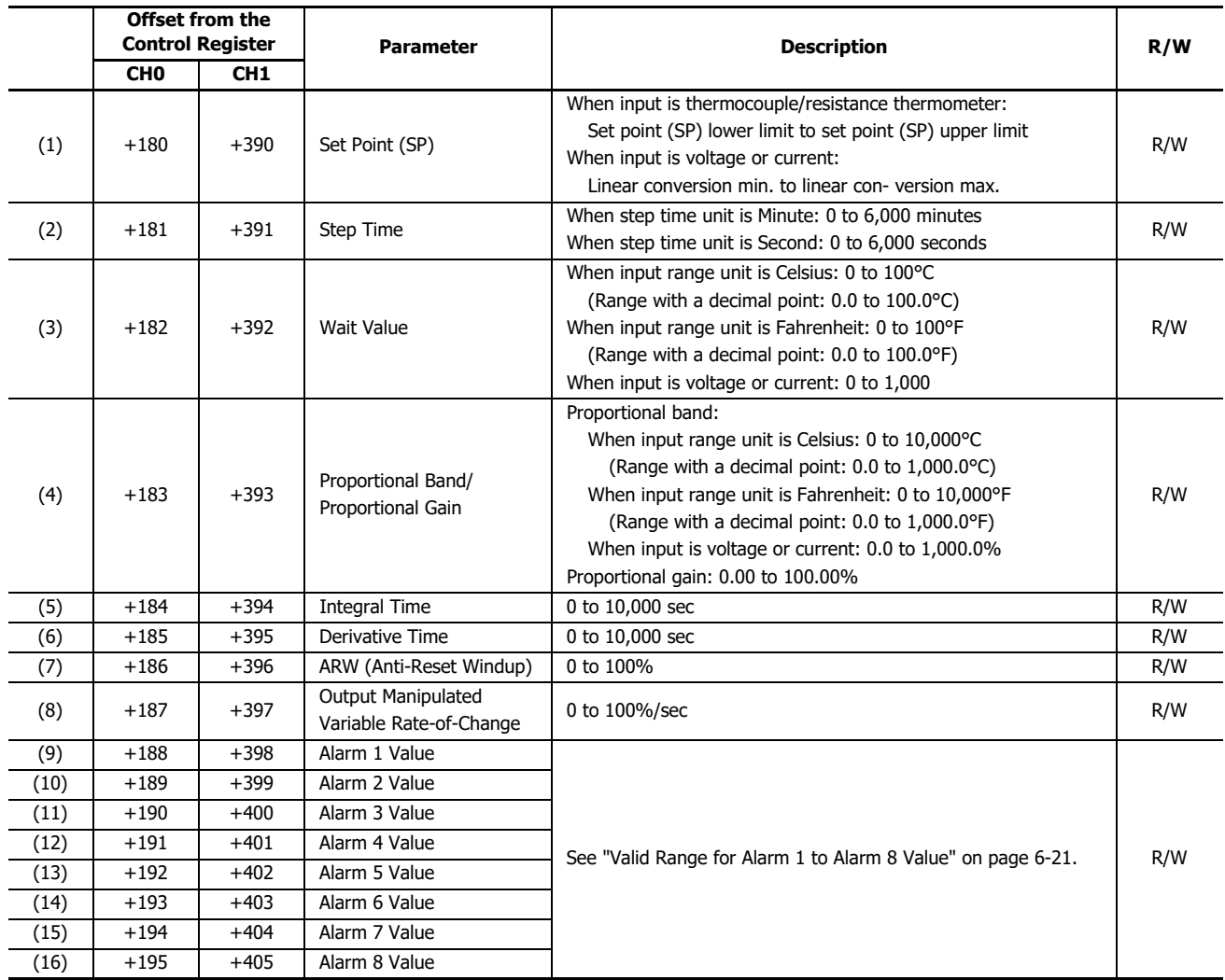

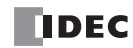

## 6: CONFIGURING PID MODULE USING WINDLDR

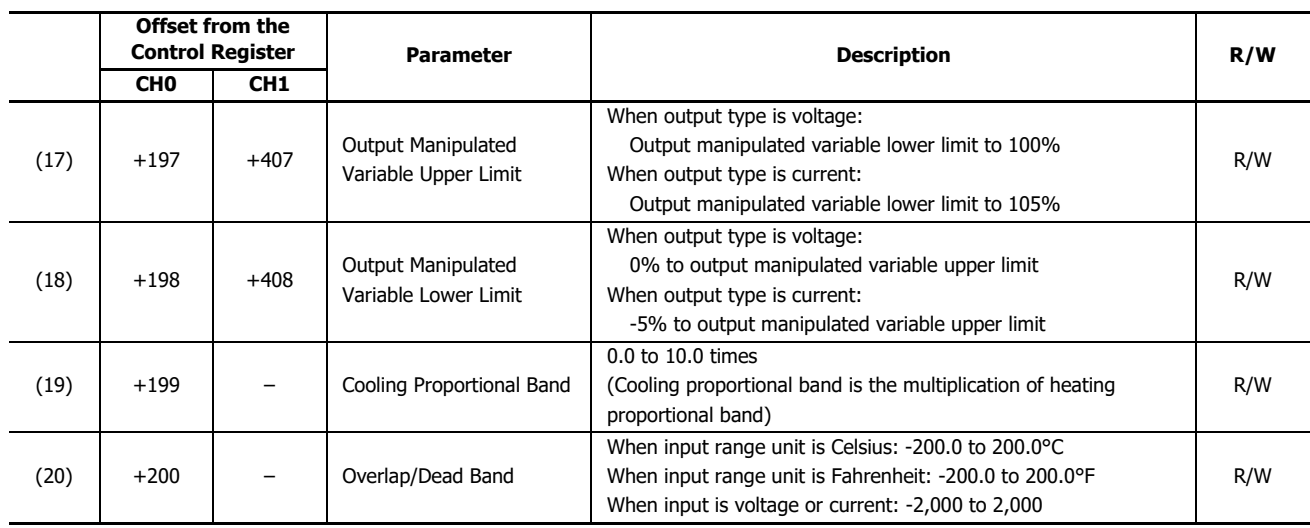

## <span id="page-90-0"></span>**Valid Range for Alarm 1 to Alarm 8 Value**

This table shows the setting range for each alarm.

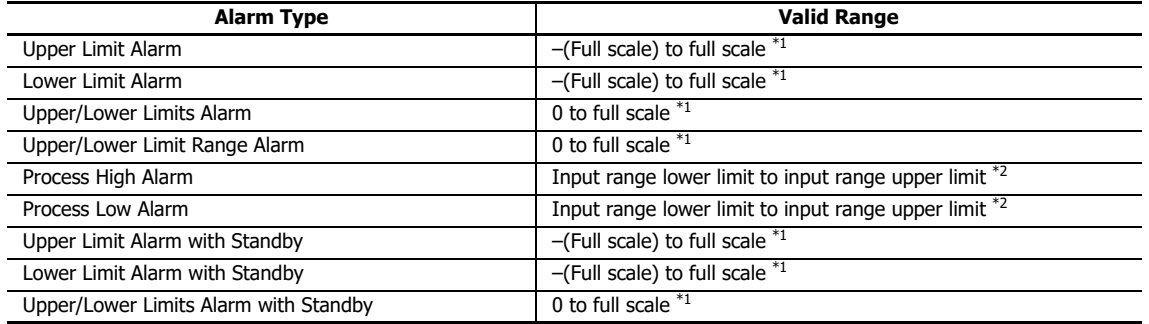

<span id="page-90-1"></span>\*1 When input is voltage/current, full scale is the linear conversion span.

<span id="page-90-2"></span>\*2 When input is voltage/current, the valid range is the linear conversion minimum value to linear conversion maximum value.

## **PID Module Configuration - I/O Function Selections**

This section describes the input CH0 and input CH1 functions.

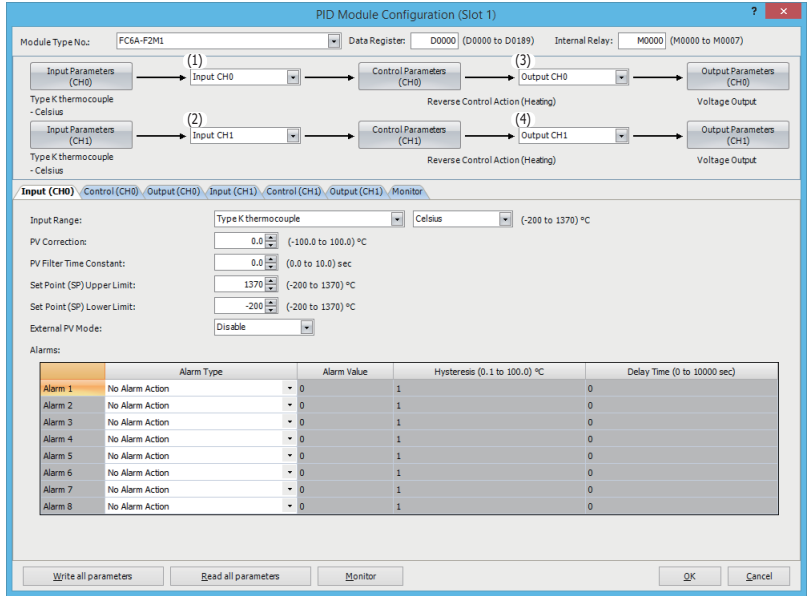

## **(1) Control Register+56: Input CH0 Function**

The one of the following input functions can be selected as the Input CH0 Function.

## **Input CH0:**

Input CH0 is used as the process variable (PV) for CH0 control.

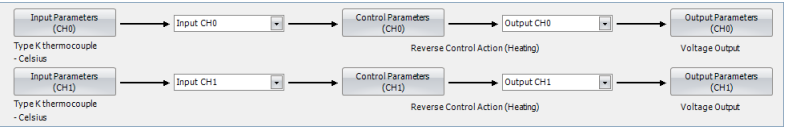

### **Difference (CH0-CH1):**

The difference between input CH0 and input CH1 is used as the process variable (PV) for CH0 control. Process variable (PV) of CH0 control = Input CH0 input value - Input CH1 input value

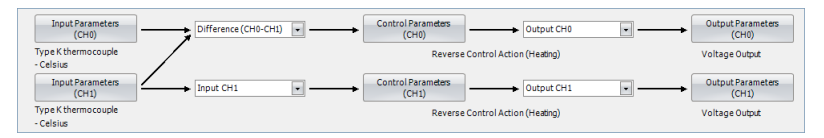

### **Difference (CH1-CH0):**

The difference between input CH1 and input CH0 is used as the process variable (PV) for CH0 control. Process variable (PV) of CH0 control = Input CH1 input value - Input CH0 input value

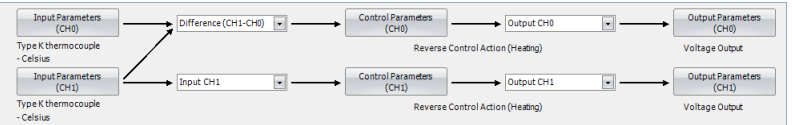

## **Addition (CH0+CH1):**

The addition of input CH0 and input CH1 is used as the process variable (PV) for CH0 control. Process variable (PV) of CH0 control = Input CH0 input value + Input CH1 input value

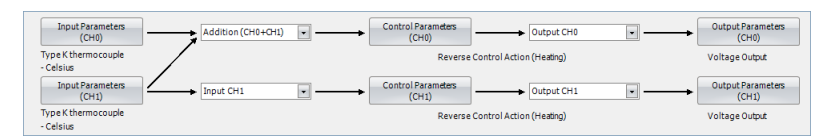

#### **(2) Control Register+133: Input CH1 Function Control Register+55: External SP Input**

The one of the following input functions can be selected as the Input CH1 Function.

### **Input CH1:**

Input CH1 is used as the process variable (PV) for CH1 control.

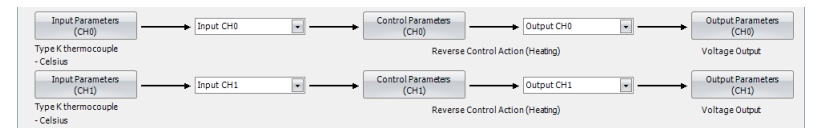

## **Difference (CH0-CH1):**

The difference between input CH0 and input CH1 is used as the process variable (PV) for CH1 control. Process variable (PV) of CH1 control = Input CH0 input value - Input CH1 input value

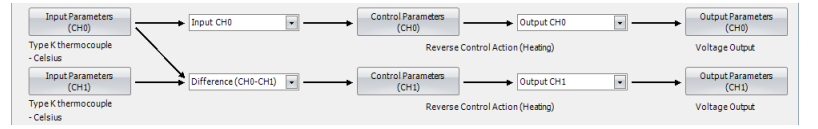

#### **Difference (CH1-CH0):**

The difference between input CH1 and input CH0 is used as the process variable (PV) for CH1 control. Process variable (PV) of CH1 control = Input CH1 input value - Input CH0 input value

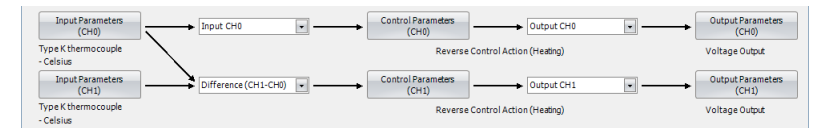

#### **Addition (CH0+CH1):**

The addition of input CH0 and input CH1 is used as the process variable (PV) for CH1 control. Process variable (PV) of CH1 control = Input CH0 input value + Input CH1 input value

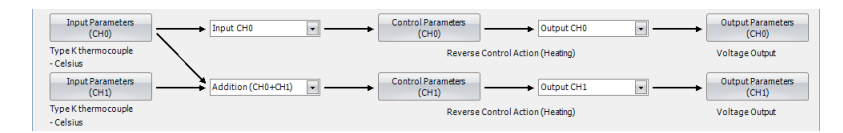

### **External SP Input:**

Input CH1 is used as the set point (SP) for CH0 control.

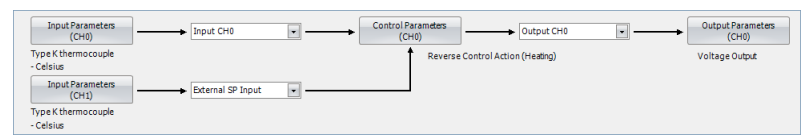

When the external SP input bias is configured, the external SP input bias is added to the input CH1 value, and then the input CH1 value is used as the set point (SP) for CH0 control. One of the analog input types shown in the table blow can be selected for the external SP input.

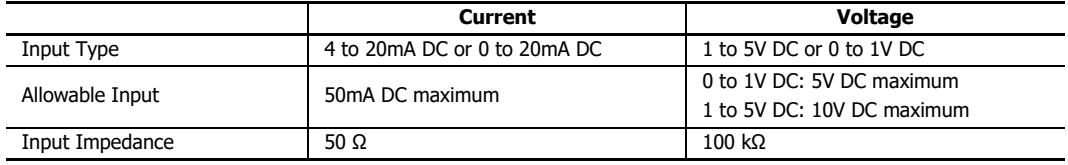

### **Cascade Control:**

The cascade control is an advanced control that uses 2 inputs [CH1 as a master (primary control) and CH0 as a slave (secondary control)] to control a single process.

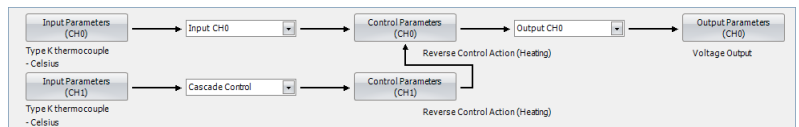

Master (CH1 control) calculates the output manipulated variable (MV) according to the process variable (PV) and the set point (SP). The output manipulated variable (MV) of the master (CH1 control) is used as the set point (SP) of the slave (CH0 control). With the obtained set point (SP), the slave (CH0 control) calculates the output manipulated variable (MV) and controls the output CH0.

When the cascade control is used, the output CH1 is unused. When the output type is current, the output CH1 is 4 mA. When the output type is voltage, the output CH1 is 0 V. When the output type is relay, Output CH1 is turned off. When heating/cooling control is enabled, output CH1 is used as the cooling output.

Output manipulated variable (MV) (0 to 100%) of the master (CH1 control) is converted using the external SP input linear conversion minimum and maximum values and is used as the set point (SP) of the slave (CH0 control).

Example: When the external SP input linear conversion minimum value is 0°C and the external SP input linear conversion maximum value is 1,000°C, the set point (SP) of the slave (CH0 control) is decided as follows:

When master (CH1 control) output manipulated variable (MV) is 0%: 0°C

When master (CH1 control) output manipulated variable (MV) is 50%: 500°C

When master (CH1 control) output manipulated variable (MV) is 100%: 1,000°C

### **Combination of Input CH0 and Input CH1 Functions**

The possible combinations of Input CH0 and CH1 Functions are shown below. (O: Possible, X: Impossible)

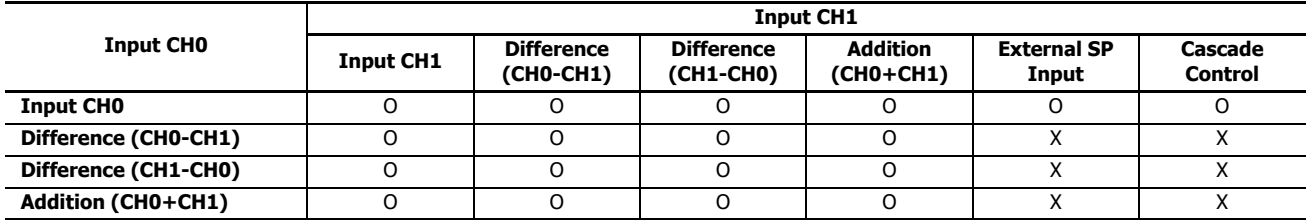

## **(3) Control Register+57: Output CH0 Function**

The one of the following output functions can be selected as the Output CH0 Function.

**Output (CH0):** The output of the CH0 control is outputted from output CH0

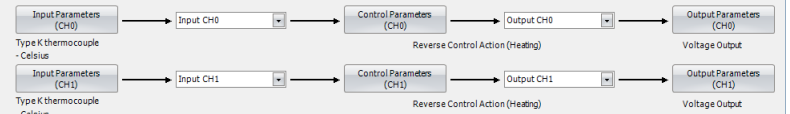

**Output (CH1):** The output of the CH0 control is outputted from output CH1

When Output (CH1) is selected, CH1 parameters are used for the control period and the output manipulated variable (MV) upper and lower limits. CH0 parameters are used for all other parameters, such as the output manipulated variable rate-of-change, output on/off hysteresis, and manual mode output manipulated variable.

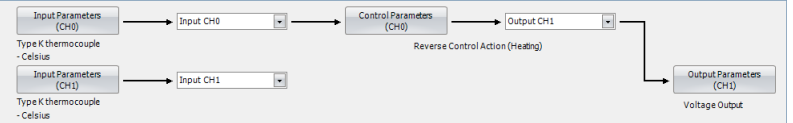

When Output (CH1) is selected, output CH0 is unused. When output type is relay, the output CH0 is turned off. When output type is voltage/current, output CH0 is 0 V/4 mA.

**Both Outputs (CH0, CH1):** The output of the CH0 control is outputted from both outputs CH0 and CH1

The control period and output manipulated variable (MV) upper and lower limits of CH0 and CH1 are used for the corresponding output. However, for the output manipulated variable rate-of-change, output on/off hysteresis, and manual mode output manipulated variable, CH0 control settings are valid for output CH0 and output CH1.

| Input Parameters<br>(CH0)        | Input CHO | Control Parameters<br>Both outputs<br>(CH0) | Output Parameters<br>(CH0) |
|----------------------------------|-----------|---------------------------------------------|----------------------------|
| Type K thermocouple<br>- Celsius |           | Reverse Control Action (Heating)            | Voltage Output             |
|                                  |           |                                             |                            |
| <b>Input Parameters</b><br>(CH1) | Input CH1 |                                             | Output Parameters<br>(CH1) |
| Type K thermocouple              |           |                                             | Voltage Output             |
| - Celsius                        |           |                                             |                            |

6-24 FC6A SERIES MICROSMART PID MODULE USER'S MANUAL

## **(4) Control Register+134: Output CH1 Function**

Output (CH1) is always selected as Output CH1 Function. The output of the CH1 control is outputted from output CH1. Output CH0 Function has priority.

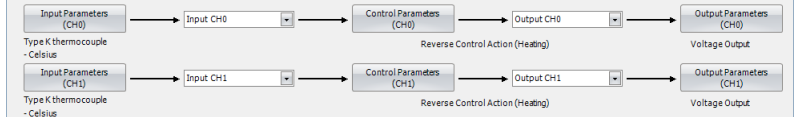

## **PID Module Configuration - Input Parameters Details**

This section describes details about the parameters related to inputs for CH0 control and CH1 control.

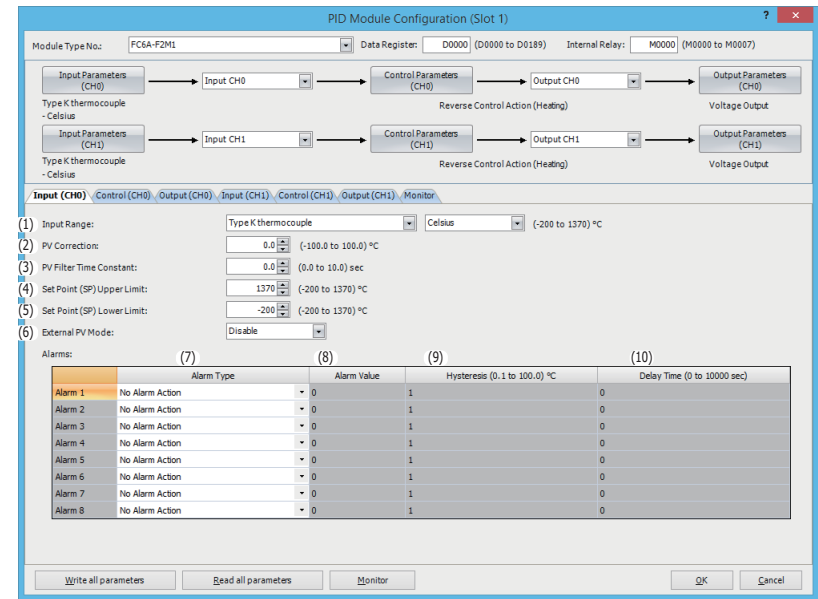

Input parameters for CH0 control are described here. Input parameters for CH1 control are the same as those of CH0 control. However, the position from the control register for each parameter differs. For details about the positions from the control register for CH1 control, see ["Blocks 2, 3: Basic Parameters \(SHOT Action\)" on page 5-18](#page-61-0) and ["Blocks 4, 5: Initial Setting Parameters](#page-63-0)  [\(SHOT Action\)" on page 5-20](#page-63-0).

## **(1) Control Register+58: Input Range**

The input range is the input type and unit handled as the PID control process variable. Select input type and input range unit (Celsius or Fahrenheit). For details about the input range, see ["Input Range" on page 6-10.](#page-79-0)

#### **(2) Control Register+62: PV Correction**

PV correction is a function to correct the process value (PV). If the sensor cannot be installed to the location of the control target, the temperature measured by the sensor may deviate from the actual temperature of the control target. When a target is controlled with multiple PID modules, the measured temperatures may not match due to the differences in sensor accuracy or dispersion of load capacities even though the set points (SP) of those PID modules are the same. In such cases, the process variable (PV) of the PID module can be adjusted to the desired temperature by using the PV Correction. The process variable (PV) after the PV correction should be within the control range. For details, see ["Control Range" on page A-4](#page-157-0). For example, when type K thermocouple (-200 to 1,370°C) is selected as input type, configure an appropriate PV correction value so that the process variable (PV) after the PV correction does not exceed the control range (-250 to 1,420°C) [(Input range lower limit - 50°C) to (Input range upper limit  $+ 50^{\circ}$ C)].

When the process variable (PV) after the PV correction is within the control range, the PID module controls the temperature based on the process variable (PV) after the PV correction. When the process variable (PV) after the PV correction is out of the control range, the under or over range error occurs and the control output is turned off.

The process variable (PV) after the PV correction can be calculated using the following formula: Process variable (PV) after the PV correction = Process variable (PV) + (PV correction value)

Example 1: When process variable (PV) is 198°C

If the PV correction value is 2.0°C, the process variable (PV) will be 200.0°C (198°C + 2.0°C). If the PV correction value is -2.0°C, the Process variable (PV) will be 196.0°C (198°C - 2.0°C). Example 2: By setting the PV correction value for the PID module to 10.0°C, the process variable (PV) of the PID module is adjusted from 190°C to 200°C.

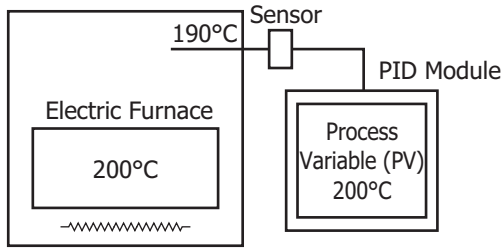

PV correction value: 10.0°C

### **(3) Control Register +63: PV Filter Time Constant**

The PV filter function is a software filter to stabilize the process variable (PV) affected by fluctuating processes, such as the pressure or flow rate, by calculating first-order lag of the process variable (PV). Even if the process variable (PV) changes as shown in the Figure 1, when the PV filter time constant is configured, the process variable (PV) changes as shown in the Figure 2. After the PV filtering process, the process variable (PV) reaches 63% of the process variable (PV) in T seconds.

If the PV filter time constant is too large, it adversely affects the control results due to the delay of response.

Example: If the least significant digit of the process variable (PV) is fluctuating, the fluctuation can be suppressed by using the PV filter time constant.

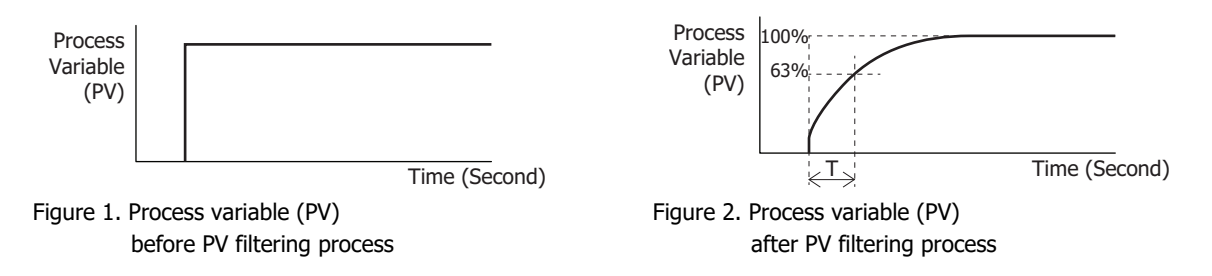

### **(4) Control Register+59: Set Point (SP) Upper Limit/Linear Conversion Maximum Value**

### **(5) Control Register+60: Set Point (SP) Lower Limit/Linear Conversion Minimum Value**

### **Linear Conversion Function**

The diagram below shows an example of the linear conversion. When the linear conversion maximum value is 5,000 and the linear conversion minimum value is 0, the current input (4 to 20mA DC) is linearly-converted as shown in the diagram.

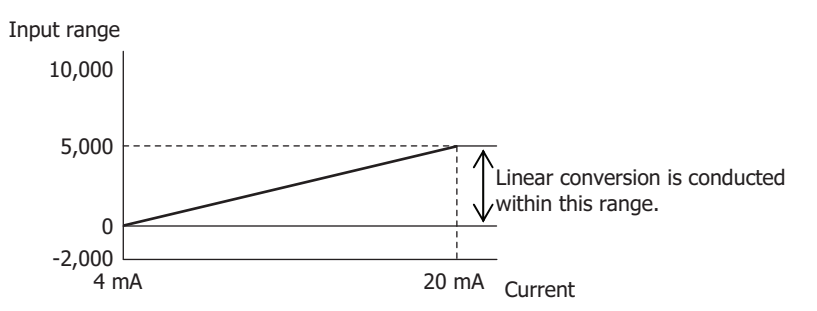

### **Set Point (SP) Upper Limit/Linear Conversion Maximum Value**

When input type is thermocouple or resistance thermometer, the linear conversion is disabled. The linear conversion maximum value is used as the upper limit of the set point (SP). When input type is voltage/current, configure the maximum value of input CH0 as the linear conversion maximum value. Any value within the valid input range can be configured.

### **Set Point (SP) Lower Limit/Linear Conversion Minimum Value**

When input type is thermocouple or resistance thermometer, the linear conversion is disabled. The linear conversion minimum value is used as the lower limit of the set point (SP). When input type is voltage/current, configure the minimum value of input CH0 as the linear conversion minimum value. Any value within the valid range can be configured.

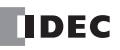

## **(6) Control Register+22 (Bit8): External PV Mode**

Select enable or disable for external PV mode. External PV mode is only executed in auto mode. In manual mode, external PV mode is not executed, even if enabled. For details, see ["External PV Mode" on page 4-19.](#page-42-0)

#### **(7) Control Register+65: Alarm 1 Type**

**Control Register+66: Alarm 2 Type Control Register+67: Alarm 3 Type Control Register+68: Alarm 4 Type Control Register+69: Alarm 5 Type Control Register+70: Alarm 6 Type Control Register+71: Alarm 7 Type Control Register+72: Alarm 8 Type**

The alarm type is the operation type where the PID module compares the process variable (PV) with a preset value (alarm value) and performs ON/OFF control. The alarm type is available in the following 10 operation types.

Select one of the alarm types from upper limit alarm, lower limit alarm, upper/lower limits alarm, upper/lower limit range alarm, process high alarm, process low alarm, upper limit alarm with standby, lower limit alarm with standby, upper/lower limits alarm with standby, and no alarm action.

The same alarm type can be selected in multiple alarms.

#### **Alarm Type Diagrams**

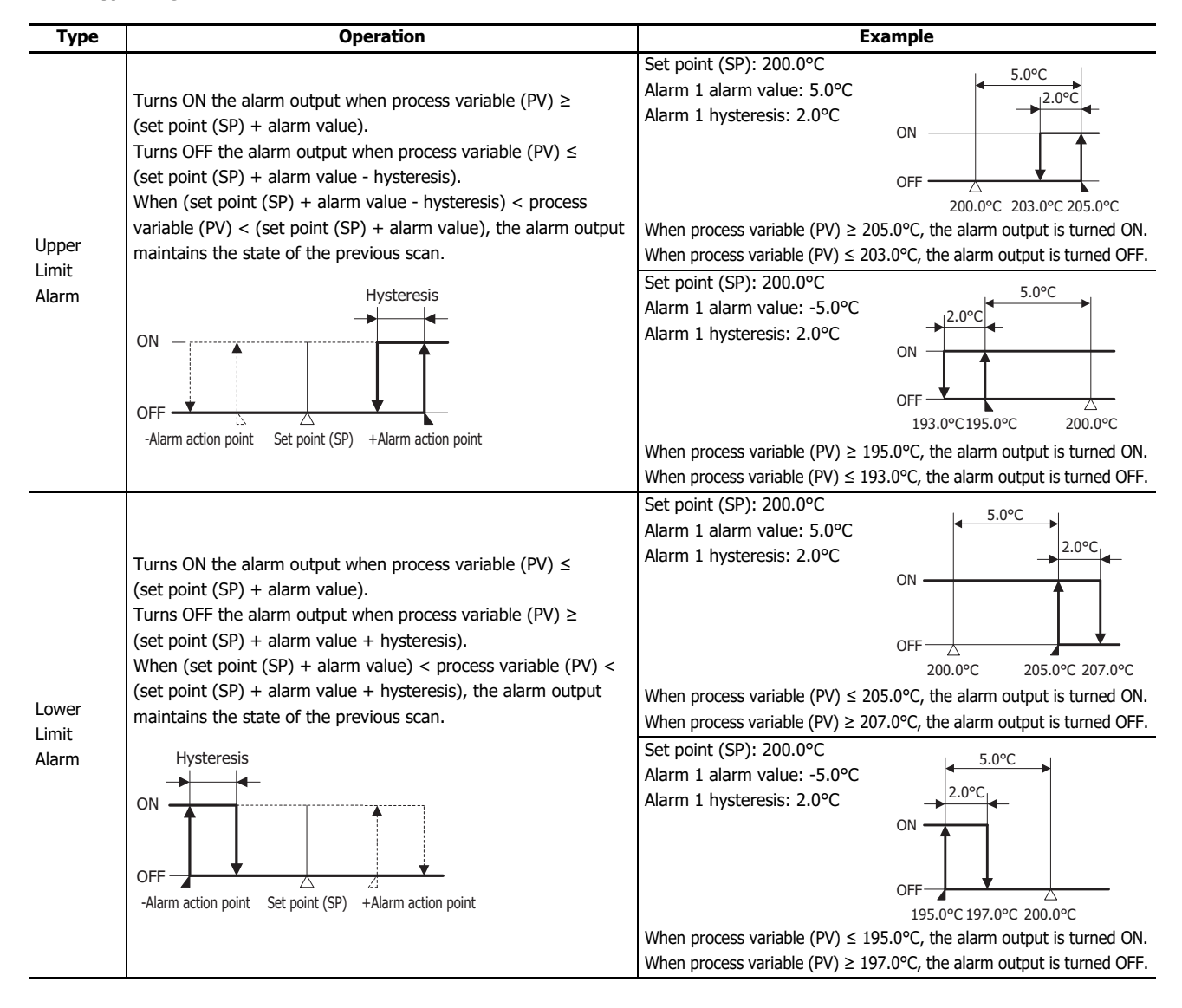

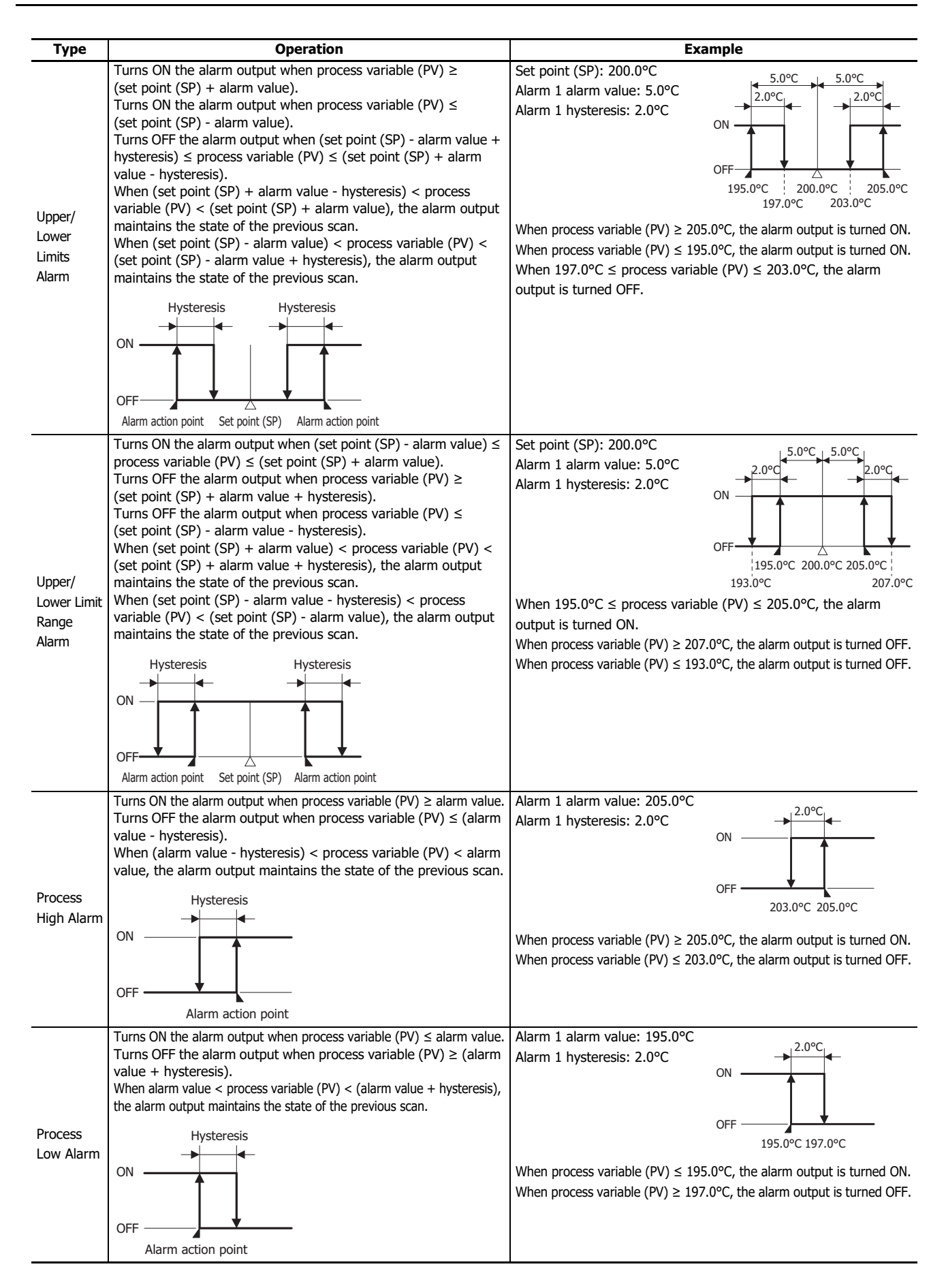

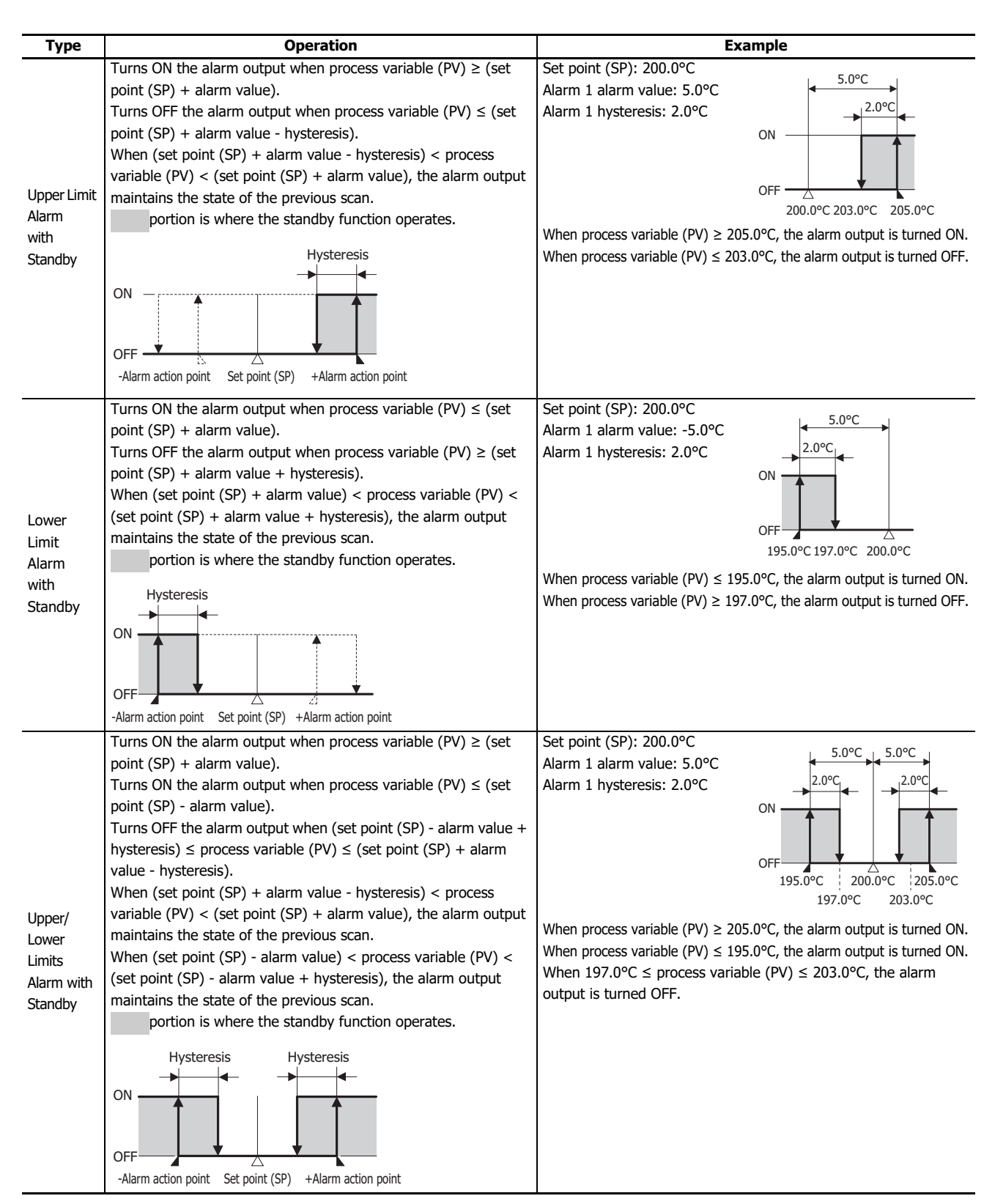

Even when alarm output is active, the PID module continues control. To stop control, this must be handled in the ladder program. For ladder program example details, see [Chapter 7 "Application Examples"](#page-126-0) - ["Ladder Program Example" on page 7-7](#page-132-0).

**(8) Control Register+37: Alarm 1 Value Control Register+38: Alarm 2 Value Control Register+39: Alarm 3 Value Control Register+40: Alarm 4 Value Control Register+41: Alarm 5 Value Control Register+42: Alarm 6 Value Control Register+43: Alarm 7 Value Control Register+44: Alarm 8 Value**

The alarm value is the value that the PID module compares with the process variable (PV) as the point to perform the alarm action. There are two types of alarms: Deviation alarm and process alarm.

A deviation alarm is a way of specifying the alarm value, and it sets a value that is the deviation from the PID module set point (SP) as the alarm value.

A process alarm is a way of specifying the alarm value, and it sets a temperature to perform the alarm action as the alarm value, regardless of the PID module set point (SP).

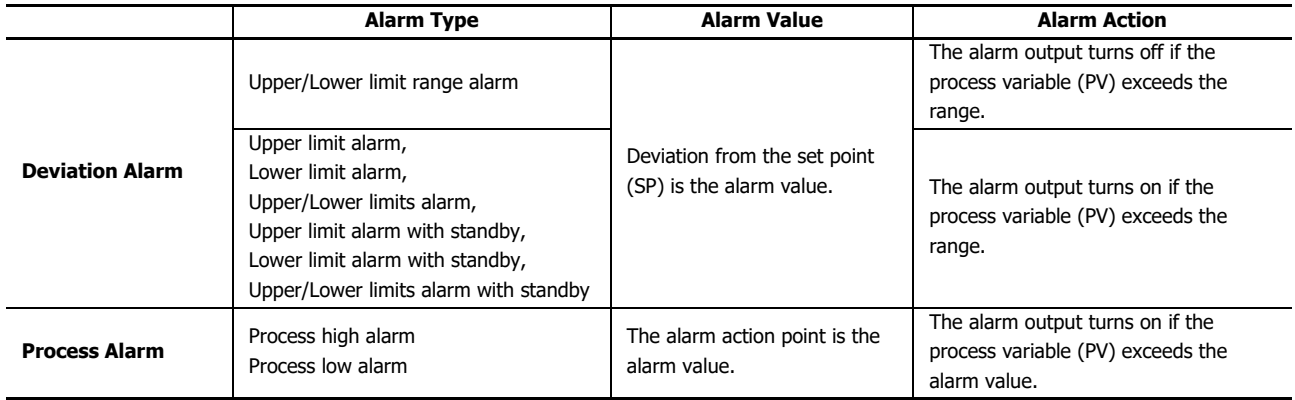

**(9) Control Register+73: Alarm 1 Hysteresis Control Register+74: Alarm 2 Hysteresis Control Register+75: Alarm 3 Hysteresis Control Register+76: Alarm 4 Hysteresis Control Register+77: Alarm 5 Hysteresis Control Register+78: Alarm 6 Hysteresis Control Register+79: Alarm 7 Hysteresis Control Register+80: Alarm 8 Hysteresis**

Alarm hysteresis is the span between when an alarm turns from on to off or vice versa. If the alarm hysteresis is narrowed, the alarm output switches to on or off even by a slight variation of temperature at around the alarm action point. This frequent on/off of an alarm may negatively affect the connected equipment. To prevent that harmful effect, configure the alarm hysteresis for alarm on/off action.

**(10) Control Register+81: Alarm 1 Delay Time Control Register+82: Alarm 2 Delay Time Control Register+83: Alarm 3 Delay Time Control Register+84: Alarm 4 Delay Time Control Register+85: Alarm 5 Delay Time Control Register+86: Alarm 6 Delay Time Control Register+87: Alarm 7 Delay Time Control Register+88: Alarm 8 Delay Time**

The alarm is not triggered until the configured time elapses after the process variable (PV) enters the alarm output range. The input fluctuation due to noise may result in alarm output turning on. This can be prevented by configuring the alarm delay time. When an alarm output is changed from on to off status, the alarm output turns off and the alarm action delay time is reset. When the alarm output is changed from off to on status, the time counting starts.

### **Input Parameters when External SP Input is Selected**

The input CH1 parameters when External SP input is selected as the Input CH1 Function are described here.

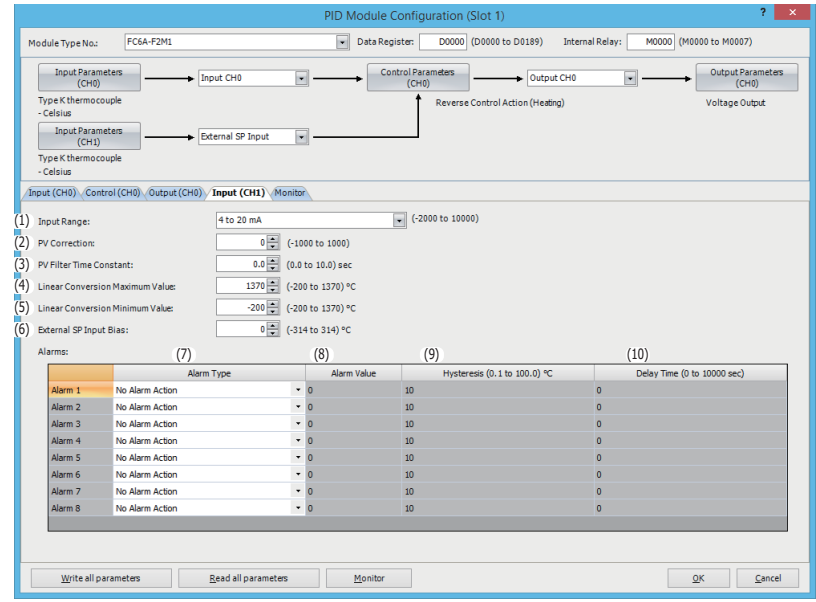

#### **(1) Control Register+55: Input Range**

The input range is the input type and unit handled as the PID control process variable. Select input type for the external SP input. Current (4 to 20mA DC or 0 to 20mA DC) or voltage (0 to 1V DC or 1 to 5V DC) can be selected.

#### **(2) Control Register+62: PV Correction**

PV correction is a function to correct the process value (PV). If the sensor cannot be installed to the location of the control target, the temperature measured by the sensor may deviate from the actual temperature of the control target. When a target is controlled with multiple PID modules, the measured temperatures may not match due to the differences in sensor accuracy or dispersion of load capacities even though the set points (SP) of those PID modules are the same. In such cases, the process variable (PV) of the PID module can be adjusted to the desired temperature by using the PV Correction.

The process variable (PV) after PV correction can be calculated using the following formula.

Process variable (PV) after PV correction = Process variable (PV) + (PV correction value)

#### **(3) Control Register +63: PV Filter Time Constant**

The PV filter function is a software filter to stabilize the process variable (PV) affected by fluctuating processes such as pressure or flow rate by calculating first-order lag of the process variable (PV). Even if the process variable (PV) changes as shown in the Figure 1, when the PV filter time constant is configured, the process variable (PV) changes as shown in the Figure 2. After the PV filtering process, the process variable (PV) reaches 63% of the process variable (PV) in T seconds.

If the PV filter time constant is too large, it adversely affects the control results due to the delay of response.

Example: If the least significant digit of the process variable (PV) is fluctuating, the fluctuation can be suppressed by using the PV filter time constant.

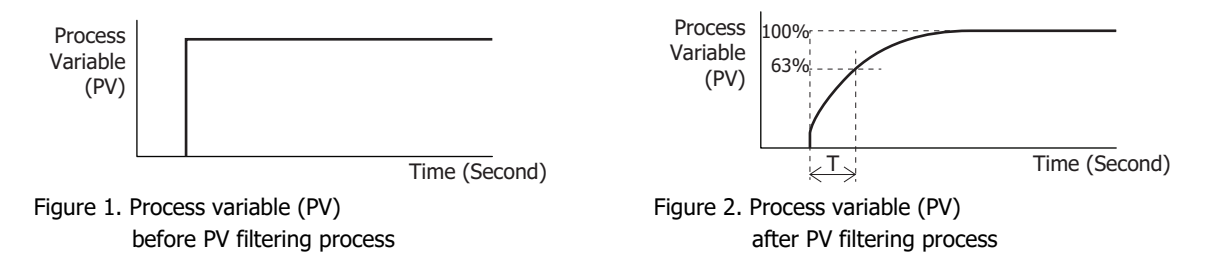

## **(4) Control Register+178: External SP Input Linear Conversion Maximum Value**

The external SP input linear conversion maximum value is the linear conversion maximum value for the external SP input. When input type is current (4 to 20mA DC or 0 to 20mA DC), configure the value corresponding to 20 mA for input CH1. When input type is voltage (0 to 1V DC or 1 to 5V DC), configure the value corresponding to 1 V or 5 V for input CH1.

Example: When input type is current (4 to 20mA DC), if the external SP input linear conversion maximum value is 1,000°C, external SP input 20mA corresponds to the set point (SP) 1,000°C for CH0 control. When input type is voltage (0 to 1V DC), if external SP input linear conversion maximum value is 1,200°C, external SP input 1 V corresponds to the set point (SP) 1,200°C for CH0 control.

### **(5) Control Register+179: External SP Input Linear Conversion Minimum Value**

The external SP input linear conversion minimum value is the linear conversion minimum value for the external SP input. When input type is current (4 to 20mA DC or 0 to 20mA DC), configure the value corresponding to 4 mA or 0 mA for input CH1. When input type is voltage (0 to 1V DC or 1 to 5V DC), configure the value corresponding to 0 V or 1 V for input CH1.

Example: When input type is current (4 to 20mA DC), if external SP input linear conversion minimum value is 0°C, external SP input 4 mA corresponds to the set point (SP) 0°C for CH0 control. When input type is voltage (0 to 1V DC), if external SP input linear conversion maximum value is set to -20°C, external SP input 0 V corresponds to the set point (SP) -20°C for CH0 control.

#### **(6) Control Register+177: External SP Input Bias**

This function sets the CH0 control set point (SP) by first performing linear conversion on the input CH1 input value, and then adding the external SP input bias value to this obtained value.

Examples: When the input type is current (4 to 20mA DC), the linear conversion maximum value is 1,000°C, the linear conversion minimum value is 0°C, and the external SP input bias is 50°C, the set point (SP) of CH0 control corresponding to 12 mA of external SP input will be 550°C.

When the input type is voltage (0 to 1V DC), the linear conversion maximum value is 1,000°C, the linear conversion minimum value is 0°C, and the external SP input bias is 50°C, the set point (SP) of CH0 control corresponding to 0.5 V of external SP input will be 550°C.

```
(7) Control Register+65: Alarm 1 Type
Control Register+66: Alarm 2 Type
Control Register+67: Alarm 3 Type
Control Register+68: Alarm 4 Type
Control Register+69: Alarm 5 Type
Control Register+70: Alarm 6 Type
Control Register+71: Alarm 7 Type
Control Register+72: Alarm 8 Type
```
The alarm type is the operation type where the PID module compares the process variable (PV) with a preset value (alarm value) and performs ON/OFF control. When external SP input is selected with the input CH1 function selection, the following three operation types can be selected as the alarm type.

Select one of the alarm types from process high alarm, process low alarm, and no alarm action. The same alarm type can be selected in multiple alarms.

### **Alarm Actions**

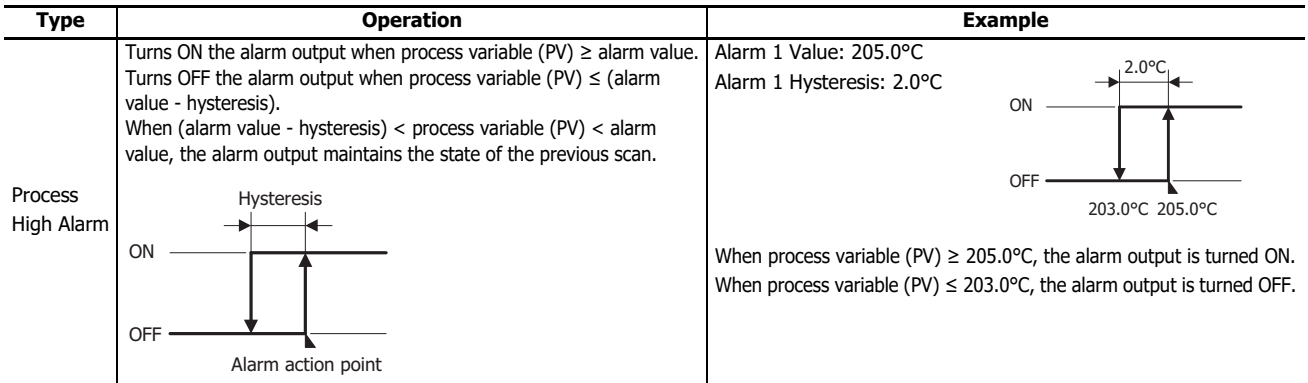

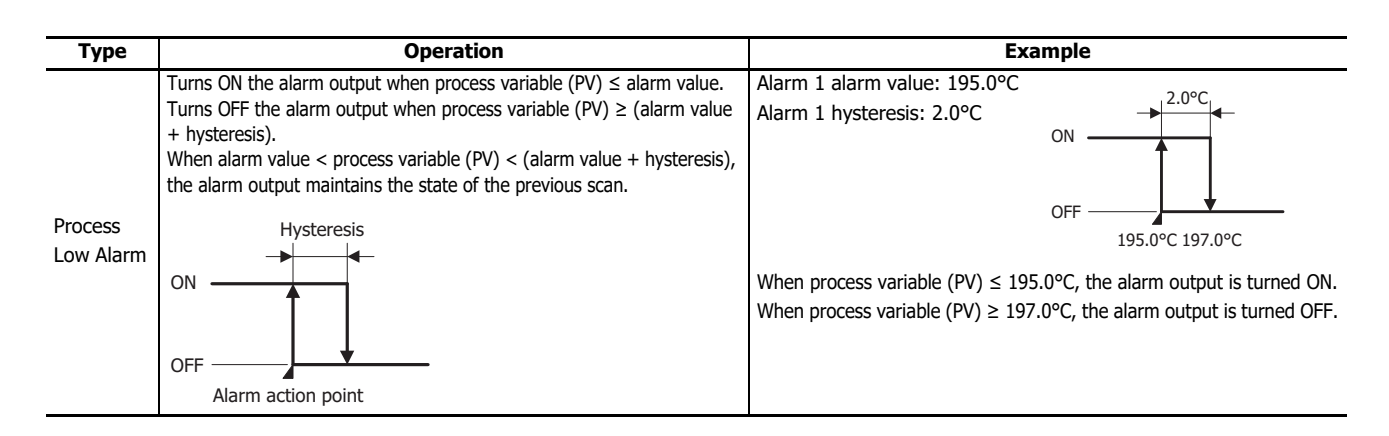

**(8) Control Register+37: Alarm 1 Value Control Register+38: Alarm 2 Value Control Register+39: Alarm 3 Value Control Register+40: Alarm 4 Value Control Register+41: Alarm 5 Value Control Register+42: Alarm 6 Value Control Register+43: Alarm 7 Value Control Register+44: Alarm 8 Value**

The alarm value is the value that the PID module compares with the process variable (PV) as the point to perform the alarm action.

When external SP input is selected with the input CH1 function selection, the alarm type is a process alarm. A process alarm is a way of specifying the alarm value, and it sets a temperature to perform the alarm action as the alarm value, regardless of the PID module set point (SP).

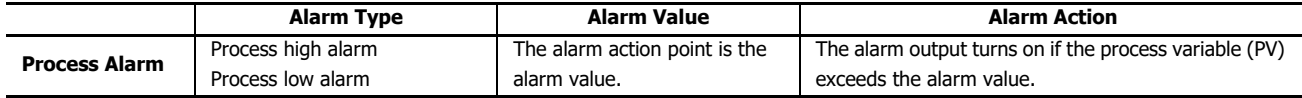

```
(9) Control Register+73: Alarm 1 Hysteresis
Control Register+74: Alarm 2 Hysteresis
Control Register+75: Alarm 3 Hysteresis
Control Register+76: Alarm 4 Hysteresis
Control Register+77: Alarm 5 Hysteresis
Control Register+78: Alarm 6 Hysteresis
Control Register+79: Alarm 7 Hysteresis
Control Register+80: Alarm 8 Hysteresis
```
Alarm hysteresis is the span between when an alarm turns from on to off or vice versa. If the alarm hysteresis is narrowed, the alarm output switches to on or off even by a slight variation of temperature at around the alarm action point. This frequent on/off of an alarm may negatively affect the connected equipment. To prevent that harmful effect, configure the alarm hysteresis for alarm on/off action.

**(10) Control Register+81: Alarm 1 Action Delay Time Control Register+82: Alarm 2 Action Delay Time Control Register+83: Alarm 3 Action Delay Time Control Register+84: Alarm 4 Action Delay Time Control Register+85: Alarm 5 Action Delay Time Control Register+86: Alarm 6 Action Delay Time Control Register+87: Alarm 7 Action Delay Time Control Register+88: Alarm 8 Action Delay Time**

The alarm is not triggered until the configured time elapses after the process variable (PV) enters the alarm output range. The input fluctuation due to noise may result in alarm output turning on. This can be prevented by configuring the alarm delay time. When an alarm output is changed from on to off status, the alarm output turns off and the alarm action delay time is reset. When the alarm output is changed from off to on status, the time counting starts.

## **PID Module Configuration - Control Parameters Details**

This section describes details about the parameters related to control of CH0 control and CH1 control.

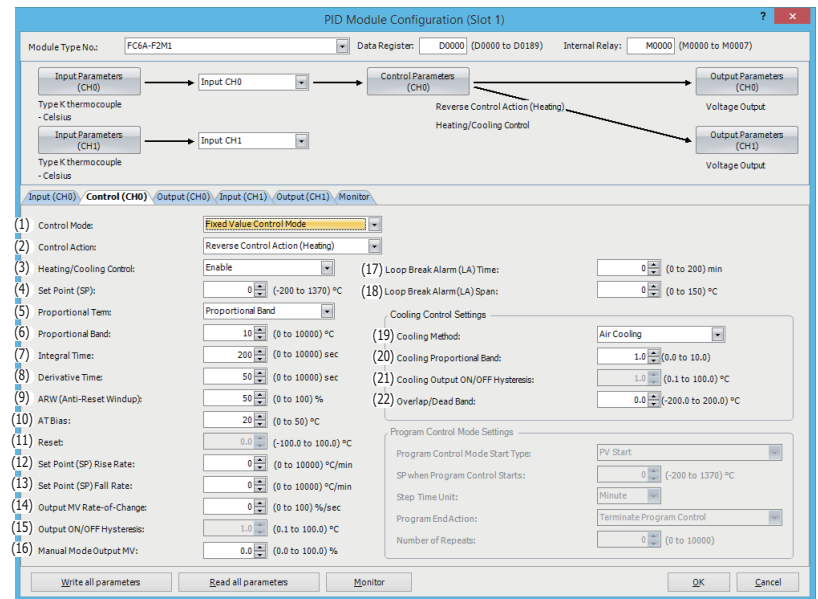

## **Control Parameters when Program Control Mode Is Selected**

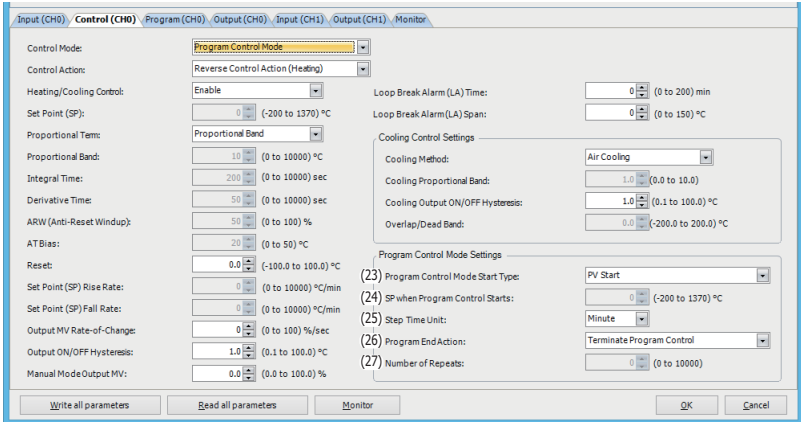

Control parameters of CH0 control are described here. When the program control mode is selected as the control mode, parameters for the fixed value control mode, such as the set point (SP), proportional band/proportional gain, or integral time, are disabled. The parameters for the program control mode (23) to (27) are enabled.

Control parameters for CH1 control are the same as those of CH0 control except cascade control parameters. However, the position from the control register for each parameter differs. For details about the offset from the control register for CH1 control, see ["Block 1: Write Only Parameters" on page 5-10](#page-53-0) to ["Blocks 4, 5: Initial Setting Parameters \(SHOT Action\)" on page 5-20.](#page-63-0)

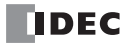

## **(1) Control Register+90: Control Mode**

The control mode is the control type that performs PID control. When the external SP input or the cascade control is selected in Input CH1 Function, the program control mode cannot be used for CH0 control. Select fixed value control mode for control mode of CH0 control. If the program control mode is selected, the external SP input does not function.

The fixed value control is a normal temperature control that the PID module controls the output to eliminate the deviation between a single set point (SP) and the process variable (PV). The following diagram shows an example of the fixed value control.

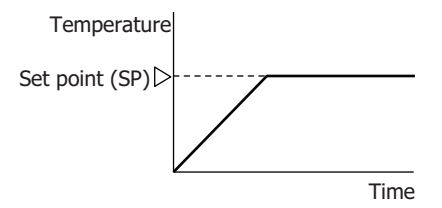

The program control allows you to define the set point (SP) that changes as the time progresses so that the process variable (PV) can be controlled to match the set point (SP) changing as the time progresses. The set point (SP) and time can be configured for each step. A maximum of 10 steps can be configured and performed. The set point (SP) can be configured as shown in the following diagram.

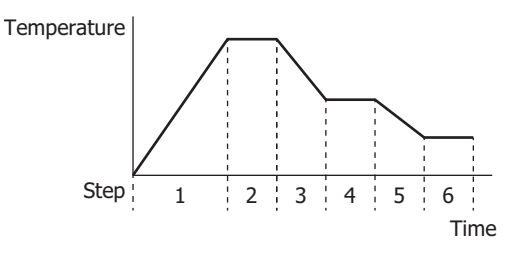

### **(2) Control Register+53: Control Action**

This function selects the control action as direction control action or reverse control action.

In direct control action, the output manipulated variable (MV) increases when the process variable (PV) is higher than the set point (SP) (positive deviation). For example, freezers perform the direct control (cooling) action.

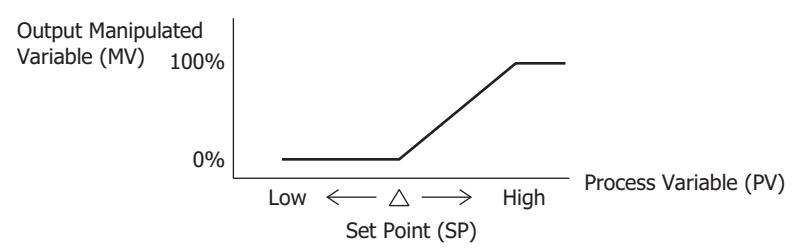

In reverse control action, the output manipulated variable (MV) increases when the process variable (PV) is lower than the set point (SP) (negative deviation). For example, electric furnaces perform the reverse control (heating) action.

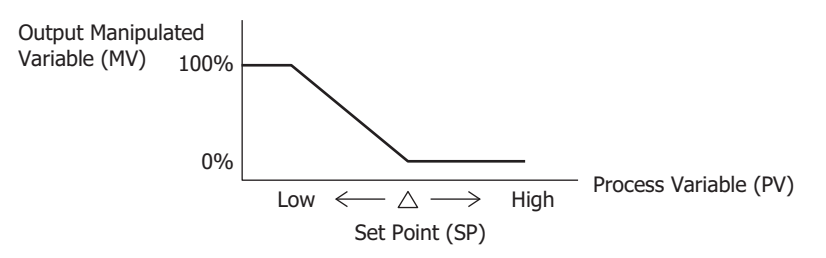

## **(3) Control Register+54: Heating/Cooling Control**

When it is difficult to control a target process with heating control only, cooling control can be added to perform the heating/ cooling control. The heating/cooling control can be enabled.

Example: Heating/Cooling control uses both heating and cooling outputs and is suitable for the heat producing processes such as extruders or for temperature control at near the ambient temperature, such as environment testers.

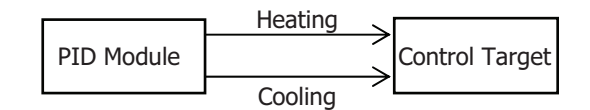

### **(4) Control Register+20: Set point (SP)**

Sets the set point (SP) for PID control.

Any value within the following range can be set.

The valid range of set point (SP) when the input type is thermocouple or resistance thermometer:

Set point (SP) lower limit ≤ Set point (SP) ≤ Set point (SP) upper limit

The valid range of set point (SP) when the input type is voltage or current:

Linear conversion minimum value ≤ Set point (SP) ≤ Linear conversion maximum value

If the input type or input unit type is changed, confirm the valid range of set point (SP) and configure an appropriate value.

### **(5) Control Register+94: Proportional Term**

The proportional term is the function to select the proportional term.

Either proportional band or proportional gain can be selected to use. The proportional band, which is expressed in percentage form (%), is the span of the input necessary for the output manipulated variable (MV) to change from 0% to 100%. The proportional gain is the coefficient to calculate the output manipulated variable (MV) of the proportional action. The proportional gain can be obtained as the quotient of 100 and the proportional band.

Example: When the proportional band is 50%, the corresponding proportional gain will be 2% (100/50).

### **(6) Control Register+26: Proportional Band/Proportional Gain**

The proportional band is the range that the manipulated variable is proportionated according to the size of the deviation between the set point (SP) and the process variable (PV). Proportional gain is a factor for calculating the manipulated variable of the proportional action, and it is a value that expressed as 100/proportional band.

The output of the proportional action varies in proportion to the deviation between the set point (SP) and the process variable (PV). When the heating/cooling control is enabled, this parameter becomes the heating proportional band. The control action will be ON/OFF control when the proportional band/proportional gain is 0.

If the proportional band is broadened (proportional gain is made smaller), the control output starts turning on or off at the significantly low temperatures from the set point (SP), overshoot or hunting is reduced; however, it takes time for the process variable (PV) to reach the set point (SP), and the offset between the process variable (PV) and the set point (SP) is broadened.

If the proportional band is narrowed (proportional gain is made larger), the control output starts turning on or off at around the set point (SP), the time until the process variable (PV) reaches the set point (SP) is shortened, and the offset is small; however, the hunting phenomenon is frequent. If the proportional band is greatly narrowed, the control action becomes similar to the ON/OFF control action.

An appropriate proportional band/proportional gain for the control target can be automatically calculated using auto-tuning (AT) function. It is unnecessary to configure the proportional band/proportional gain in the WindLDR when using the auto-tuning (AT) function.

### **(7) Control Register+27: Integral Time**

Integral time is a factor that determines the manipulated variable by the integral action.

In the proportional control action, the offset is generated even when the control is stabilized. The integral action corrects the offset. The integral action is disabled when the integral time is 0.

If the integral time is shortened too much, the integral action becomes strong. The offset can be corrected in a shorter time; however, the hunting phenomenon may be caused over a long cycle. On the contrary, if the integral time is extended too much, the integral action becomes weak and it takes time to correct the offset.

An appropriate integral time for the control target can be automatically calculated using auto-tuning (AT) function. It is unnecessary to configure the integral time in the WindLDR when using the auto-tuning (AT) function.
## **(8) Control Register+28: Derivative Time**

Derivative time is a factor that determines the manipulated variable by the derivative action.

When the set point (SP) is changed or when the deviation between the set point (SP) and the process variable (PV) is increased due to a disturbance, the derivative action increases the output manipulated variable (MV) to rapidly correct the deviation between the process variable (PV) and the set point (SP). The derivative time is a coefficient to determine the output manipulated variable (MV) of the derivative action. The derivative action is disabled when the derivative time is 0.

If the derivative time is shortened, the derivative action becomes weak. The response to the rapid temperature change becomes slower. Because the action to suppress the rapid temperature rise becomes weaker, the time for the process variable (PV) to reach the set point (SP) is shortened; however, overshoot can occur.

If the derivative time is extended, the derivative action becomes strong. The response to the rapid temperature change becomes faster. Because the action to suppress the rapid temperature rise becomes strong, the time for the process variable (PV) to reach the set point (SP) is extended; however, overshoot can be decreased.

An appropriate derivative time for the control target can be automatically calculated using auto-tuning (AT) function. It is unnecessary to configure the derivative time in the WindLDR when using the auto-tuning (AT) function.

#### **(9) Control Register+29: ARW (Anti-Reset Windup)**

When the control is started, there is a large deviation between the set point (SP) and the process variable (PV). The integral action continues its action in a given direction until the process variable (PV) reaches the set point (SP). As a result, an overshoot is caused by the excessive integral action. ARW suppresses the overshoot by limiting the integral action area. ARW (anti-reset windup) is a function to prevent this overshooting.

When ARW is 0%, the integral action area becomes the minimum and the suppression of the overshoot is maximized. When ARW is 50%, the integral action area becomes the intermediate and the suppression of the overshoot is intermediate. When ARW is 100%, the integral action area becomes the maximum and the suppression of the overshoot is minimized.

An appropriate ARW for the control target can be automatically calculated using auto-tuning (AT) function. It is unnecessary to configure the ARW in the WindLDR when using the auto-tuning (AT) function.

#### **(10) Control Register+89: AT Bias**

AT bias is the bias during auto tuning (AT). Auto-tuning (AT) starting point can be specified with the AT bias.

When Process variable (PV)  $\leq$  Set point (SP) – AT bias:

AT starting point = Set point  $(SP)$  – AT bias

When Process variable (PV)  $\geq$  Set point (SP) + AT bias:

AT starting point = Set point  $(SP) + AT$  bias

When Set point (SP) – AT bias < Process variable (PV) < Set point (SP) + AT bias:

AT starting point  $=$  Set point (SP)

For details about the AT bias, see ["Auto-tuning \(AT\)" on page 4-7.](#page-30-0)

#### **(11) Control Register+31: Reset**

This function corrects the offset (deviation between the set point (SP) and the process variable (PV)) that occurs in the P action or PD action.

Reset can be configured only in P (integral time and derivative time are 0) or PD (integral time is 0) control action.

P or PD control action is used for the control target in which overshoot caused by the integral action is hard to be suppressed.

When the reverse control action is selected, the manipulated variable is calculated with the ratio of the reset to the proportional band, and the calculated manipulated variable is added to the output manipulated variable (MV). When the direct control action is selected, the manipulated variable is calculated with the ratio of the reset to the proportional band, and the calculated manipulated variable is subtracted from the output manipulated variable (MV).

# **(12) Control Register+33: Set Point (SP) Rise Rate**

# **(13) Control Register+34: Set Point (SP) Fall Rate**

When the set point (SP) is widely changed, this function makes the set point (SP) change gradually. The rising/falling span of the set point (SP) in 1 minute can be configured.

When the set point (SP) is changed, the set point (SP) is gradually changed from the original set point (SP) to the new set point (SP) with the configured ratio ( $^{\circ}$ C/minute,  $^{\circ}$ F/minute). When the control is started, the set point (SP) is gradually changed from the process variable (PV) to the set point (SP) with the configured ratio (°C/minute, °F/minute). In the fixed value control mode, this function is used to configure the desired temperature gradient until the process variable (PV) reaches the set point (SP). This function is disabled when the set point (SP) rise/fall rate is 0.

# **(14) Control Register+32: Output Manipulated Variable Rate-of-Change**

The output manipulated variable rate-of-change is the rate that the output manipulated variable changes in one second. This function is disabled when the value is 0.

In the case of heating control, when there is a large deviation between the process variable (PV) and the set point (SP), the output immediately changes from off to on as shown in the diagram below (Normal Output). By configuring the output manipulated variable rate-of-change, the maximum change of the output manipulated variable (MV) in one second can be changed as shown in the diagram below (Output When Output Manipulated Variable Rate-of-Change is Configured).

This function can be used for a high temperature heater (used at approximately 1,500 to 1,800°C) which has to be heated gradually, as the heater can be burnt out if the power is supplied rapidly.

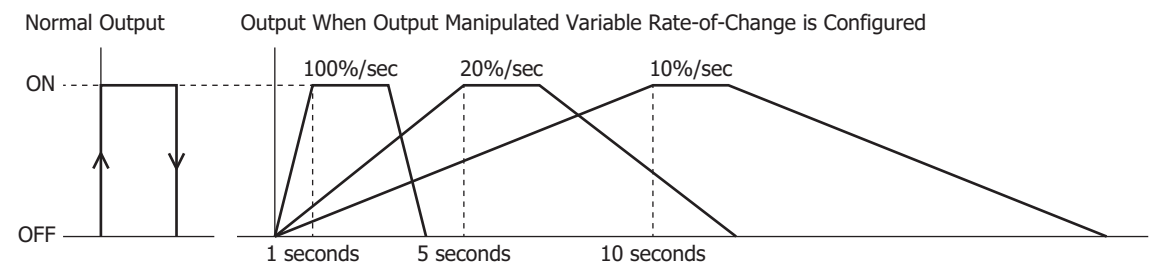

# **(15) Control Register+61: Output ON/OFF Hysteresis**

Output ON/OFF hysteresis is the span between when an alarm turns from on to off or vice versa.

If the output on/off hysteresis is narrowed, the control output switches to on or off even by a slight variation of temperature at around the set point (SP). This frequent on/off shortens the output relay life and may negatively affect the connected equipment. To prevent that harmful effect, the hysteresis is provided for on/off control action.

Output on/off hysteresis can be configured only for the ON/OFF control action (when the proportional band or proportional gain is 0).

#### **(16) Control Register+21: Manual Mode Output Manipulated Variable**

Manual mode output manipulated variable is the output manipulated variable (MV) during manual mode.

The output manipulated variable (MV) for the manual mode can be configured.

# **(17) Control Register+35: Loop Break Alarm Time**

The loop break alarm is a function that judges the failure of the heater, sensor, or control element and outputs an alarm in the following cases.

Configure the loop break alarm time to detect the loop break alarm. The loop break alarm is disabled when the loop break alarm time is 0. When one of the following conditions is met, the PID module considers that heater burnout, sensor burnout, or actuator trouble is detected and triggers the loop break alarm.

#### **When the reverse control action is selected:**

- . The loop break alarm is triggered when the process variable (PV) does not rise as much as the loop break alarm span within the loop break alarm time while the output manipulated variable (MV) is 100% or the output manipulated variable upper limit.
- The loop break alarm is also triggered when the process variable (PV) does not fall as much as the loop break alarm span within the loop break alarm time while the output manipulated variable (MV) is 0% or the output manipulated variable lower limit.

#### **When the direct control action is selected:**

- The loop break alarm is triggered when the process variable (PV) does not fall as much as the loop break alarm span within the loop break alarm time while the output manipulated variable (MV) is 100% or the output manipulated variable upper limit.
- The loop break alarm is also triggered when the process variable (PV) does not rise as much as the loop break alarm span within the loop break alarm time while the output manipulated variable (MV) is 0% or the output manipulated variable lower limit value.

Even when the loop break alarm is triggered, the PID module continues its control. To stop the control, ladder programming is needed.

Ladder Program Example

The control register is D1000 in this example.

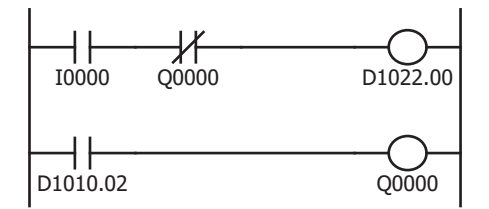

When external input I0 is turned on, CH0 control is enabled. When Q0 (loop break alarm output of CH0 control) is turned on, CH0 control is disabled.

When loop break alarm is triggered, D1010.2 (loop break alarm output) is turned on, and Q0 is turned on.

When the loop break alarm time is set to 0, the loop break alarm does not function.

#### **(18) Control Register+36: Loop Break Alarm Span**

The loop break alarm span is the operating span to judge the loop break alarm. The loop break alarm is disabled when the loop break alarm span is 0.

#### **(19) Control Register+95: Cooling Method**

When the heating/cooling control is enabled, select the cooling method from air cooling, oil cooling, or water cooling. The output characteristics for the cooling output manipulated variable (MV) are shown below.

Air cooling: linear characteristic Oil cooling: 1.5th power of the linear characteristic Water cooling: 2nd power of the linear characteristic

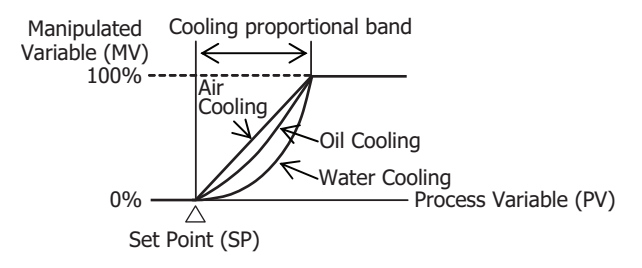

#### **(20) Control Register+48: Cooling Proportional Band**

The cooling proportional band is the cooling proportional band when heating/cooling control is enabled. The cooling proportional band is the multiplication of the heating proportional band.

Example: When the heating proportional band is 10°C and the cooling proportional band is 2.0, the cooling proportional band will be 20°C. If cooling proportional band value is 0.5, the cooling proportional band will be 5°C.

If the cooling proportional band is 0, the cooling side control will be ON/OFF control action. If the heating proportional band is 0, both heating and cooling side controls will be ON/OFF control action.

#### **(21) Control Register+98: Cooling Output ON/OFF Hysteresis**

Cooling output ON/OFF hysteresis is the span between when the cooling control action turns from on to off or vice versa when heating/cooling control is enabled.

If the cooling output on/off hysteresis is narrowed, the cooling control output switches to on or off even by a slight variation of temperature at around the set point (SP). This frequent on/off shortens the output relay life and may negatively affect the connected equipment. To prevent that harmful effect, the hysteresis is provided for on/off control action.

Cooling output on/off hysteresis can be configured only when cooling control action is in ON/OFF control (when cooling proportional band is 0).

#### **(22) Control Register+50: Overlap/Dead Band**

When heating/cooling control is enabled, overlap is the region where both the heating and cooling outputs turn on at the same time around the set point (SP), and dead band is the region where neither output turns on. When the configured value is bigger than 0, the value is used as the dead band. When the configured value is less than 0, the value is used as overlap band.

When the overlap band is configured, the area in which both heating and cooling control outputs are turned on is generated, and the energy loss is caused. However, the overlap helps enhance the control accuracy and accelerate the response.

When the dead band is configured, the area in which neither heating nor cooling control outputs are turned on is generated. In the dead band, the control accuracy and responsiveness is lowered; however, the energy loss can be suppressed.

#### **Overlap Band Action**

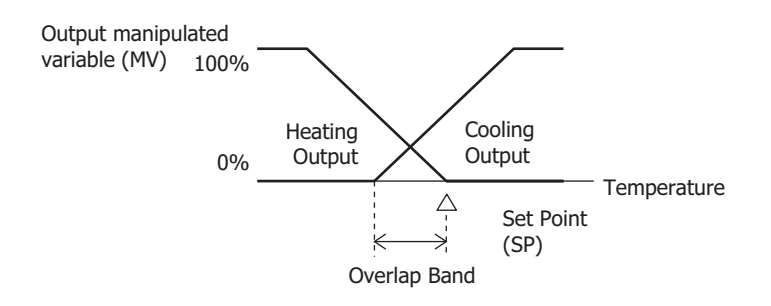

#### **Dead Band Action**

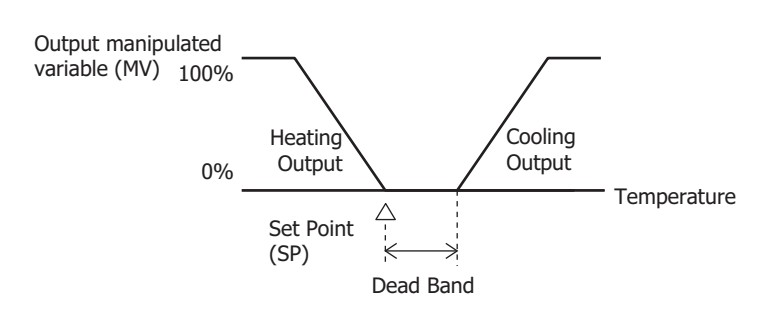

# <span id="page-111-0"></span>**(23) Control Register+91: Program Control Mode Start Type**

The program control start type is the starting method for program control, and it is selected from the following.

- PV Start: When the program control is started, the time is advanced until the set point (SP) becomes equal to the process variable (PV), and then the program control starts.
- PVR Start: When "Continue program control (Repeat)" is selected as the program end action, the time is advanced until the set point (SP) becomes equal to the process variable (PV) at which program control is terminated, and then the next program control starts.
- SP Start: When the program control is started, the program control starts from the set point (SP) that is configured as "Set Point (SP) when Program Control Starts."

Examples for the PV start, PVR start and SP start actions are described using the following program pattern.

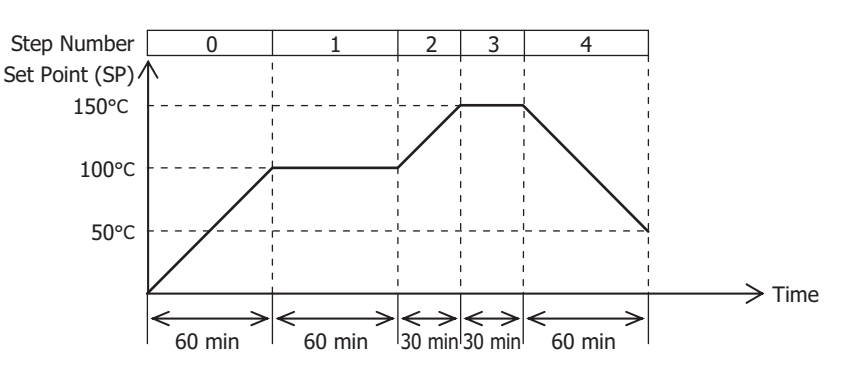

# **PV Start Action [Process variable (PV) is 25°C]**

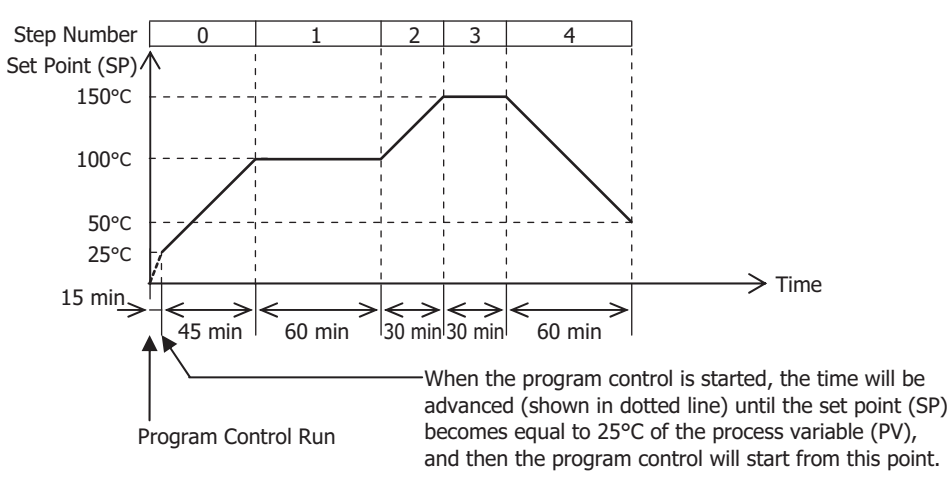

#### **PV Start Action [Process variable (PV) is 170°C]**

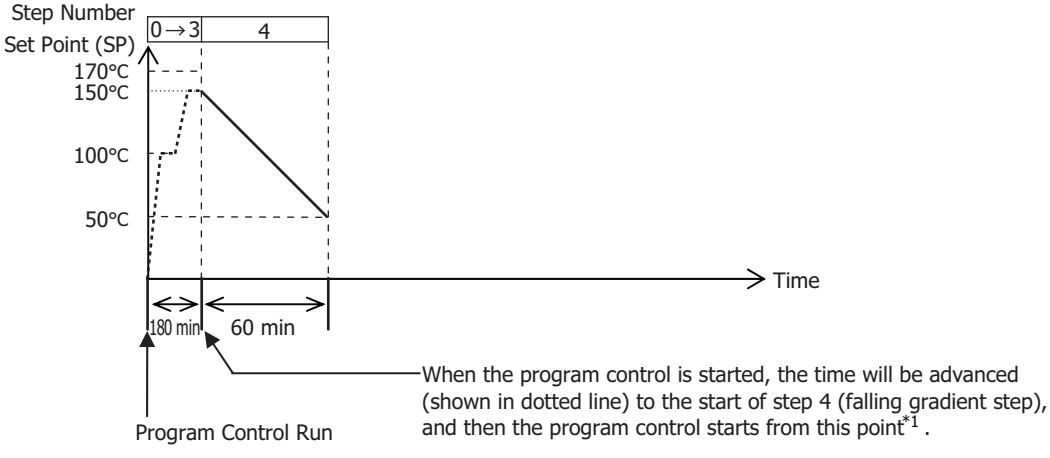

<span id="page-112-0"></span>\*1 In the above program pattern, if the set point (SP) of step 4 is 0°C and the step time of step 4 is 0 minutes (falling gradient step does not exist), the time will be advanced to the end of Step 3, and the program control will be terminated.

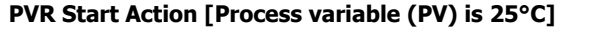

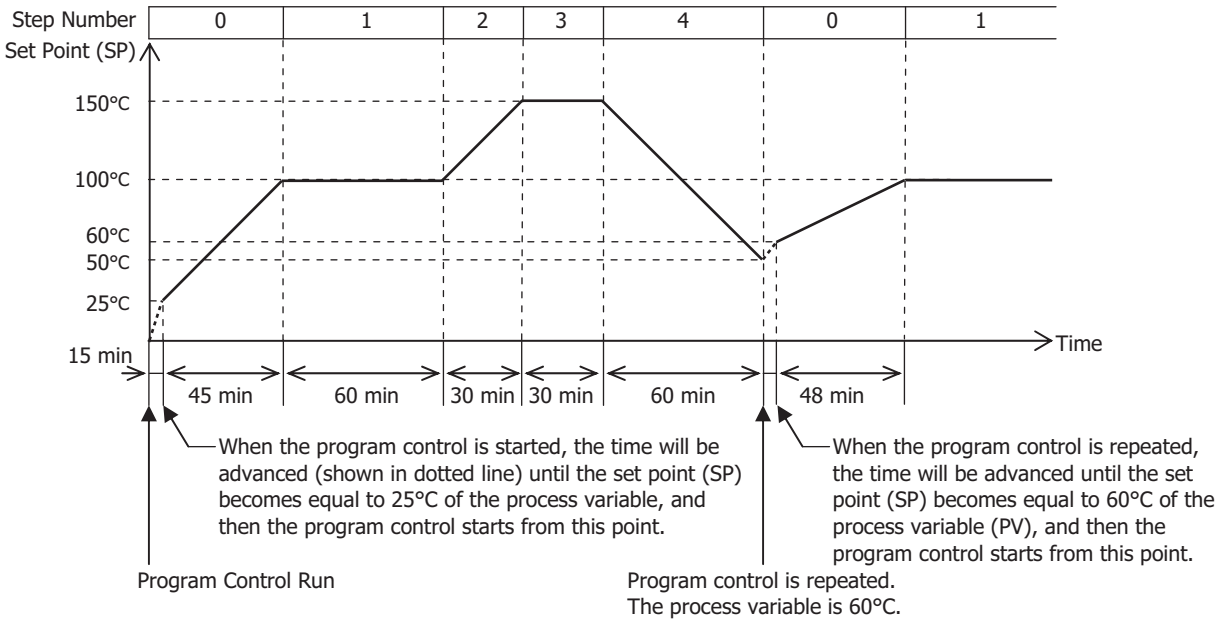

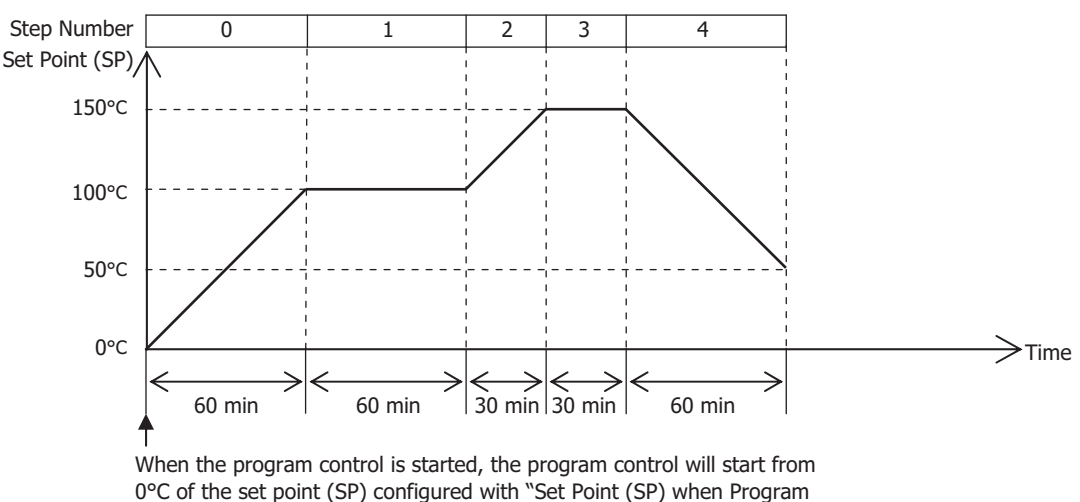

# **SP Start Action [Set point (SP) when Program Control Starts is 0°C]**

Control Starts" regardless of the current process variable (PV).

# **(24) Control Register+96: Set Point (SP) when Program Control Starts**

The set point (SP) when program control starts is the set point (SP) when program control starts. The program control starts with this set point (SP) when the SP start is selected as the program control mode start type.

## **(25) Control Register+92: Step Time Unit**

The step time unit is the unit for advancing program control time. Select minute or second for the step time unit.

# **(26) Control Register+93: Program End Action**

The action to be taken when the program control is terminated can be selected. The program control is terminated when all steps 0 to 9 are performed and finished. Each step is performed with the parameters configured for each step. Steps to which step time 0 is configured are also performed. For example, if the program control of 4 steps is required, configure parameters of steps 0 to 3 and set the step time of the remaining steps 4 to 9 to zero.

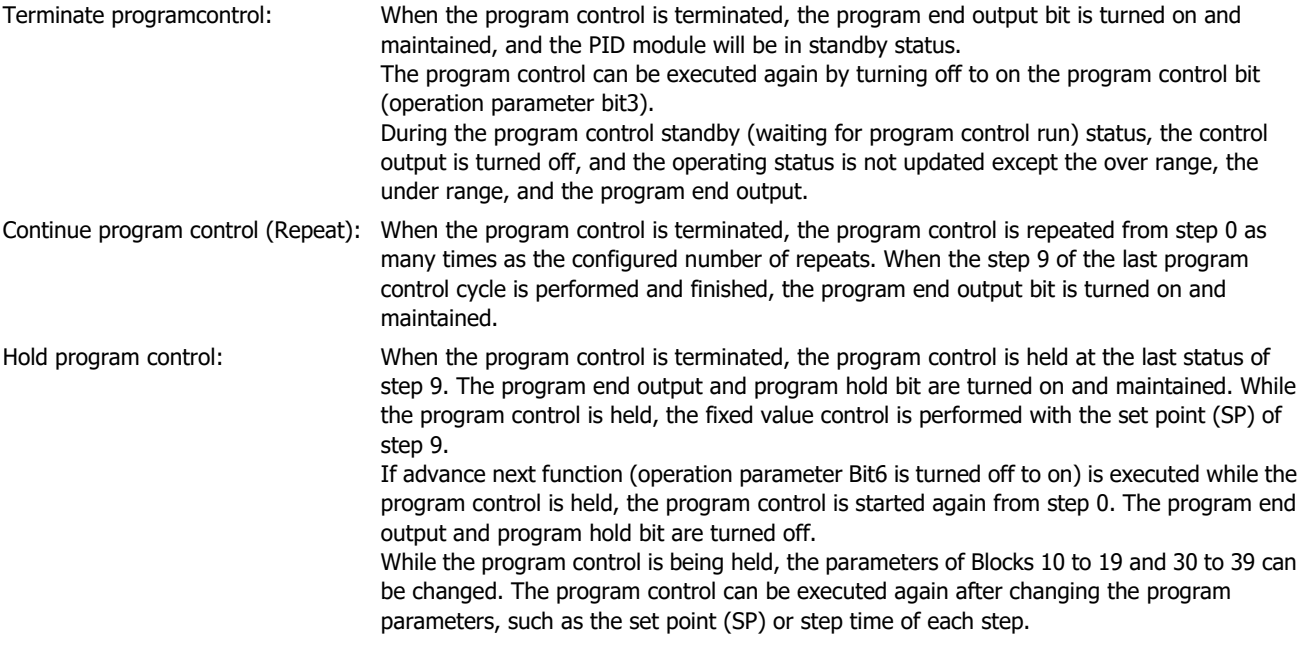

#### **(27) Control Register+97: Number of Repeats**

The number of repeats is the number of times to repeat step 0 to step 9 of program control. Program control can be performed with a number of steps greater than 10 steps by changing the parameters of the steps saved in the data registers while repeating step 0 to step 9.

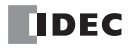

# **Control Parameters when Cascade Control is Selected**

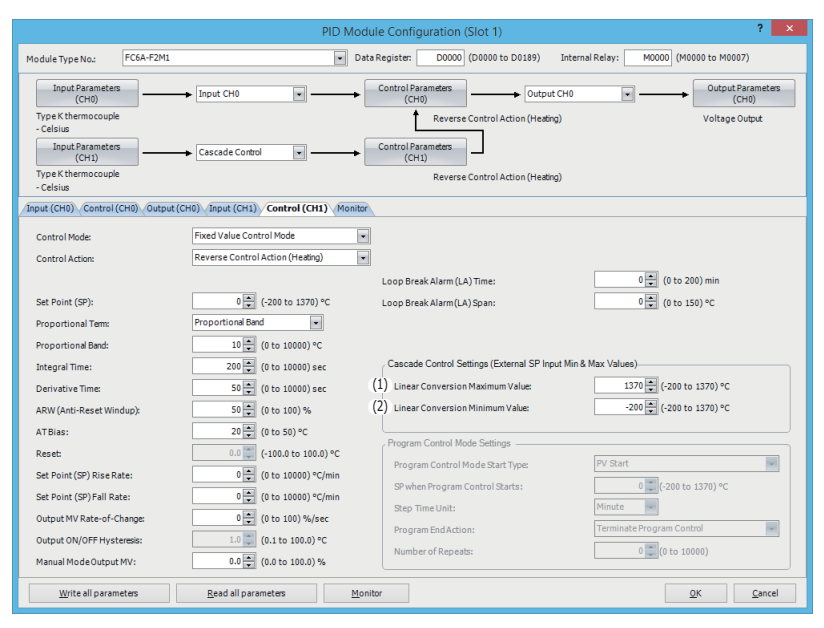

#### **(1) Control Register+178: External SP Input Linear Conversion Maximum Value**

Configure the external SP input linear conversion maximum value for the cascade control. The output manipulated variable (MV) (0 to 100%) of the master (CH1 control) corresponds to the set point (SP) of the slave (CH0 control). The range of the set point (SP) of the slave (CH0 control) is the external SP input linear conversion minimum value to the external SP input linear conversion maximum value.

Configure the external SP input linear conversion maximum value for when the output manipulated variable (MV) of the master (CH1 control) is 100%.

#### **(2) Control Register+179: External SP Input Linear Conversion Minimum Value**

Configure the external SP input linear conversion minimum value for the cascade control. The output manipulated variable (MV) (0 to 100%) of the master (CH1 control) corresponds to the set point (SP) of the slave (CH0 control). The range of the set point (SP) of the slave (CH0 control) is the external SP input linear conversion minimum value to the external SP input linear conversion maximum value.

Configure the external SP input linear conversion minimum value for when the output manipulated variable (MV) of the master (CH1 control) is 0%.

# **PID Module Configuration - Output Parameters Details**

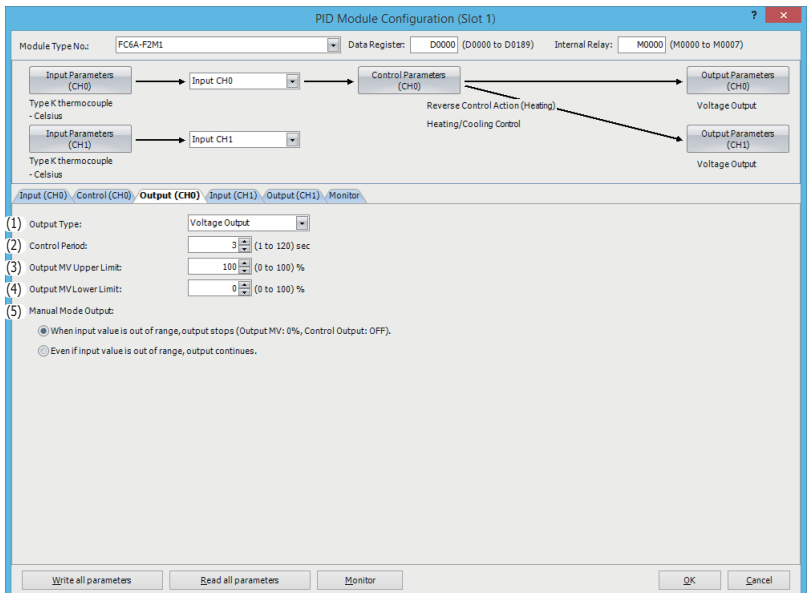

**Output Parameters when Heating/Cooling Control is Enabled**

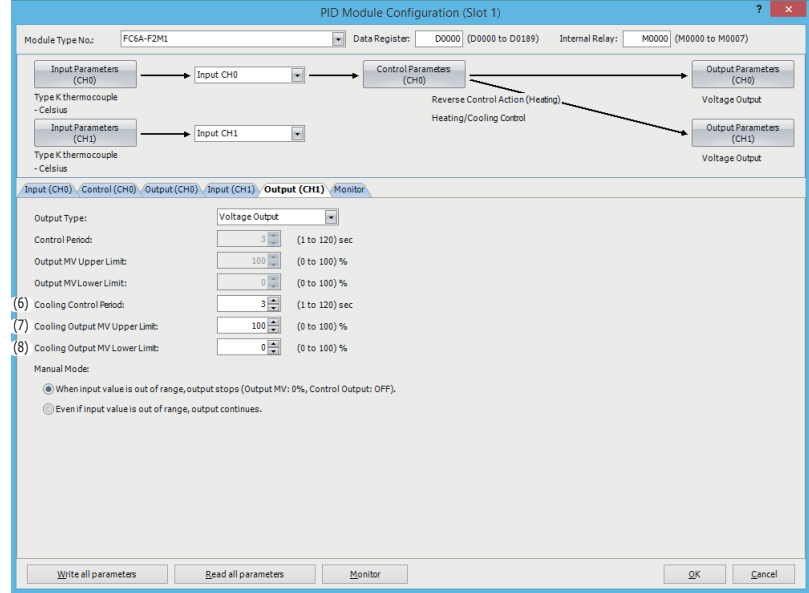

Output parameters of CH0 control are described here. When the heating/cooling control is enabled, the control period and the output manipulated variable (MV) upper and lower limits of CH1 are disabled. The parameters (5) to (7) are enabled.

Output parameters for CH1 control are the same as those of CH0 control except the cooling control parameters. However, the positions from the control register for each parameter differs. For details about the positions from the control register of CH1 control, see ["Blocks 2, 3: Basic Parameters \(SHOT Action\)" on page 5-18](#page-61-0) and ["Blocks 4, 5: Initial Setting Parameters \(SHOT](#page-63-0)  [Action\)" on page 5-20.](#page-63-0)

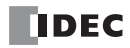

# **(1) Control Register+99: Output Type**

Select the output type for the FC6A-F2M1. Voltage or current output can be selected.

Voltage output: 12V DC±15% Current output: 4 to 20mA DC

#### **(2) Control Register+30: Control Period**

The control period is the period that the control output is turned ON/OFF according to the manipulated variable calculated by PID control. The ON pulse duration of the control output is determined by the product of the control period and the output manipulated variable (MV).

When the heating/cooling control is enabled, the control period will be the heating control period. When the output type is current, the control period is disabled.

Example: When the control period is 5 sec:

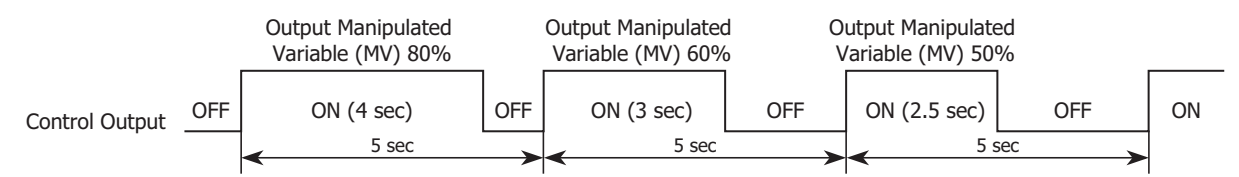

#### **(3) Control Register+46: Output Manipulated Variable Upper Limit**

The output manipulated variable upper limit is the upper limit value for the output manipulated variable (MV). The output manipulated variable upper limit is used to suppress the output manipulated variable (MV).

Example: When the output manipulated variable (MV) upper limit is 80%, the control output will be 80% even when the output manipulated variable (MV) reaches 100%.

#### **(4) Control Register+47: Output Manipulated Variable Lower Limit**

The output manipulated variable lower limit is the lower limit value for the output manipulated variable (MV).

Example: When the output manipulated variable (MV) lower limit is 20%, the control output will be 20% even when the output manipulated variable (MV) is 0%.

#### **(5) Control Register+22 (Bit9): Manual Mode Output Settings**

Select the output when in manual mode and the PID control input (process variable) is out of range.

If "Stop output when the input value is out of range (output manipulated variable: 0%, control output: off)", the output manipulated variable is set to 0% and the control output turns off.

If "Continue output when the input value is out of range", the manual mode output MV is output and the control output turns on and off according to the manual mode output MV.

#### **(6) Control Register+49: Cooling Control Period**

The cooling control period is the control period for cooling when heating/cooling control is enabled.

The cooling control period is the period that the cooling control output is turned on and off according to the cooling output manipulated variable (MV).

#### **(7) Control Register+51: Cooling Output Manipulated Variable Upper Limit**

The cooling output manipulated variable upper limit is the upper limit value for the cooling output manipulated variable (MV). The cooling output manipulated variable upper limit is used to suppress the cooling output manipulated variable (MV).

Example: When the cooling output manipulated variable (MV) upper limit is 80%, the cooling control output will be 80% even when the cooling output manipulated variable (MV) reaches 100%.

#### **(8) Control Register+52: Cooling Output Manipulated Variable Lower Limit**

The cooling output manipulated variable lower limit is the lower limit value for the cooling output manipulated variable (MV).

Example: When the cooling output manipulated variable (MV) lower limit is 20%, the cooling control output will be 20% even when the cooling output manipulated variable (MV) is 0%.

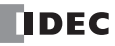

# **PID Module Configuration - Program Parameters Details**

This section describes details about the parameters related to program control of CH0 control and CH1 control.

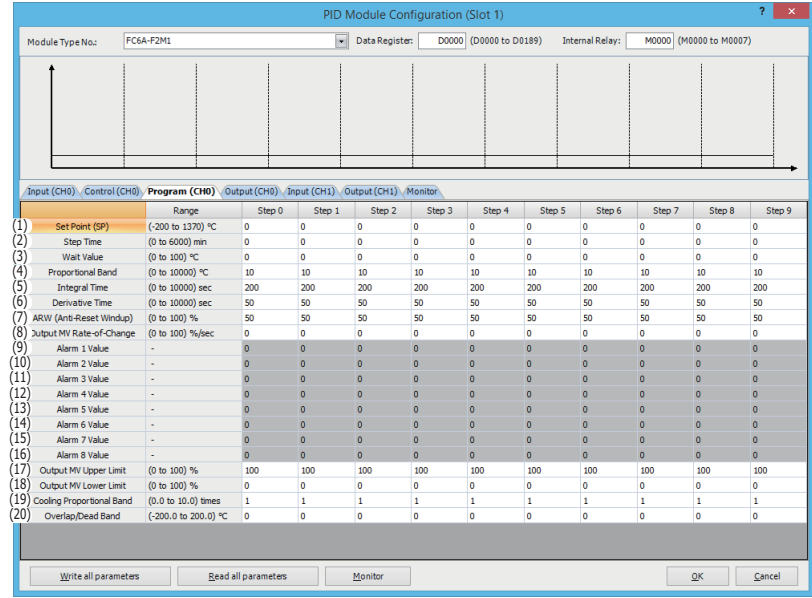

The program parameters of step 0 of CH0 control are described here. The parameters of steps 1 to 9 of CH0 and parameters of steps 0 to 9 of CH1 control are the same as those of step 0 of CH0 control. However, the positions from the control register for each parameter differs. For details about the positions from the control register for each program parameter, see ["Blocks 10-19:](#page-66-0)  [Program \(CH0\) Parameters \(SHOT Action\)" on page 5-23](#page-66-0) to ["Blocks 30-39: Program \(CH1\) Parameters \(SHOT Action\)" on page 5-](#page-68-0) [25.](#page-68-0)

# **(1) Control Register+180: Set Point (SP)**

Configure the set point (SP) at the end of the step. Any value within the following range can be configured:

When input is thermocouple or resistance thermometer:

Set point (SP) lower limit ≤ Set point (SP) ≤ Set point (SP) upper limit

When input is voltage or current:

Linear conversion minimum value  $\le$  Set point (SP)  $\le$  Linear conversion maximum value

# **(2) Control Register+181: Step Time**

The process time of each step can be configured as the step time.

When the set point (SP) is 500°C and the step time is 30 minutes, the PID module gradually increases the set point (SP) to 500°C in 30 minutes. If the PV Start or PVR Start is selected as the program control mode start type when the program control is started, the time is advanced until the set point (SP) becomes equal to the process variable (PV). Then the program control starts and the set point is gradually increased to 500°C at the end of the step. If the SP Start is selected as the program control mode start type, the set point (SP) is increased from the set point (SP) specified with "Set Point (SP) when Program Control Starts" to the set point (SP) of step 0 in 30 minutes.

For details about the program control mode start type, see ["\(23\) Control Register+91: Program Control Mode Start Type" on page](#page-111-0)  [6-42](#page-111-0).

# **(3) Control Register+182: Wait Value**

During the program control running, when a step is finished, the PID module checks whether the deviation between the process variable (PV) and set point (SP) is less than or equal to the wait value. The program control is not proceeded to the next step until the deviation becomes less than or equal to the wait value.

The wait function does not work and the program control is proceeded to the next step if the process variable (PV) satisfies the following condition:

Set Point (SP) – Wait Value ≤ Process Variable (PV) ≤ Set Point (SP) + Wait Value

Example 1: Wait function when the temperature is rising

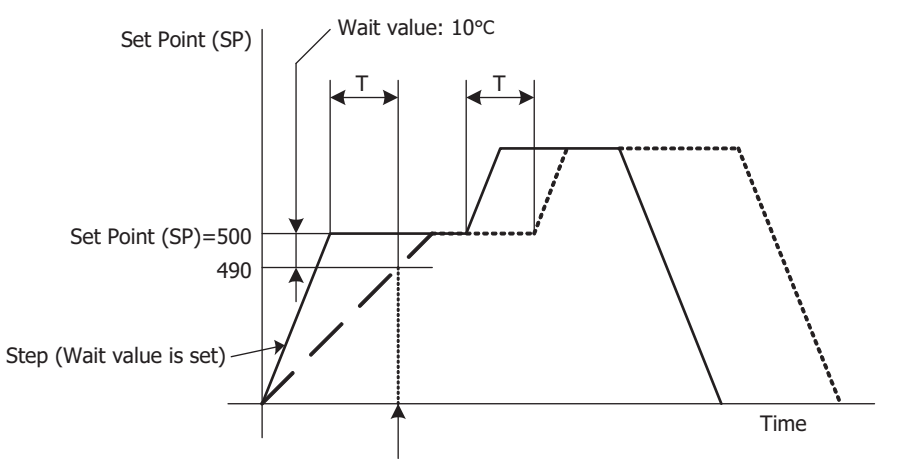

Moves to the next step when process variable (PV) reaches 490°C

#### Example 2: Wait function when the temperature is falling

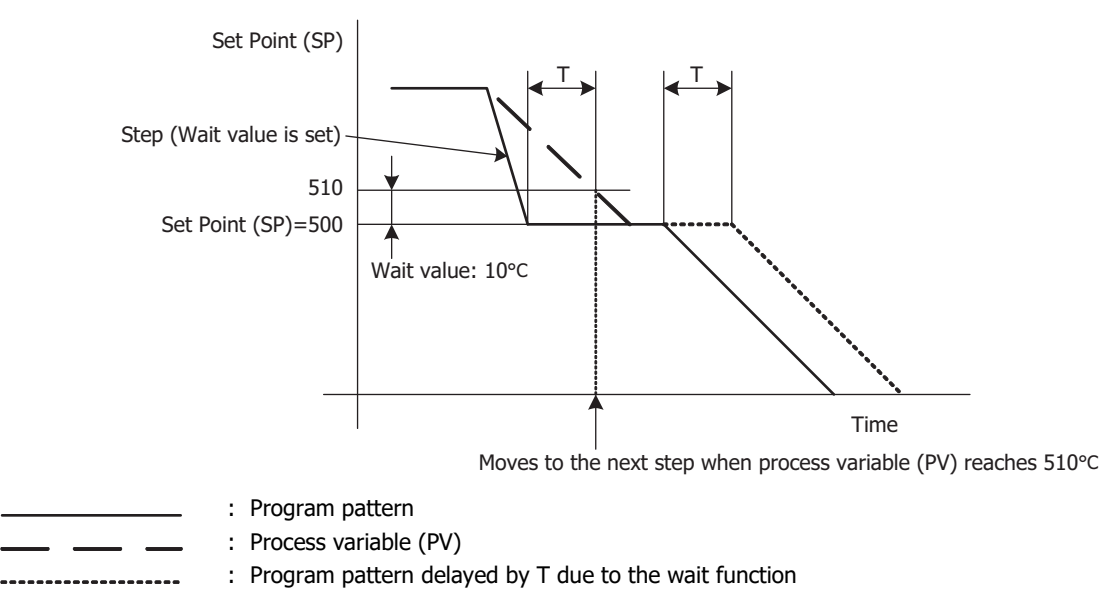

#### **How to Cancel Wait Function**

The wait function can be cancelled for the program control to proceed to the next step by turning on the advance next step bit, which is the bit 6 of the operation parameter.

# **(4) Control Register+183: Proportional Term**

This function determines the range to perform the proportional action. The output of the proportional action varies in proportion to the deviation between the set point (SP) and the process variable (PV). It configures the setting for proportional band or proportional gain that was selected as the proportional term. When the heating/cooling control is enabled, this parameter becomes the heating proportional band. The control action will be ON/OFF control when the proportional band/proportional gain is 0.

If the proportional band is broadened (proportional gain is made smaller), the control output starts turning on or off at the significantly low temperatures from the set point (SP), overshoot or hunting is reduced; however, it takes time for the process variable (PV) to reach the set point (SP), and offset between the process variable (PV) and the set point (SP) is broadened. If the proportional band is narrowed (proportional gain is made larger), the control output starts turning on or off at around the set point (SP), the time until the process variable (PV) reaches the set point (SP) is shortened, and the offset is small; however, the hunting phenomenon is frequent. If the proportional band is greatly narrowed, the control action becomes similar to the ON/OFF control action.

An appropriate proportional band/proportional gain for the control target can be automatically calculated using auto-tuning (AT) function. It is unnecessary to configure the proportional band/proportional gain in the WindLDR when using the auto-tuning (AT) function.

# **(5) Control Register+184: Integral Time**

Integral time is a factor that determines the manipulated variable by the integral action. In the proportional control action, the offset is generated even when the control is stabilized. The integral action corrects the offset. The integral action is disabled when the integral time is 0.

If the integral time is shortened too much, the integral action becomes strong. The offset can be corrected in a shorter time; however, the hunting phenomenon may be caused over a long cycle. On the contrary, if the integral time is extended too much, the integral action becomes weak and it takes time to correct the offset.

An appropriate integral time for the control target can be automatically calculated using auto-tuning (AT) function. It is unnecessary to configure the integral time in the WindLDR when using the auto-tuning (AT) function.

# **(6) Control Register+185: Derivative Time**

Derivative time is a factor that determines the manipulated variable by the derivative action. When the set point (SP) is changed or when the deviation between the set point (SP) and the process variable (PV) is increased due to a disturbance, the derivative action increases the output manipulated variable (MV) to rapidly correct the deviation between the process variable (PV) and the set point (SP). The derivative time is a coefficient to determine the output manipulated variable (MV) of the derivative action. The derivative action is disabled when the derivative time is 0.

If the derivative time is shortened, the derivative action becomes weak. The response to the rapid temperature change becomes slower. Because the action to suppress the rapid temperature rise becomes weaker, the time for the process variable (PV) to reach the set point (SP) is shortened; however, overshoot can occur.

If the derivative time is extended, the derivative action becomes strong. The response to the rapid temperature change becomes faster. Because the action to suppress the rapid temperature rise becomes strong, the time for the process variable (PV) to reach the set point (SP) is extended; however, overshoot can be decreased.

An appropriate derivative time for the control target can be automatically calculated using auto-tuning (AT) function. It is unnecessary to configure the derivative time in the WindLDR when using the auto-tuning (AT) function.

# **(7) Control Register+186: ARW (Anti-Reset Windup)**

When the control is started, there is a large deviation between the set point (SP) and the process variable (PV). The integral action continues its action in a given direction until the process variable (PV) reaches the set point (SP). As a result, an overshoot is caused by the excessive integral action. ARW suppresses the overshoot by limiting the integral action area. ARW (anti-reset windup) is a function to prevent this overshooting.

When ARW is 0%, the integral action area becomes the minimum and the suppression of the overshoot is maximized. When ARW is 50%, the integral action area becomes the intermediate and the suppression of the overshoot is intermediate. When ARW is 100%, the integral action area becomes the maximum and the suppression of the overshoot is minimized.

An appropriate ARW for the control target can be automatically calculated using auto-tuning (AT) function. It is unnecessary to configure the ARW in the WindLDR when using the auto-tuning (AT) function.

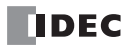

# **(8) Control Register+187: Output Manipulated Variable Rate-of-Change**

The output manipulated variable rate-of-change is the rate that the output manipulated variable changes in one second. This function is disabled when the value is 0.

In the case of heating control, when there is a large deviation between the process variable (PV) and the set point (SP), the output immediately changes from off to on as shown in the diagram below (Normal Output). By configuring the output manipulated variable rate-of-change, the maximum change of the output manipulated variable (MV) in 1 minute can be changed as shown in the diagram below (Output When Output Manipulated Variable Rate-of-Change is Configured).

This function can be used for a high temperature heater (used at approximately 1,500 to 1,800°C) which has to be heated gradually, as the heater can be burnt out if the power is supplied rapidly.

Normal Output Output When Output Manipulated Variable Rate-of-Change is Configured

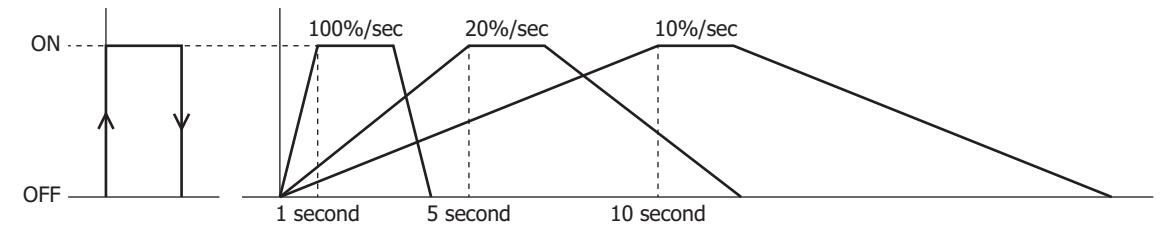

- **(9) Control Register+188: Alarm 1 Value**
- **(10) Control Register+189: Alarm 2 Value**
- **(11) Control Register+190: Alarm 3 Value**
- **(12) Control Register+191: Alarm 4 Value**
- **(13) Control Register+192: Alarm 5 Value**
- **(14) Control Register+193: Alarm 6 Value**
- **(15) Control Register+194: Alarm 7 Value**
- **(16) Control Register+195: Alarm 8 Value**

The alarm value is the value that the PID module compares with the process variable (PV) as the point to perform the alarm action. There are two types of alarms: Deviation alarm and process alarm. A deviation alarm is a way of specifying the alarm value, and it sets a value that is the deviation from the PID module set point (SP) as the alarm value.

A process alarm is a way of specifying the alarm value, and it sets a temperature to perform the alarm action as the alarm value, regardless of the PID module set point (SP).

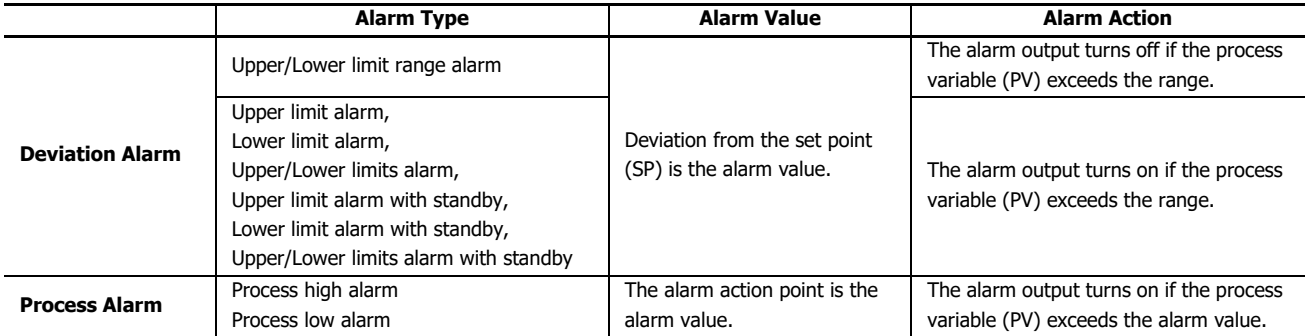

When the alarm value is 0, the alarm action is disabled except process high alarm and process low alarm.

#### **(17) Control Register+197: Output Manipulated Variable Upper Limit**

The output manipulated variable upper limit is the upper limit value for the output manipulated variable (MV). The output manipulated variable upper limit is used to suppress the output manipulated variable (MV).

Example: When the output manipulated variable (MV) upper limit is 80%, the control output will be 80% even when the output manipulated variable (MV) reaches 100%.

#### **(18) Control Register+19: Output Manipulated Variable Lower Limit**

The output manipulated variable lower limit is the lower limit value for the output manipulated variable (MV).

Example: When the output manipulated variable (MV) lower limit is 20%, the control output will be 20% even when the output manipulated variable (MV) is 0%.

## **(19) Control Register+199: Cooling Proportional Band**

The cooling proportional band is the proportional band for cooling when heating/cooling control is enabled. The cooling proportional band is the multiplication of the heating proportional band.

Example: When the heating proportional band is 10°C and the cooling proportional band is 2.0, the cooling proportional band will be 20°C. If cooling proportional band value is 0.5, the cooling proportional band will be 5°C.

If the cooling proportional band is 0, the cooling side control will be ON/OFF control action. If the heating proportional band is 0, both heating and cooling side controls will be ON/OFF control action.

#### **(20) Control Register+200: Overlap/Dead Band**

When heating/cooling control is enabled, overlap is the region where both the heating and cooling outputs turn on at the same time around the set point (SP), and dead band is the region where neither output turns on. When the configured value is bigger than 0, the value is used as the dead band. When the configured value is less than 0, the value is used as overlap band.

When the overlap band is configured, the area in which both heating and cooling control outputs are turned on is generated, and the energy loss is caused. However, the overlap helps enhance the control accuracy and accelerate the response.

When the dead band is configured, the area in which neither heating nor cooling control outputs are turned on is generated. In the dead band, the control accuracy and responsiveness is lowered; however, the energy loss can be suppressed.

#### **Overlap Band Action**

**Dead Band Action**

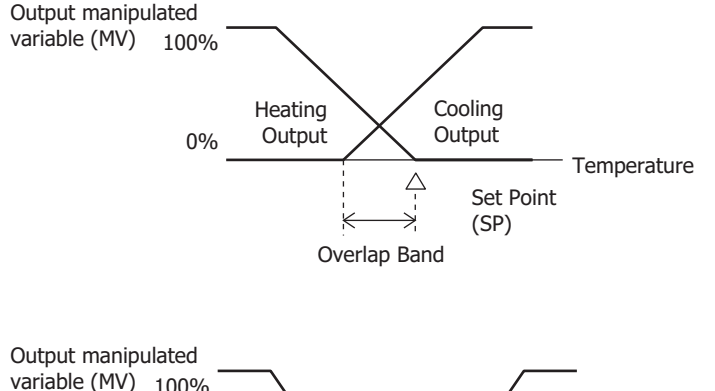

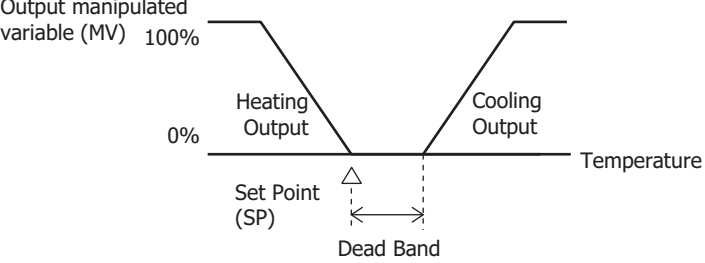

# **Monitoring Screen Description**

This section describes details about the monitor screen used to monitor the PID module.

# **Monitoring PID Module**

The PID Module status can be monitored on the monitoring screen. Click on Monitor tab in the PID Module Configuration dialog box to open the monitoring screen.

## **Monitoring Screen**

#### **When external PV mode is disabled**

To start monitoring the PID module, click on **Monitor** button in the PID Module Configuration dialog box.

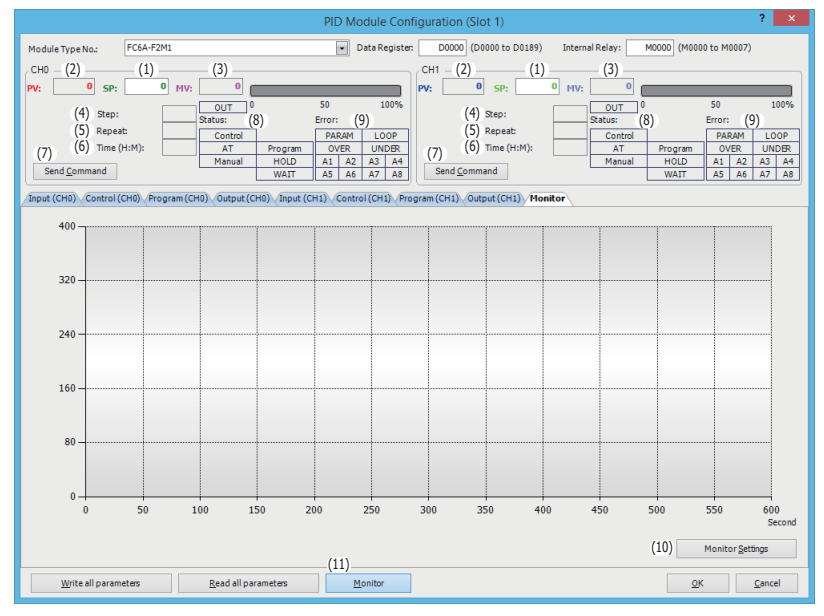

#### **When external PV mode is enabled**

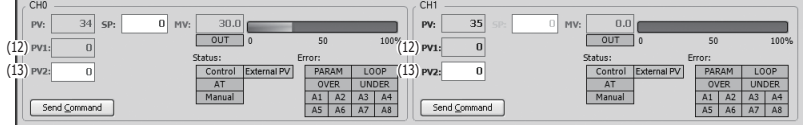

# **(1) CH0/CH1 SP (Set Point)**

The set point (SP) of CH0 control or CH1 control is indicated. During the monitoring, set point (SP) of CH0 control or CH1 control can be changed.

## **(2) CH0/CH1 PV (Process Variable)**

The process variable (PV) of CH0 control or CH1 control is indicated.

#### **(3) CH0/CH1 MV (Output Manipulated Variable)**

The output manipulated variable (MV) of CH0 control or CH1 control is indicated. The bar graph on the right is also updated according to the output manipulated variable (MV). While the output is on, the OUT indicator turns green. While CH0 control or CH1 control is in manual mode, output manipulated variable can be changed.

# **(4) CH0/CH1 Step**

The current step number (0 to 9) is indicated when CH0 control or CH1 control is in program control mode.

# **(5) CH0/CH1 Repeat**

The remaining repeat number is indicated when CH0 control or CH1 control is in program control mode.

## **(6) CH0/CH1 Time**

The remaining time in the current step is indicated when CH0 control or CH1 control is in program control mode.

# **(7) CH0/CH1 Send Command**

When a menu is selected, a command to control the PID module is sent. Control: Enable/Disable the control to the PID module. AT/Auto-reset: Perform auto-tuning (AT)/auto-reset or cancel auto-tuning (AT). Manual Mode: Enable manual/auto mode. External SP Input (CH0 only): Enable/Disable the external SP input. Program Control: Run/Stop the program control, advance next/previous step, or hold/run the program control. External PV Mode: Enable/Disable the external PV mode.

# **(8) CH0/CH1 Status Indicators**

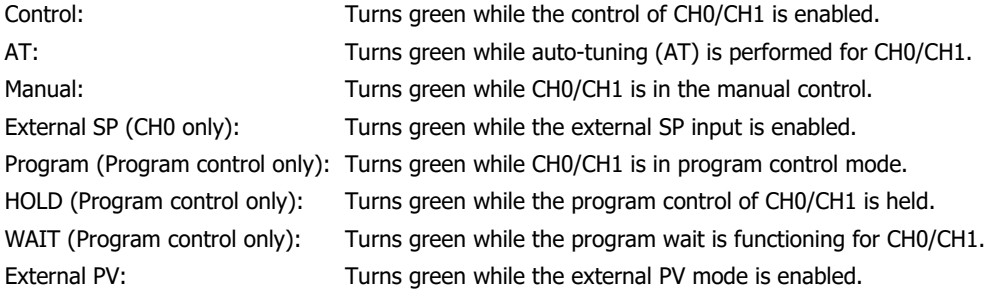

#### **(9) CH0/CH1 Error Indicators**

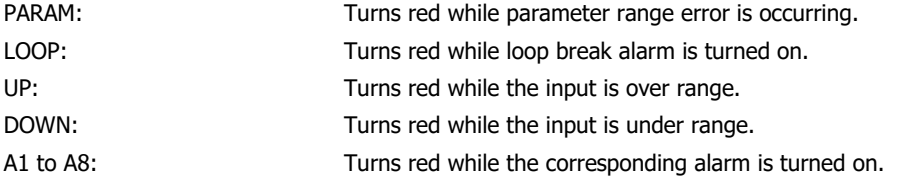

# **(10) Monitor Settings**

Click on Monitor Settings button to open the PID Module Monitor Settings dialog box.

#### **(11) Monitor**

Click on Monitor button to start monitoring and tracing the PID module.

#### **(12) CH0/CH1 Current Process Variable with Decimal Point (PV1)**

The current process variable with decimal point (PV1) for CH0 control and CH1 control is indicated when external PV mode (CH0/ CH1) is enabled.

#### **(13) CH0/CH1 External PV Mode Process Variable (PV2)**

The external PV mode process variable (PV2) for CH0 control and CH1 control is indicated when external PV mode (CH0/CH1) is enabled.

# **PID Module Monitor Settings dialog box**

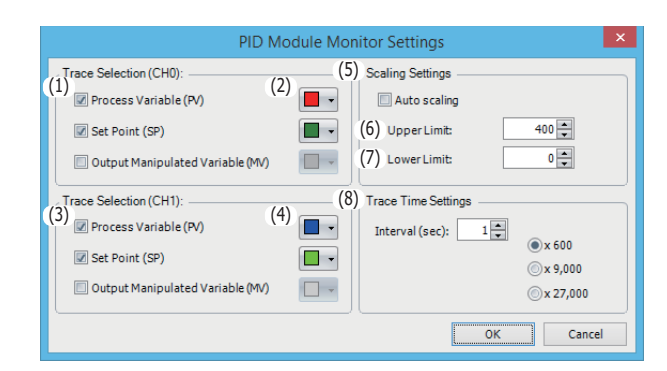

## **(1) CH0 Trace Color Selection**

Select the color for the three parameters to be traced.

## **(2) CH0 Trace Selection**

Select the parameter to be traced. If none of the three parameters are selected, CH0 parameters are not traced and only parameters are monitored.

#### **(3) CH1 Trace Color Selection**

Select the color for the three parameters to be traced.

#### **(4) CH1 Trace Selection**

Select the parameter to be traced. If none of the three parameters are selected, CH1 parameters are not traced and only parameters are monitored.

#### **(5) Auto Scaling**

If the auto scaling is enabled, the range of the vertical axis is automatically updated in accordance with the process variable (PV), set point (SP) and output manipulated variable (MV).

#### **(6) Upper Limit**

The upper limit of the vertical axis for the trace can be specified.

#### **(7) Lower Limit**

The lower limit of the vertical axis for the trace can be specified.

#### **(8) Trace Time Settings**

Interval: Configure the interval time for the tracing between 1 to 60 seconds

 $\times$  600: Interval  $\times$  600 = Trace range

Example: If the interval time is 1 sec, the trace range will be 600 sec. When the traced data reaches the right edge, the first half of the traced data is cleared, and the trace continues.

 $\times$ 9,000: Interval  $\times$  9,000 = Trace end time

Example: If the interval time is 1 sec, the trace end time will be 9,000 sec. The trace will be finished in 150 minutes.

 $\times$ 27,000: Interval  $\times$  27,000 = Trace end time Example: If the interval time is 1 sec, the trace end time will be 27,000 sec. The trace will be finished in 450 minutes.

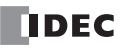

# **Monitoring Screen Example**

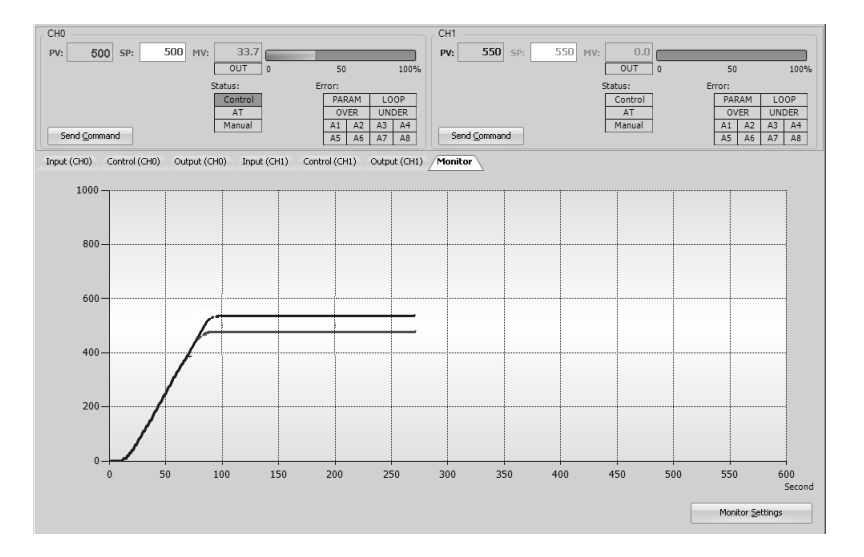

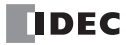

# 7: APPLICATION EXAMPLES

This chapter describes the PID modules application examples.

# **Application Example 1**

This application example demonstrates the temperature control for a system using two electric furnaces. The set point (SP) of CH0 control is 200°C. The set point (SP) of CH1 control is 210°C.

- PID control is performed based on the temperature input to the PID module. The control output is turned on or off in accordance with the output manipulated variable (MV).
- PID parameters (proportional band/proportional gain, integral time, derivative time, and ARW) are automatically calculated using auto-tuning (AT).
- If the process variable (PV) of CH0 control becomes 205°C or higher, the upper limit alarm output (Q0) is turned on and the control is disabled.
- If the process variable (PV) of CH1 control becomes 215°C or higher, the upper limit alarm output (Q1) is turned on and the control is disabled.

## **System Configuration and Wiring**

**Wiring Example of the FC6A-F2M1 [Non-contact voltage output (for SSR drive)/current output type]** 

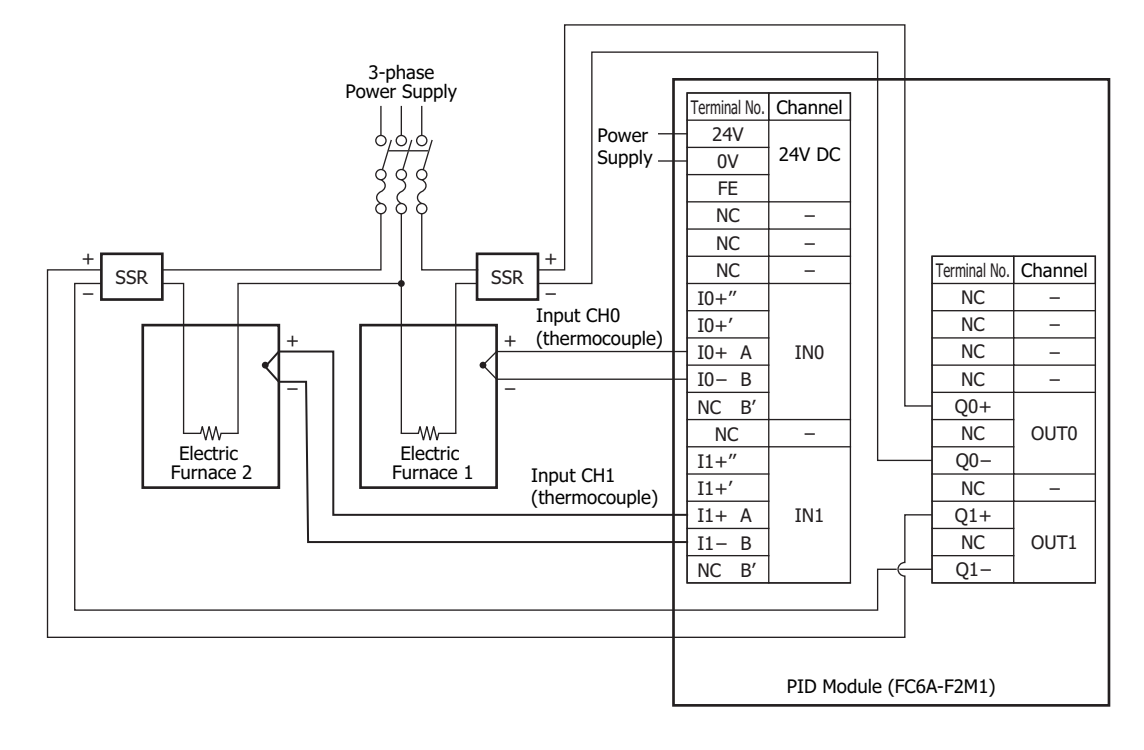

# **PID Module Parameter Configuration**

The PID module parameters can be configured in the Module Configuration Editor and the **PID Module Configuration** dialog box. The procedure to configure the PID module is described below.

# **Parameter Configuration Example**

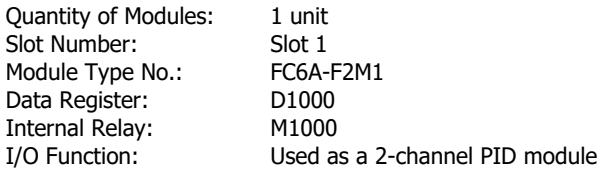

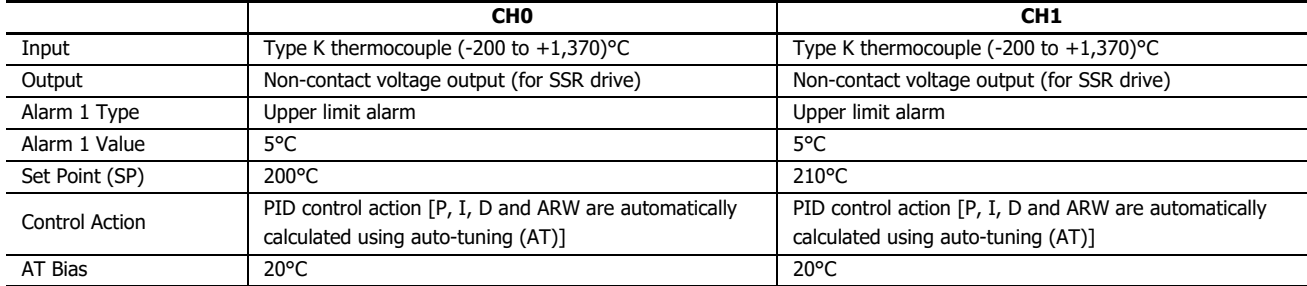

# **Parameter Configuration Procedure**

#### **1. Module Configuration Editor**

From the WindLDR menu bar, on the **Configuration** tab, in the **PLCs** group, click **Expansion Modules** to start the Module Configuration Editor.

Select the expansion module or cartridge to insert in the expansion modules and cartridges list and drag and drop it to the module configuration area.

Click **Configure** to open the **PID Module Configuration** dialog box.

# **Module Configuration Editor**

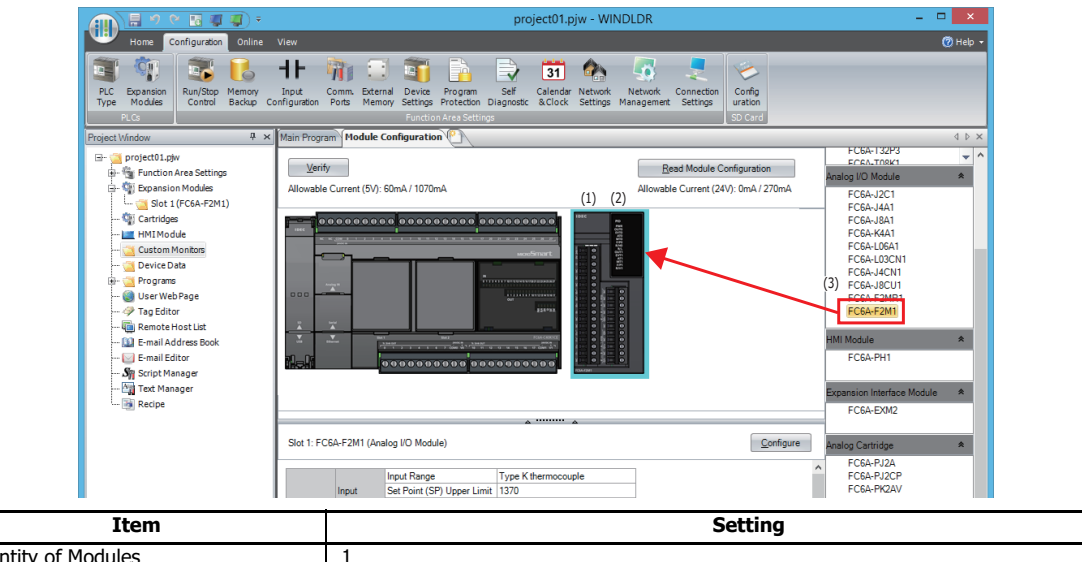

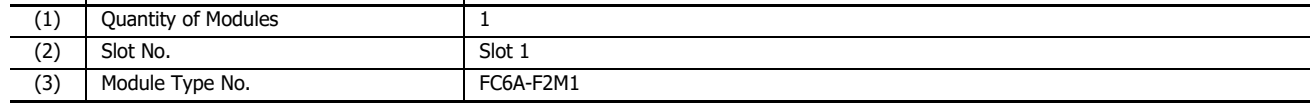

Τ

# **2. PID Module Configuration Dialog Box**

Configure the control registers (data registers) and control relays (internal relays).

# **PID Module Configuration Dialog Box**

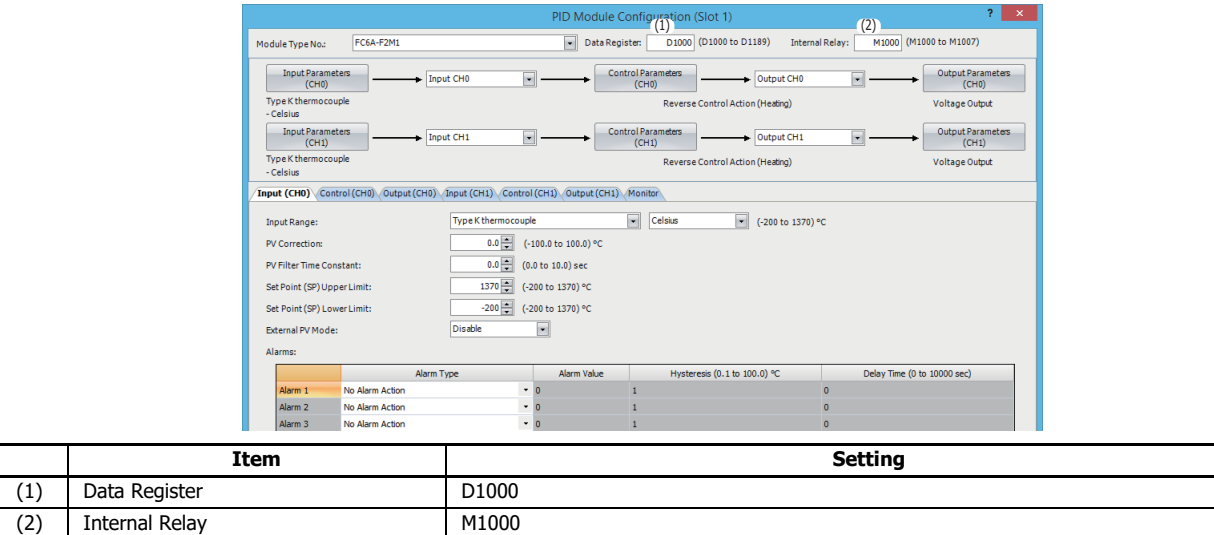

# **3. I/O Function Selection**

J.  $\overline{a}$ j.

Select I/O function for each channel in the **PID Module Configuration** dialog box.

# **PID Module Configuration Dialog Box (I/O Function Selection)**

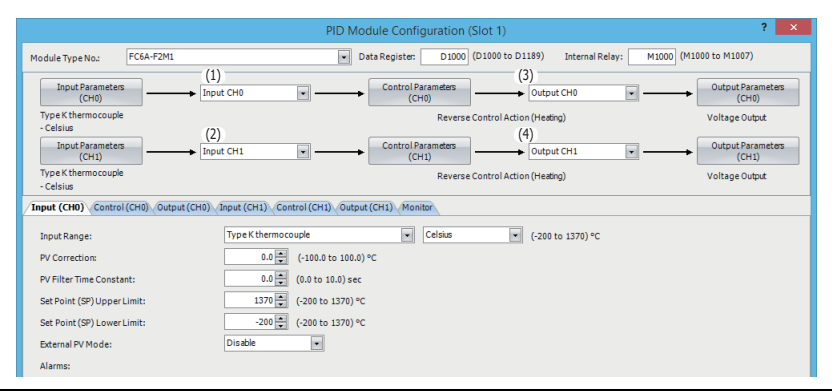

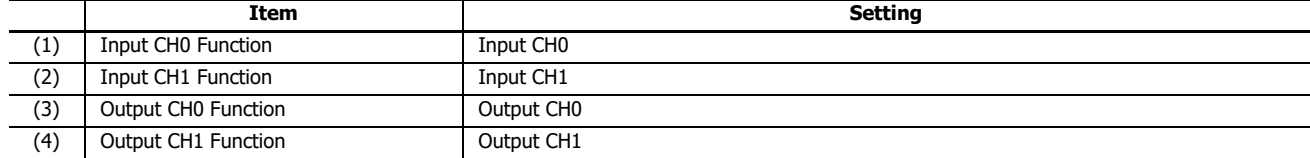

# **4. Input CH0 Parameters**

Configure the Input CH0 parameters in the **PID Module Configuration** dialog box. To open Input CH0 Parameters in the **PID Module Configuration** dialog box, click on **Input Parameters (CH0)** button or **Input (CH0)** tab.

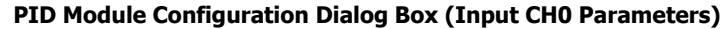

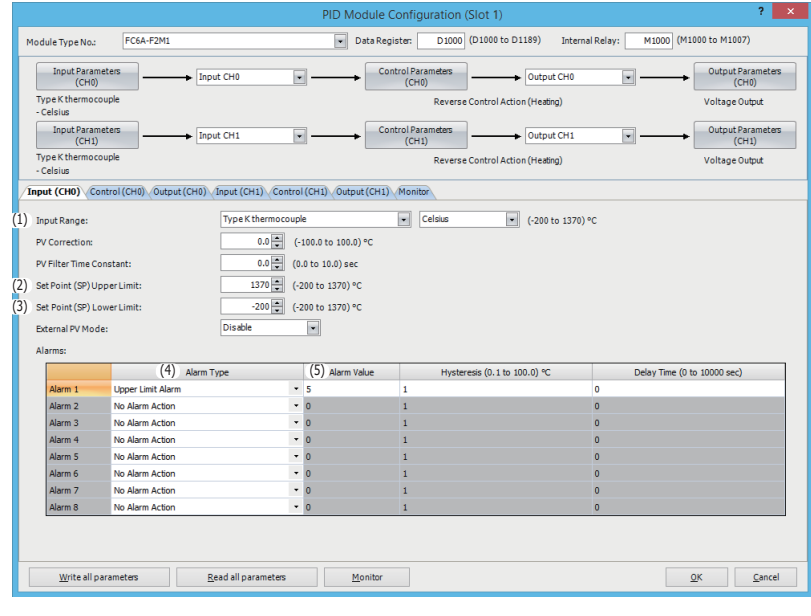

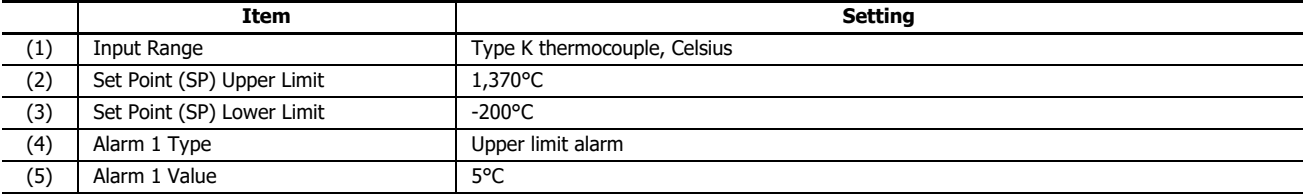

# **5. Control CH0 Parameters**

Configure the Control CH0 parameters in the **PID Module Configuration** dialog box. To open Control CH0 Parameters in the **PID Module Configuration** dialog box, click on **Control Parameters (CH0)** button or **Control (CH0)** tab.

**PID Module Configuration Dialog Box (Control CH0 Parameters)**

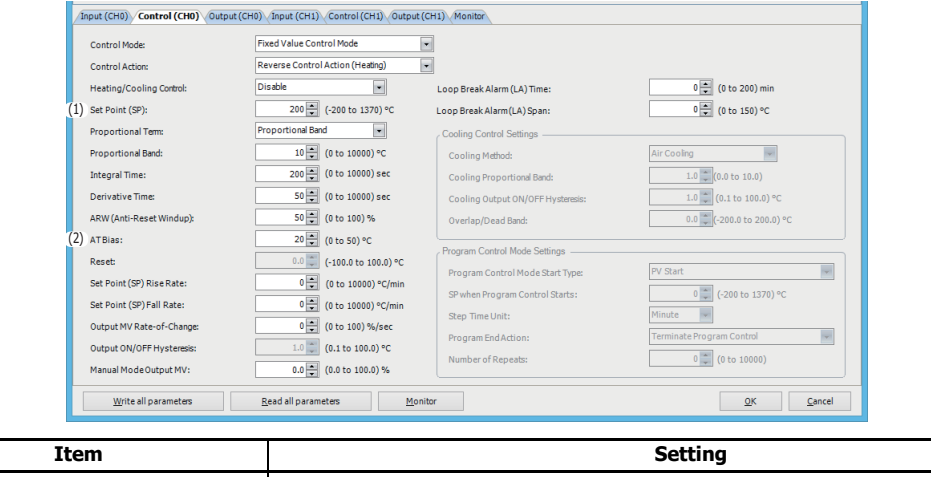

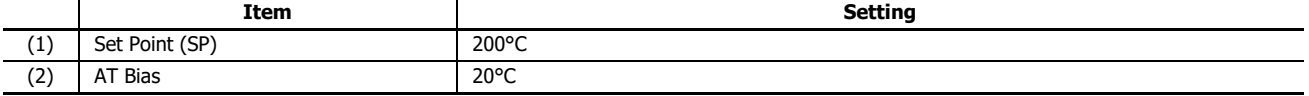

#### **6. Input CH1 Parameters**

Configure the Input CH1 parameters in the **PID Module Configuration** dialog box. To open Input CH1 Parameters in the **PID Module Configuration** dialog box, click on **Input Parameters (CH1)** button or **Input (CH1)** tab.

**PID Module Configuration Dialog Box (Input CH1 Parameters)**

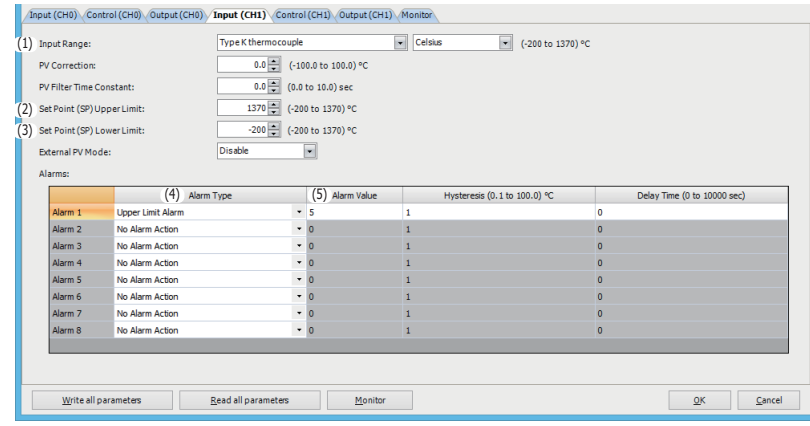

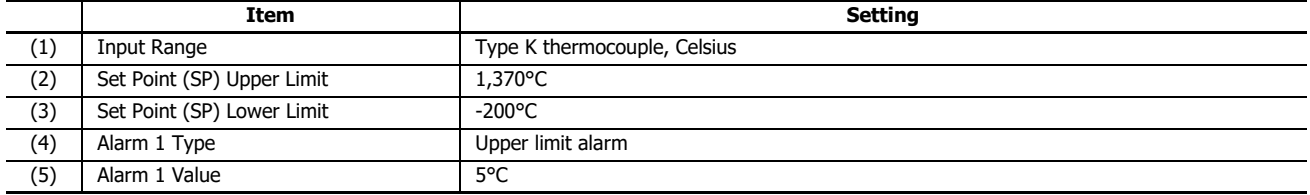

# **7. Control CH1 Parameters Setting**

(2) AT Bias 20°C

Configure the Control CH1 parameters in the **PID Module Configuration** dialog box. To open Control CH1 Parameters in the **PID Module Configuration** dialog box, click on **Control Parameters (CH1)** button or the **Control (CH1)** tab. **PID Module Configuration Dialog Box (Control CH1 Parameters)**

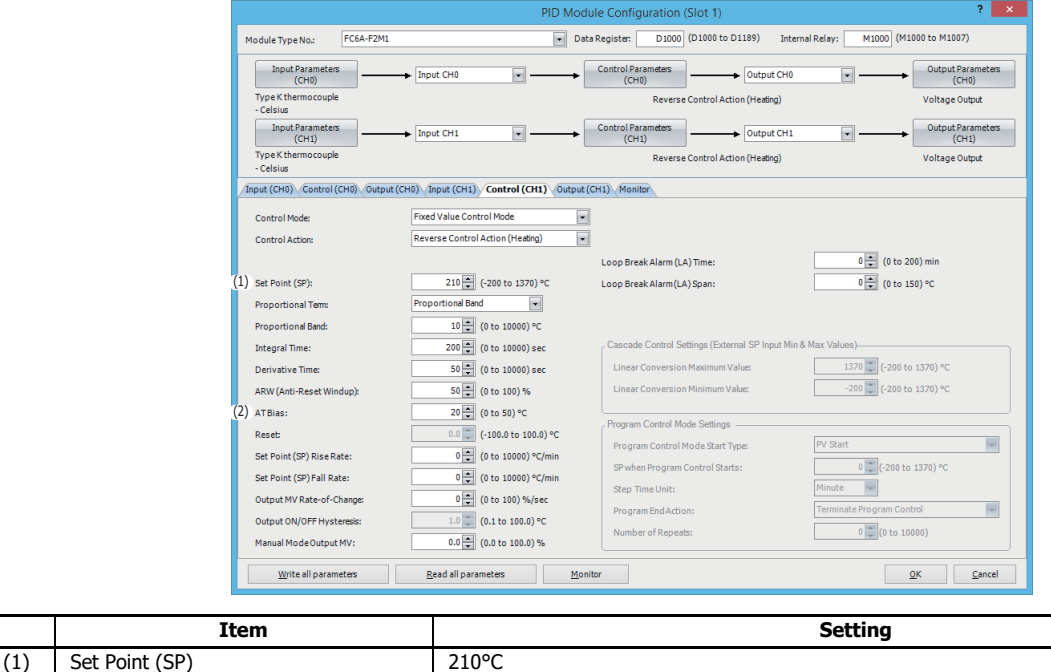

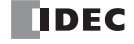

# **8. Saving Parameters**

Click **OK** button to save the configured parameters.

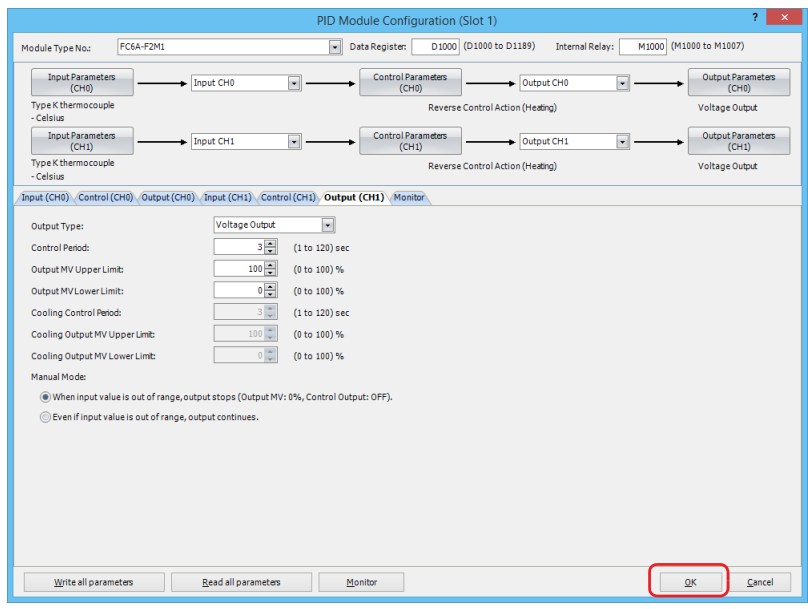

#### **9. Ladder Programming**

Create a ladder program to control the PID module.

# **Ladder Program Example**

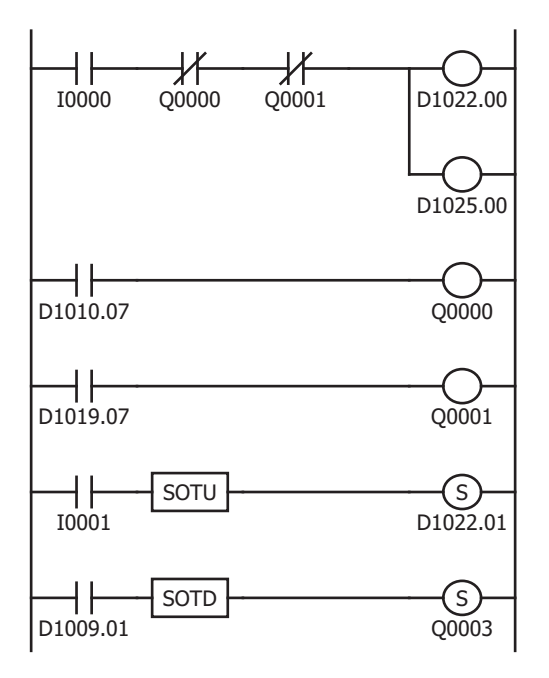

While external input I0 is on, the control of the PID module is enabled. When Q0 (CH0 control upper limit alarm output) is on or when Q1 (CH1 control upper limit alarm output) is on, the control of the PID module is disabled.

When the process variable (PV) of CH0 control exceeds 205°C, D1010.7 (Alarm 1 output) is turned on, which turns Q0 on.

When the process variable (PV) of CH1 control exceeds 215°C, D1019.7 (Alarm 1 output) is turned on, which turns Q1 on.

When external input I1 is turned on, D1022.1 [Auto-tuning (AT)/ Auto-reset bit] is turned on. While D1022.1 is on, the PID module performs auto-tuning (AT) for CH0 control.

When the PID module completes auto-tuning (AT) for CH0, D1009.1 [Auto-tuning (AT)/Auto-reset monitor bit] is turned off. When D1009.1 is turned off, Q3 is turned on.

#### **Notes:**

- The temperature at which Auto-tuning (AT) is performed is determined by the set point (SP) and AT bias. In the above example, auto-tuning (AT) will be performed when the process variable (PV) reaches 180°C.
- The ladder program should be customized depending on actual applications.

## **10. User Program Download**

From the WindLDR menu bar, select **Online** > **Transfer**> **Download** to open **Download** dialog box. Select the **Write PID module parameters after download** check box.

Click **OK** to download the user program to the CPU module.

After downloading the user program, the PID module parameters will be written to the data registers in the CPU module and the PID module.

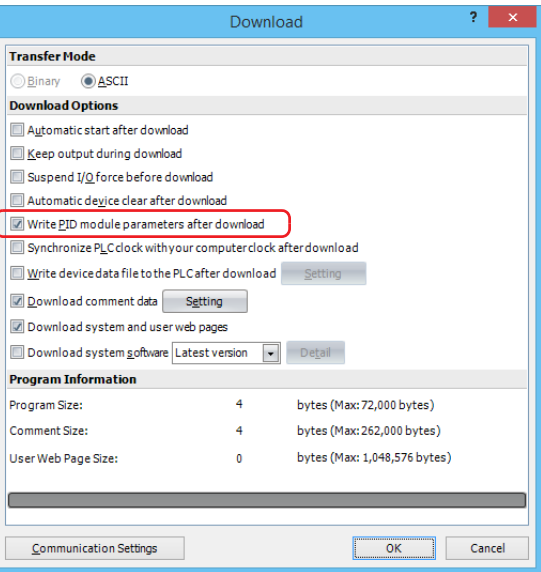

When program download is successfully completed, the following message will appear. Click **OK** button to close the message.

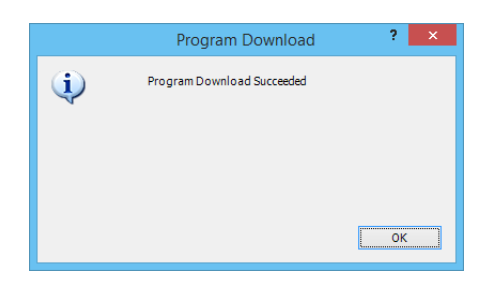

# **11. Starting Control**

- 1. Confirm that 200 is stored in D1020 and 210 in D1023 of the CPU module.
- 2. Turn on the external input I0 to enable CH0 and CH1 controls.
- 3. Turn on the load circuit power.

The PID module starts the control action to keep the temperature of the control target at the set point (SP). Turn on I1 to perform the auto-tuning (AT) for CH0 control whenever necessary. For details, see ["Perform Auto-tuning \(AT\)" on page 4-8](#page-31-0).

# **Application Example 2**

This application example demonstrates the program control for a system using two electric furnaces for ceramic industries.

- The PID module controls electric furnace 1 with CH0 control and electric furnace 2 with CH1 control using program control.
- PID control is performed based on the temperature input to the PID module and the program pattern below. The control output is turned on or off in accordance with the output manipulated variable (MV).
- The program pattern for the program control consists of the following 4 steps.

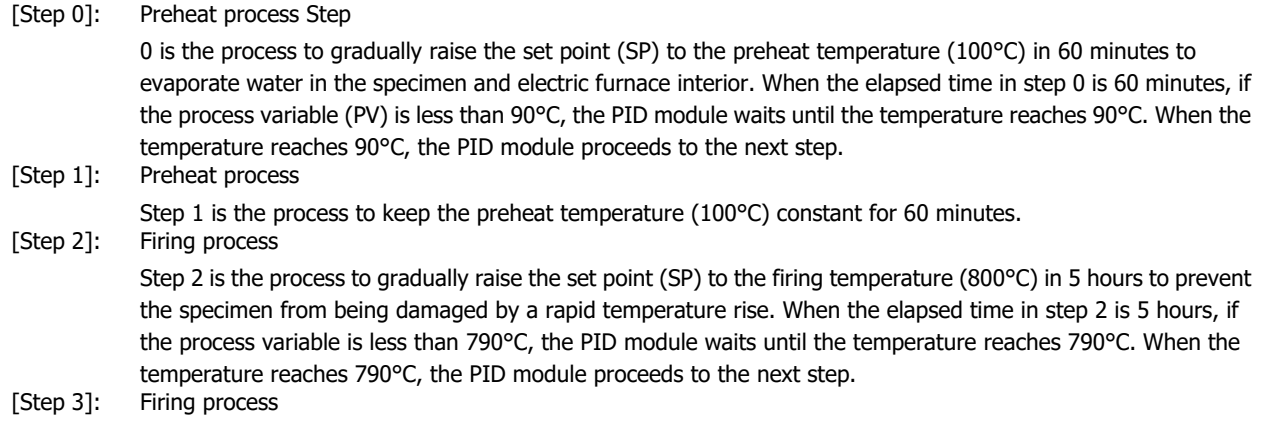

Step 3 is the process to keep the firing temperature (800°C) constant for 30 minutes.

- PID parameters (proportional band/proportional gain, integral time, derivative time, and ARW) of each step are automatically calculated using auto-tuning (AT).
- In CH0 control, if the process variable (PV) in step 1 becomes 110°C or higher or if the process variable (PV) in step 3 becomes 810°C or higher, the upper limit alarm output (Q0) is turned on and the control is disabled.
- In CH1 control, if the process variable (PV) in step 1 becomes 110°C or higher or if the process variable (PV) in step 3 becomes 810°C or higher, the upper limit alarm output (Q1) is turned on and the control is disabled.

# **System Configuration and Wiring**

# **Wiring Example of the FC6A-F2MR1 [Relay output type]**

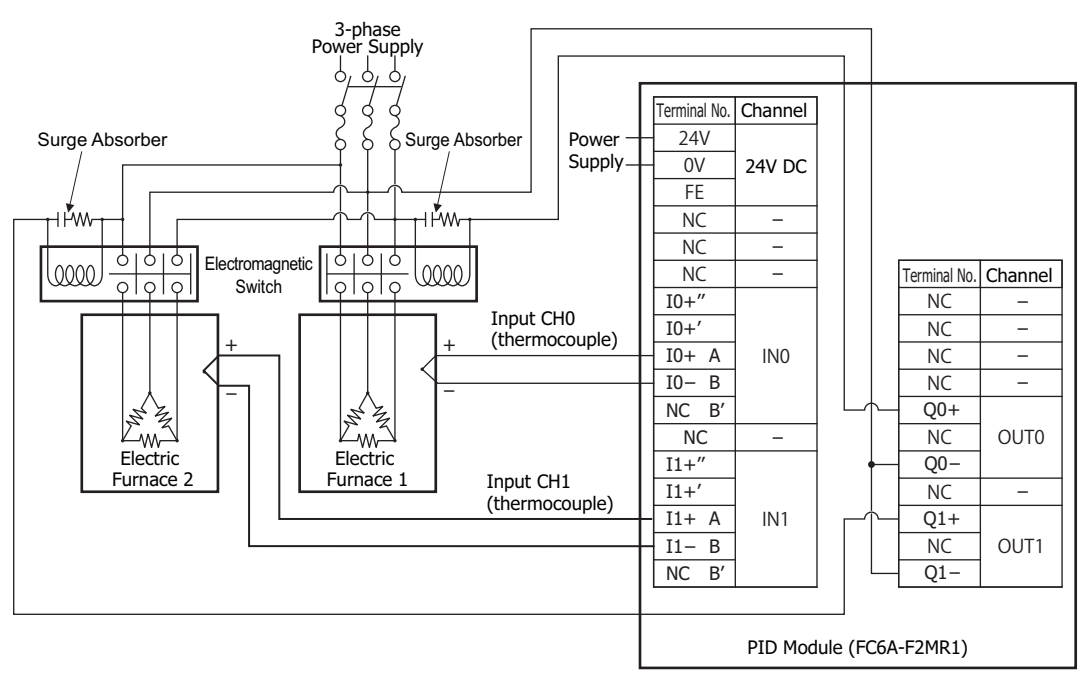

# **PID Module Parameter Configuration**

The PID module parameters can be configured in the Module Configuration Editor and the **PID Module Configuration** dialog box. The procedure to configure the PID module is described below.

# **Parameter Configuration Example**

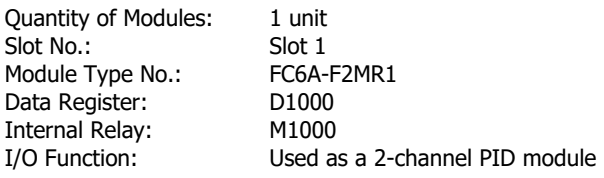

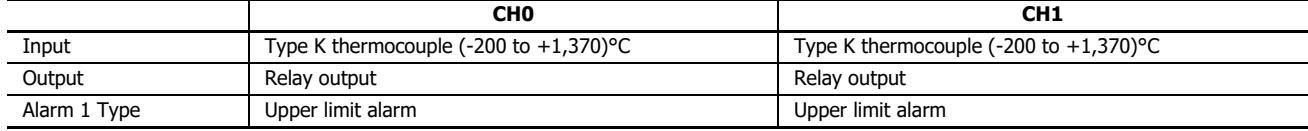

Program Pattern: Settings are common between CH0 and CH1.

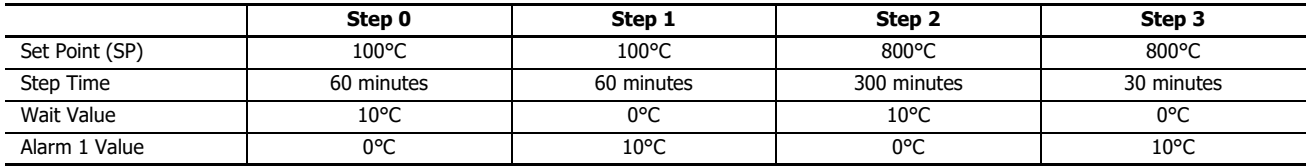

# **Parameter Configuration Procedure**

#### **1. Module Configuration Editor**

From the WindLDR menu bar, on the **Configuration** tab, in the **PLCs** group, click **Expansion Modules** to start the Module Configuration Editor.

Select the expansion module or cartridge to insert in the expansion modules and cartridges list and drag and drop it to the module configuration area.

Click **Configure** to open the **PID Module Configuration** dialog box.

# **Module Configuration Editor**

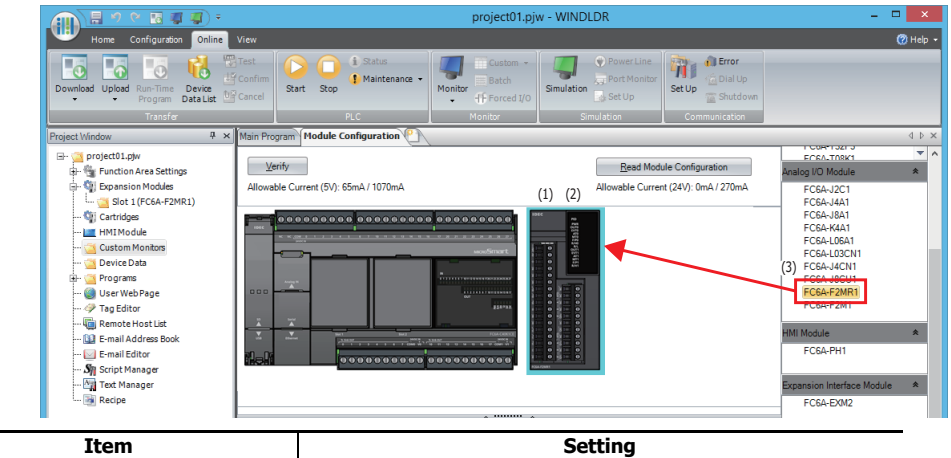

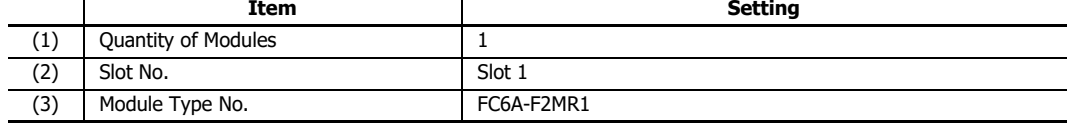

# **2. PID Module Configuration Dialog Box**

Configure the control registers (data registers) and control relays (internal relays).

# **PID Module Configuration Dialog Box**

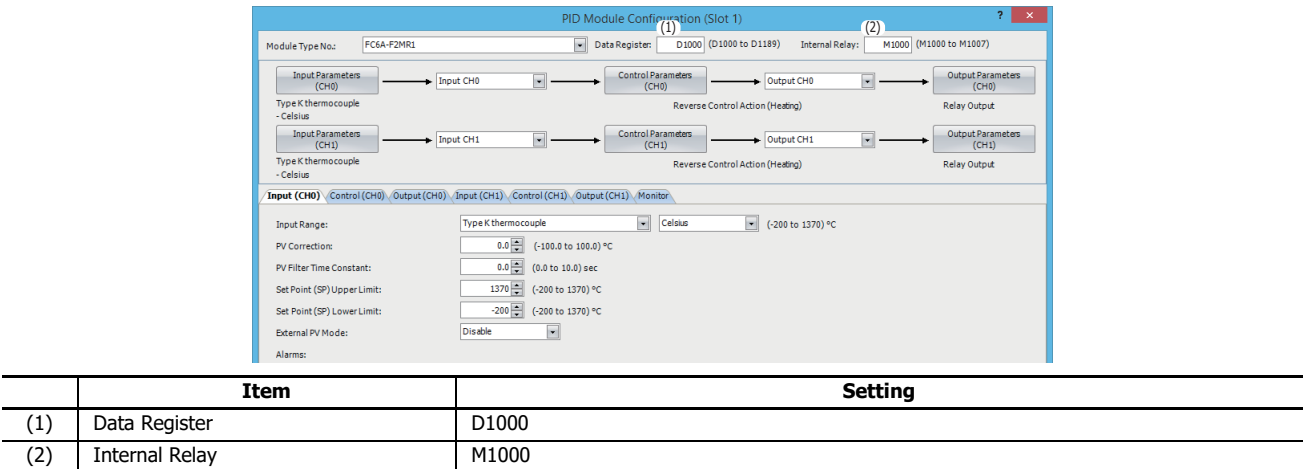

# **3. I/O Function Selection**

Select I/O function for each channel in the **PID Module Configuration** dialog box.

# **PID Module Configuration Dialog Box (I/O Function Selection)**

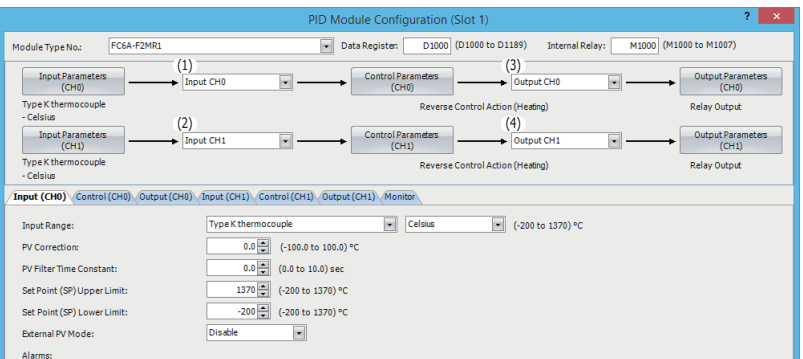

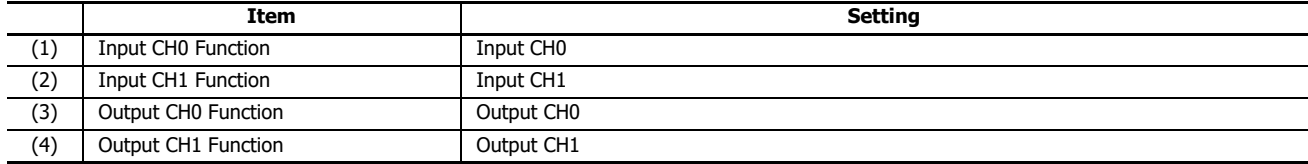

# **4. Input CH0 Parameters**

Configure the Input CH0 parameters in the **PID Module Configuration** dialog box. To open Input CH0 Parameters in the **PID Module Configuration** dialog box, click on **Input Parameters (CH0)** button or **Input (CH0)** tab.

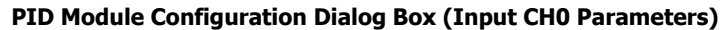

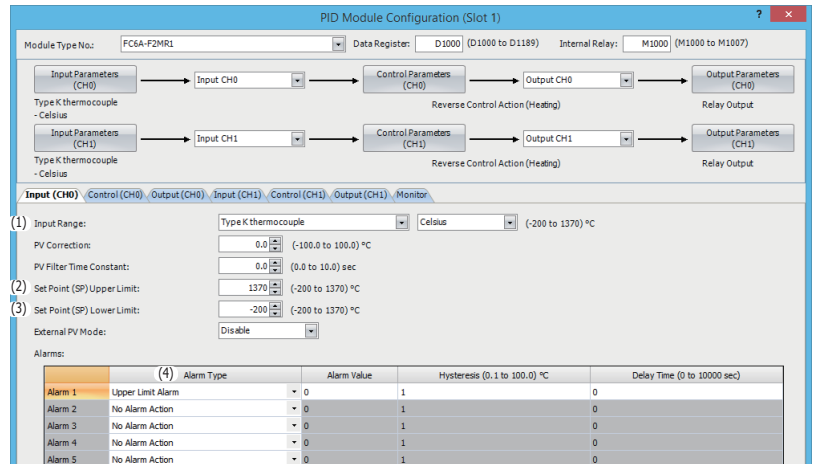

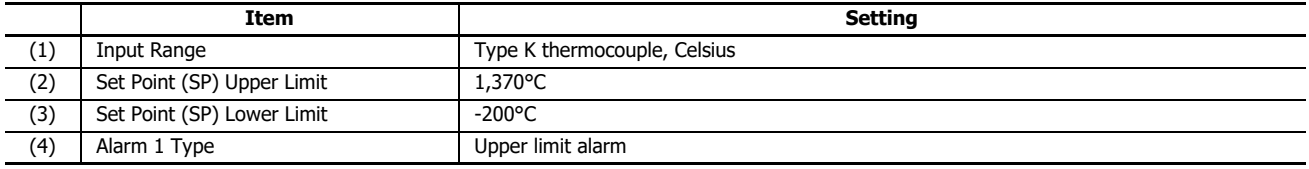

## **5. Control CH0 Parameters**

Configure the Control CH0 parameters in the **PID Module Configuration** dialog box. To open Control CH0 Parameters in the **PID Module Configuration** dialog box, click on **Control Parameters (CH0)** button or **Control (CH0)** tab.

# **PID Module Configuration Dialog Box (Control CH0 Parameters)**

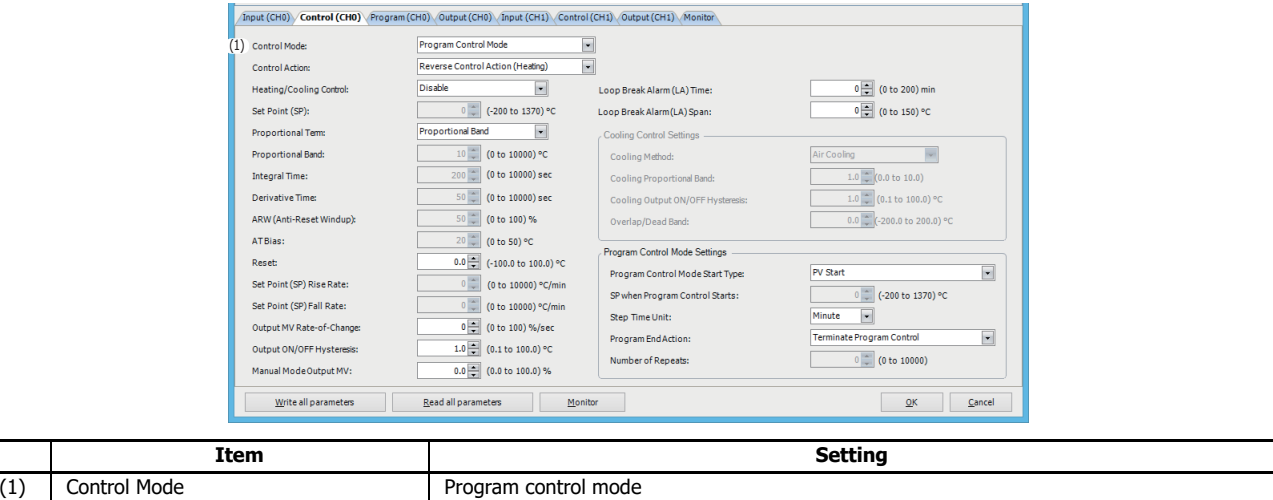

# **6. Program CH0 Parameters**

Configure the Program CH0 parameters in the **PID Module Configuration** dialog box. To open Input CH1 Parameters in the **PID Module Configuration** dialog box, click on **Program (CH0)** tab.

# **PID Module Configuration Dialog Box (Program CH0 Parameters)**

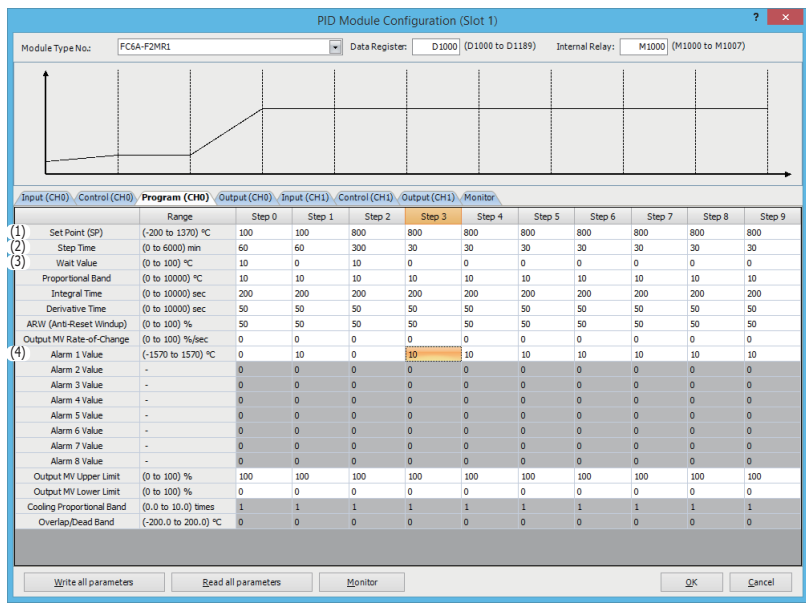

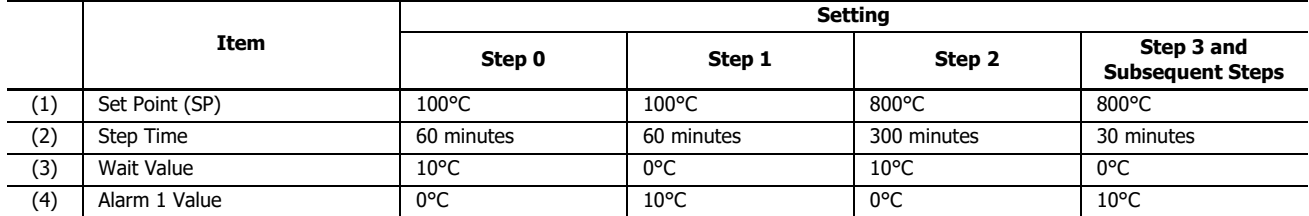

**Notes:** 

- When the wait value is 0°C, the wait function is disabled.
- When the alarm value is 0°C, the alarm function is disabled.

# **7. CH1 Parameters Setting**

Configure CH1 Parameters in the same way as CH0.

#### **8. Saving Parameters**

Click **OK** button to save the configured parameters.

## **9. Ladder Programming**

Create a ladder program to control the PID module.

# **Ladder Program Example**

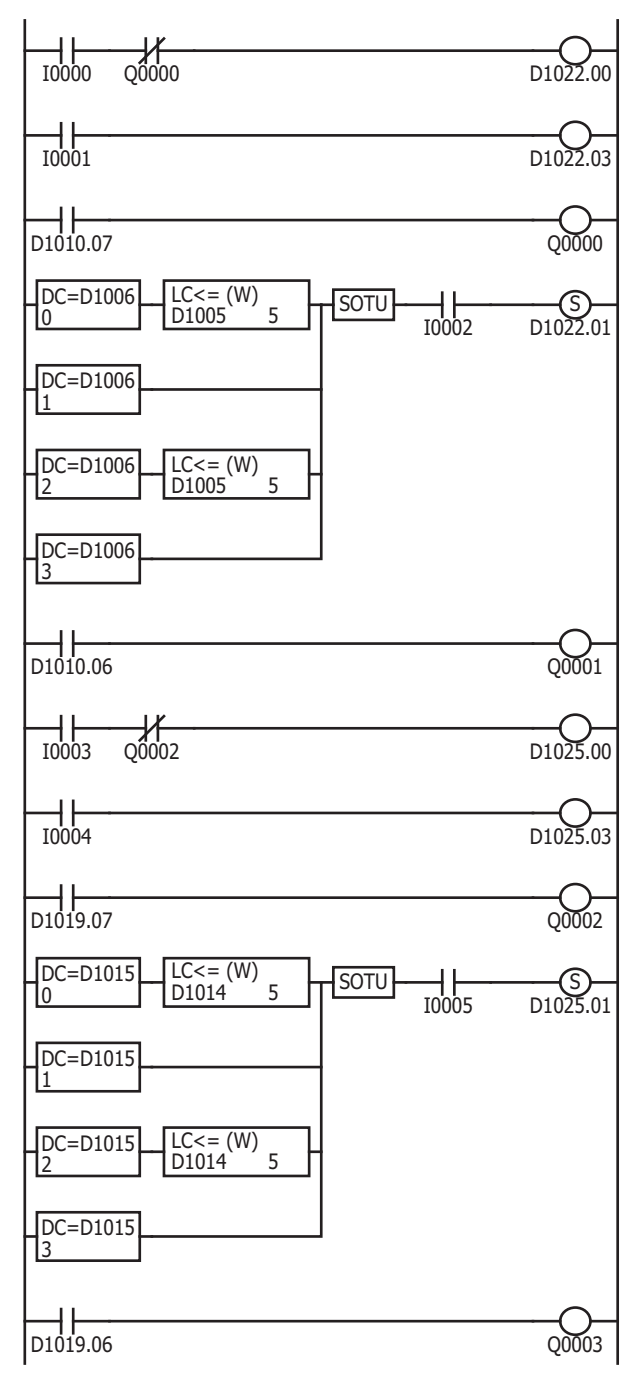

While external input I0 is on, CH0 control is enabled. When Q0 (CH0 control upper limit alarm output) is on, CH0 control is disabled.

When external input I1 is turned on, program control for CH0 control is started. When I1 is tuned off, the program control is stopped.

When CH0 control alarm 1 is triggered, Q0 is turned on.

While external input I2 is on, auto-tuning (AT) is performed in each step of the program control as follows:

- Step 0: When the remaining time is 5 minutes
- Step 1: When step 1 is started
- Step 2: When the remaining time is 5 minutes
- Step 3: When step 3 is started

When program control for CH0 control is completed, Q1 is turned on.

While external input I3 is on, CH1 control is enabled. When Q2 (CH1 control upper limit alarm output) is on, CH1 control is disabled.

When external input I4 is turned on, CH1 program control is started. When I4 is turned off, the program control is stopped.

When CH1 alarm 1 is triggered, Q2 is turned on.

While external input I5 is on, auto-tuning (AT) is performed in each step of the program control as follows:

- Step 0: When the remaining time is 5 minutes
- Step 1: When step 1 is started
- Step 2: When the remaining time is 5 minutes
- Step 3: When step 3 is started

When CH1 program control is completed, Q3 is turned on.

#### **Notes:**

- The ladder program should be customized depending on actual applications.
- Perform the auto-tuning (AT) near the set point (SP). If auto-tuning (AT) is performed near the ambient temperature, temperature fluctuation cannot be given to the process. In such case, the auto-tuning (AT) may not finish normally.
- Once auto-tuning (AT) is performed, it is unnecessary to perform auto-tuning (AT) again as long as the process is unchanged.

## **10. User Program Download**

From the WindLDR menu bar, select **Online** > **Transfer**> **Download** to open **Download** dialog box. Select the **Write PID module parameters after download** check box.

Click **OK** to download the user program to the CPU module.

After downloading the user program, the PID module parameters will be written to the data registers in the CPU module and the PID module.

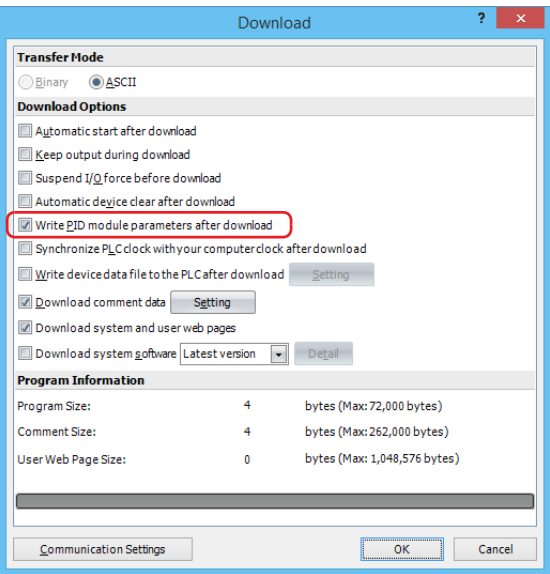

When program download is successfully completed, the following message will appear. Click **OK** button to close the message.

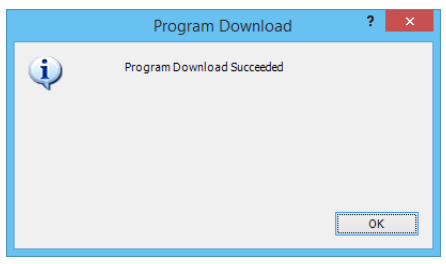

#### **11. Starting Program Control**

- 1. Turn on external input I0 and I3 to enable CH0 and CH1 controls.
- 2. Turn on external input I2 and I5 to allow auto-tuning (AT) to be performed.
- 3. Turn on external input I1 and I4 to start the program control for CH0 and CH1 controls.
- 4. Turn on the load circuit power.

The PID module starts the configured program control from step 0. Auto-tuning (AT) will be performed in each step. When the program control for CH0 control or CH1 control is completed, Q1 or Q3 will be turned on, respectively.

# **Application Example 3**

This application example demonstrates the heating/cooling control for a system using an electric furnace. The set point (SP) of CH0 control is 200.0°C.

- PID control is performed based on the process variable (PV) of CH0 control. The heating output and cooling output is turned on or off in accordance with heating output manipulated variable (MV) and cooling output manipulated variable (MV).
- PID parameters (proportional band/proportional gain, integral time, derivative time, and ARW) are automatically calculated using auto-tuning (AT).
- If the process variable (PV) of CH0 control becomes out of the range between 194.5°C and 205.5°C, the upper/lower limits alarm output (Q0) is turned on and the control is disabled.

# **System Configuration and Wiring**

# **Wiring Example of the FC6A-F2M1 [Non-contact voltage output (for SSR drive)/current output type]**

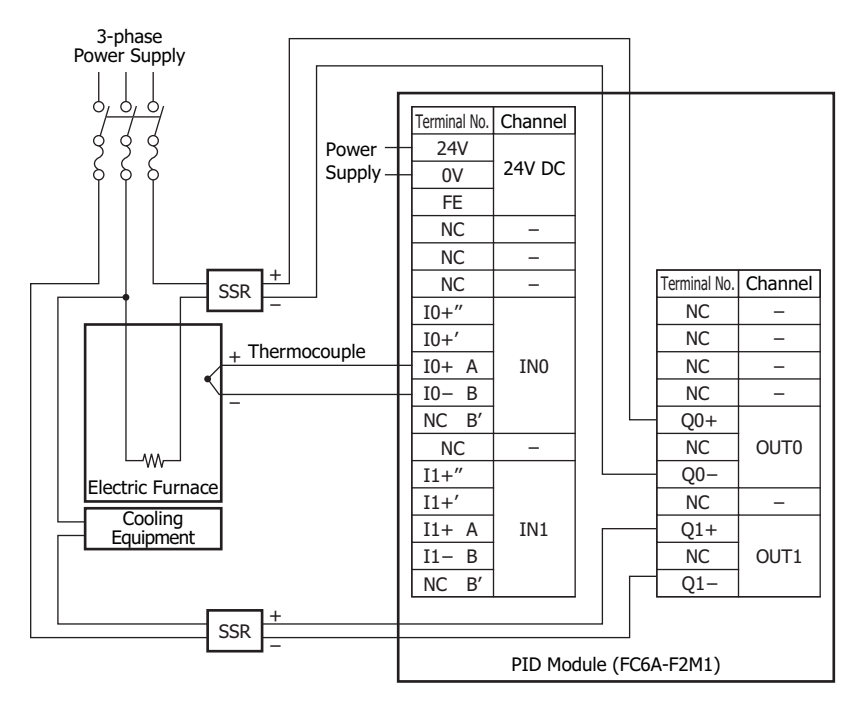

# **PID Module Parameter Configuration**

The PID module parameters can be configured in the Module Configuration Editor and the **PID Module Configuration** dialog box. The procedure to configure the PID module is described below.

# **Parameter Configuration Example**

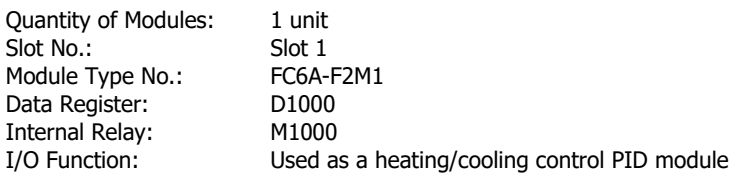

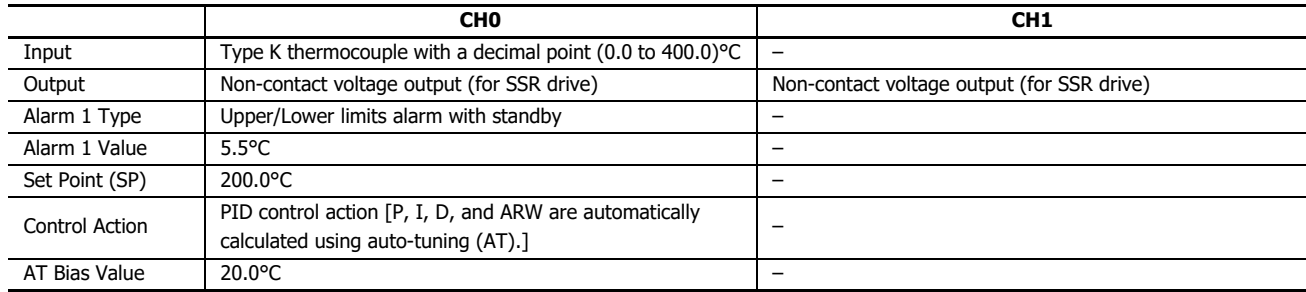

## **Parameter Configuration Procedure**

#### **1. Module Configuration Editor**

From the WindLDR menu bar, on the **Configuration** tab, in the **PLCs** group, click **Expansion Modules** to start the Module Configuration Editor.

Select the expansion module or cartridge to insert in the expansion modules and cartridges list and drag and drop it to the module configuration area.

Click **Configure** to open the **PID Module Configuration** dialog box.

## **Module Configuration Editor**

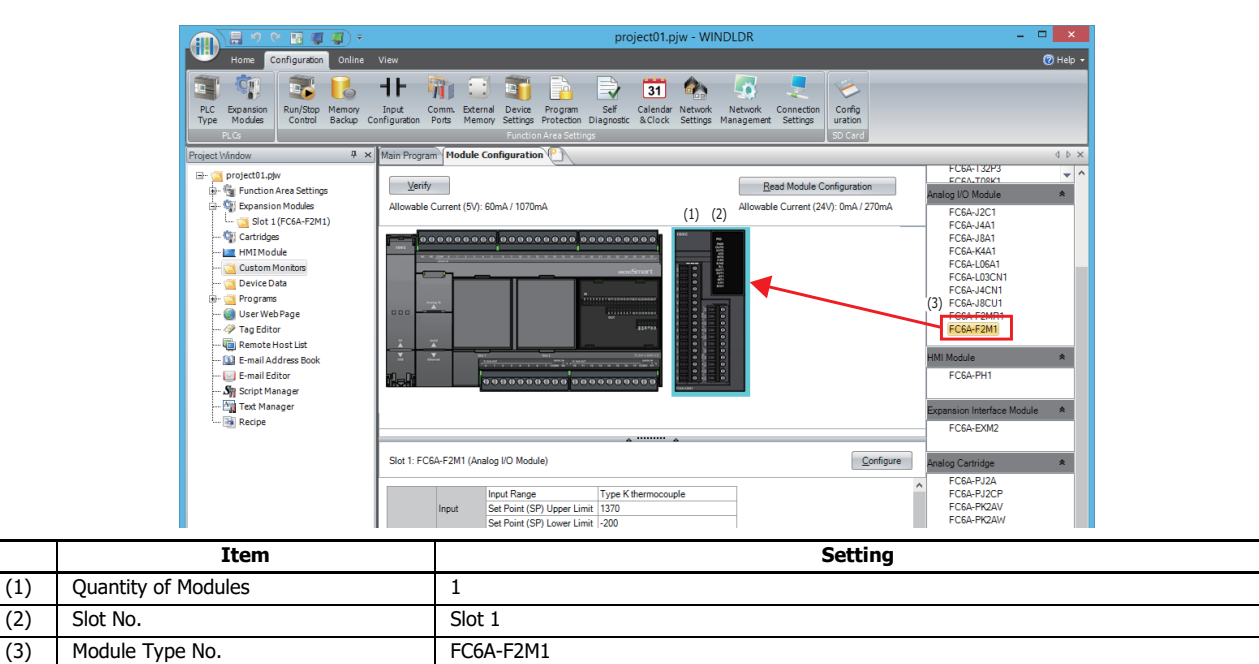

# **2. PID Module Configuration Dialog Box**

Configure the control registers (data registers) and control relays (internal relays).

#### **PID Module Configuration Dialog Box**

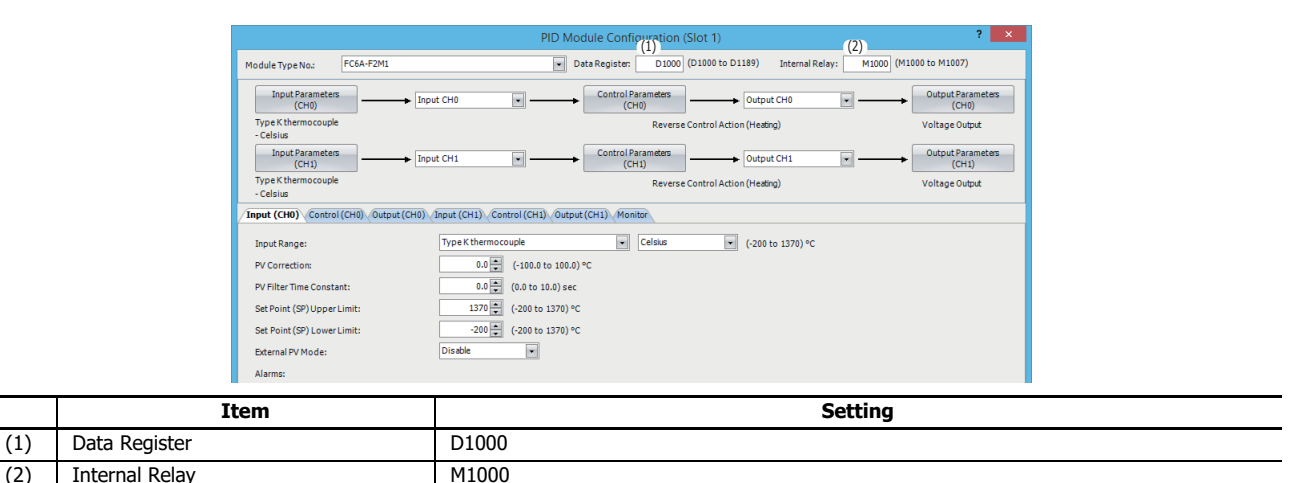

#### **3. I/O Function Selection**

Select I/O function for each channel in the **PID Module Configuration** dialog box.

# **PID Module Configuration Dialog Box (I/O Function Selection)**

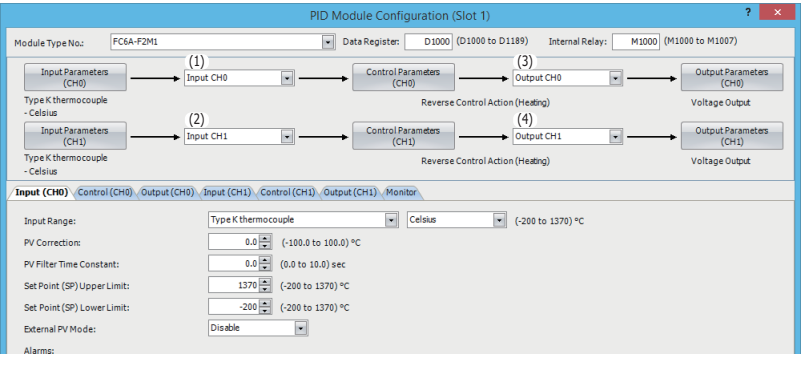

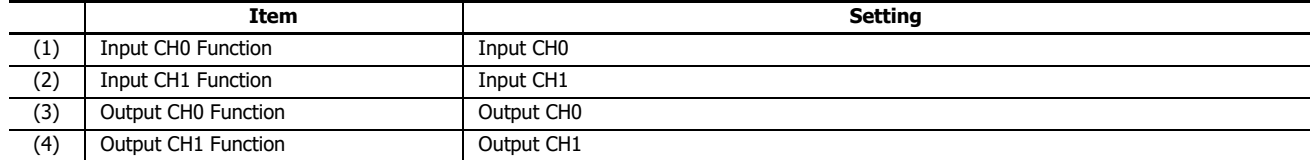
#### **4. Input CH0 Parameters**

Configure the Input CH0 parameters in the **PID Module Configuration** dialog box. To open Input CH0 Parameters in the **PID Module Configuration** dialog box, click on **Input Parameters (CH0)** button or **Input (CH0)** tab.

#### **PID Module Configuration Dialog Box (Input CH0 Parameters)**

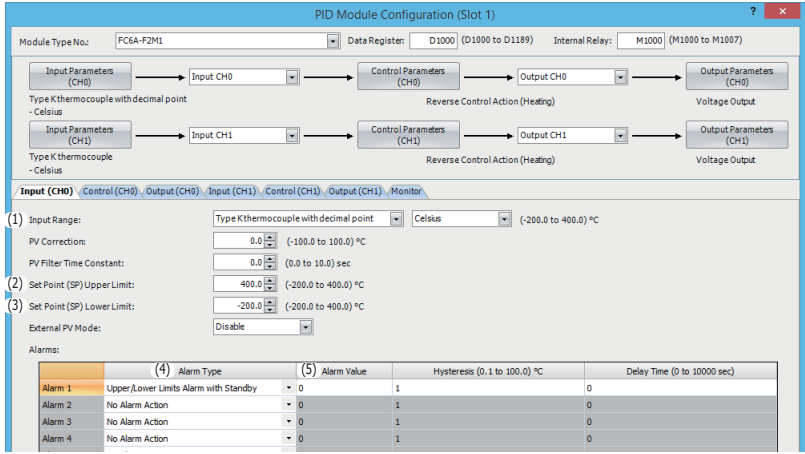

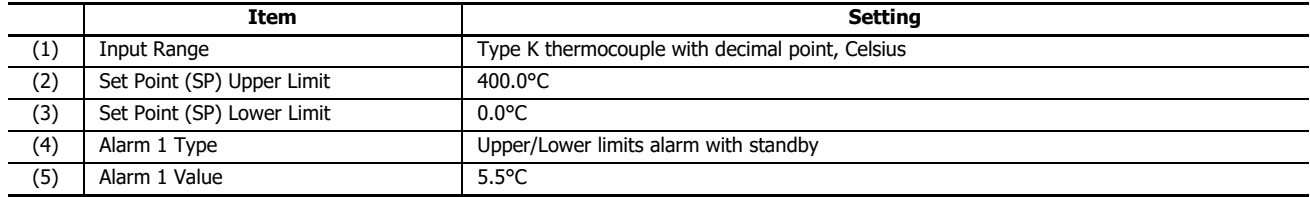

#### **5. Control CH0 Parameters**

Configure the Control CH0 parameters in the **PID Module Configuration** dialog box. To open Control CH0 Parameters in the **PID Module Configuration** dialog box, click on **Control Parameters (CH0)** button or **Control (CH0)** tab.

#### **PID Module Configuration Dialog Box (Control CH0 Parameters)**

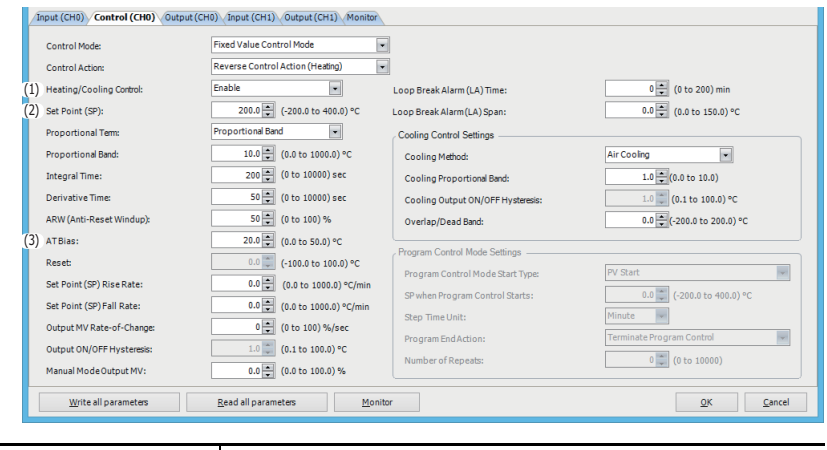

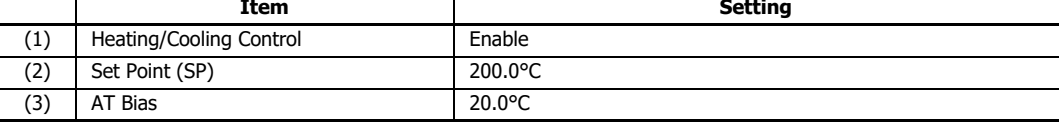

#### **6. Saving Parameters**

Click **OK** button to save the configured parameters.

#### **7. Ladder Programming**

Create a ladder program for heating/cooling control of the PID module.

#### **Ladder Program Example**

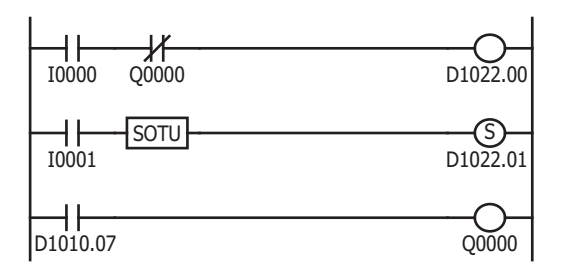

While external input I0 is on, CH0 control is enabled. When Q0 (CH0 control upper/lower limits alarm output) is on, CH0 control is disabled.

When external input I1 is turned on, D1022.1 [auto-tuning (AT) perform bit] is turned on. When the process variable (PV) reaches 180.0°C, auto-tuning (AT) is performed.

<span id="page-145-0"></span>When the process variable (PV) is out of the range between 194.5°C and 205.5°C, D1010.7 (Alarm 1 output) is turned on, which turns Q0 on.

#### **Notes:**

- The temperature at which Auto-tuning (AT) is performed is determined by the set point (SP) and AT bias. In the above example, auto-tuning (AT) will be performed when the process variable (PV) reaches 180.0°C
- When upper/lower limits alarm with standby is selected as the alarm type, the alarm is not activated until the process variable (PV) enters the alarm output OFF range (194.5°C to 205.5°C). Once the process variable (PV) enters the alarm output OFF range, the standby is cancelled and the alarm is activated.
- The ladder program should be customized depending on actual applications.

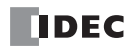

#### **8. User Program Download**

From the WindLDR menu bar, select **Online** > **Transfer**> **Download** to open **Download** dialog box. Select the **Write PID module parameters after download** check box.

Click **OK** to download the user program to the CPU module.

After downloading the user program, the PID module parameters will be written to the data registers in the CPU module and the PID module.

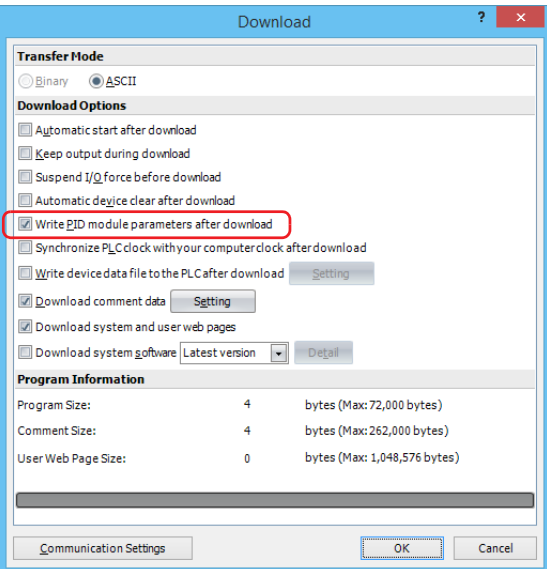

When program download is successfully completed, the following message will appear. Click **OK** button to close the message.

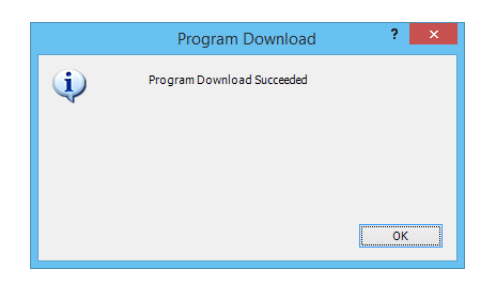

#### **9. Starting Heating/Cooling Control**

1. Confirm that 2000 is stored in D1020 of CPU module.

2. Turn on the external input I0 to enable CH0 control.

3. Turn on the load circuit power.

The PID module starts the heating/cooling control action to keep the temperature of the control target at the set point (SP). Turn on I1 to perform the auto-tuning (AT) for CH0 control whenever necessary. For details, see ["Perform Auto-tuning \(AT\)" on](#page-31-0)  [page 4-8.](#page-31-0)

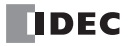

# 8: TROUBLESHOOTING

This chapter describes the countermeasures when any errors or problems occur while operating the PID module. If any problem occurs, take actions described in the flowchart corresponding to the problem.

## **Countermeasures for Errors and Problems**

**The PID Module Power LED (PWR) is OFF or Flashing.**

<span id="page-148-0"></span>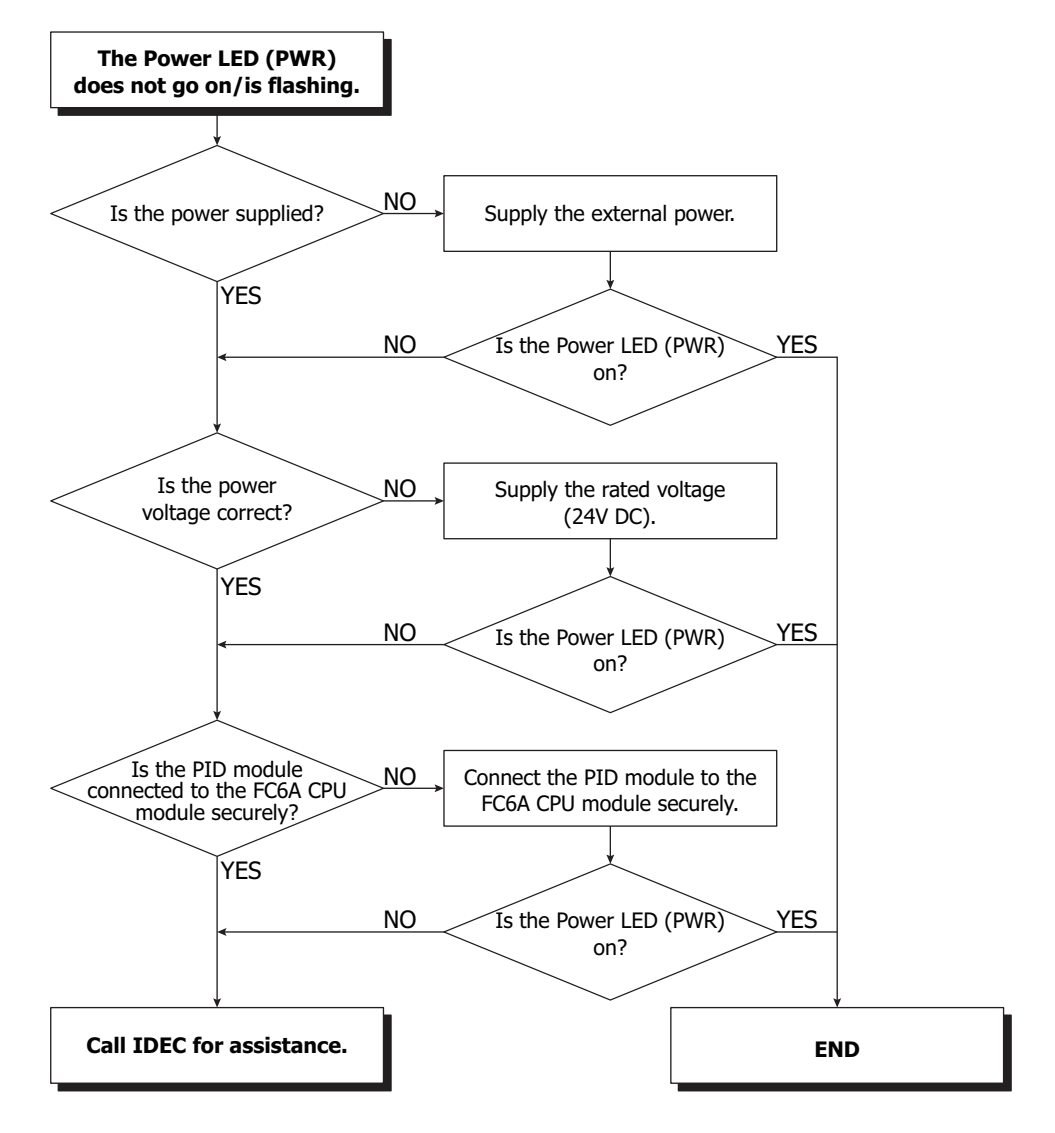

**The PID Module output does not operate normally.**

<span id="page-149-0"></span>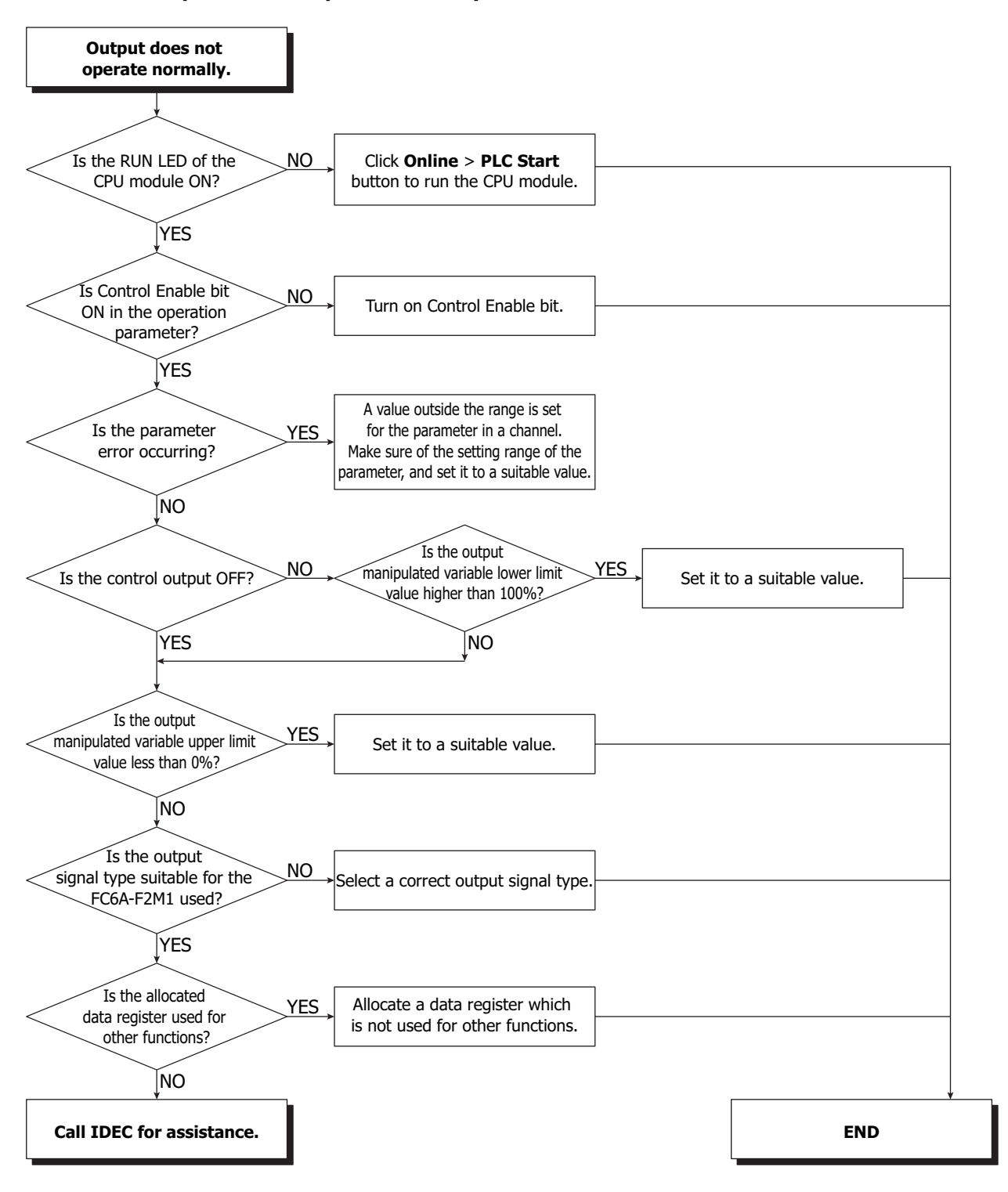

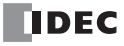

#### **Bouncing is occurring while in ON/OFF control action**

<span id="page-150-2"></span>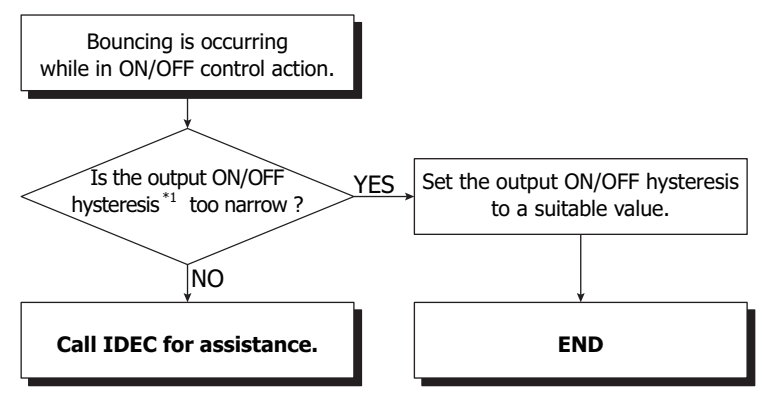

<span id="page-150-3"></span><span id="page-150-0"></span>\*1 For detail about the output ON/OFF hysteresis, see ["\(15\) Control Register+61: Output ON/OFF Hysteresis" on page 6-40.](#page-109-0)

#### **Bouncing is occurring while in PID, PI, PD, or P control action**

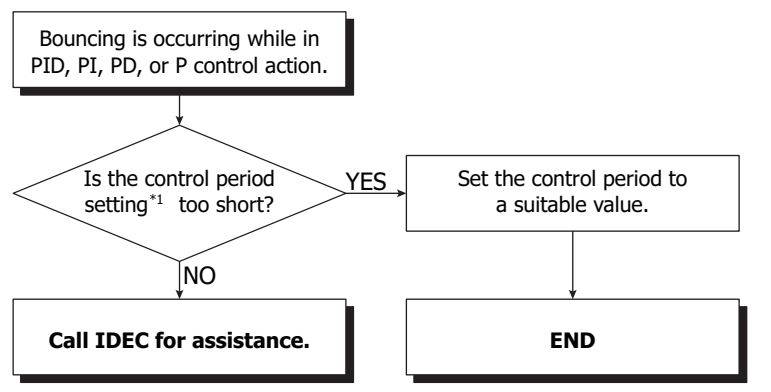

<span id="page-150-1"></span>\*1 For detail about the control period, see ["\(2\) Control Register+30: Control Period" on page 6-47](#page-116-0).

<span id="page-151-1"></span>**The PID Module input does not operate normally.**

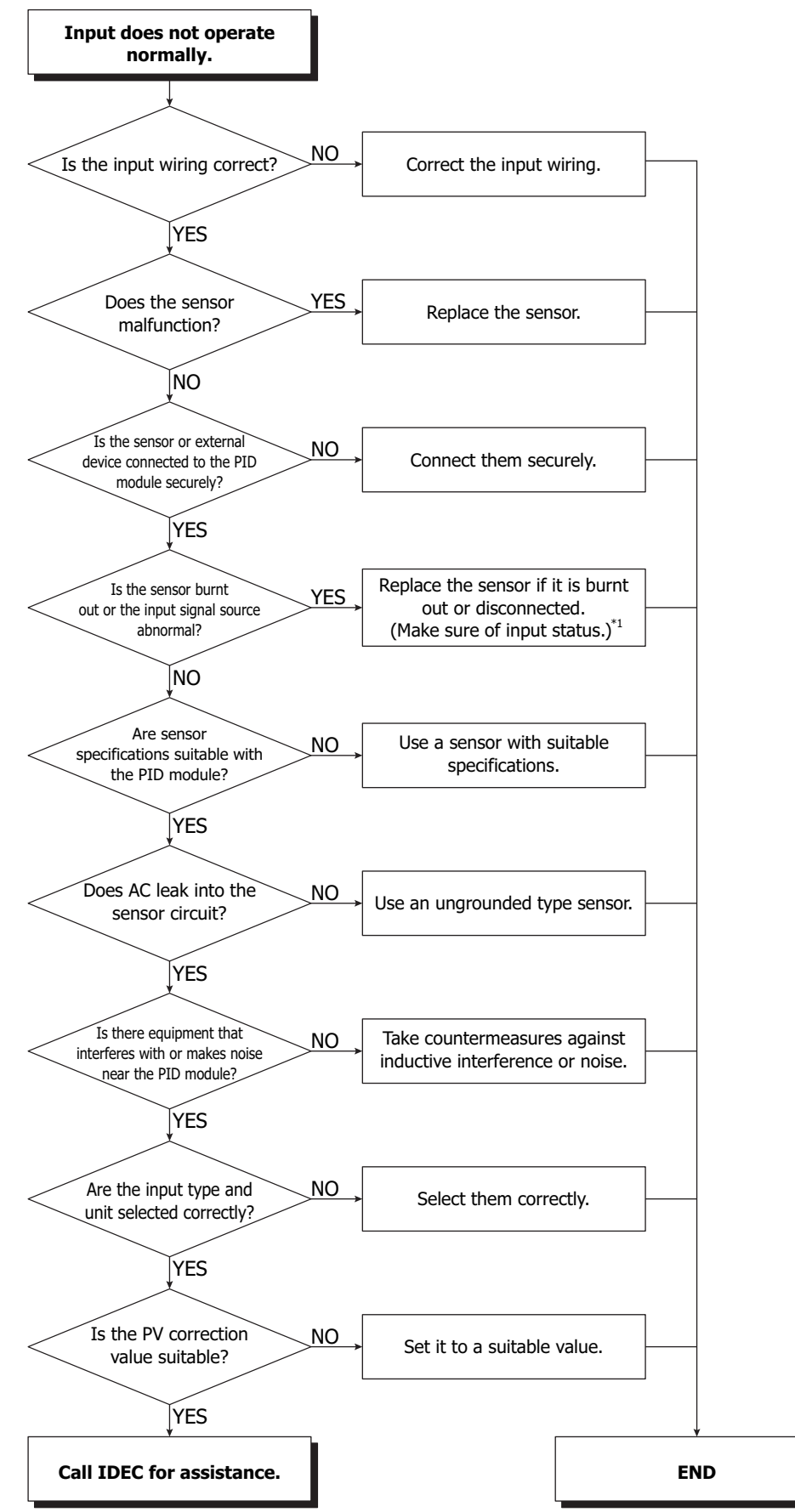

<span id="page-151-0"></span>\*1 See ["Input Status Checking" on page 8-5](#page-152-0).

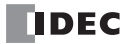

## <span id="page-152-1"></span><span id="page-152-0"></span>**Input Status Checking**

Sensor may be burnt out if any of the following problems occur.

- (1) Operating status over range flag remains ON.
- (2) Operating status under range flag remains ON.
- (3) Input value constantly shows 0 mA or 0 V.

Please make sure these conditions are checked thoroughly and take the appropriate action.

#### <span id="page-152-2"></span>**(1) Operating status over range flag remains ON.**

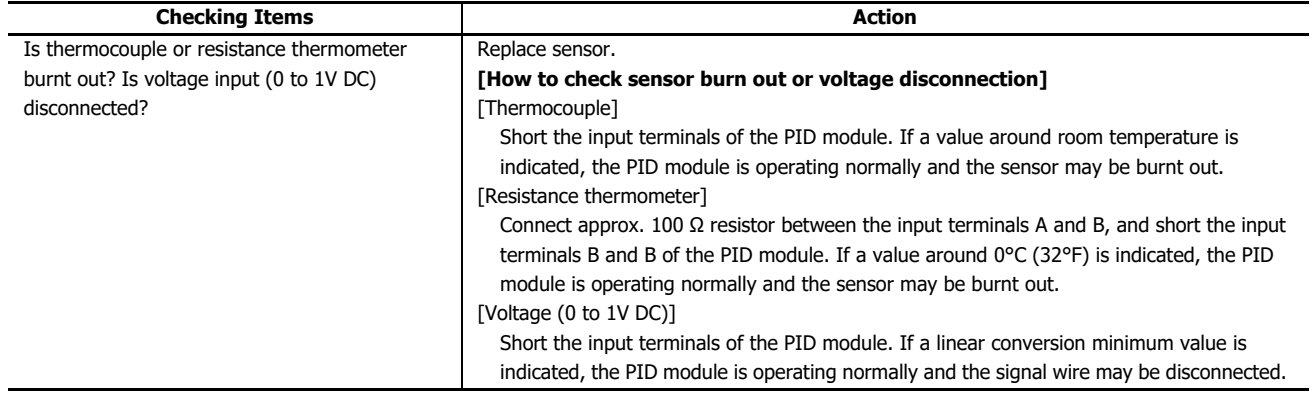

#### <span id="page-152-3"></span>**(2) Operating status under range flag remains ON.**

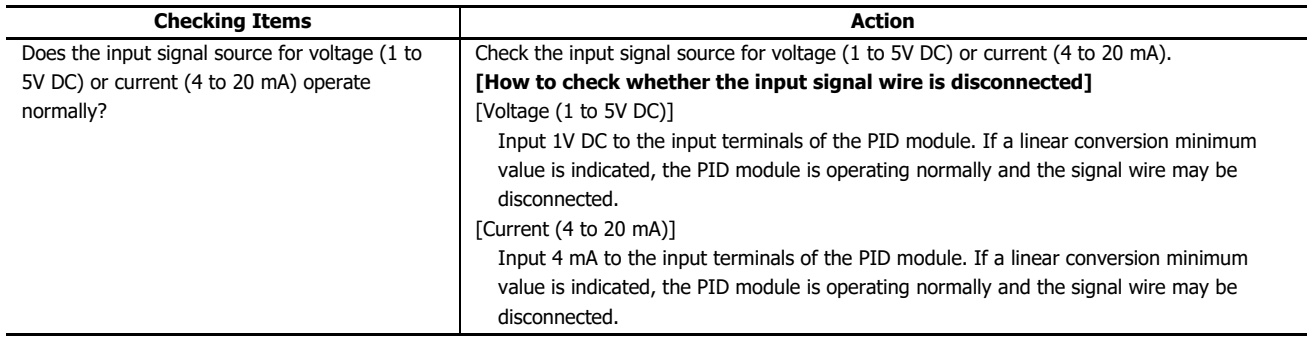

#### **(3) The process variable (PV) constantly shows the linear conversion minimum value.**

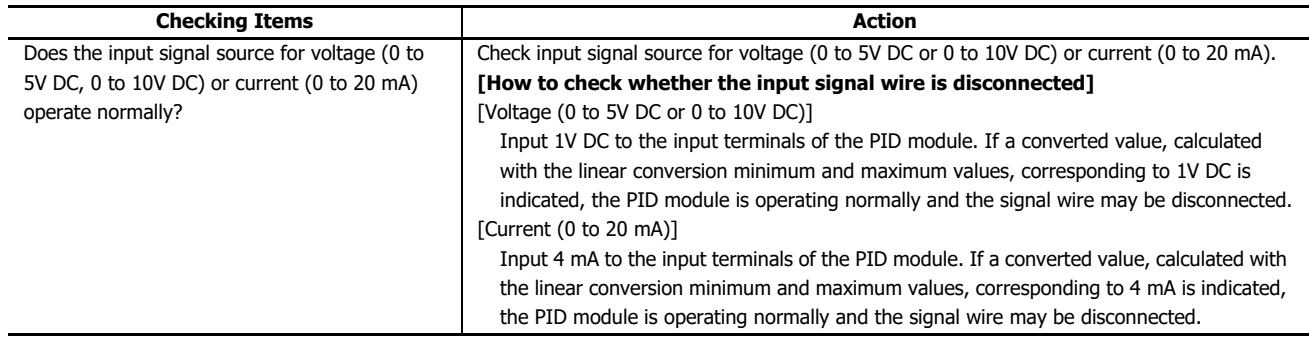

**Loop break alarm turns on even though the actuator operates normally.**

<span id="page-153-3"></span>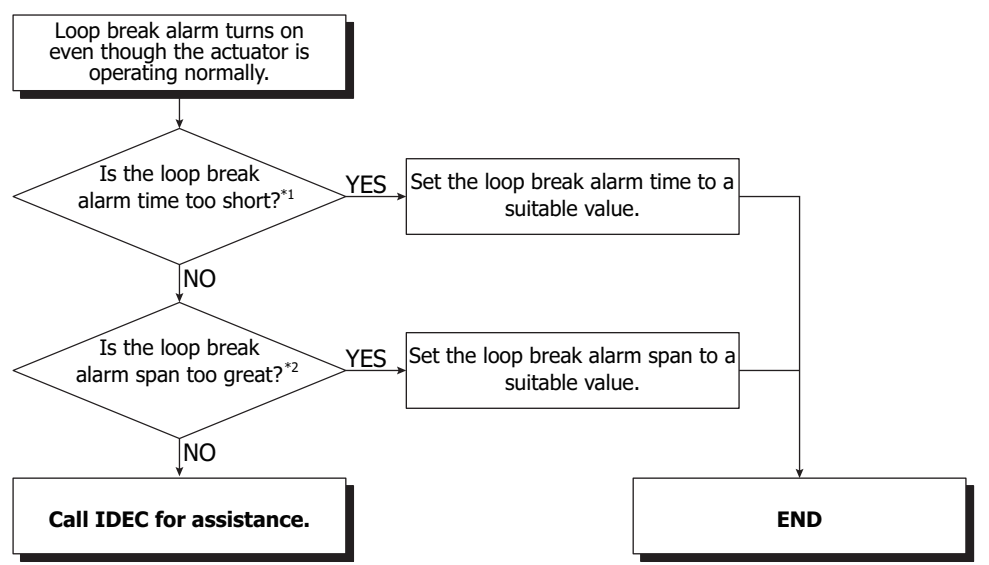

<span id="page-153-1"></span>\*1 Loop break alarm time may be too short compared to the loop break alarm span.

<span id="page-153-2"></span>\*2 Loop break alarm span may be too great compared to the loop break alarm time.

**Note:** Loop break alarm time and loop break alarm span

Set the loop break alarm span to a value around 1.25 times bigger than the operation span in normal operation.

Example: Heater in which temperature rises 150°C in 30 minutes

<span id="page-153-4"></span>When the loop break alarm time is 10 minutes, the operation span in normal operation is 50°C (150°C/30 minutes  $\times$  10 minutes). Set the loop break alarm span to 65°C which is about 1.25 times bigger than 50°C.

#### **Program control is terminated earlier than the configured time.**

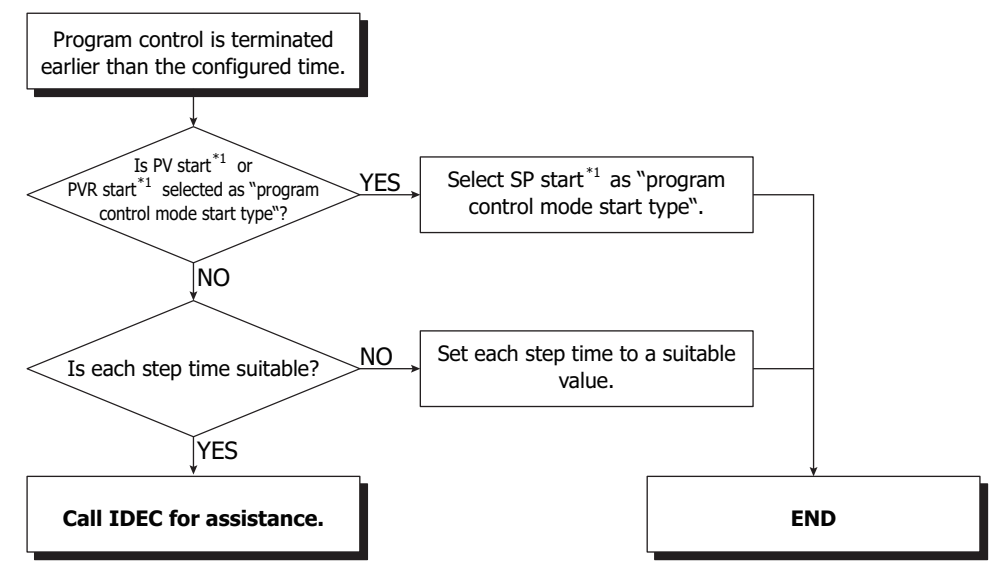

<span id="page-153-0"></span>\*1 For program control mode start type, see ["\(23\) Control Register+91: Program Control Mode Start Type" on page 6-42.](#page-111-0)

# APPENDIX

This chapter describes the function references, output actions, and factory default settings of the PID module.

## **PID Module Function References**

#### **Control Action**

- PID control [with auto-tuning (AT)]
- PI control
- PD control (with auto-reset)
- P control (with auto-reset)
- ON/OFF control

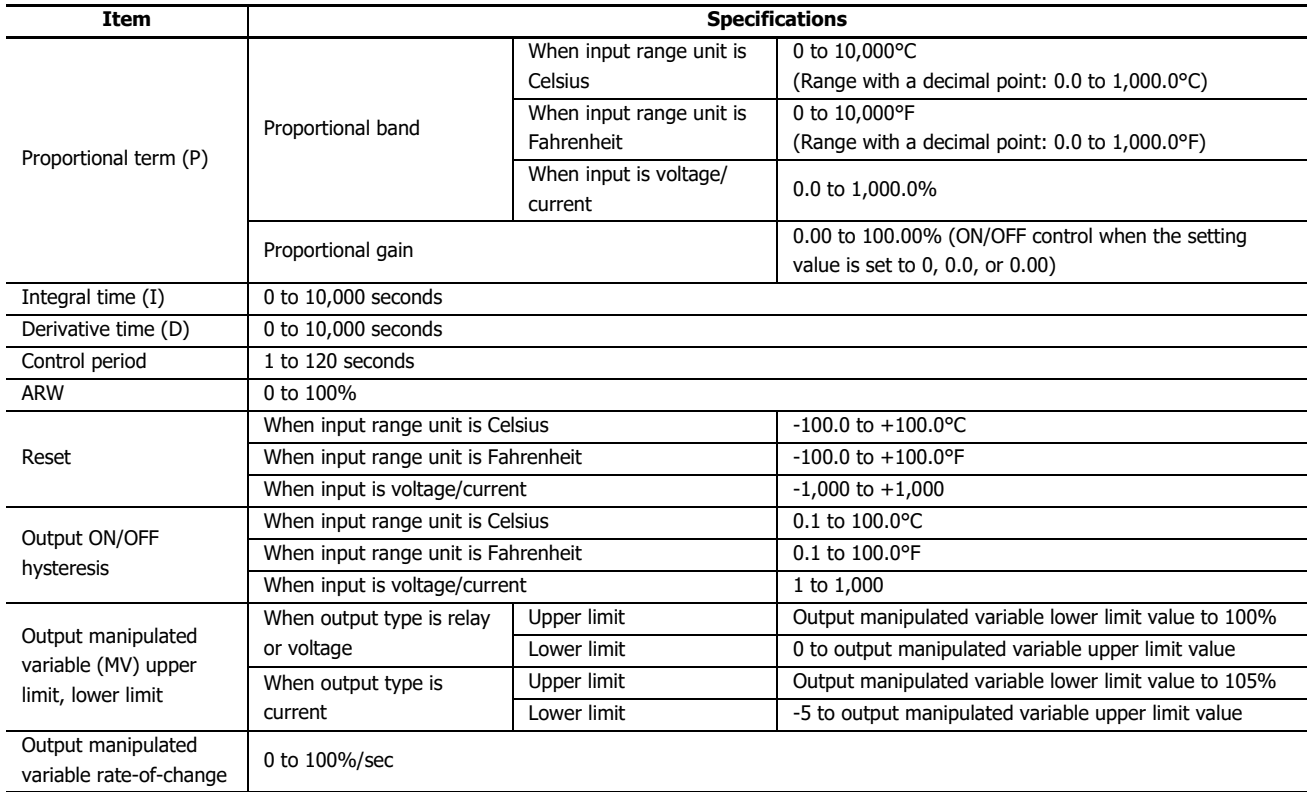

#### **Alarm**

The alarm range can be configured with the alarm value. When the process variable (PV) goes outside of the range, the alarm output turns on or off.

Alarm type can be selected from upper limit alarm, lower limit alarm, upper/lower limits alarm, upper/lower limit range alarm, process low alarm, process high alarm, upper limit alarm with standby, lower limit alarm with standby, upper/lower limits alarm with standby, and no alarm action.

For details about the alarm, see ["Alarm Type Diagrams" on page 6-28](#page-97-0).

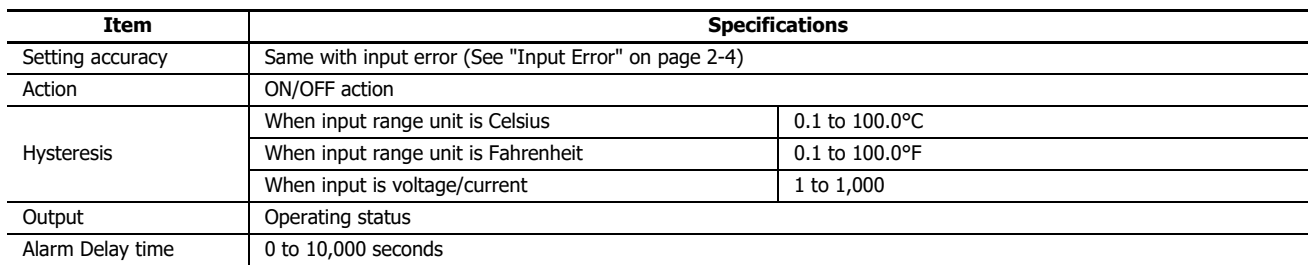

#### **Loop Break Alarm**

A trouble of the actuator, such as heater break or heater adhesion, can be detected as the loop break alarm. For details about the loop break alarm, see "(18) Control [Register+36:](#page-110-0) Loop Break Alarm Span" on page 6-41.

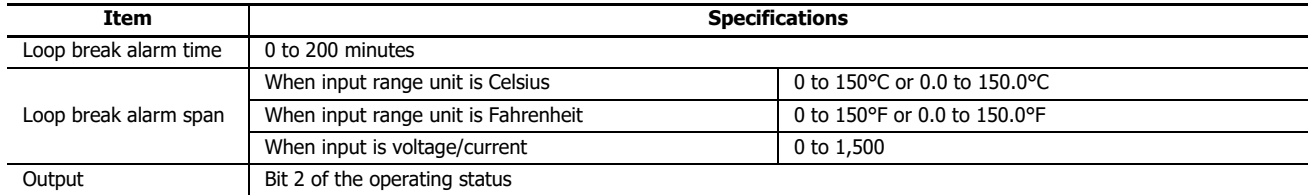

#### **Set Point (SP) Ramp Function**

When the set point (SP) is changed, the set point (SP) is gradually increased from the original set point (SP) to the new set point (SP) according to the configured rate-of-change (°C/minute, °F/minute).

When the control is started, the set point (SP) is increased from the current process variable (PV) to the configured set point (SP) according to the configured rate-of-change (°C/minute, °F/minute).

#### **Auto/Manual Mode Switching**

The cascade control is an advanced control that uses 2 inputs [CH1 as a master (primary control) and CH0 as a slave (secondary control)] to control one process.

The output manipulated variable (MV) calculated according to the process variable (PV) and the set point (SP) of the master (CH1) is used as the set point (SP) of the slave (CH0) for control. The control results will be outputted from the output CH0.

#### **Heating/Cooling Control Output (CH0 only)**

When it is difficult to control the target process with heating control only, cooling control can be added to perform the heating/ cooling control.

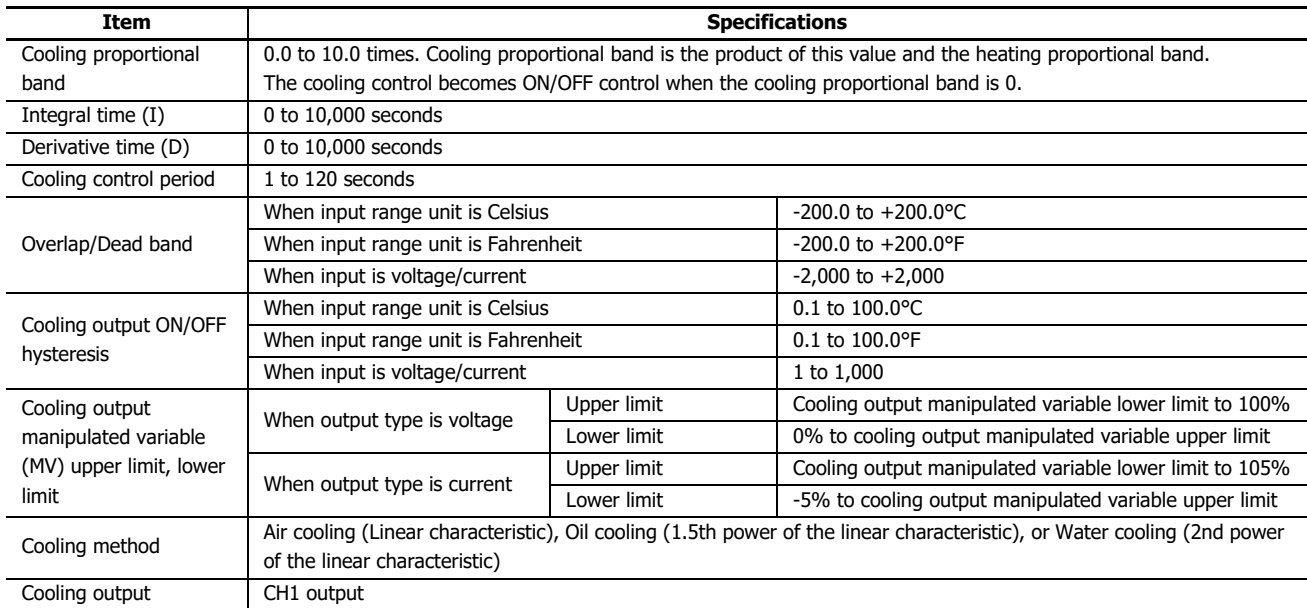

#### **External SP Input**

The input value of input CH1 is used as the set point (SP) of CH0 control. When the external SP input bias is configured, it is added to the set point (SP) of CH0 control. The input types that can be selected are shown in the following table.

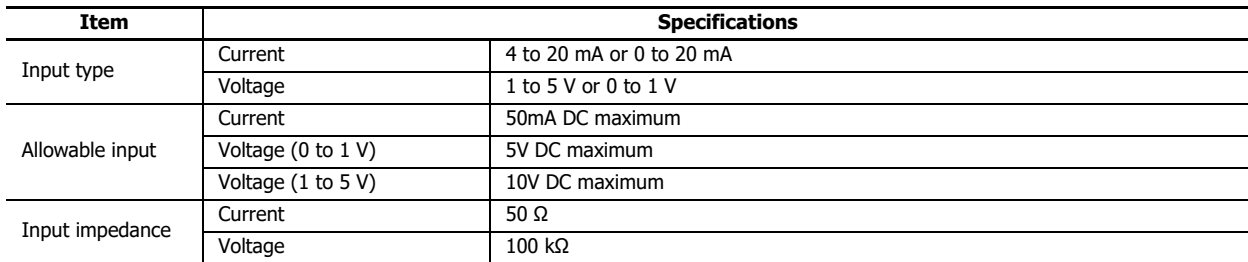

#### **Wait Function**

During the program control running, when a step is finished, the program control does not proceed to the next step until the deviation between the process variable (PV) and set point (SP) becomes less than the wait value.

#### **Program Hold**

During the program control running, when the program control is held, the progression of the program control is suspended. While the program control is held, the fixed value control is performed with the set point (SP) at the hold point.

#### **Advance Next Step**

During the program control running, when the advance next step bit is turned on, the current step is terminated, and the program control is proceeded to the next step.

#### **Advance Previous Step**

During the program control running, when the advance previous step bit is turned on, the progression of the program control is moved back. If the elapsed time in the current step is less than 1 minute, the program control goes back to the start of the previous step. If the elapsed time in the current step is more than or equal to 1 minute, the program control goes back to the start of the current step. Even when the advance previous function is executed at Step 0, the program control does not move back to Step 9 regardless of the program end action.

#### **Repeat Function**

When the program control is terminated, the program control can be repeated from step 0 as many times as the number of repeats configured.

#### **Program End Action**

The action to be taken when the program control is terminated can be selected.

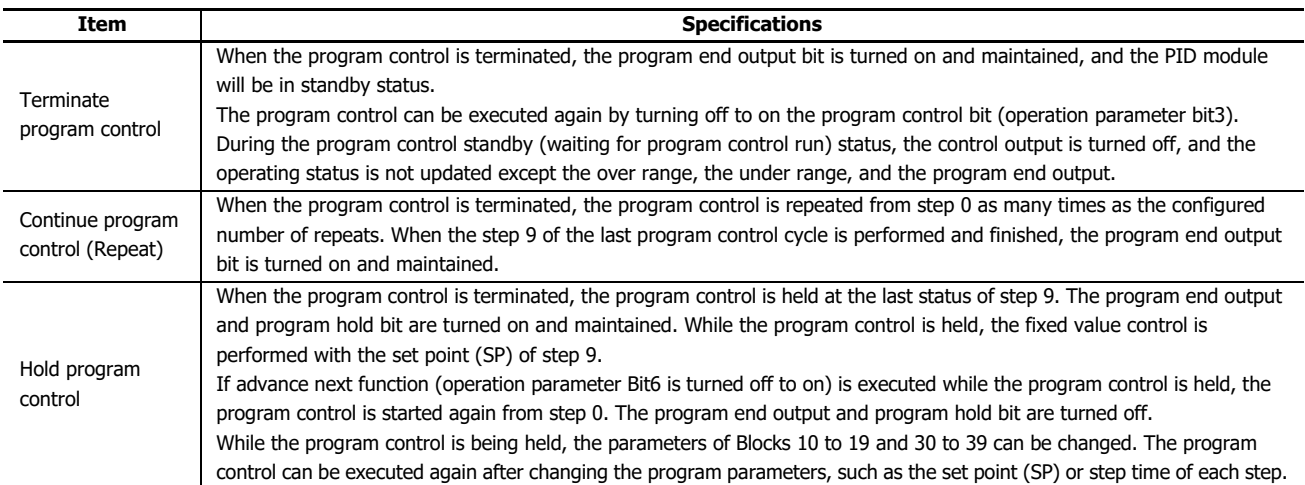

#### **External PV Mode**

When the external PV mode is enabled, the PID module performs PID control with the process variable given by the CPU module. The process variable with decimal point (PV1) of the control target can be used to calculate the process variable using the ladder program in the CPU module.

#### **Output Manipulated Variable (MV) Rate-of-Change**

The maximum change of the output manipulated variable in one second can be configured.

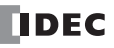

#### **PV Correction**

If the sensor cannot be installed to the location of the control target, the temperature measured by the sensor may deviate from the actual temperature of the control target. When a target is controlled with multiple PID modules, the measured temperatures may not match due to the differences in sensor accuracy or dispersion of load capacities even though the set points (SP) of those PID modules are the same.

In such cases, the process variable (PV) of the PID module can be adjusted to the desired temperature by using the PV Correction. The process variable (PV) after PV correction is added should be within the control range.

The process variable (PV) after PV correction can be calculated using the following formula:

#### **Process variable (PV) after PV correction = Process variable (PV) + (PV correction value)**

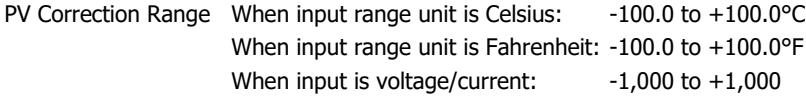

#### **PV Filter Time Constant**

The PV filter function is a software filter to stabilize the process variable (PV) affected by fluctuating processes, such as pressure or flow rate, by calculating first-order lag of the process variable (PV).

#### **Automatic Cold Junction Temperature Compensation**

The PID module measures the temperature at the input terminal and maintains the reference junction as if the reference junction was at 0°C or 32°F.

#### **Burnout (Over Range)**

When thermocouple input or resistance thermometer input is burnt out, the over range bit of the operating status is turned on, and control output is turned off (when output type is current, the output manipulated variable lower limit value is outputted).

#### <span id="page-157-0"></span>**Control Range**

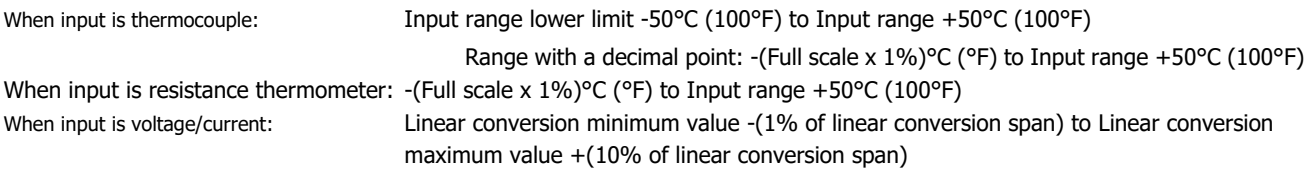

#### **PID Module Standby**

When the power is turned on, the PID module starts with the standby status. During the standby, the control and alarm assessment are not conducted.

The control and alarm assessment are enabled when the control enable bit of the operation parameters is turned on. When the control mode is the program control and the power is restored, the PID module resumes with the status at the time of the power failure.

## **Output Action**

<span id="page-158-0"></span>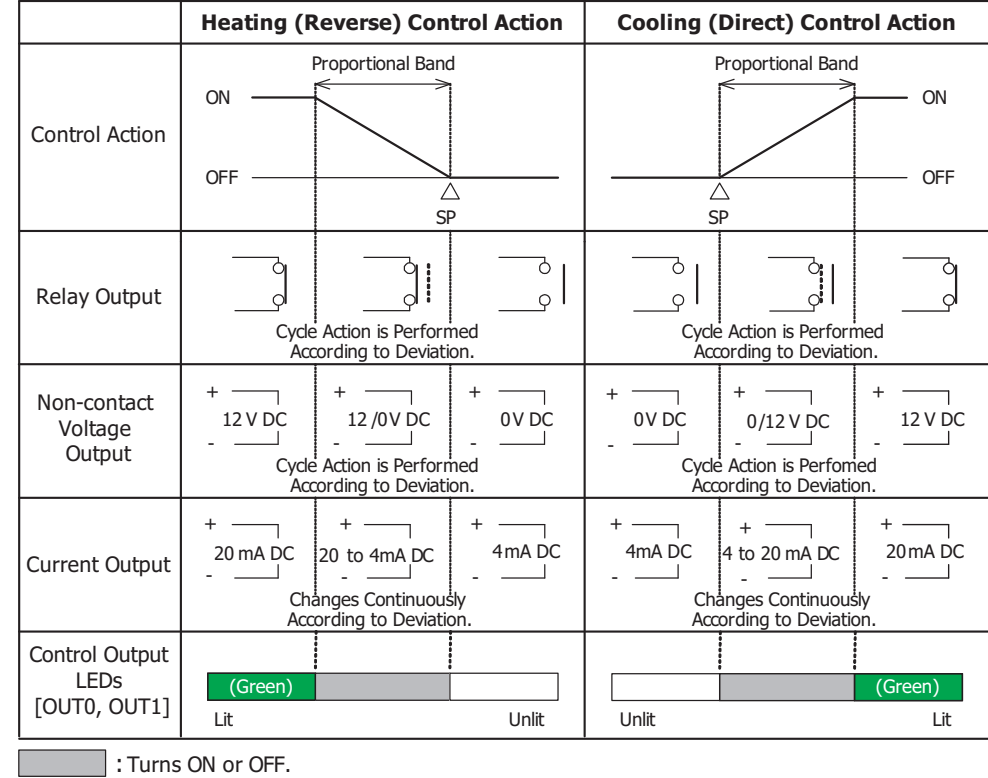

## **CH0, CH1 Output Action of PID, PI, PD, and P Control Action**

**CH0, CH1 Output Action of ON/OFF Control Action**

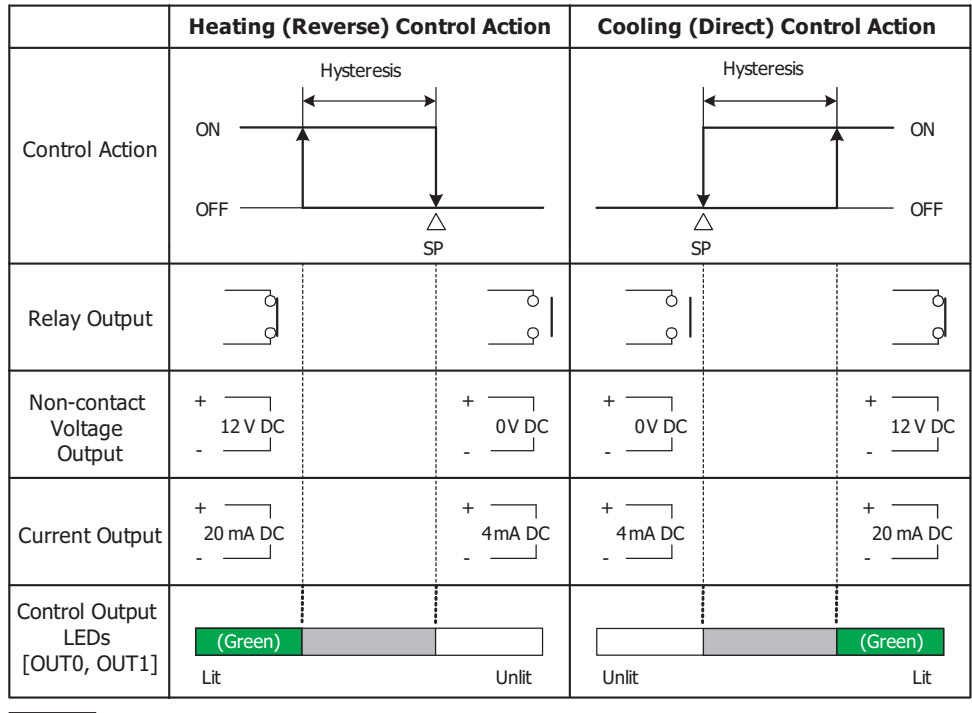

: Turns ON or OFF.

## **Output Action of Heating/Cooling Control**

<span id="page-159-0"></span>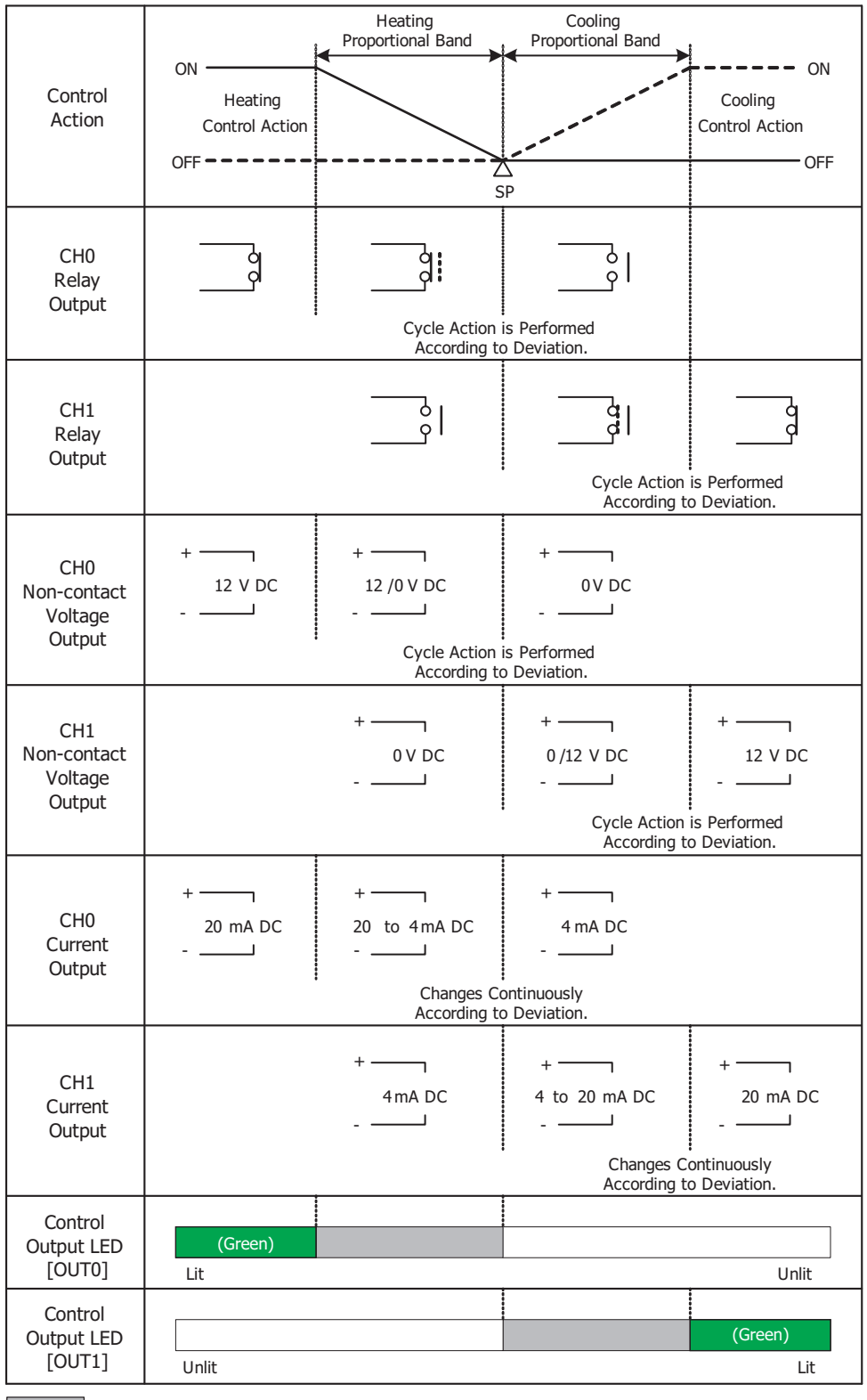

: Turns ON or OFF.

- : Represents heating control action.

: Represents cooling control action.

#### **Output Action of Heating/Cooling Control with Overlap**

<span id="page-160-0"></span>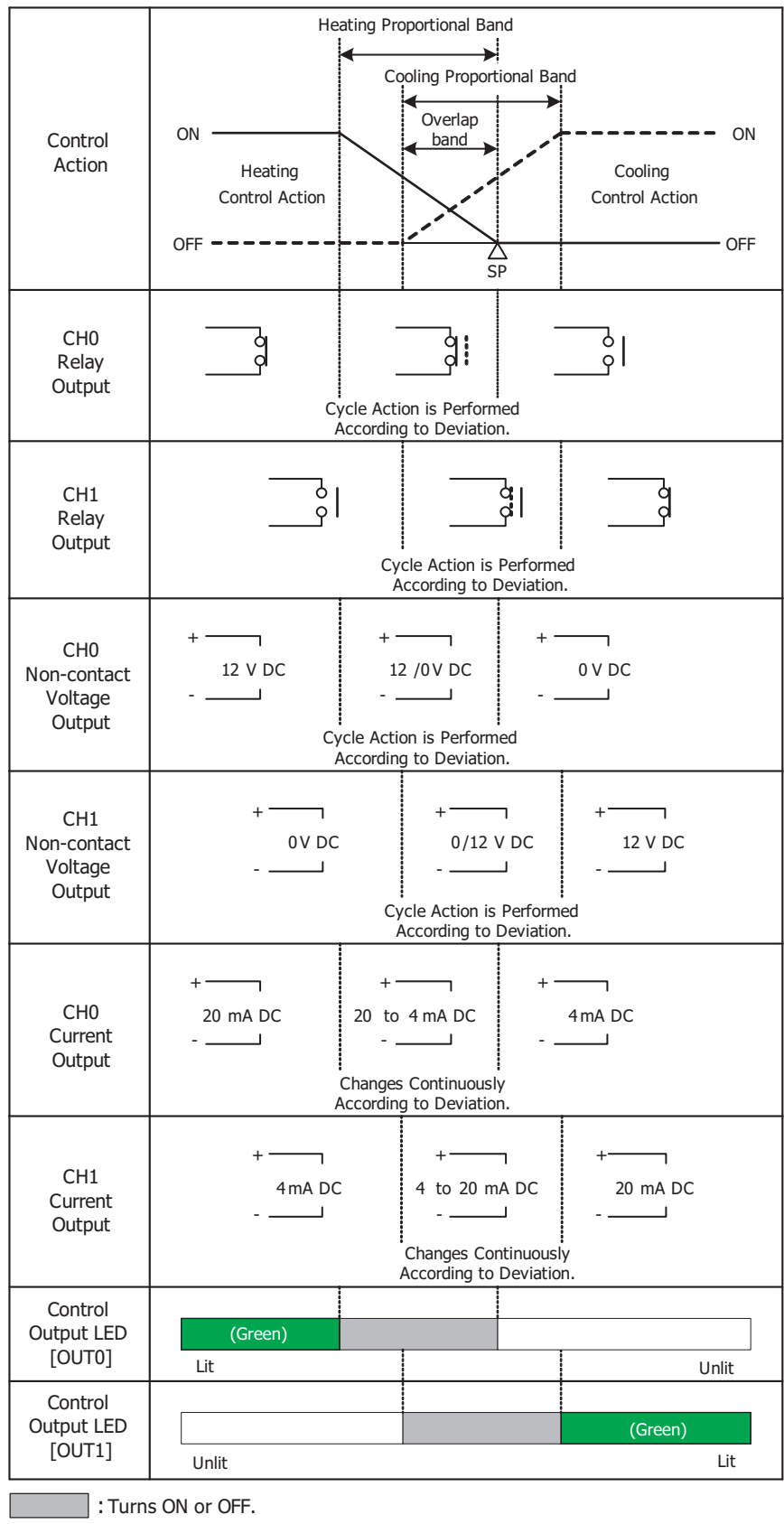

-: Represents heating control action.

: Represents cooling control action.

<span id="page-161-0"></span>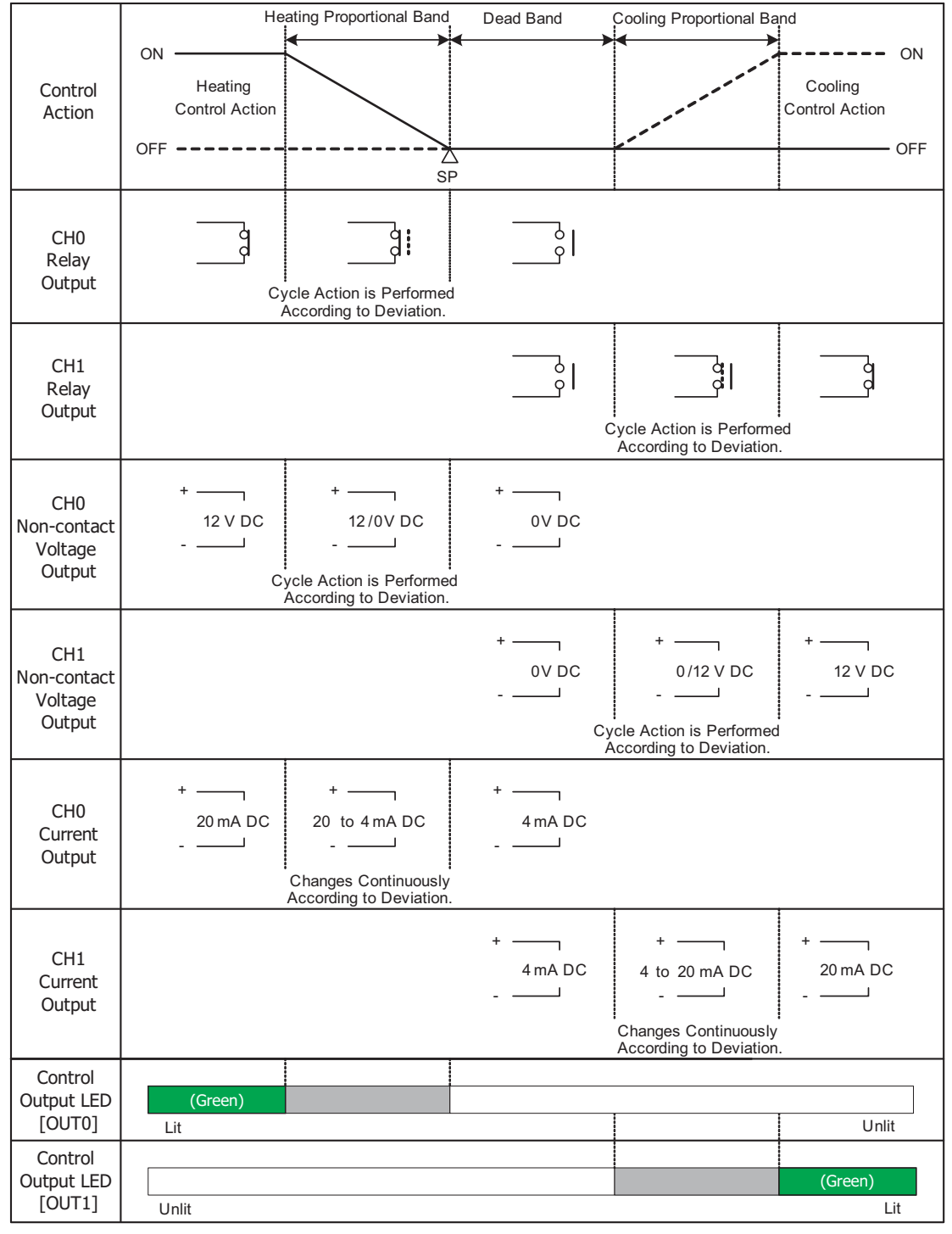

#### **Output Action of Heating/Cooling Control with Dead Band**

: Turns ON or OFF.

-<br>- : Represents heating control action.

: Represents cooling control action.

## **Factory Default Settings of the PID Module**

<span id="page-162-4"></span>The factory default settings of the parameters of each block are described. Values indicated in parentheses are stored in the data registers allocated to each block.

## <span id="page-162-5"></span><span id="page-162-2"></span>**Block 1: Write Only Parameters**

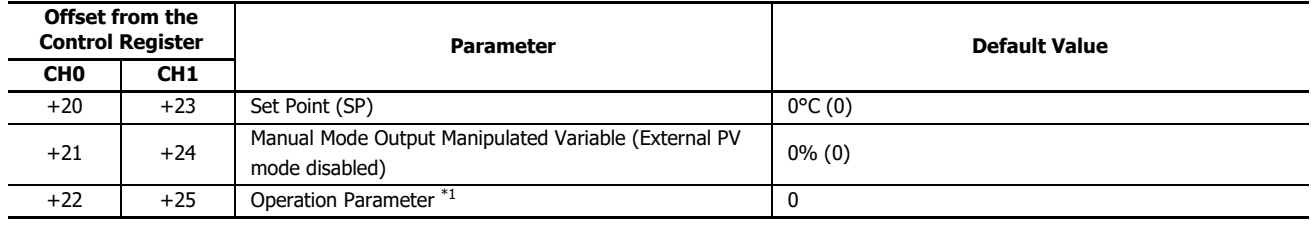

<span id="page-162-0"></span>\*1 For details about the operation parameter, see ["Operation Parameters" on page 5-11](#page-54-0).

## <span id="page-162-3"></span><span id="page-162-1"></span>**Blocks 2, 3: Basic Parameters**

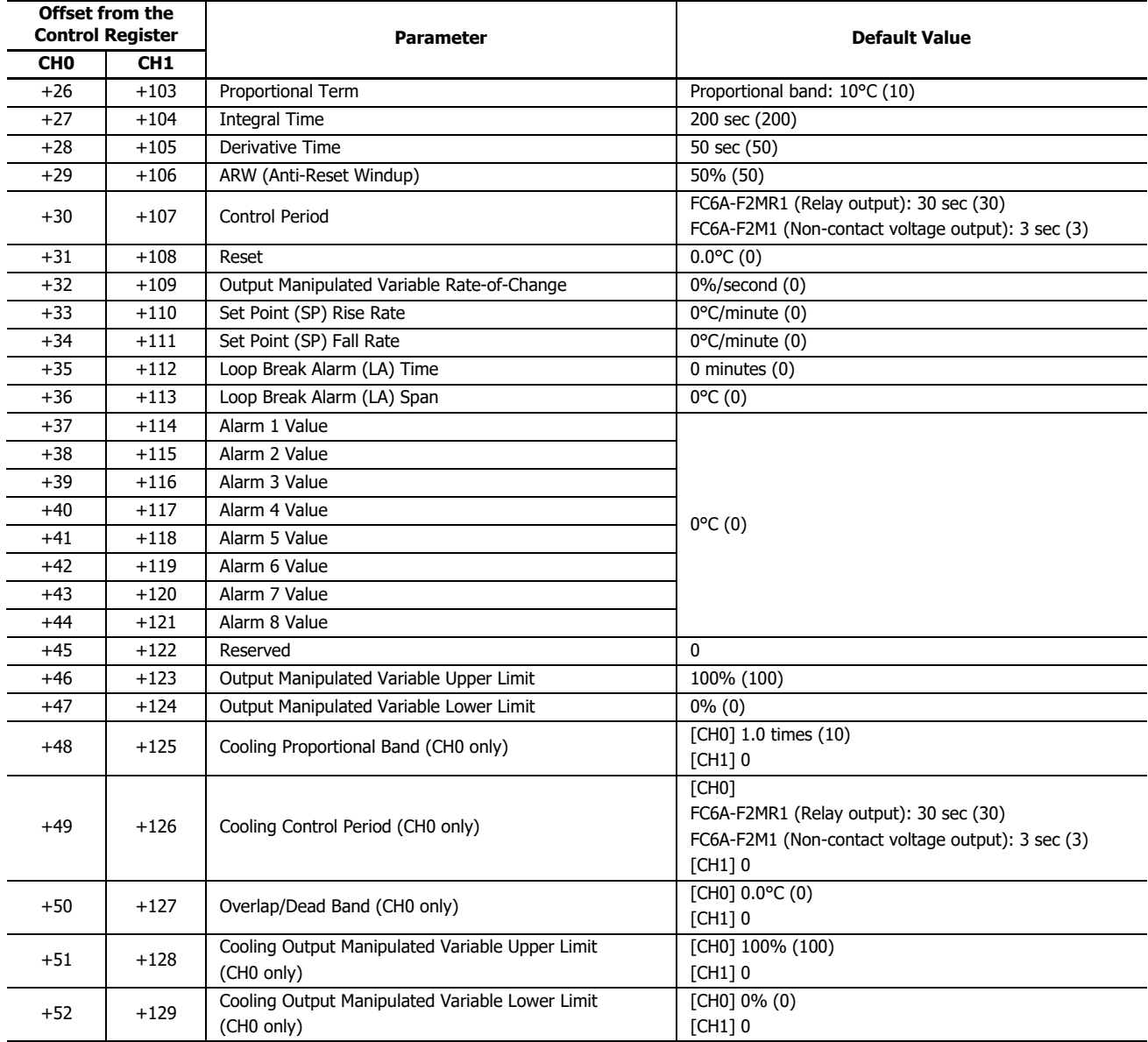

#### <span id="page-163-1"></span><span id="page-163-0"></span>**Blocks 4, 5: Initial Setting Parameters**

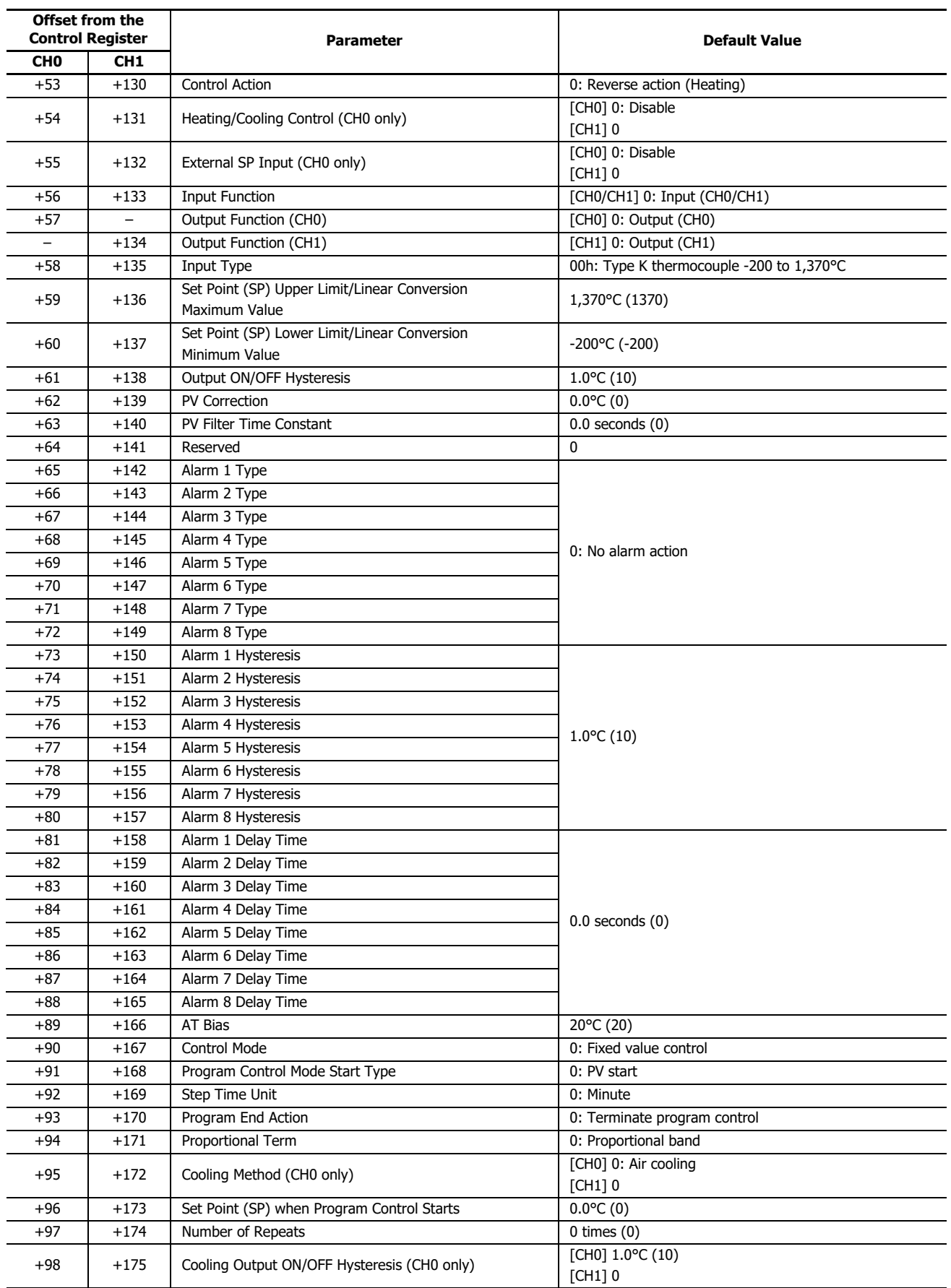

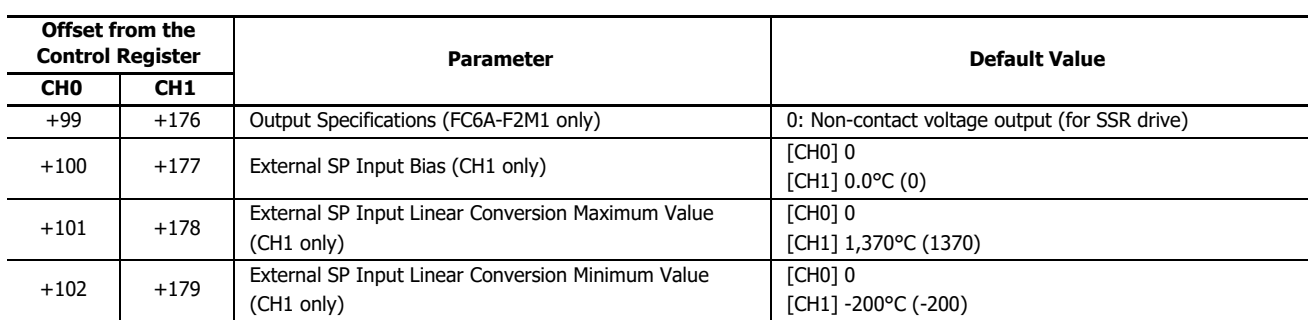

## <span id="page-164-2"></span><span id="page-164-1"></span><span id="page-164-0"></span>**Blocks 10-19: Program (CH0) Parameters**

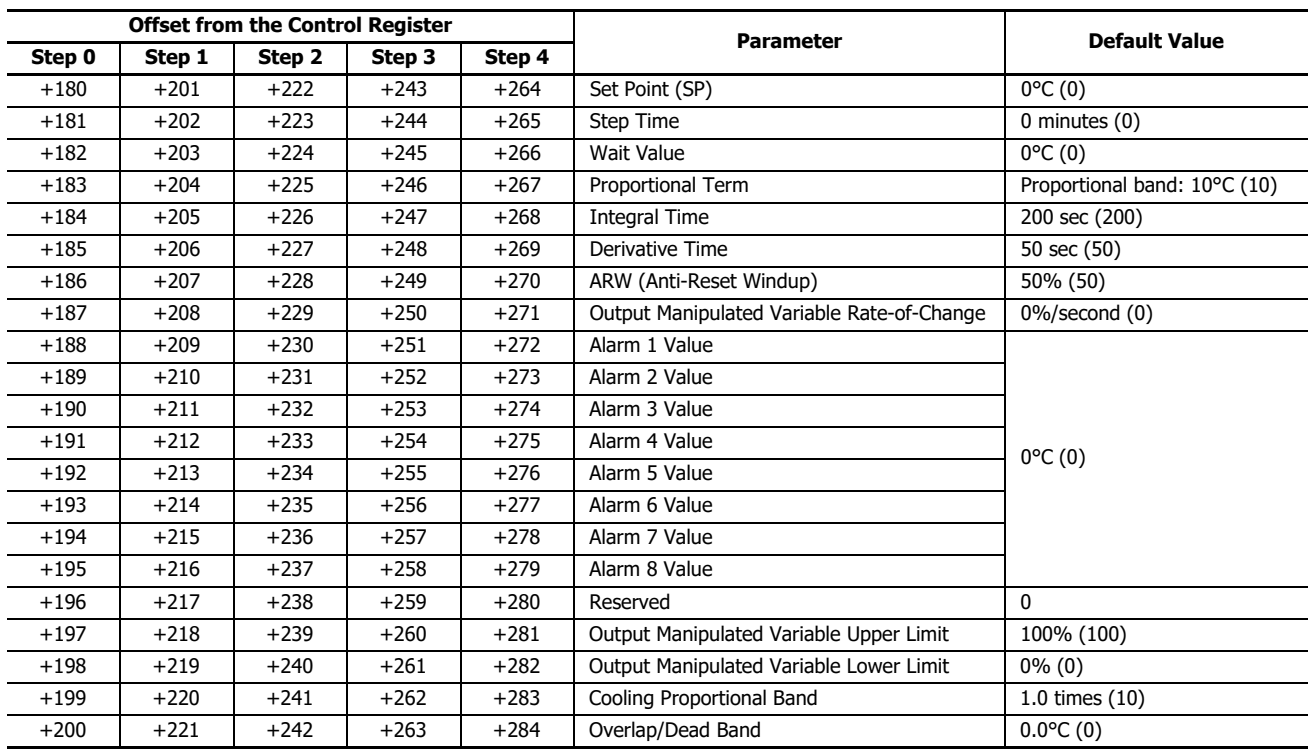

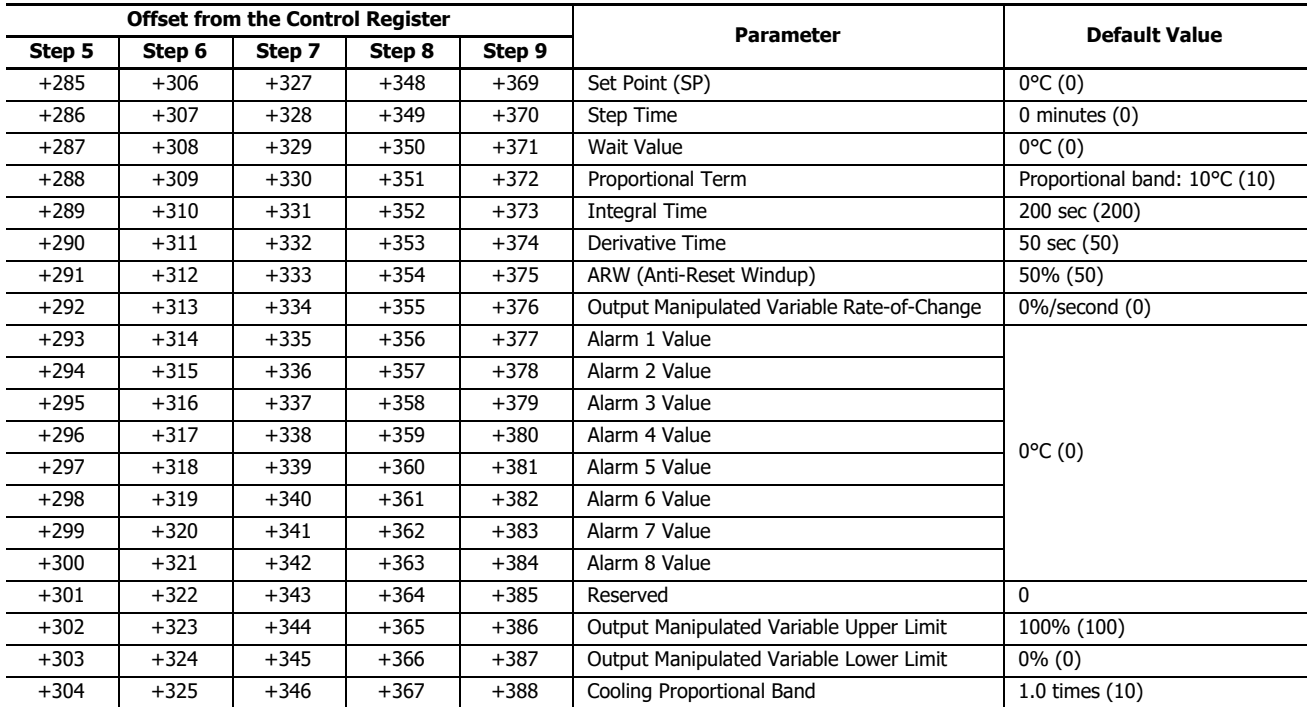

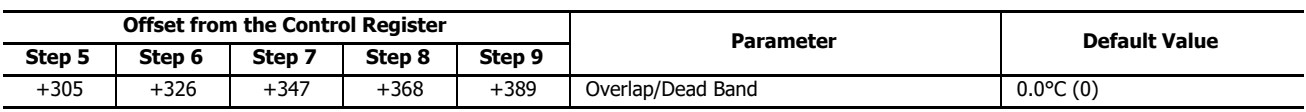

<span id="page-165-0"></span>**Blocks 30-39: Program (CH1) Parameters**

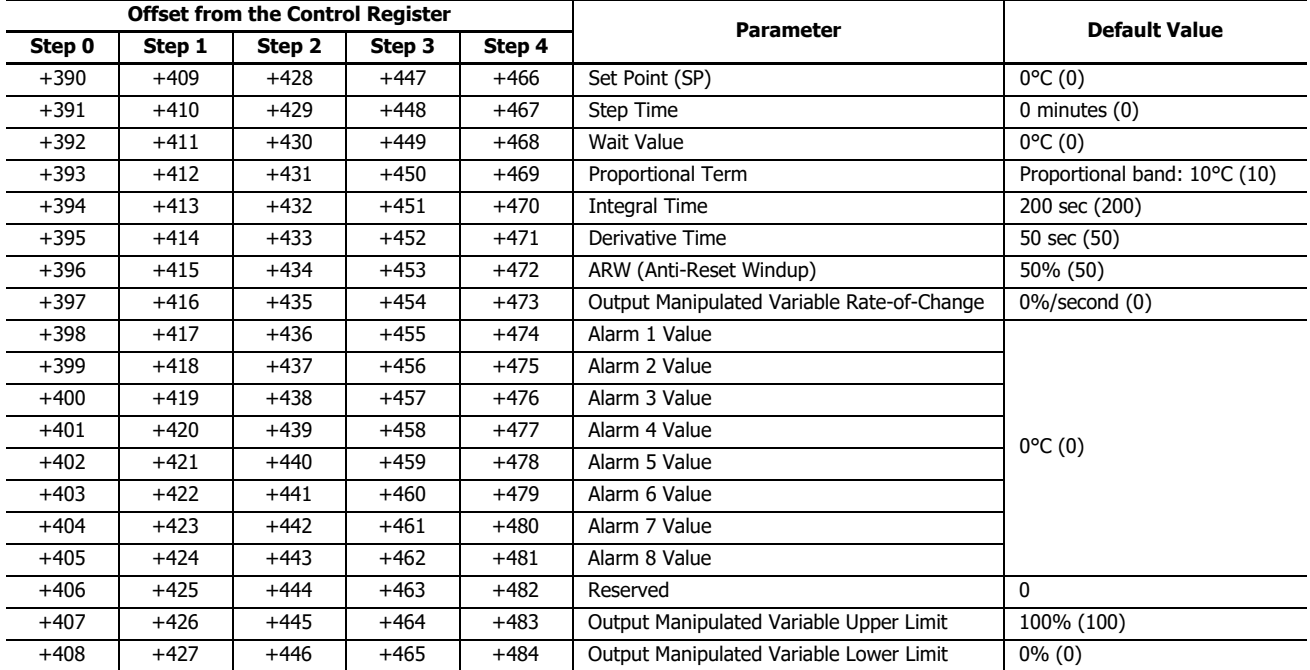

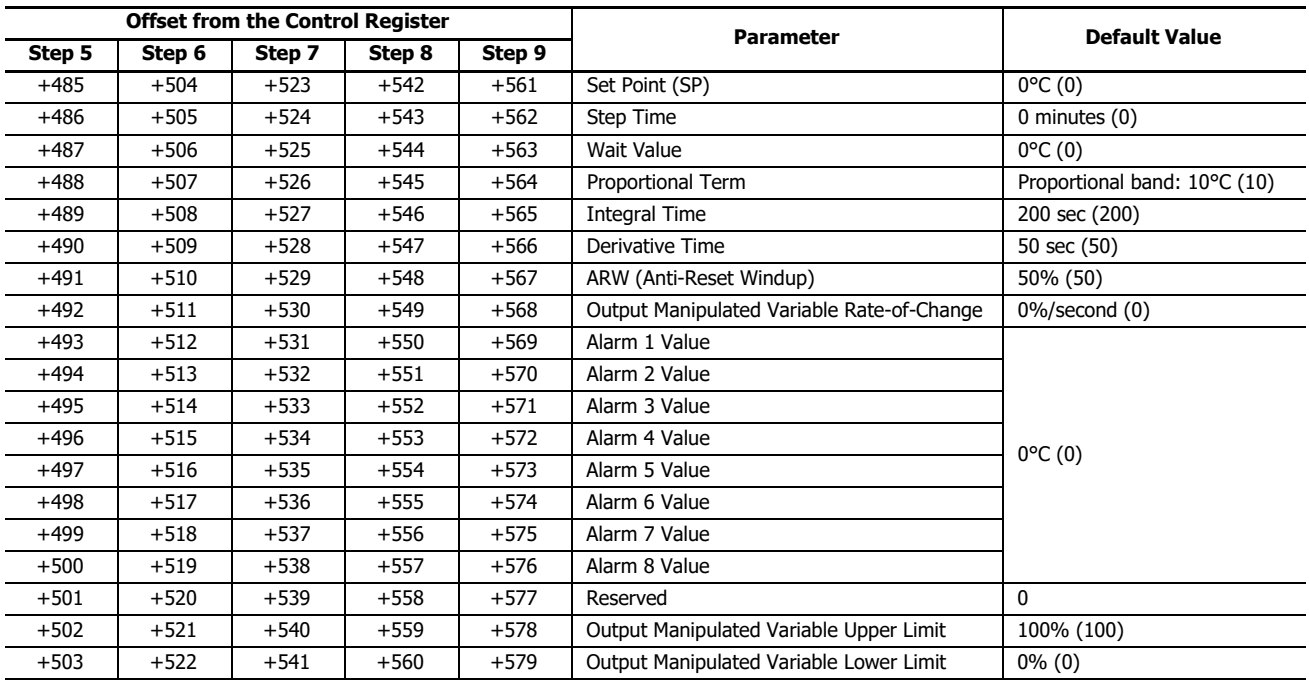

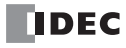

## INDEX

A alarm delay time [5-21,](#page-64-0) [6-31](#page-100-0) hysteresis [5-21,](#page-64-1) [6-31](#page-100-1) output [5-9](#page-52-0) type [5-20](#page-63-0) upper limit alarm [7-1,](#page-126-0) [7-10](#page-135-0) upper/lower limits alarm with standby [7-20](#page-145-0) valid range [5-19](#page-62-0) Alarm Type Lower Limit Alarm [6-28](#page-97-1) Lower Limit Alarm with Standby  $6-30$ Process High Alarm [6-29,](#page-98-0) [6-33](#page-102-0) Process Low Alarm [6-29,](#page-98-1) [6-34](#page-103-0) Upper Limit Alarm [6-28](#page-97-2) Upper Limit Alarm with Standby  $6-30$ Upper/Lower Limit Range Alarm [6-29](#page-98-2) Upper/Lower Limits Alarm [6-29](#page-98-3) Upper/Lower Limits Alarm with Standby  $6-30$ Alarm type  $6-28$ ARW [5-18,](#page-61-0) [6-39](#page-108-0) AT bias [4-7,](#page-30-0) [5-21,](#page-64-2) [6-39,](#page-108-1) [7-7](#page-132-0) auto-reset [4-8,](#page-31-1) [5-8,](#page-51-0) [5-11](#page-54-1) auto-tuning  $(AT)$  [5-8,](#page-51-1) [7-7](#page-132-1) cancel [4-8](#page-31-2) perform [4-8,](#page-31-3) [5-11](#page-54-2) auto-tuning (AT)/auto-reset [4-7](#page-30-1) LED [2-2](#page-13-0) program example [4-9](#page-32-0)  $\mathbf B$  basic parameters  $5-2$ ,  $5-18$ ,  $A-9$ block 0 [5-1,](#page-44-0) [5-7](#page-50-0) block 1 [5-1,](#page-44-1) [5-10,](#page-53-0) [A-9](#page-162-2) blocks 10-19 [5-1,](#page-44-2) [5-23,](#page-66-0) [A-11](#page-164-0) blocks 2, 3 [5-1,](#page-44-3) [5-18,](#page-61-2) [A-9](#page-162-3) blocks 30-39 [5-1,](#page-44-4) [5-25,](#page-68-0) [A-12](#page-165-0) blocks 4, 5 [5-1,](#page-44-5) [5-20,](#page-63-1) [A-10](#page-163-0)  $C$  cascade control  $4-15$ , [5-20,](#page-63-2) [6-24](#page-93-0) linear conversion maximum value  $6-45$ linear conversion minimum value  $6-45$ control action [5-20,](#page-63-3) [6-37](#page-106-0) ON/OFF control action [4-4,](#page-27-0) [8-3](#page-150-2) P control action [4-5](#page-28-0) PD control action [4-6](#page-29-0) PI control action [4-6](#page-29-1) PID control action [4-6,](#page-29-2) [7-1](#page-126-1) control parameters  $6-13$ details [6-36](#page-105-0) control period [5-18,](#page-61-3) [6-47](#page-116-1) Control Range [A-4](#page-157-0) control range over range [5-9](#page-52-1) under range [5-9](#page-52-2) control register [5-2,](#page-45-1) [6-7](#page-76-0) control relay [5-2,](#page-45-2) [6-7](#page-76-1) loading initial values  $5-3$ , [6-5](#page-74-0) reading all parameters [5-3,](#page-46-1) [6-5](#page-74-1) writing all parameters  $5-3$ ,  $6-5$ 

writing block [5-3](#page-46-3) cooling control period [5-19,](#page-62-1) [6-47](#page-116-2) output manipulated variable (MV) [5-7](#page-50-1) output manipulated variable lower limit  $6-47$ output manipulated variable upper limit  $6-47$ output ON/OFF hysteresis [6-41](#page-110-1) proportional band [5-18](#page-61-4) Crimping tool [3-3](#page-22-0)  $D$  decimal point  $5-4$ ,  $5-6$ derivative time [5-5,](#page-48-0) [5-18,](#page-61-5) [6-39](#page-108-2) difference input control [4-14,](#page-37-0) [4-19,](#page-42-0) [6-22,](#page-91-0) [6-23](#page-92-0) direct control action  $6-37$ **E** external SP [5-11,](#page-54-3) [5-20,](#page-63-4) [6-11,](#page-80-0) [6-23,](#page-92-1) [6-32](#page-101-0) enable/disable LED [2-2](#page-13-1) input bias [5-21,](#page-64-3) [6-33](#page-102-1) linear conversion maximum value [5-21,](#page-64-4) [6-33](#page-102-2) linear conversion minimum value [5-21,](#page-64-5) [6-33](#page-102-3)  $\mathbf{F}$  factory default settings  $A-9$ Ferrule [3-3](#page-22-1) fixed value control [4-4,](#page-27-1) [7-1](#page-126-2) full scale [5-19](#page-62-2) **H** heating/cooling control  $4-14$ , [5-20,](#page-63-5) [6-38,](#page-107-0) [7-16](#page-141-0) cooling method [6-41](#page-110-2) cooling proportional band  $6-41$ hunting phenomenon  $8-3$  $I$  I/O function combination  $6-24$ input function  $6-22$ output function [6-24](#page-93-2) initial setting parameters [5-2,](#page-45-3) [5-20,](#page-63-6) [A-10](#page-163-1) input operation [8-4](#page-151-1) range [5-22,](#page-65-0) [6-10](#page-79-0) status checking  $8-5$ Input internal circuit [2-5](#page-16-0) input parameters  $6-8$ details [6-26](#page-95-0) input range  $6-10, 6-26$  $6-10, 6-26$ installation and wiring [3-1](#page-20-0) integral time [5-5,](#page-48-1) [5-18,](#page-61-6) [6-38](#page-107-1)  $L$  linear conversion  $6-27$ linear conversion span [5-19](#page-62-3) loop break alarm [5-9,](#page-52-3) [8-6](#page-153-3) span [5-18,](#page-61-7) [6-41](#page-110-4) time [5-18,](#page-61-8) [6-40](#page-109-1) M manual mode LED [2-2](#page-13-2) output manipulated variable [5-10,](#page-53-1) [6-40](#page-109-2) Module Configuration Editor  $6-6$ mounting hole layout for direct mounting [3-1](#page-20-1)

 $\mathcal{O}$  operating status  $5-9$ 

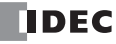

over range  $8-5$ under range  $8-5$ operation parameters [5-11](#page-54-4) monitor [5-8](#page-51-2) output action [A-5,](#page-158-0) [A-6,](#page-159-0) [A-7,](#page-160-0) [A-8](#page-161-0) lower limit [6-47](#page-116-5) manipulated variable (MV) [5-7](#page-50-2) ON/OFF hysteresis [6-40](#page-109-3) operation [8-2](#page-149-0) rate-of-change [6-40](#page-109-4) type [5-21,](#page-64-6) [6-47](#page-116-6) upper limit  $6-47$ Output delay [2-7](#page-18-0) Output internal circuit [2-6](#page-17-0) output parameters  $6-18$ details [6-46](#page-115-0) overlap/dead band [5-19,](#page-62-4) [6-42](#page-111-1)  $P$  parameter range error  $5-8$ PID module [1-1](#page-10-0) applicable CPU and WindLDR version  $1-1$ control output [5-9](#page-52-5) device allocation [5-1](#page-44-6) dimensions [2-8](#page-19-0) enable control [5-11](#page-54-5) monitoring [6-53](#page-122-0) parameters [6-3](#page-72-0) parts description [2-1](#page-12-0) power LED (PWR) [8-1](#page-148-0) status [5-4,](#page-47-1) [5-7](#page-50-3) temperature control [4-1](#page-24-0) type numbers  $1-1$ PID module cofiguration dialog box [6-2](#page-71-0) Precautions when supplying power  $3-4$ process variable (PV) [5-7](#page-50-4) program control [4-10,](#page-33-0) [7-9](#page-134-0) advance next [4-10,](#page-33-1) [5-11](#page-54-6) advance previous [4-10,](#page-33-2) [5-11](#page-54-7) auto-tuning (AT) [7-14](#page-139-0) examples [5-12](#page-55-0) hold [4-10,](#page-33-3) [5-11,](#page-54-8) [5-15](#page-58-0) number of repeats [5-21](#page-64-7) parameters [5-23,](#page-66-1) [5-24,](#page-67-0) [A-11](#page-164-1) program end action [4-11,](#page-34-0) [4-12,](#page-35-0) [5-21,](#page-64-8) [6-44](#page-113-0) program end output [4-11,](#page-34-1) [5-9](#page-52-6) program pattern example [4-13,](#page-36-0) [7-9](#page-134-1) remaining time [5-7](#page-50-5) repeat number [5-7,](#page-50-6) [6-44](#page-113-1) run [5-11](#page-54-9) set point (SP) [6-48](#page-117-0) standby [4-12](#page-35-1) start [4-10](#page-33-4) start type [5-21,](#page-64-9) [6-42](#page-111-2) step number [5-7](#page-50-7) step time [5-24,](#page-67-1) [6-48,](#page-117-1) [7-10,](#page-135-1) [8-6](#page-153-4) step time unit [5-21,](#page-64-10) [6-44](#page-113-2) stop [4-10](#page-33-5) terminate [5-12](#page-55-1) wait [4-11,](#page-34-2) [5-9,](#page-52-7) [5-24,](#page-67-2) [6-49,](#page-118-0) [7-9,](#page-134-2) [7-13](#page-138-0) program control mode LED [2-2](#page-13-3) program end action

continue (repeat) [5-13,](#page-56-0) [5-14](#page-57-0) hold [5-17](#page-60-0) terminate [5-12](#page-55-2) program parameters [5-2,](#page-45-4) [5-25,](#page-68-1) [A-11](#page-164-2) details [6-48](#page-117-2) list [6-20](#page-89-0) Program performance [2-7](#page-18-1) program size [5-2](#page-45-5) Progression time error after power interruption [2-7](#page-18-2) proportional band  $6-38$ proportional term [5-18,](#page-61-9) [6-38](#page-107-3) PV correction [5-20,](#page-63-7) [6-26](#page-95-2) PV filter time constant [5-6,](#page-49-1) [5-20,](#page-63-8) [6-27](#page-96-1)  $R$  read only parameters  $5-7$ reset setting [6-39](#page-108-3) reverse control action  $6-37$  $S$  set point (SP)  $5-4$ ,  $5-7$ ,  $5-10$ ,  $6-38$ fall rate [5-18,](#page-61-10) [6-40](#page-109-5) lower limit [6-27](#page-96-2) rise rate [5-18,](#page-61-11) [6-40](#page-109-6) upper limit [6-8,](#page-77-1) [6-27](#page-96-3) when program control starts  $6-44$ T terminal connection [3-2](#page-21-0) Terminals for Terminal Blocks [3-2](#page-21-1)  $U$  user program download and upload  $6-3$  $V$  valid devices  $5-2$  $W$  write only parameters  $5-10$ , [A-9](#page-162-5)

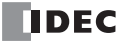

# ABOUT THE WARRANTY OF THE PRODUCTS

#### **1. Warranty Period**

The Products are warranted for 3 years from the date of purchase, or from the date of delivery completion. \* Consumable/maintenance parts such as batteries and relays if the operation exceeds 100,000 times are excluded from the 3-year warranty.

### **2. Extent of Warranty**

IDEC CORPORATION is responsible for failures or defects of the Products during the above warranty period, either a replacement part will be provided or the defective parts of the Products will be repaired free of charge. If such failure or defects should occur, please offer them to the distributor, dealer or IDEC CORPORATION with the materials in which the date of purchase is specified.

\* The expenses for installation and construction at the time of repair will not be borne.

#### **3. Indemnification**

IDEC CORPORATION will not be liable under this Warranty and be indemnified and held harmless from any and all demands, suits, expenses, claims, damages and liabilities in the following event that:

- 1) The Products are used or operated beyond the conditions or environment range as described in catalog, specifications or instruction; or
- 2) The failure or defects of the Products arise from the cause other than the Products; or
- 3) The Products are improved, modified or altered by the party other than IDEC; or
- 4) The failure or defects and damages of the Products arise from the usage of the Product in the way that is not intended; or
- 5) The failure or defects and damages of the Products arise from the cause beyond IDEC's control including, but not limited to, fire, earthquake, flood, lightning, other natural disasters, and acts of God; or
- 6) The failure or defects and damages of the Products arise from the relocation, transportation or drop after you purchase the Products; or
- 7) The failure or defects and damages of the Products arise from improper installation; or
- 8) Maintenance and inspection are not carried out in accordance with instruction.
- \* Customers assume their own risk in programming products, Company will not be held liable for damages as a result of improper programming.

IDEC CORPORATION DISCLAIMS ALL IMPLIED WARRANTIES OF MERCHANTABILITY AND/OR FITNESS FOR A PARTICULAR USE OR PURPOSE, AS WELL AS LIABILITY FOR INCIDENTAL, SPECIAL, INDIRECT, CONSEQUENTIAL OR OTHER DAMAGES RELATING TO THE PRODUCTS

#### **4. Extent of Service**

The price of the Products will not include the fee for any service such as sending technicians and engineers, IDEC CORPORATION will charge you the fee for the following:

- 1) Instruction for installment and visiting for test operation, including, but not limited to creating application software and operation tests; and
- 2) Maintenance and inspection, arrangement and repair; and
- 3) Technical assistance and technical education; and
- 4) Product test and inspection based on you request.

## **IDEC CORPORATION** Head Office 6-64, Nishi-Miyahara-2-Chome, Yodogawa-ku, Osaka 532-0004, Japan

 $\Box$  www.idec.com

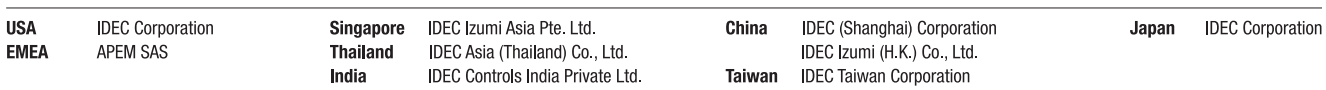

Specifications and other descriptions in this manual are subject to change without notice. Information in this manual is current as of November, 2023. 2021 IDEC Corporation, All Rights Reserved.